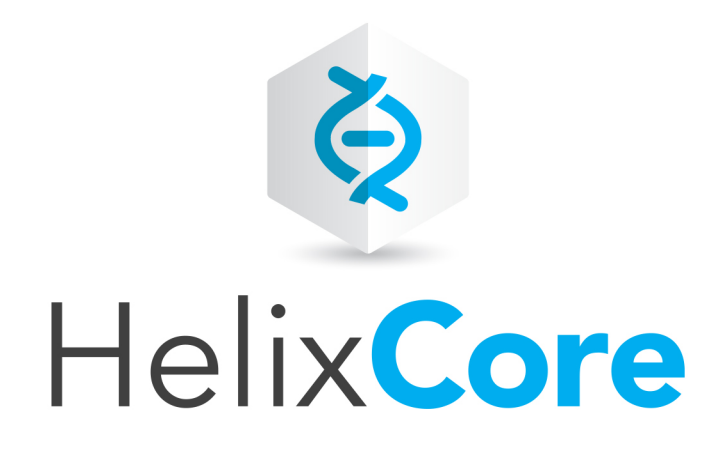

# C/C++ API User Guide

2017.1 *May 2017*

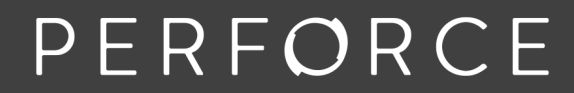

www.perforce.com

Copyright © 1999-2018Perforce Software.

All rights reserved.

Perforce Software and documentation is available from www.perforce.com. You can download and use Perforce programs, but you can not sell or redistribute them. You can download, print, copy, edit, and redistribute the documentation, but you can not sell it, or sell any documentation derived from it. You can not modify or attempt to reverse engineer the programs.

This product is subject to U.S. export control laws and regulations including, but not limited to, the U.S. Export Administration Regulations, the InternationalTraffic in Arms Regulation requirements, and all applicable end-use, end-user and destination restrictions. Licensee shall not permit, directly or indirectly, use of any Perforce technology in or by any U.S. embargoed country or otherwise in violation of any U.S. export control laws and regulations.

Perforce programs and documents are available from our Web site as is. No warranty or support is provided. Warranties and support, along with higher capacity servers, are sold by Perforce Software.

Perforce Software assumes no responsibility or liability for any errors or inaccuracies that might appear in this book. By downloading and using our programs and documents you agree to these terms.

Perforce and Inter-File Branching are trademarks of Perforce Software.

All other brands or product names are trademarks or registered trademarks of their respective companies or organizations.

Any additional software included within Perforce Software is listed in "License [Statements"](#page-257-0) on page 258.

# **Contents**

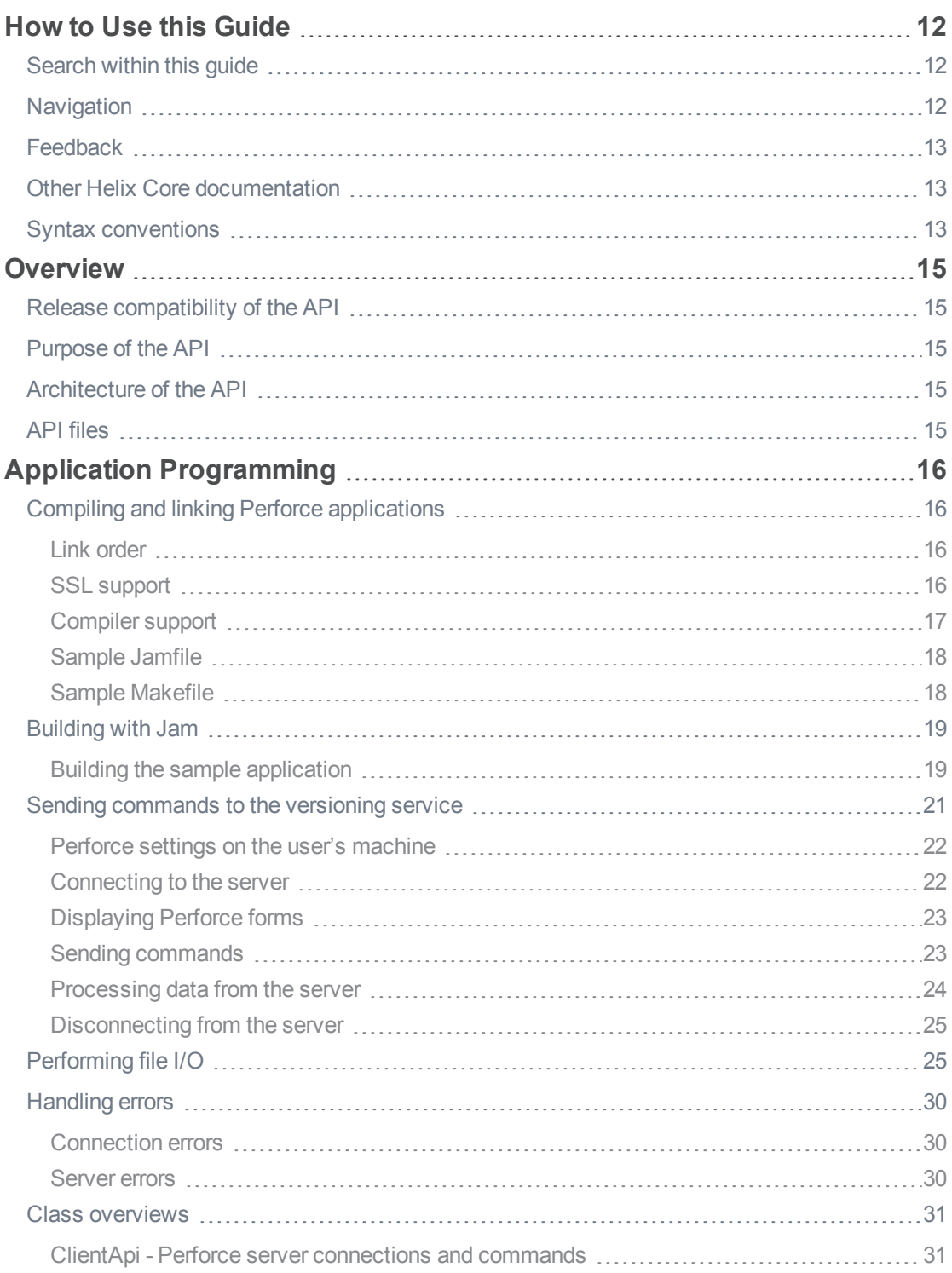

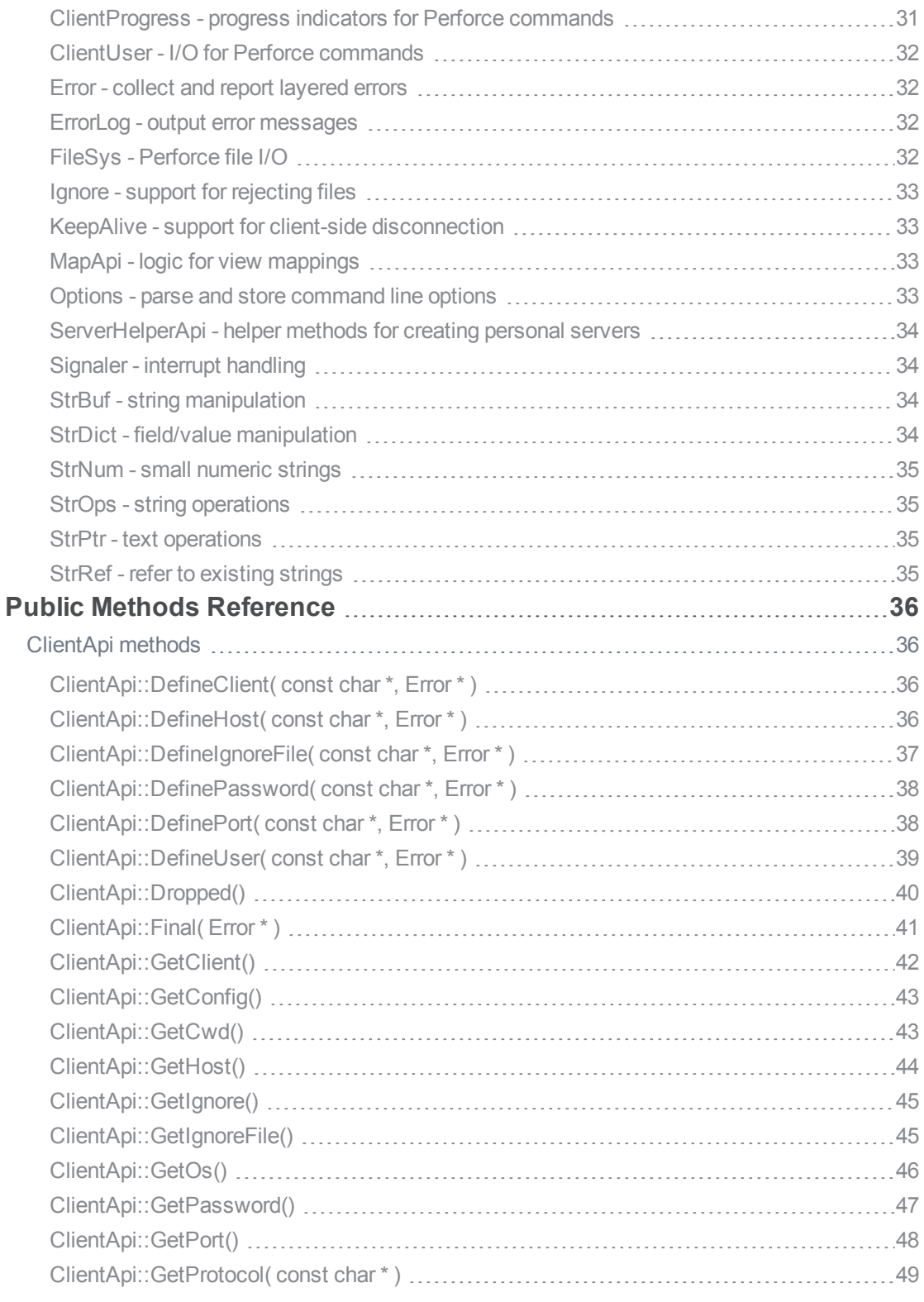

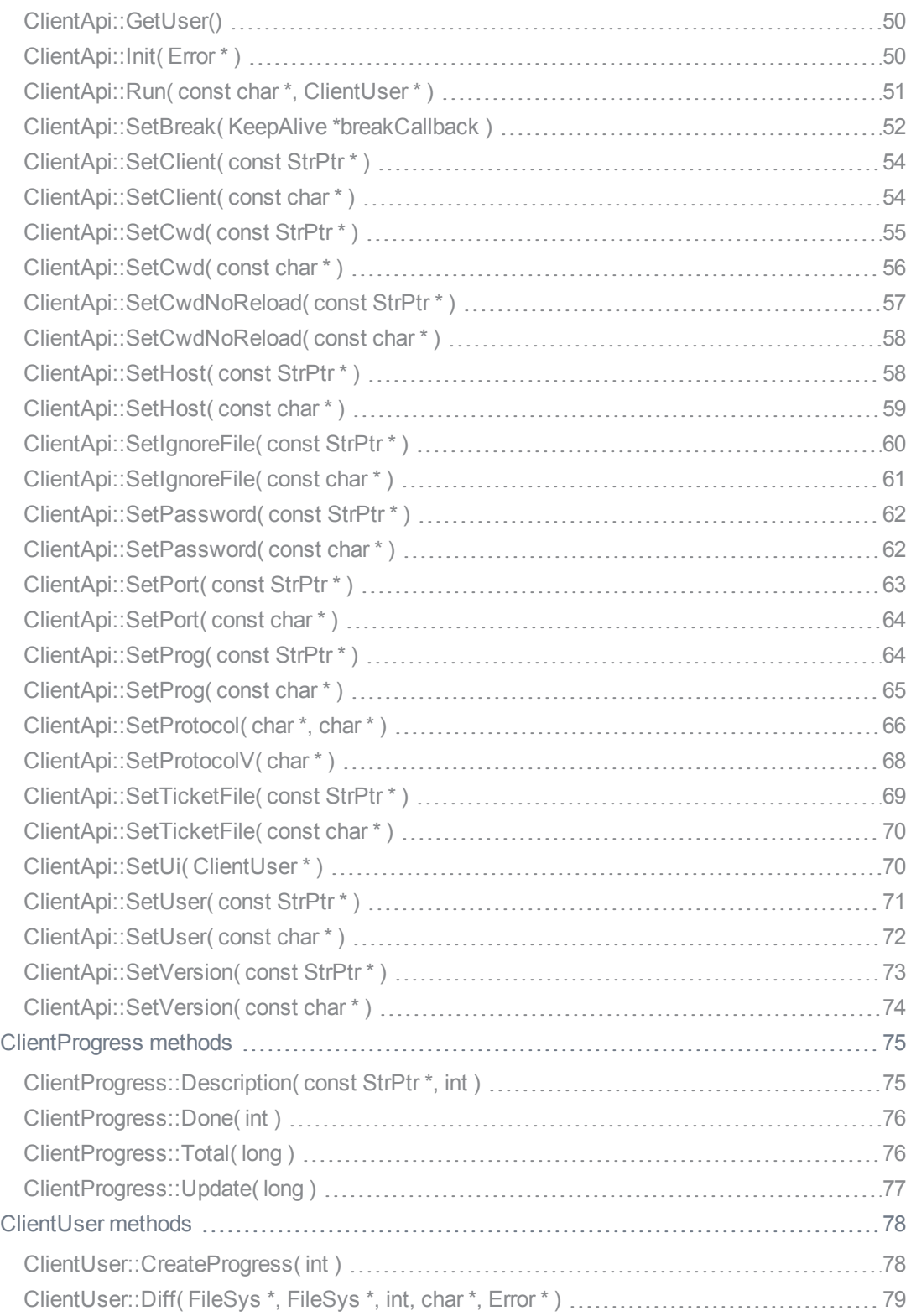

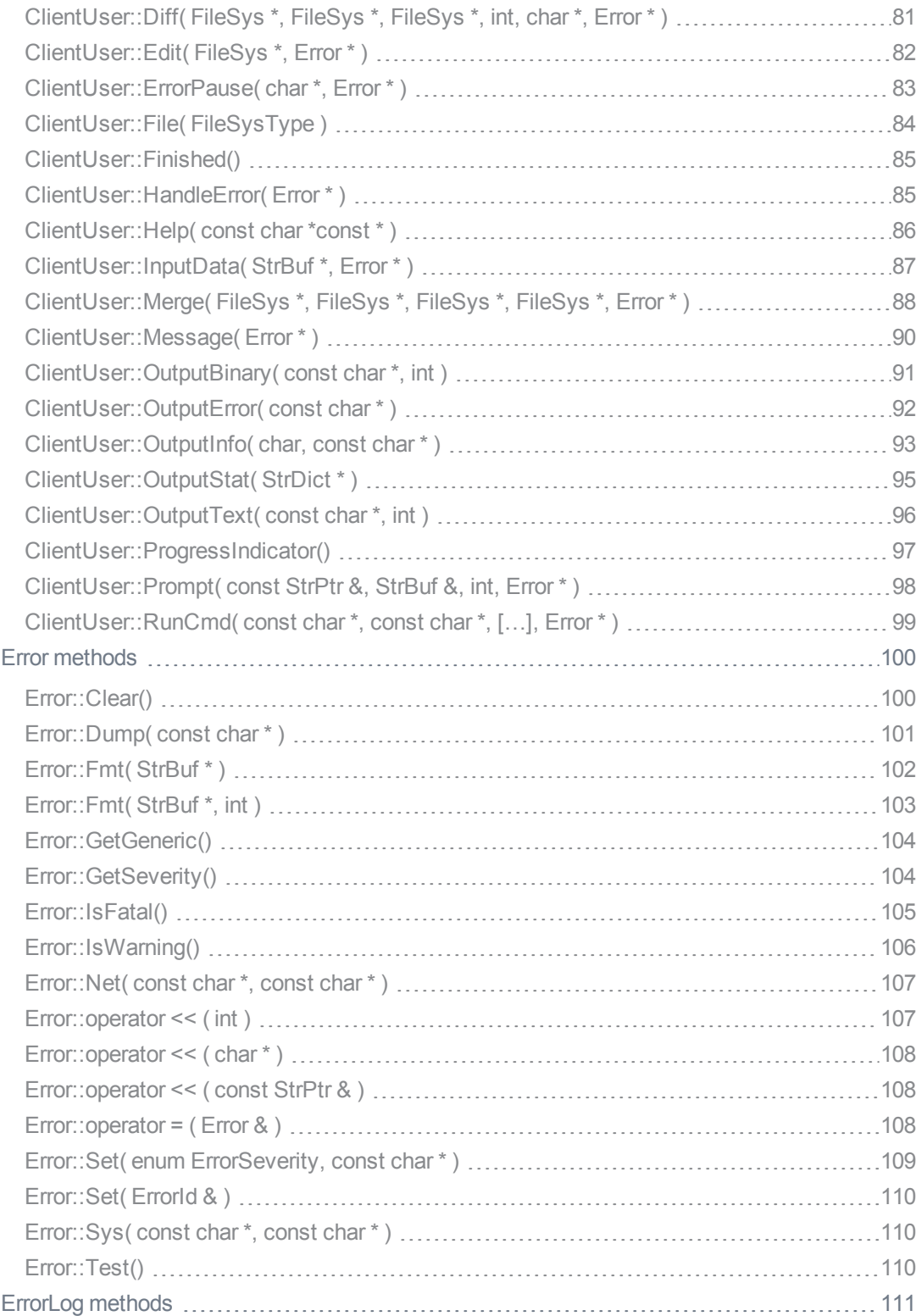

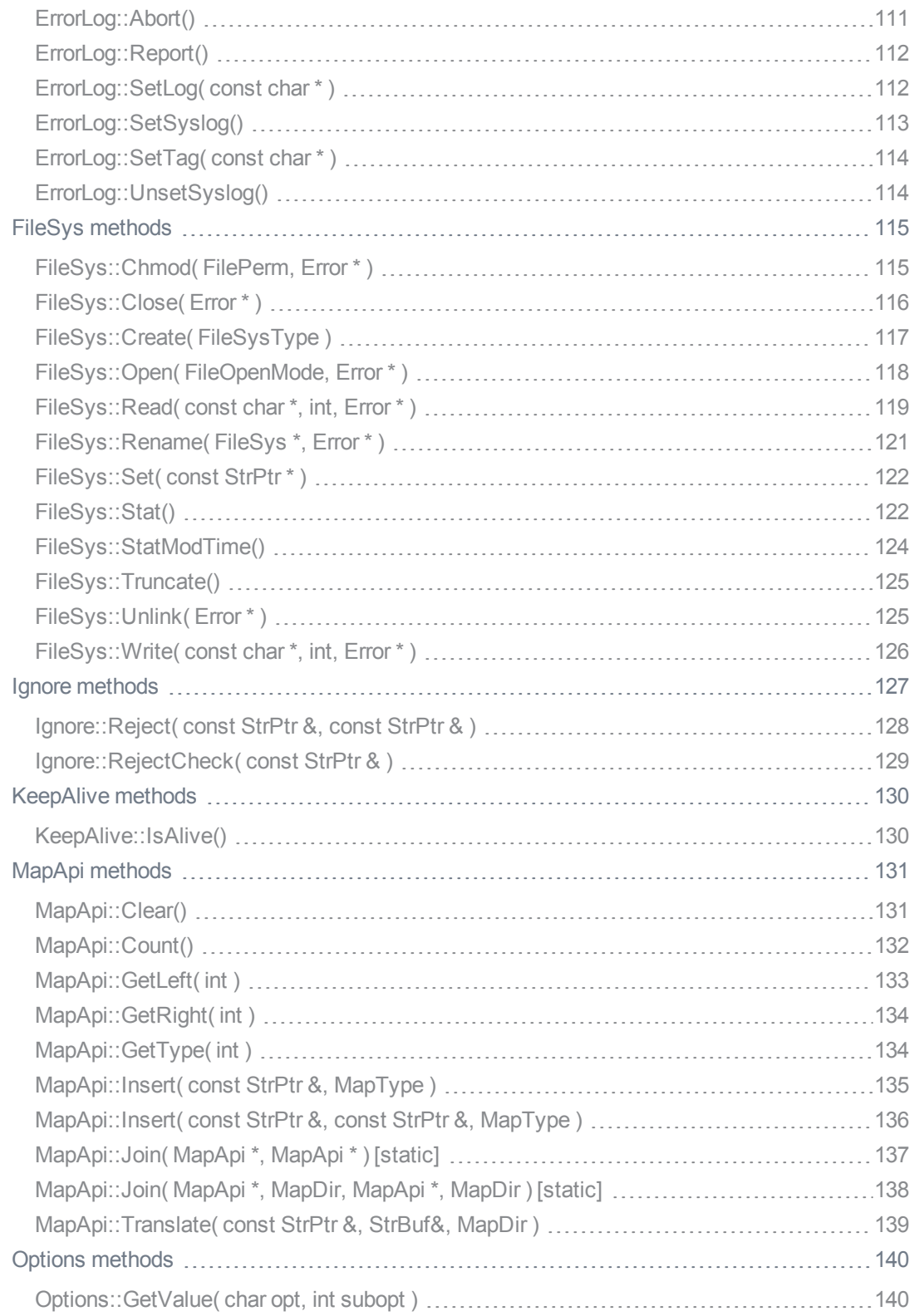

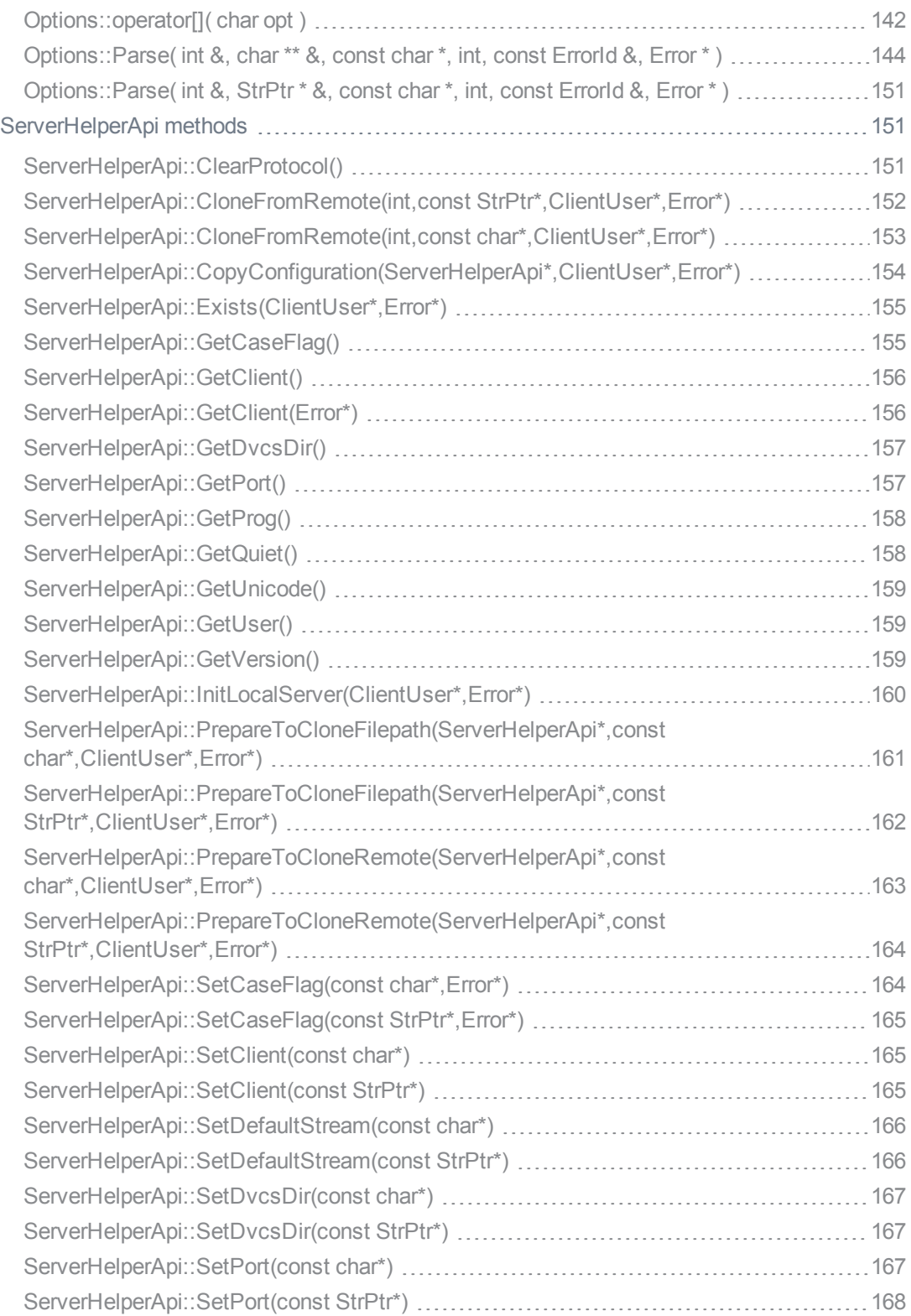

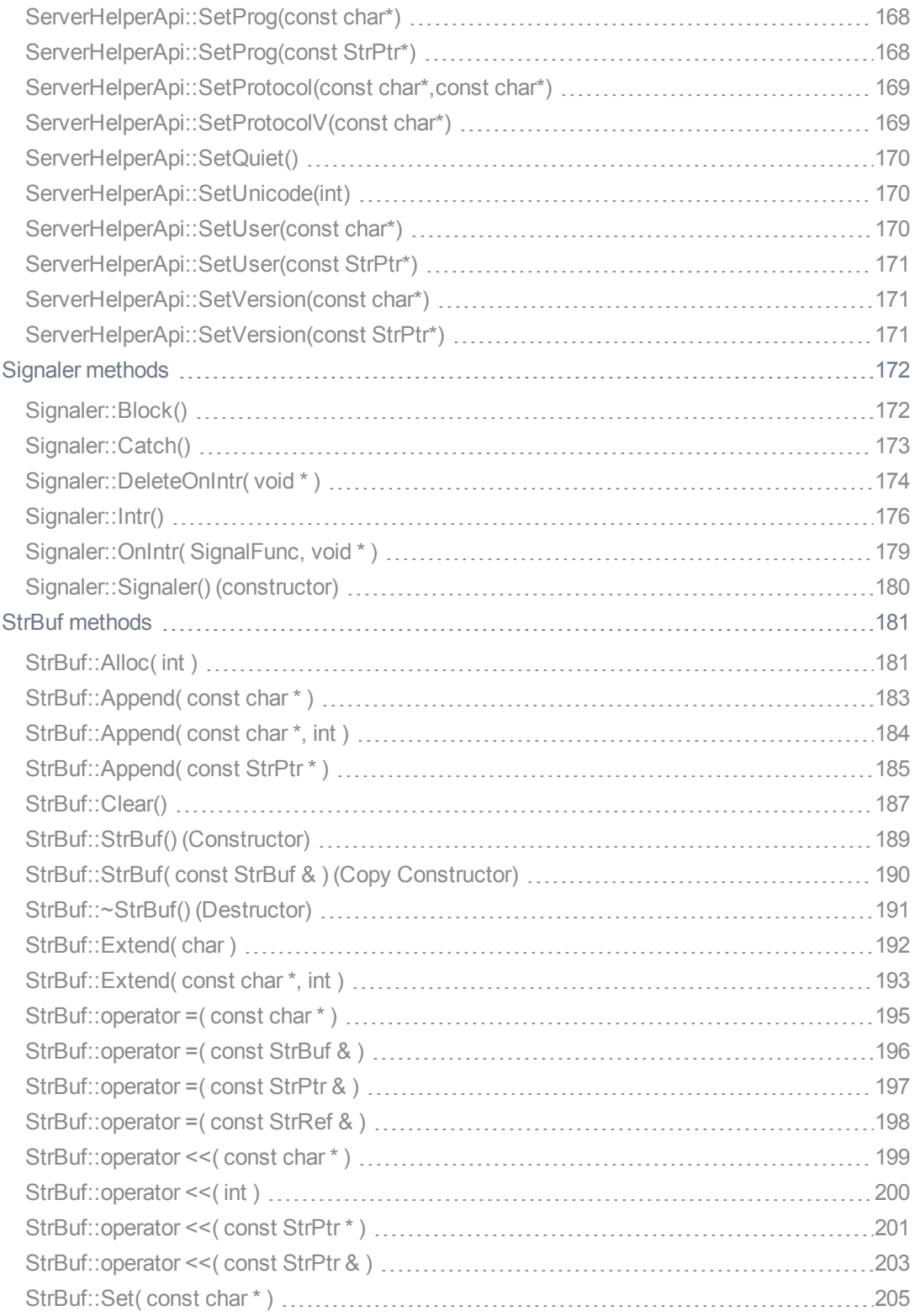

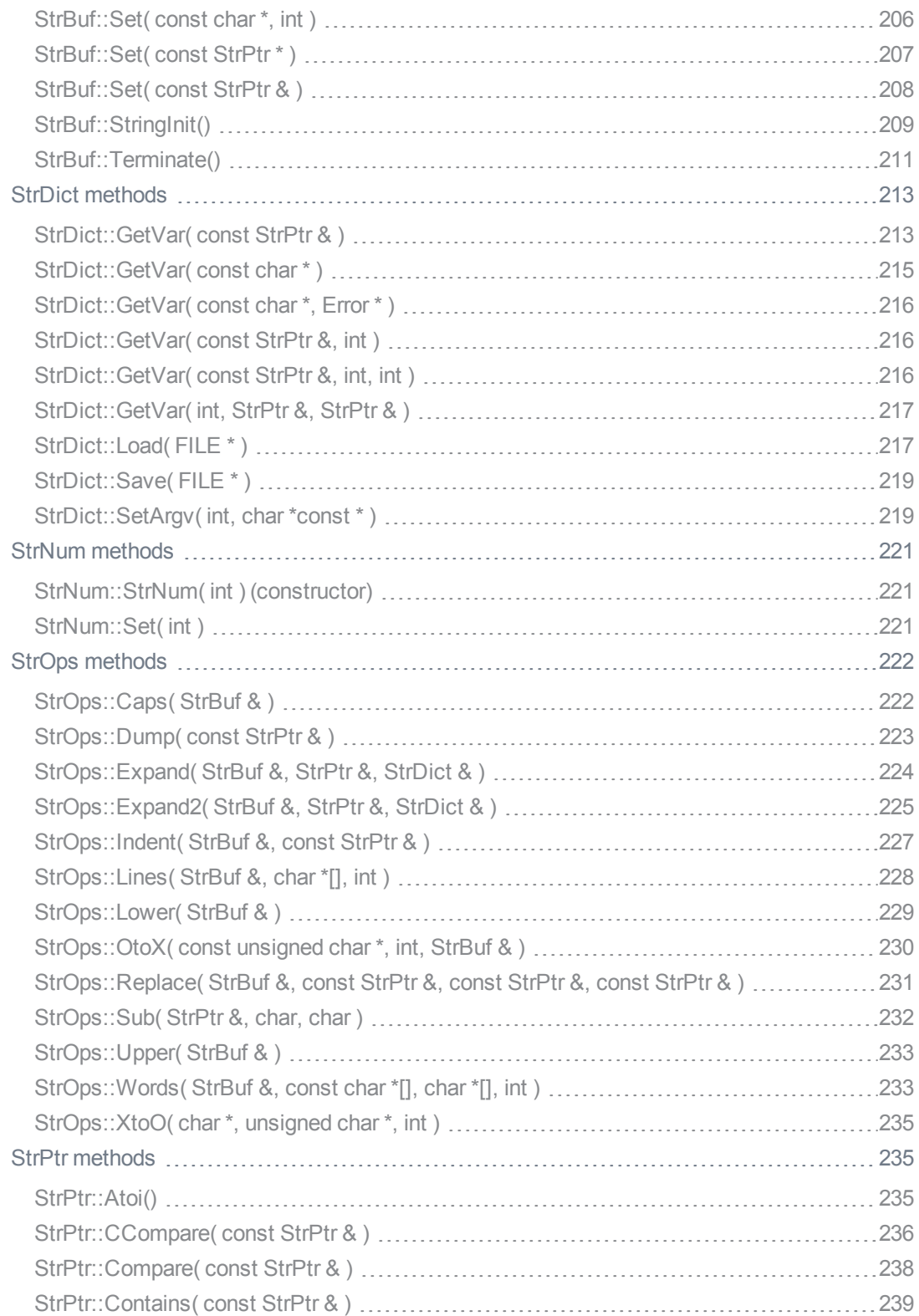

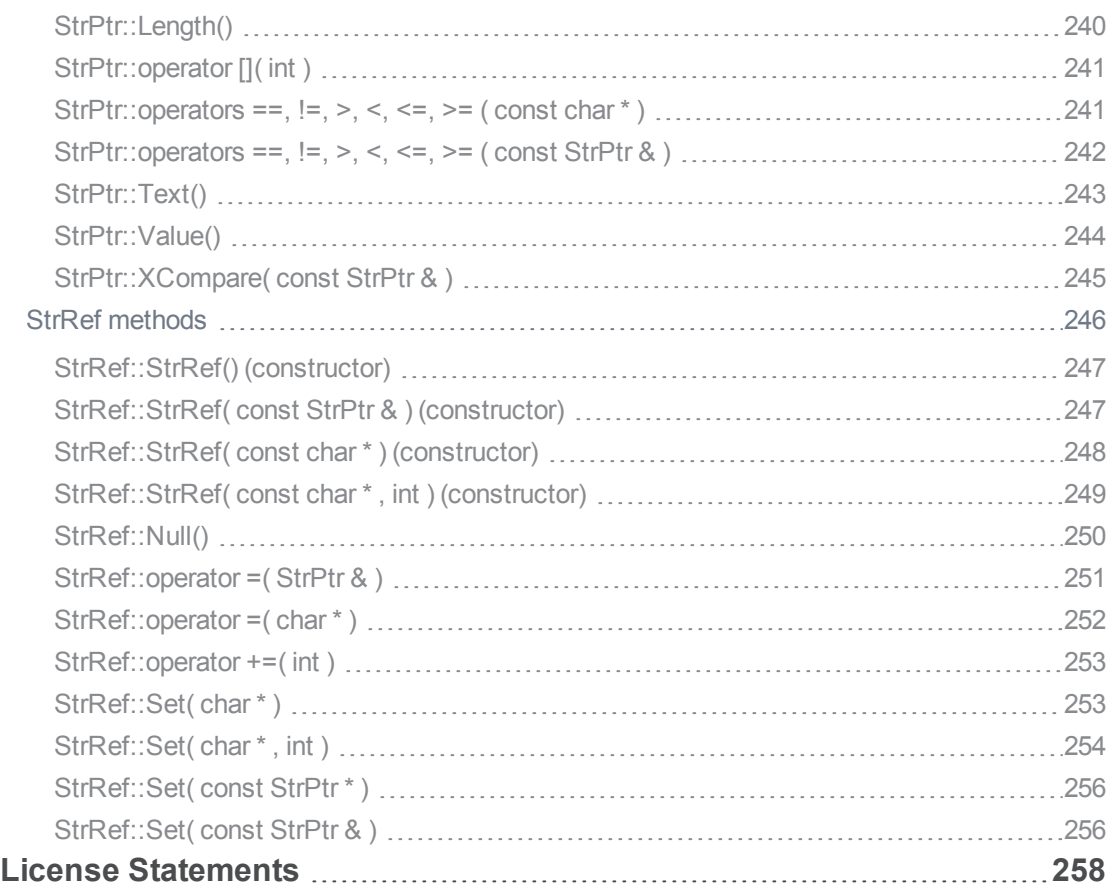

# <span id="page-11-0"></span>How to Use this Guide

This guide contains details about using the Perforce C/C API to create applications that interact correctly with the Perforce server. Be sure to read the code in the API's header and C files in conjunction with this guide.

Interfaces for C/C++, Java, Perl, Ruby, Python, PHP, and other languages are available from our website at <https://www.perforce.com/downloads>.

# <span id="page-11-1"></span>Search within this guide

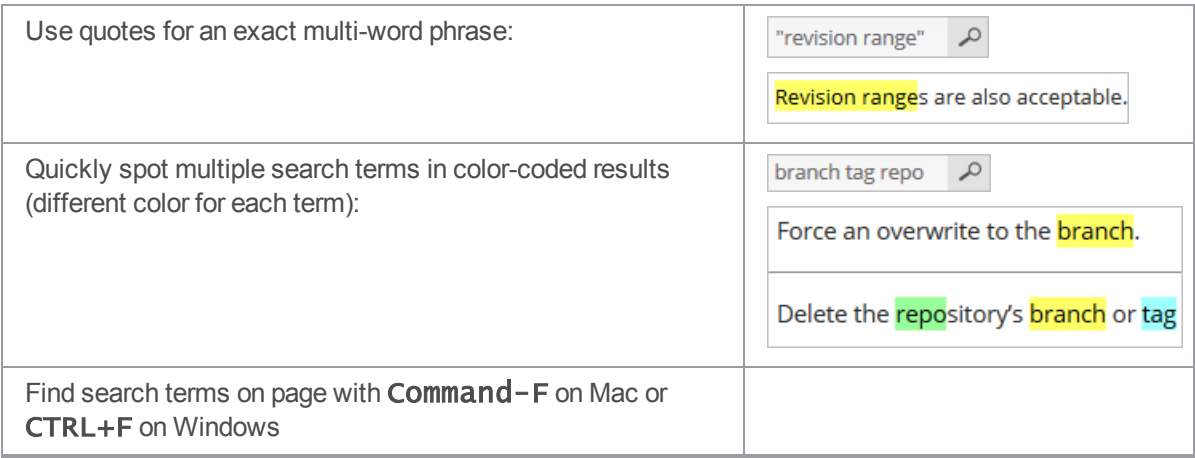

### <span id="page-11-2"></span>**Navigation**

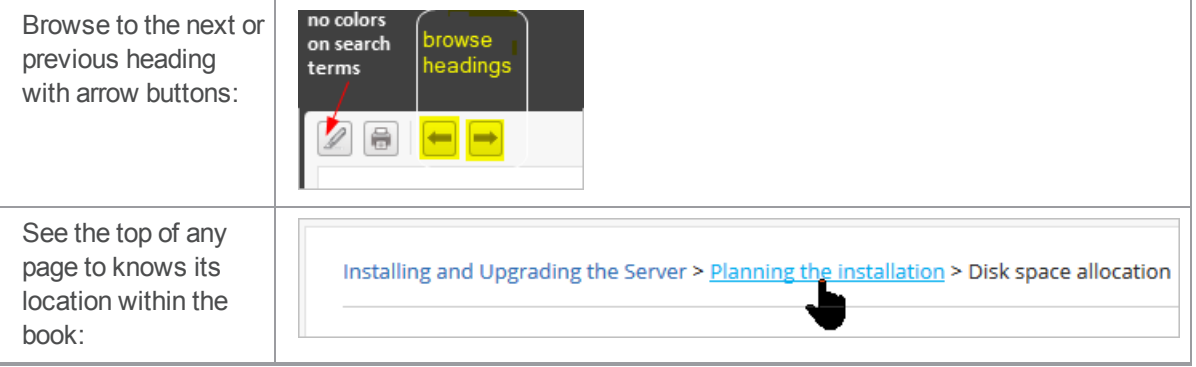

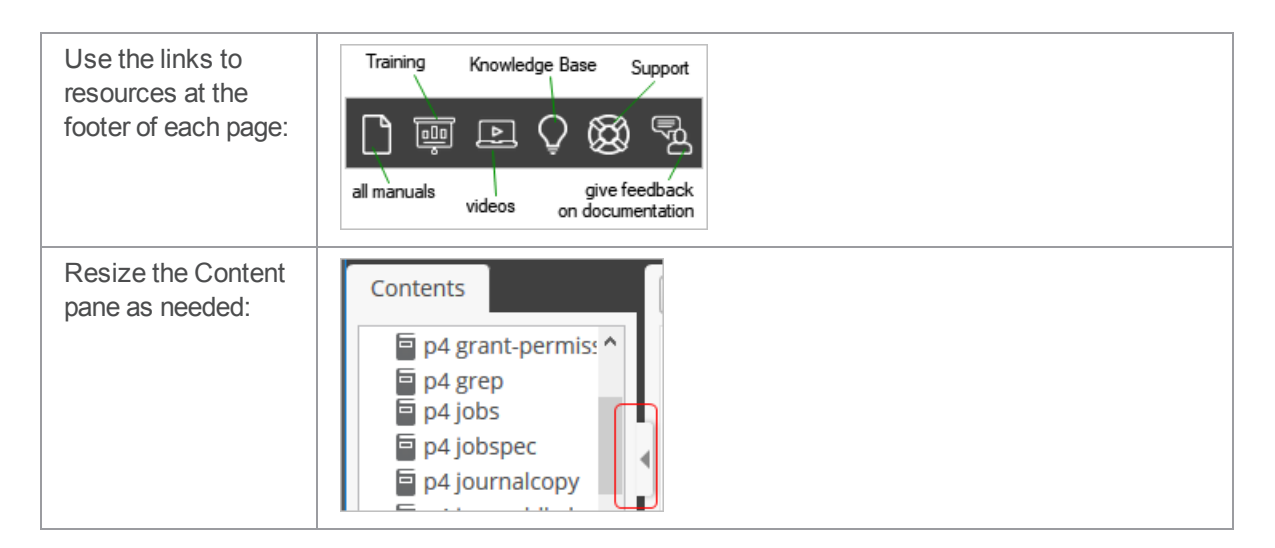

#### **Tip**

When sharing URLs, you can ignore the extra characters at the end of each page's URL because standard URLs do work. For example:

https://www.perforce.com/perforce/doc.current/manuals/cmdref/#Cm dRef/p4\_add.htm

or

https://www.perforce.com/perforce/doc.current/manuals/cmdref/#Cm dRef/configurables.configurables.html#auth.default.method

### <span id="page-12-0"></span>**Feedback**

<span id="page-12-1"></span>How can we improve this manual? Email us at manual@perforce.com.

#### Other Helix Core documentation

<span id="page-12-2"></span>See [https://www.perforce.com/support/self-service-resources/documentation.](https://www.perforce.com/support/self-service-resources/documentation)

#### Syntax conventions

Helix documentation uses the following syntax conventions to describe command line syntax.

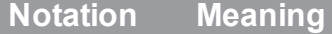

**literal** Must be used in the command exactly as shown.

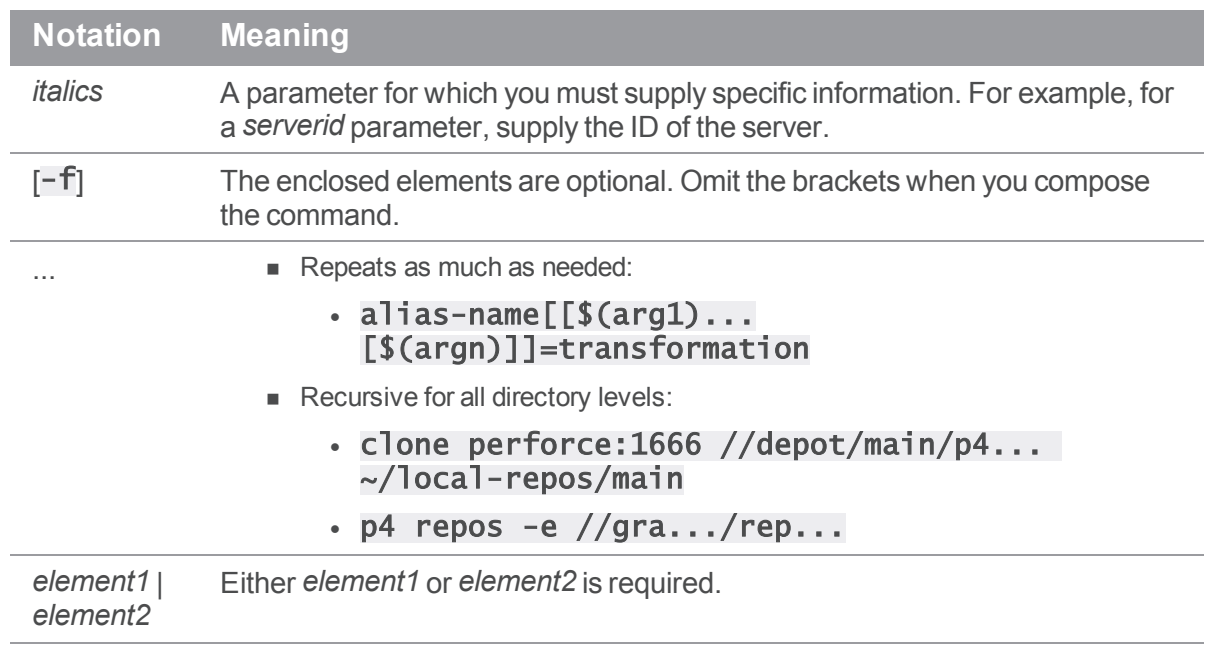

### <span id="page-14-0"></span>**Overview**

<span id="page-14-1"></span>This section provides information on release compatibility, purpose, and architecture of the API.

### Release compatibility of the API

The Helix C/C++ API is subject to change from release to release, and is not guaranteed to be sourcecode compatible from one release to the next. However, applications that you create using the API can run against previous releases of Perforce and will probably run against later releases of Perforce.

<span id="page-14-2"></span>Support for specific features depends on the version of Perforce and the API that you use.

### Purpose of the API

The Helix C/C++ API enables you to create applications that interact with end users, send commands to the Perforce server and process data returned from the versioning service. The API is a programmatic interface, and does not send commands directly to the server.

### <span id="page-14-3"></span>Architecture of the API

The basic client session is managed by a  $C++$  class called  $CIientapi$ . All user interaction is channeled through the  $Cl$  i entuser  $C++$  class. The default methods of  $Cl$  i entuser implement the p4 command line interface. To create custom client applications, create subclasses based on ClientUser.

### <span id="page-14-4"></span>API files

The Helix C/C++ API consists of header files, link libraries, and the reference implementation of the ClientUser class. Only the libraries are platform-specific.

The API is packaged as an archive or zip file. The source code for the libraries is proprietary and is not included. To download the API, go to the Perforce FTP site and download the file for your platform. For example, to obtain the OS X version using a Web browser, use the following URL:

[ftp://ftp.perforce.com/perforce/r15.1/bin.macosx105x86\\_64/](ftp://ftp.perforce.com/perforce/r15.1/bin.macosx105x86_64/)

and download **p4api.tgz**.

(Specific API files can vary from release to release, and so are not individually described here.)

# <span id="page-15-0"></span>Application Programming

<span id="page-15-1"></span>This section provides information on application programming.

# Compiling and linking Perforce applications

The following sections tell you how to build your application on the target platform.

<span id="page-15-2"></span>To build **p4api.cc**, include **clientapi.h**, which includes all the necessary header files for the sample client application.

### Link order

The link libraries distributed with P4API must be linked explicitly in the following order.

- n libclient.a
- **n** librpc.a
- **n** libsupp.a
- n libp4sslstub.a

<span id="page-15-3"></span>In the Windows distribution, these files are named libclient.lib, librpc.lib, libsupp.lib, and libp4sslstub.lib respectively.

### SSL support

The Helix C/C++ API can be configured to support encrypted connections to the Perforce servers. To enable this support you must replace the bundled  $l$  ibp4sslstub.a (on Windows, **libp4sslstub.lib**) with copies of the OpenSSL libraries. (If you do not intend to use your application with a Helix Versioning Engine that supports encryption then you may simply compile the application with the supplied stub library.)

OpenSSL libraries are available from many sources; the most up-to-date is from <http://www.openssl.org/>.

#### OpenSSL Library Version

We recommend keeping current with the latest minor version matching the version referenced in the Helix C/C++ API file **librpc.a** (or **librpc. lib** on Windows). To see which version is referenced by the library, run the following command on UNIX variants or Macintosh:

strings librpc.a | grep AOpenSSL

On Windows:

strings librpc.lib | findstr /B OpenSSL

This command will produce an output similar to the following:

OpenSSL 1.0.1p 9 Jul 2015

In this example, you would use the latest minor version of OpenSSL that matches version 1.0.1.

#### Link order for SSL support

To enable SSL support, replace the stub with the ssl and crypto libraries from OpenSSL, resulting in the following link order:

- **n** libclient.a
- **n** librpc.a
- **n** libsupp.a
- <sup>n</sup> libssl.a
- **n** libcrypto.a

<span id="page-16-0"></span>On Windows, the ssl and crypto OpenSSL libraries are named  $ss$ leay32.lib and libeay32.lib respectively.

### Compiler support

#### UNIX

For all UNIX platforms, you can use the gcc compiler to compile client applications with the Helix C/C++ API.

Note that clientapi.h includes stdhdrs.h, which might attempt to set platform-specific defines. To ensure these defines are set properly, compile with the **-DOS\_XXX** flag, where *XXX* is the platform name as specified by Perforce. (Use  $p4 -V$  to display the platform name; for example, for LINUX52X86, specify -DOS\_LINUX.)

Some platforms require extra link libraries for sockets. Solaris requires the following compiler flags:

-lsocket -lnsl

#### Linux

Some platforms require extra link libraries for runtime support. Linux requires the following compiler flag:

-lrt

#### **Windows**

Using Microsoft Visual Studio (VC++), compile your client application with the following flags:

/DOS\_NT /MT /DCASE\_INSENSITIVE

For debugging, compile with the /MTd flag for multithreading. Do not compile with /MD or /MDd, because these flags can cause undefined behavior.

Link with the following libraries:

- <sup>n</sup> libcmt.lib
- **= oldnames.lib**
- $\blacksquare$  kernel32.lib
- $ws2_32.$ lib
- <span id="page-17-0"></span>■ advapi32.lib

#### Sample Jamfile

The following example shows a Jamfile that can be used to build  $p4$ api.cc, a Perforce application. (The example that the API is installed in the **api** subdirectory.)

```
CFLAGS = -g -D_GNU_SOWRCE;
LINK = c; OPTIM = ;
Main p4api : p4api.cc ;
ObjectHdrs p4api : api ;
LinkLibraries p4api : api/libclient.a api/librpc.a api/libsupp.a
              api/libp4sslstub.a;
```
<span id="page-17-1"></span>For more about  $\mathbf{i}$  am, see "Building with Jam" on the next page.

#### Sample Makefile

The following is a GNU make file for building **p4api.cc**, a Perforce application. (The example assumes the API is installed in the **api** subdirectory.)

```
SOURCES = p4api.cc
INCLUDES = -IapiOBJECTS = ${SOURCES:.cc=.o}
LIBRARIES = api/libclient.a api/librpc.a api/libsupp.a
            api/libp4sslstub.a
BINARY = p4api
RM = /bin / rm -fC = CCFLAGS = -C -g -D_GNU_SOWRCELINK = CLINKFLAGS =
```

```
.cc.o :
   ${C} ${CFLAGS} $< ${INCLUDES}
${BINARY} : ${OBJECTS}
   ${LINK} -o ${BINARY} ${OBJECTS} ${LIBRARIES}
clean :
   - ${RM} ${OBJECTS} ${BINARY}
```
#### <span id="page-18-0"></span>Building with Jam

Jam is a build tool, similar in its role to the more familiar **make**. Jamfiles are to jam as makefiles are to make.

Jam is an Open Source project sponsored by Perforce Software. Jam documentation, source code, and links to precompiled binaries are available from the Jam product information page at:

<http://www.perforce.com/documentation/jam>

The P4API distribution contains the necessary header files  $(* \cdot h)$  and libraries (libclient.a, **librpc.a, libsupp.a, libp4sslstub.a**) required to compile and link a client application. The distribution also includes a sample application in  $C++$ ,  $p4$ api.cc.

In general, the process is similar to most APIs: compile your application sources, then link them with the API libraries. The precise steps needed vary somewhat from platform to platform.

The sample application  $p4$ api.cc is a portable, minimal Perforce application, which we can use as an example. For purposes of this example, assume a Linux system.

Compile and link  $p4$ api.cc as follows:

```
$ cc -c -o p4api.o -D_GNU_SOURCE -O2 -DOS_LINUX -DOS_LINUX24 \
> -DOS_LINUXX86 -DOS_LINUX24X86 -I. -Imsgs -Isupport -Isys p4api.cc
```
\$ gcc -o p4api p4api.o libclient.a librpc.a libsupp.a libp4sslstub.a The preprocessor definitions (-D*definition*) vary from platform to platform.

In order to build the example across a wide variety of platforms, the API distribution also contains two "Jamfiles" (Jamrules and Jamfile), that describe to how to build the sample application on each platform.

#### <span id="page-18-1"></span>Building the sample application

Once you have Jam on your system, you can use it to build the  $p4$ api application. On some platforms, jam needs an extra hint about the operating system version. For instance, on RedHat Linux 7.1, with a 2.4 linux kernel, use OSVER=24:

```
$ jam
Set OSVER to 42/52 [RedHat M.n], or 22/24 [uname -r M.n]
\text{S} uname -r2.4.2-2
$ jam -s OSVER=24
...found 121 target(s)...
...updating 2 target(s)...
C++ p4api.o
Link p4api
Chmod1 p4api
...updated 2 target(s)...
$ p4api info
User name: you
Client name: you:home:sunflower
Client host: sunflower
Client root: /home/you
Current directory: /home/you/tmp/p4api
Client address: 207.46.230.220:35012
Server address: sunflower:1674
Server root: /home/p4/root
Server date: 2009/09/24 12:15:39 PDT
Server version: P4D/LINUX22X86/2009.1/192489 (2009/04/12)
Server license: Your Company 10 users (expires 2010/02/10)
Server license-ip: 10.0.0.2
As shown in the example above, j am does not, by default, show the actual commands used in the build
(unless one of them  fails). To see the exact commands jam generates, use  the -o file option. This
```
causes **jam** to write the updating actions to *file*, suitable for execution by a shell.

To illustrate; first, invoke  $\mathbf{j}$ am  $\mathbf{c}$ lean to undo the build:

```
$ jam -s OSVER=42 clean
  ...found 1 target(s)...
  ...updating 1 target(s)...
  Clean clean
  ...updated 1 target(s)...
```
Then use  $jam -o$  build\_sample to create the build file:

```
$ jam -s OSVER=42 -o build_sample
  ...found 121 target(s)...
  ...updating 2 target(s)...
 C++ p4api.o
 Link p4api
 Chmod1 p4api
  ...updated 2 target(s)...
```

```
$ cat build_sample
```

```
cc -c -o p4api.o -O2 -DOS_LINUX -DOS_LINUX42 -DOS_LINUXX86 \
-DOS_LINUX42X86 -I. -Imsgs -Isupport -Isys p4api.cc
gcc -o p4api p4api.o libclient.a librpc.a libsupp.a libp4sslstub.a
chmod 711 p4api
```
The generated  $bui1d\_sample$  can then be executed by a shell:

#### /bin/sh build\_sample

to produce the executable, which you can test by running **p4api info** or most other Perforce commands:

```
$ p4api changes -m 1
```

```
Change 372 on 2002/09/23 by you@you:home:sunflower 'Building API'
```
As you can see, **p4api** is a usable full-featured command line Perforce client (very similar to the **p4** command). The example's functionality comes from the default implementation of the  $C1$  i entuser class, linked from the  $l$ ibclient.a library and the rest of the library code, for which source code is not included. The source for the default implementation is provided in the P4API distribution as clientuser.cc.

#### <span id="page-20-0"></span>Sending commands to the versioning service

Perforce applications interact with the versioning service by:

- 1. Initializing a connection.
- 2. Sending commands.
- 3. Closing the connection.

The Perforce server does not maintain any kind of session identifier. The server identifies the sender of commands by its combination of Perforce user name and client workspace. Different processes that use the same combination of user and workspace are not distinguished by the Perforce server. To prevent processes from interfering with each other when submitting changelists, be sure to use separate client specifications for each process. If you need to create large numbers of processes, consider creating a cache of client specifications and serving them to processes as required.

#### <span id="page-21-0"></span>Perforce settings on the user's machine

To determine which server and depot are accessed and how files are mapped, the standard classes in the API observe the Perforce settings on the user's machine. Assuming the workstation is configured correctly, your application does not need to provide logic that specifies server, port, workspace, or user.

To override the user's settings, your application can call **Set** methods.

Settings take precedence as follows, highest to lowest:

- 1. Values set within a Perforce application
- 2. Values in configuration files (P4CONFIG)
- 3. Values set as environment variables at the operating system prompt
- 4. Variables residing in the registry (set using the  $p4$  set or  $p4$  set  $-$ s commands on Windows client machines)
- <span id="page-21-1"></span>5. Default values defined by Perforce software or gathered from the system

#### Connecting to the server

To connect to the Perforce server for which the client computer is configured, your client application must call the  $\textsf{client}.\textsf{Init}()$  method; for example:

```
client.Init( &e );
if ( e.Fest() ){
      printf("Failed to connect:\n" );
      ErrorLog::Abort(); // Displays the error and exits
   }
printf( "Connected OK\n" );
```
Your program only needs to connect once. After connecting, the application can issue as many Perforce commands as required. If you intend to use tagged output, your program must call

[client.SetProtocol\(\)](#page-65-0) before calling [client.Init\(\)](#page-49-1). For details about using tagged output, refer to ["Tagged](#page-23-1) data" on page 24.

### <span id="page-22-0"></span>Displaying Perforce forms

Perforce client commands that collect a large amount of input from the user (such as **p4** branch, **p4** change,  $p4$  label) use ASCII forms. To interact with your end user, your client application program can display Perforce ASCII forms such as changelists, client specification, and so on. To display a form and collect user input, call  $Cl$ **ientUser::Edit()**, which puts the form into a temporary file and invokes the text editor that is configured for the client machine.

All form-related commands accept the batch mode flags -o and -i:

- -o causes the form to be passed to **[ClientUser::OutputInfo\(\)](#page-92-0)**.
- -i causes the form to be read with **[ClientUser::InputData\(\)](#page-86-0)**.

These flags allow changes to the form to occur between separate invocations of the **p4** application, rather than during a single invocation. (For details about the -o and -i global options, see the *P4 [Command](http://www.perforce.com/perforce/r15.1/manuals/cmdref/index.html) [Reference](http://www.perforce.com/perforce/r15.1/manuals/cmdref/index.html)*.)

All form-related commands can return a form descriptor. Your application can use this descriptor to parse forms into constituent variables and to format them from their constituent variables. The specstring protocol variable enables this support in the server. Form descriptors are best used with the tag protocol variable, which causes the form data to appear using  $\textsf{ClientUser::}$   $\textsf{OutputStat()}$  rather than [OutputInfo\(\)](#page-92-0).

Select the protocol with **[ClientApi::SetProtocol\(\)](#page-65-0)** as follows:

```
client.SetProtocol( "specstring", "" );
```

```
client.SetProtocol( "tag", "" );
```
To obtain the descriptor containing the results of the method call, your application must pass a StrDict object to ClientUser:: OutputStat (). Your application can override the [OutputStat\(\)](#page-94-0) method in a class derived from ClientUser. The Helix C/C++ API calls this derived method, passing it the output from the command.

#### <span id="page-22-1"></span>Sending commands

The following example illustrates how you set up arguments and execute the  $p4$  fstat command on a file named **Jam.html**.

```
char file[] = "Jam.html";
char *filep = &file[0];
client.SetArgv( 1, &filep );
client.Run( "fstat", &ui );
```
For commands with more arguments, use an approach like the following:

```
char *argv[] = { "-C", "-1", 0, 0 };
int \angle argc = 2;
char *file = "Jam.html";
```
 $argv[ argc++ ] = file;$ client.SetArgv( argc, argv ); client.Run( "fstat", &ui );

#### <span id="page-23-0"></span>Processing data from the server

The Perforce server (release 99.2 and higher) can return tagged data (name-value pairs) for some commands. The following sections tell you how to handle tagged and untagged data.

#### <span id="page-23-1"></span>Tagged data

The following example shows data returned in tagged format by  $p4 - Ztag$  clients command. (The -Z flag specifies that tagged data is to be returned; this flag is unsupported and intended for debugging use.)

- ...client xyzzy
- ...Update 972354556
- ...Access 970066832
- ...Owner gerry
- ...Host xyzzy
- ...Description Created by gerry

To enable the Perforce server to return tagged data, your application must call [SetProtocol](#page-65-0) [\("tag", ""\)](#page-65-0) before connecting to the server. To extract values from tagged data, use the GetVars method.

The following Perforce commands can return tagged output. A release number, when present, indicates the first Perforce server release that supports tagged output for the command.

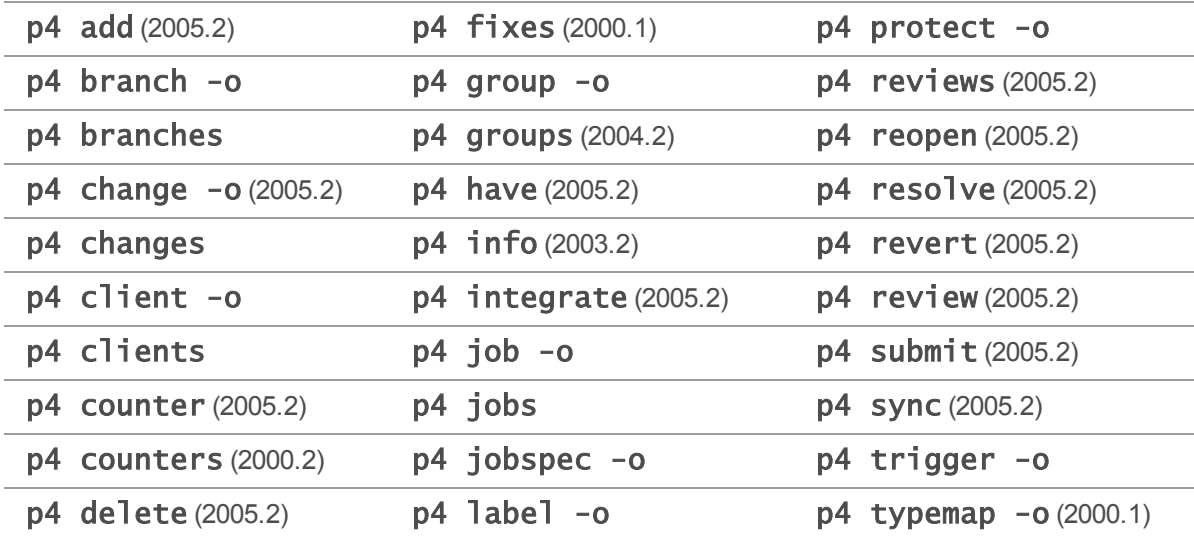

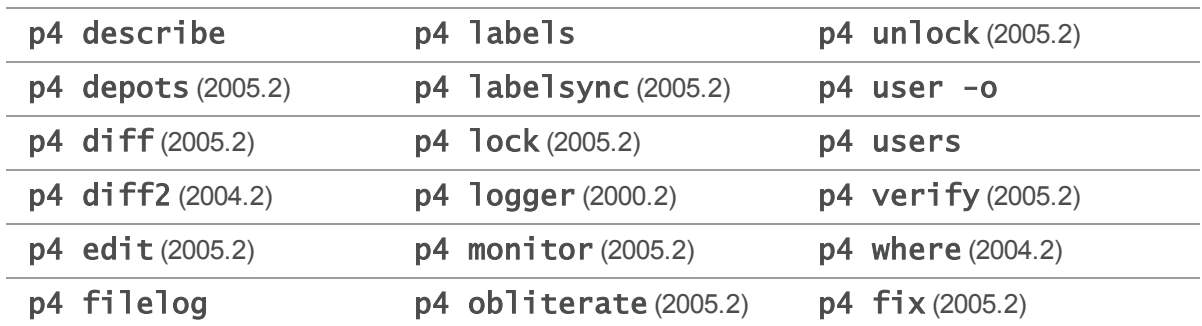

The tagged output of some commands may have changed since the command's first appearance in this table. The output of p4 resolve and p4 diff are not fully tagged. For complete details, see the release notes:

<http://www.perforce.com/perforce/doc.current/user/p4apinotes.txt>

To obtain output in the form used by earlier revisions of Perforce, set the api variable according to the notes for [SetProtocol\(\)](#page-65-0).

#### Untagged Data

To handle untagged data, create a subclass of C1ientUser for every type of data required and provide alternate implementations of ClientUser:: OutputInfo(), [OutputBinary\(\)](#page-90-0), [OutputText\(\)](#page-95-0), and [OutputStat\(\)](#page-94-0).

#### <span id="page-24-0"></span>Disconnecting from the server

After your application has finished interacting with the Perforce server, it must disconnect as illustrated below:

```
client.Final( &e );
```
e.Abort();

<span id="page-24-1"></span>To ensure the application can exit successfully, make sure to call  $\text{ClintApi}:Final()$  before calling the destructor.

### Performing file I/O

The default client file I/O implementation returns a **FileSys** object, which is described in filesys.h. To intercept client workspace file I/O, replace the FileSys [\\*ClientUser::File](#page-83-0) [\(\)](#page-83-0) method by subclassing ClientUser.

The following example illustrates how you can override **FileSys**.

```
#include "p4/clientapi.h"
class MyFileSys : public FileSys {
    public:
```

```
MyFileSys();
   ~MyFileSys();
   virtual void Open( FileOpenMode mode, Error *e );
    virtual void Write( const char *buf, int len, Error *e );
    virtual int Read( char *buf, int len, Error *e );
    virtual int ReadLine( StrBuf *buf, Error *e );
    virtual void Close( Error *e );
   virtual int Stat();
    virtual int StatModTime();
   virtual void Truncate(Error *e);
   virtual void Unlink( Error *e = 0);
   virtual void Rename( FileSys *target, Error *e );
    virtual void Chmod( FilePerm perms, Error *e );
    protected:
   int nchars;
} ;
MyFileSys::MyFileSys()
{
    nchars = 0;
}
MyFileSys::~MyFileSys()
{
    printf( "Number of characters transferred = \%d\n\cdot", nchars );
}
void MyFileSys::Open( FileOpenMode mode, Error *e )
{
    printf( "In MyFileSys::Open()\n" );
}
void MyFileSys::Write( const char *buf, int len, Error *e )
```

```
{
    printf( "In MyFileSys::Write()\n" );
    printf( "%s", buf );
    nchars = nchars + len;}
int MyFileSys::Read( char *buf, int len, Error *e )
{
    printf( "In MyFileSys::Read()\n" );
    return 0;
}
int MyFileSys::ReadLine( StrBuf *buf, Error *e )
{
    printf( "In MyFileSys::ReadLine()\n" );
    return 0;
}
void MyFileSys::Close( Error *e )
{
    printf( "In MyFileSys::Close()\n" );
}
int MyFileSys::Stat()
{
    printf( "In MyFileSys::Stat()\n" );
    return 0;
}
int MyFileSys::StatModTime()
{
    printf( "In MyFileSys::StatModTime()\n" );
    return 0;
}
void MyFileSys::Truncate( Error *e )
{
```

```
printf( "In MyFileSys::Truncate()\n" );
}
void MyFileSys::Unlink( Error *e = 0 )
{
    printf( "In MyFileSys::Unlink()\n" );
}
void MyFileSys::Rename( FileSys *target, Error *e )
{
    printf( "In MyFileSys::Rename()\n" );
}
void MyFileSys::Chmod( FilePerm perms, Error *e )
{
    printf( "In MyFileSys::Chmod()\n" );
}
class ClientUserSubclass : public ClientUser {
    public:
    virtual FileSys *File( FileSysType type );
};
FileSys *ClientUserSubclass::File( FileSysType type )
{
    return new MyFileSys;
}
int main( int argc, char **argv )
{
    ClientUserSubclass ui;
    ClientApi client;
    Error e;
    char force[] = "-f";char file[] = "hello.c";char *args[2] = { &force[0], &6i[0]] };
```

```
// Connect to server
    client.Init( &e );
    e.Abort();
    // Run the command "sync -f hello.c"
    client.SetArgv( 2, &args[0] );
    client.Run( "sync", &ui );
    // Close connection
    client.Final( &e );
    e.Abort();
    return 0;
The preceding program produces the following output when you run it.
```

```
% ls -l hello.c
-r--r--r-- 1 member team 41 Jul 30 16:57 hello.c
% cat hello.c
main()
{
  printf( "Hello World!\n" );
}
% samplefilesys
//depot/main/hello.c#1 - refreshing /work/main/hello.c
In MyFileSys::Stat()
In MyFileSys::Open()
In MyFileSys::Write()
main()
{
   printf( "Hello World!\n" );
}
In MyFileSys::Close()
Number of characters transferred = 41
```
}

### <span id="page-29-0"></span>Handling errors

To encapsulate error handling in a maintainable way, subclass ClientUser at least once for every command you want to run and handle errors in the  $\text{HandleError}()$  method of the derived class.

To best handle the formatting of error text, parse the error text, looking for substrings of anticipated errors, and display the rest. For example:

```
void P4CmdFstat::HandleError(Error *e)
{
    StrBuf m;
    e->Fmt( &m );
    if ( strstr( m.Text(), "file(s) not in client view." ) )
        e->Clear();
    else if ( strstr( m.Text(), "no such file(s)" ) )
        e->Clear();
    else if ( strstr( m.Text(), "access denied" ) )
        e->Clear();
    else
        this->e = *e;
}
```
#### <span id="page-29-1"></span>Connection errors

<span id="page-29-2"></span>If any error occurs when attempting to connect with the Perforce server, the  $\text{ClientApi}:: \text{Init}()$ method returns an error code in its **Error** parameter.

#### Server errors

The  $Cli$  entapi:: Final () method returns any I/O errors that occurred during [ClientApi::Run\(\)](#page-50-0) in its Error parameter. [ClientApi::Final\(\)](#page-40-0) returns a non-zero value if any I/O errors occurred or if [ClientUser::OutputError\(\)](#page-91-0) was called (reporting server errors) during the command run.

To report errors generated by the server during an operation, your application can call the [ClientUser::HandleError\(\)](#page-84-1) method. The default implementation of [HandleError\(\)](#page-84-1) is to format the error message and call  $\textsf{ClientUser}:Output\textsf{Error}()$ , which, by default, writes the message to standard output. [HandleError\(\)](#page-84-1) has access to the raw Error object, which can be examined with the methods defined in **error.h**. Prior to release 99.1, Perforce servers invoked **[OutputError\(\)](#page-91-0)** directly with formatted error text.

#### <span id="page-30-0"></span>Class overviews

<span id="page-30-1"></span>The following classes comprise the Helix C/C++ API. Public methods for these classes are documented in "Public Methods [Reference"](#page-35-0) on page 36.

#### ClientApi - Perforce server connections and commands

The C<sub>1</sub> i entapi class represents a connection with the Perforce server.

Member functions in this class are used to establish and terminate the connection with the server, establish the settings and protocols to use while running commands, and run Perforce commands over the connection.

I/O is handled by a ClientUser object, and errors are captured in an  $Error$  object. A ClientApi object maintains information about client-side settings (P4PORT, etc.) and protocol information, such as the server version, and whether "tagged" output is enabled.

ClientApi does not include any virtual functions, and typically does not need to be subclassed.

Any Perforce command that is executed must be invoked through  $\text{ClientApi}:Run()$  after first opening a connection using  $\text{ClientApi}: \text{Init}()$ . A single connection can be used to invoke multiple commands by calling  $Run()$  multiple times after a single  $Init()$ ; this approach provides faster performance than using multiple connections.

#### <span id="page-30-2"></span>ClientProgress - progress indicators for Perforce commands

The ClientProgress class introduced in 2012.2 provides a means to report on the progress of running commands; you can customize this behavior by subclassing  $text{ClientUser}$  and ClientProgress.

#### In ClientUser, implement [ClientUser::CreateProgress\(\)](#page-77-1) and [ClientUser::ProgressIndicator\(\)](#page-96-0). In ClientProgress, implement [ClientProgress::Description\(\)](#page-74-1), [ClientProgress::Total\(\)](#page-75-1), [ClientProgress::Update\(\)](#page-76-0), and [ClientProgress::Done\(\)](#page-75-0)

The methods of your **ClientProgress** object will be called during the life of a server command. Usually, **[Description\(\)](#page-74-1)** is called first with a **description** and a **units** from the server; the units of measure apply to the  $Total()$  and  $Update()$  methods.  $Total()$  is called if a there is a known upper bound to the number of units, while  $Update()$  is called from time to time as progress is made. If your  $Update()$  implementation returns non-zero, the API assumes the user has also attempted to cancel the operation. **Done**  $()$  is called last, with the  $\text{fail}$  argument being non-zero in case of failure. When the command is complete, the API destroys the object by calling the destructor.

Default implementations are used in the  $p4$  command-line client, and report on the progress of  $p4 - I$ submit and  $p4 - I$  sync  $-q$ .

### <span id="page-31-0"></span>ClientUser - I/O for Perforce commands

The ClientUser class is used for all client-side input and output. This class implements methods that return output from the server to the user after a command is invoked, and gather input from the user when needed.

Member functions in this class are used to format and display server output, invoke external programs (such as text editors, diff tools, and merge tools), gather input for processing by the server, and to handle errors.

Customized functionality in a Perforce application is most typically implemented by subclassing ClientUser. In order to enable such customization, nearly all of ClientUser's methods are virtual. The default implementations are used in the p4 command-line client.

### <span id="page-31-1"></span>Error - collect and report layered errors

Member functions in this class are used to store error messages, along with information about generic type and severity, format error messages into a form suitable for display to an end user, or marshal them into a form suitable for transferring over a network.

Error objects are used to collect information about errors that occur while running a Perforce command.

When a connection is opened with  $\textsf{Cl}$  i entapi: : Init(), a reference to an Error object is passed as an argument to  $\text{Init}()$ . This  $\text{Error}$  object then accumulates any errors that occur; a single Error object can hold information about multiple errors. The Error can then be checked, and its contents reported if necessary.

Although Error itself does not provide any virtual methods that can be re-implemented, the manner in which errors are handled can be changed by re-implementing  $text{Cl}$  i entUser::HandleError(). The default behavior for handling errors typically consists of simply formatting and displaying the messages, but **Error** objects maintain additional information, such as severity levels, which can be used to handle errors more intelligently.

### <span id="page-31-2"></span>ErrorLog - output error messages

The ErrorLog class is used to report layered errors, either by displaying error messages to stderr, or by redirecting them to logfiles. On UNIX systems, error messages can also be directed to the sys<sup>log</sup> daemon.

# <span id="page-31-3"></span>FileSys - Perforce file I/O

The FileSys class provides a platform-independent set of methods used to create, read and write files to disk.

You can intercept the file I/O and implement your own client workspace file access routines by replacing FileSys [\\*ClientUser::File\(\)](#page-83-0) in a ClientUser subclass.

#### **Note**

Replacing the existing I/O routines is non-trivial. Your replacement routines must handle all special cases, including cross-platform file issues.

Unless your application has highly specialized requirements, (for instance, performing all file I/O in memory rather than on disk), this approach is not recommended.

<span id="page-32-0"></span>If you intend to replace  $\text{Fil}(C)$ , all of the virtual methods documented are required. The non virtual methods are not required and not documented.

#### Ignore - support for rejecting files

The Ignore class has two methods, [Ignore::Reject\(\)](#page-127-0) and [Ignore::RejectCheck\(\)](#page-128-0). Both methods are used by applications to determine whether files destined to be opened for add will be rejected due to matching an entry in an ignore files.

### <span id="page-32-1"></span>KeepAlive - support for client-side disconnection

<span id="page-32-2"></span>The KeepAlive class has only one method,  $KeepAlive::ISAlive()$ . The method is used by applications to support client-side command termination.

#### MapApi - logic for view mappings

The MapApi class allows a client application to duplicate the logic used by the server when interpreting and combining view mappings such as branch views, client views, and protections.

Each **MapApi** object represents a single mapping that is built by calling **[MapApi::Insert\(\)](#page-134-0)** to add new lines. A file can be translated through the mapping or tested for inclusion by calling [MapApi::Translate\(\)](#page-138-0). Two MapApi objects may be combined into a single new MapApi object (for example, a client view and a protection table may be joined into a single mapping that represents all files in the client view that are included in the protection table) by calling  $\text{Mapapi}::\text{Join}\,n$ [\(\)](#page-136-0).

#### <span id="page-32-3"></span>Options - parse and store command line options

The **Options** class encapsulates functions useful for parsing command line flags, and also provides a means of storing flag values.

Sample code is provided to illustrate how **[Options::GetValue\(\)](#page-139-1)** and **[Options::Parse\(\)](#page-143-0)** work together to parse command line options.

# <span id="page-33-0"></span>ServerHelperApi - helper methods for creating personal

#### servers

The **ServerHelperApi** class is used to create personal servers. This class is only necessary when initially creating a local server; once it is created you can use the standard  $\text{Cl}$  intartapi and ClientUser classes to operate against the server.

### <span id="page-33-1"></span>Signaler - interrupt handling

The Signaler class enables the API programmer to register functions that are to be called when the client application receives an interrupt signal. The  $\text{Signal}$  er class maintains a list of registered functions and calls each one in turn.

<span id="page-33-2"></span>By default, after all of the registered functions have been executed, the process exits, returning -1 to the operating system.

### StrBuf - string manipulation

The StrBuf class is the preferred general string manipulation class. This class manages the memory associated with a string, including allocating new memory or freeing old memory as required.

The StrBuf class is derived from the StrPtr class, and makes heavy use of the buffer and **length members inherited from the StrPtr class. The buffer member of a StrBuf instance is a** pointer to the first byte in the string. The length member of a StrBuf instance is the length of the string.

Most member functions maintain the string pointed to by the **buffer** member of a  $strBuf$  as a nullterminated string. However, the **Clear** member function does not set the first byte of the string to a null byte, nor does the **Extend** member function append a null byte to an extended string. If you need to maintain a string as null-terminated when using the  $\text{Clear}()$  and  $\text{External}()$  member functions, follow the calls to  $\text{Clear}()$  and  $\text{Extend}(()$  with calls to  $\text{Terminate}()$ .

A number of member functions move the string pointed to by a **StrBuf's** buffer, and change the **buffer** member to point to the new location. For this reason, do not cache the pointer. Use [StrPtr::Text\(\)](#page-242-0) whenever the pointer a StrBuf's buffer is required.

### <span id="page-33-3"></span>StrDict - field/value manipulation

The StrDict class provides a dictionary object of StrPtr s with a simple Get/Put interface. This class contains abstract methods and therefore cannot be instantiated, but its subclasses adhere to the basic interface documented here.

ClientApi is a descendant of  $StrDist$ ; most notably, the  $StrDist$ ::SetArgy() method is used to set the arguments to a Perforce command before executing it with  $\text{Clint}_1$ : Run().

The ClientUser:: OutputStat() method takes a StrDict as an argument; the StrDict methods are therefore necessary to process data with **[OutputStat\(\)](#page-94-0)**. Note that pulling information from a StrDict is typically easier than trying to parse the text given to  $\text{OutputInfo}()$ .

#### <span id="page-34-0"></span>StrNum - small numeric strings

The StrNum class, derived from StrPtr, is designed to hold a small string representing a number. Like a **StrBuf**, it handles its own memory. Unlike a **StrBuf**, it does not dynamically resize itself, and is limited to 24 characters, meaning that the largest number that can be represented by a  $StrNum$  is 999999999999999999999999.

### <span id="page-34-1"></span>StrOps - string operations

<span id="page-34-2"></span>StrOps is a memberless class containing static methods for performing operations on strings.

#### StrPtr - text operations

The StrPtr class is a very basic pointer/length pair used to represent text.

This class provides a number of methods for comparison and reporting, but it is not in itself very useful for storing data; the **StrBuf** child class is a more practical means of storing data, as it manages its own memory.

#### <span id="page-34-3"></span>StrRef - refer to existing strings

The StrRef class is a simple pointer/length pair representing a string. The StrRef class is is derived from StrPtr and does not add a great deal of new functionality to that class, with the exception of methods that make the pointer mutable (and therefore usable), whereas a base **StrPtr** is read-only.

As its name suggests, a StrRef serves as a reference to existing data, as the class does not perform its own memory allocation. The  $StrBuf$  class is most useful when storing and manipulating existing strings.

# <span id="page-35-0"></span>Public Methods Reference

<span id="page-35-1"></span>This section provides information on the available public methods.

# ClientApi methods

<span id="page-35-2"></span>This section lists the available ClientApi methods.

### ClientApi::DefineClient( const char \*, Error \* )

Sets **P4CLIENT** in the Windows registry and applies the setting immediately.

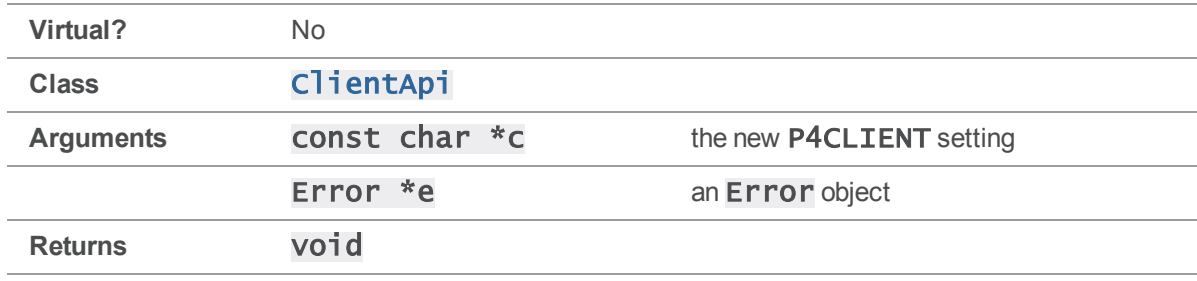

#### **Notes**

To make the new **P4CLIENT** setting apply to the next command executed with  $Run()$ , [DefineClient\(\)](#page-35-2) sets the value in the registry and then calls [SetClient\(\)](#page-53-0).

#### Example

The following code illustrates how this method might be used to make a Windows client application start up with a default **P4CLIENT** setting.

```
client.Init( &e );
client.DefineClient( "default_workspace", &e );
```
### <span id="page-35-3"></span>ClientApi::DefineHost( const char \*, Error \* )

Sets P4HOST in the Windows registry and applies the setting immediately.

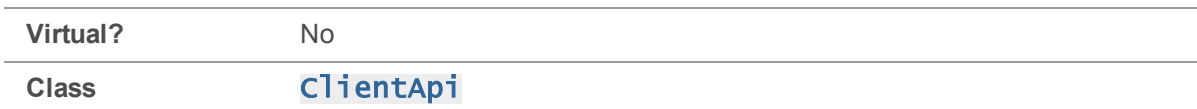
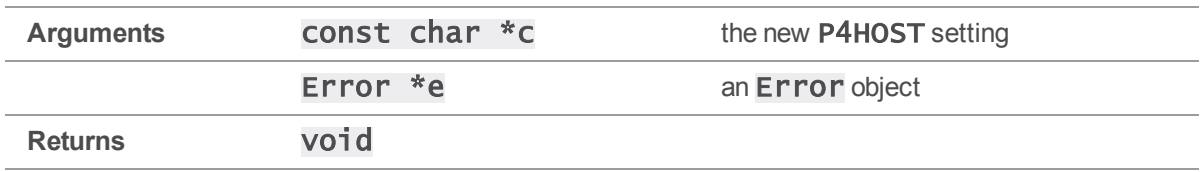

To make the new **P4HOST** setting apply to the next command executed with  $Run()$ , **[DefineHost](#page-35-0)** [\(\)](#page-35-0) sets the value in the registry and then calls **SetHost**().

### Example

The following code illustrates how this method might be used to make a Windows client application start up with a default **P4HOST** setting.

```
client.Init( &e );
client.DefineHost( "default_host", &e );
```
# <span id="page-36-0"></span>ClientApi::DefineIgnoreFile( const char \*, Error \* )

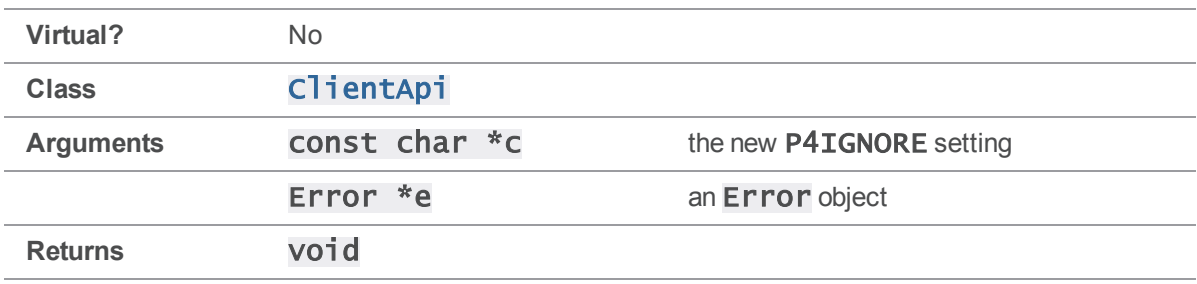

Sets **P4IGNORE** in the Windows registry and applies the setting immediately.

#### **Notes**

To make the new **P4IGNORE** setting apply to the next command executed with  $Run()$ , [DefineIgnoreFile\(\)](#page-36-0) sets the value in the registry and then calls [SetIgnoreFile\(\)](#page-59-0).

#### See also

[ClientApi::GetIgnore\(\)](#page-44-0) [ClientApi::GetIgnoreFile\(\)](#page-44-1) [ClientApi::SetIgnoreFile\(\)](#page-59-0)

### Example

The following code illustrates how this method might be used to make a Windows client application start up with a default **P4IGNORE** setting.

```
# include "clientapi.h"
int main()
{
    ClientApi client;
    Error e;
    client.Init( &e );
    client.DefineIgnoreFile( ".p4ignore", &e );
}
```
# <span id="page-37-0"></span>ClientApi::DefinePassword( const char \*, Error \* )

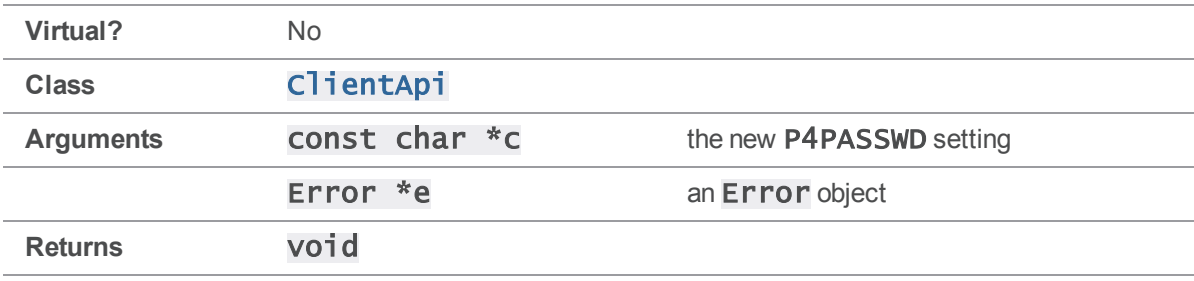

Sets P4PASSWD in the Windows registry and applies the setting immediately.

#### **Notes**

To make the new **P4PASSWD** setting apply to the next command executed with **[Run\(\)](#page-50-0)**, [DefinePassword\(\)](#page-37-0) sets the value in the registry and then calls [SetPassword\(\)](#page-61-0).

[DefinePassword\(\)](#page-37-0) does *not* define a new server-side password for the user.

Call  $\text{Defin}$ **Password**() with either the plaintext password, or its MD5 hash

#### Example

The following code illustrates how this method might be used to make a Windows client application start up with a default **P4PASSWD** setting.

```
client.Init( &e );
client.DefinePassword( "default_pass", &e );
```
# ClientApi::DefinePort( const char \*, Error \* )

Sets P4PORT in the Windows registry and applies the setting immediately.

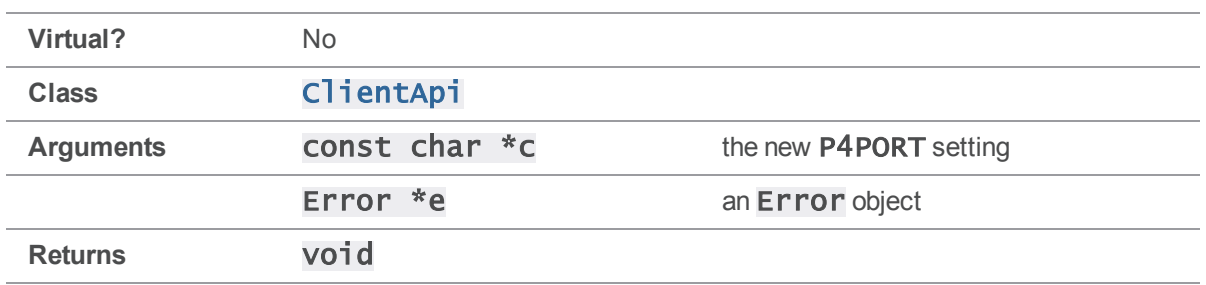

In order to make the new **P4PORT** setting apply to the next client connection opened with  $Init()$ , [DefinePort\(\)](#page-37-1) sets the value in the registry and then calls [SetPort\(\)](#page-62-0).

## Example

The following code illustrates how this method might be used to make a Windows client application automatically set itself to access a backup server if the primary server fails to respond. (This example assumes the existence of a backup server that perfectly mirrors the primary server.)

```
client.Init( &e );
if ( e.IsFatal())
{
    e.Clear();
    ui.OutputError( "No response from server - switching to backup!\n" );
    client.DefinePort( "backup:1666", &e );
    client.Init( &e );
}
```
The first command to which the primary server fails to respond results in the error message and the program reinitializing the client to point to the server at **backup: 1666**. Subsequent commands do not display the warning because the new **P4PORT** value has been set in the registry.

# <span id="page-38-0"></span>ClientApi::DefineUser( const char \*, Error \* )

Sets P4USER in the Windows registry and applies the setting immediately.

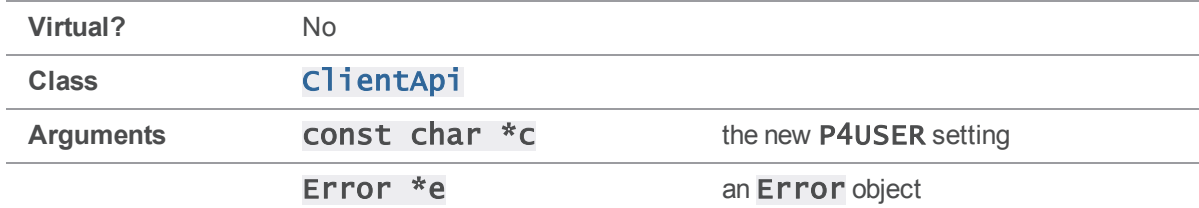

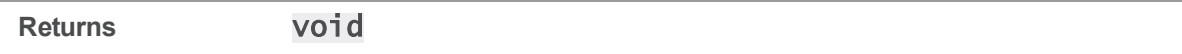

To make the new **P4USER** setting apply to the next command executed with  $Run()$ , **[DefineUser](#page-38-0)** [\(\)](#page-38-0) sets the value in the registry and then calls [SetUser\(\)](#page-70-0).

#### Example

The following code illustrates how this method might be used to make a Windows client application start up with a default P4USER setting.

```
client.Init( &e );
client.DefineUser( "default_user", &e );
```
# <span id="page-39-0"></span>ClientApi::Dropped()

Check if connection is no longer usable.

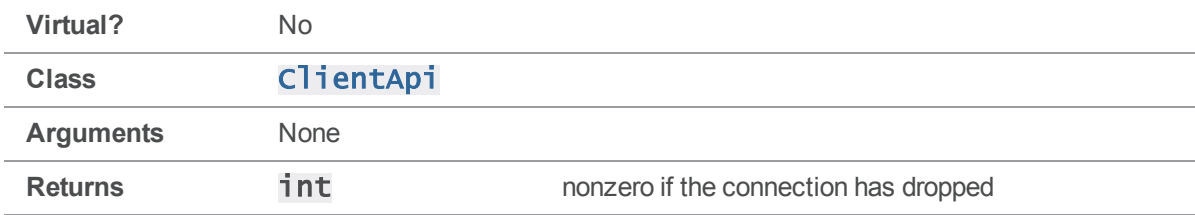

#### **Notes**

**[Dropped\(\)](#page-39-0)** is usually called after  $Run()$ ; it then checks whether the command completed successfully. If the  $Init()$  is only followed by one  $Run()$ , as in  $p4api$ . CC, calling  $Final()$  and then checking the **Error** is sufficient to see whether the connection was dropped. However, if you plan to make many calls to  $Run()$  after one call to  $Init()$ ,  $Dropped()$  provides a way to check that the commands are completing without actually cleaning up the connection with  $\text{Final}()$ .

### Example

The **[Dropped\(\)](#page-39-0)** method is useful if you want to reuse a client connection multiple times, and need to make sure that the connection is still alive.

For example, an application for stress-testing a Perforce server might run "p4 have" 10,000 times or until the connection dies:

```
ClientApi client;
MyClientUser ui; //this ClientUser subclass doesn't output anything.
Error e;
```

```
client.Init( &e );
int count = 0;
while ( !( client.Dropped() ) && count < 10000 )
{
    count++;
    client.Run( "have", &ui );
}
printf( "Checked have list %d times.\n", count );
client.Final( &e ); // Clean up connection.
```
<span id="page-40-0"></span>If the **[Dropped\(\)](#page-39-0)** result is true, the while loop ends. The actual error message remains inaccessible until after the call to  $\text{client.Final}()$  to close the connection and store the error.

# ClientApi::Final( Error \* )

Close connection and return error count.

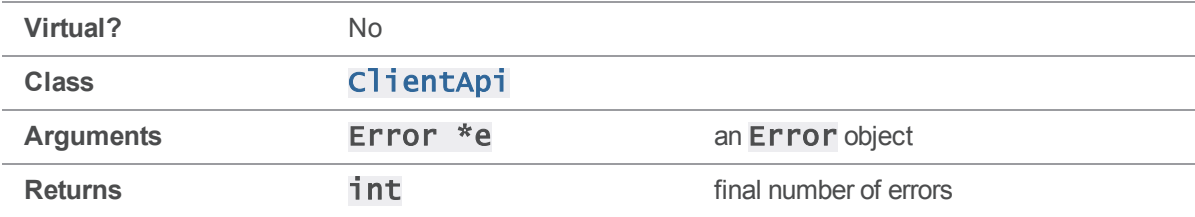

### **Notes**

Call this method after you are finished using the ClientApi object in order to clean up the connection. Every call to  $Init()$  must eventually be followed by exactly one call to  $Final()$ .

## Example

The following example is a slight modification of **p4api.cc**, and reports the number of errors before the program exits:

```
client.Init( &e );
```

```
client.SetArgv( \arg c - 2, \arg v + 2);
client.Run( argv[1], &ui );
```

```
printf( "There were %d errors.\n", client.Final( &e ) );
```
# <span id="page-41-0"></span>ClientApi::GetClient()

Get current client setting.

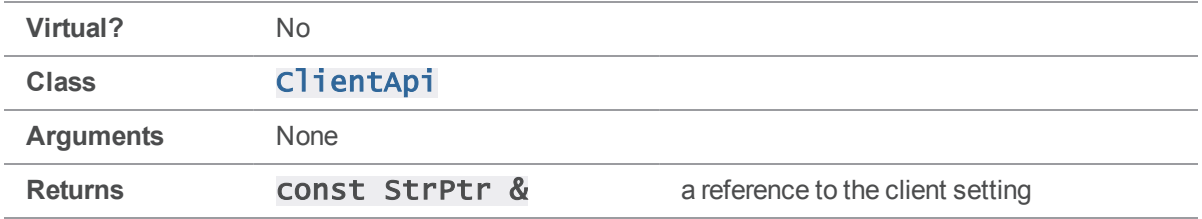

### **Notes**

The return value of  $\text{GetClient}()$  is a fixed reference to this  $\text{ClientAll}$  object's setting.

Assigning the return value to a  $\text{StrPtr}$  results in a  $\text{StrPtr}$  containing a  $\text{Text}()$  value that changes if the ClientApi object's client setting changes.

Assigning the return value to a **StrBuf** copies the text in its entirety for future access, rather than simply storing a reference to data that might change later.

Under some circumstances, [GetClient\(\)](#page-41-0) calls [GetHost\(\)](#page-43-0) and returns that value - specifically, if no suitable P4CLIENT value is available in the environment, or previously set with [SetClient\(\)](#page-53-0). (This is why, under the Perforce client, client name defaults to the host name if not explicitly set.)

In some instances, [GetHost\(\)](#page-43-0) does not return valid results until after a call to  $Init()$  - see the GetHost () documentation for details.

# Example

This example demonstrates the use of [GetClient\(\)](#page-41-0) and the difference between StrPtr's and StrBuf's.

```
ClientApi client;
StrPtr p;
StrBuf b;
client.Init();
client.SetClient( "one" );
p = client.GetClient();
b = client.GetClient();
client.SetClient( "two" );
printf( "Current client %s = %s\n", client.GetClient().Text(), p.Text());
printf( "Previous client setting was %s\n", b.Text() );
```
Executing the preceding code produces the following output:

Current client two = two Previous client setting was one

# <span id="page-42-0"></span>ClientApi::GetConfig()

Get current configuration file.

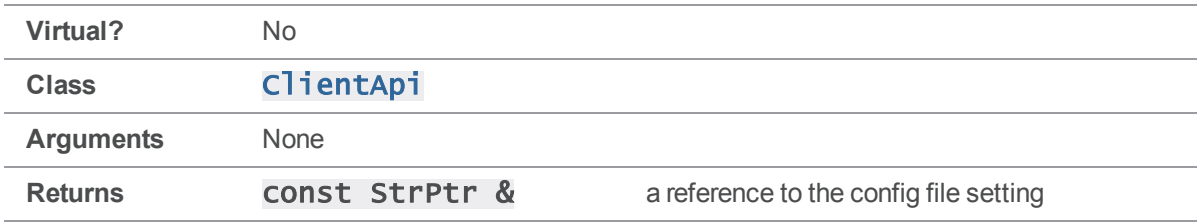

#### **Notes**

See [GetClient\(\)](#page-41-0) for more about the StrPtr return value.

If the P4CONFIG has not been set, [GetConfig\(\)](#page-42-0) returns "noconfig".

## Example

The following example demonstrates the usage of  $GetConfig()$ .

```
ClientApi client;
```

```
printf( "Current P4CONFIG is %s\n", client.GetConfig().Text() );
```
Executing the preceding code without having specified a configuration file produces the following output:

C:\perforce> a.out Current P4CONFIG is noconfig

# <span id="page-42-1"></span>ClientApi::GetCwd()

Get current working directory.

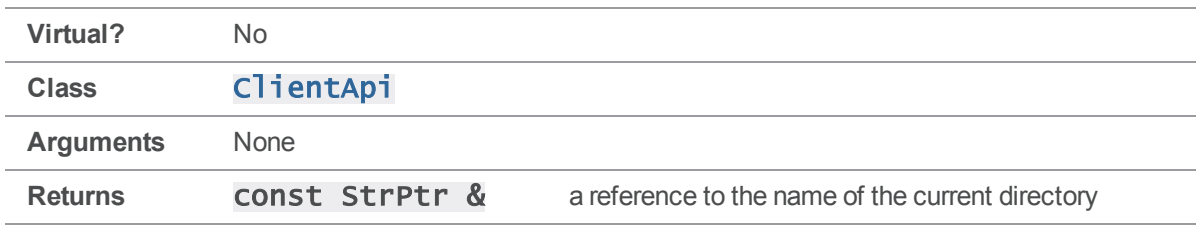

See [GetClient\(\)](#page-41-0) for more about the StrPtr return value.

If the working directory has been set by a call to **[SetCwd\(\)](#page-54-0)** or **[SetCwdNoReload\(\)](#page-56-0)**, subsequent calls to  $\text{GetCwd}()$  return that setting regardless of the actual working directory.

## Example

The following example demonstrates the usage of **[GetCwd\(\)](#page-42-1)**.

```
ClientApi client;
```
printf( "Current directory is %s\n", client.GetCwd().Text() );

Executing the preceding code produces the following output:

C:\perforce> a.out Current directory is c:\perforce

# <span id="page-43-0"></span>ClientApi::GetHost()

Get client hostname.

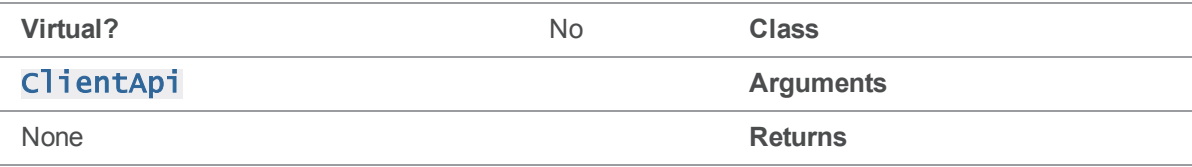

### **Notes**

See [GetClient\(\)](#page-41-0) for more about the StrPtr return value.

In some instances,  $\text{GetHost}()$  is not valid until after the network connection has been established with  $Init()$ . [GetHost\(\)](#page-43-0) attempts to pull its value from earlier [SetHost\(\)](#page-57-0) calls, then from P4HOST in the environment, and then from the value of "hostname" returned by the client OS. If none of these is applicable, a reverse DNS lookup is performed, but the lookup will not work unless the connection has been established with  $\text{Init}()$ .

To guarantee valid results, call [GetHost\(\)](#page-43-0) only after [Init\(\)](#page-49-0) or [SetHost\(\)](#page-57-0). As GetHost() may sometimes be called during the execution of  $\text{GetClient}()$ , this warning applies to both methods.

As noted above,  $Gethost()$  does not necessarily return the actual hostname of the machine if it has been overridden by **P4HOST** or an earlier call to **[SetHost\(\)](#page-57-0)**.

# Example

The following example demonstrates the usage of **[GetHost\(\)](#page-43-0)**.

ClientApi client; client.Init(); printf( "Client hostname is %s\n", client.GetHost().Text() ); Executing the preceding code produces the following output:

shire% a.out Client hostname is shire

# <span id="page-44-0"></span>ClientApi::GetIgnore()

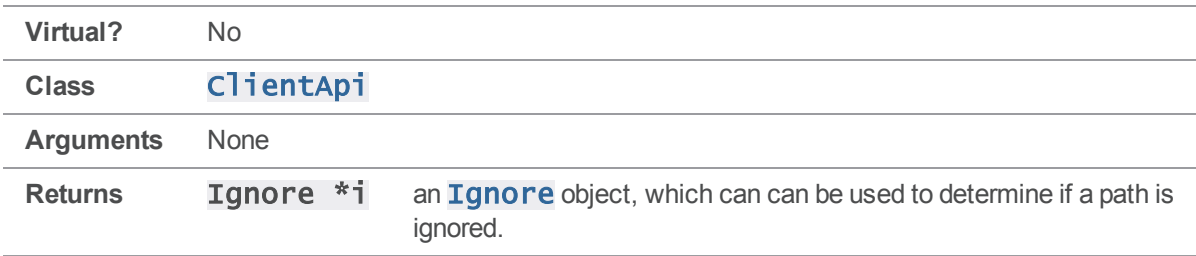

### **Notes**

If P4IGNORE is not set, no paths are ignored.

## See also

### [ClientApi::DefineIgnoreFile\(\)](#page-36-0)[ClientApi::GetIgnoreFile](#page-44-1) [\(\)](#page-44-1)[ClientApi::SetIgnoreFile\(\)](#page-59-0)

## Example

This example demonstrates the use of **GetIgnore**().

```
if ( client->GetIgnore()->Reject( *clientPath,
                                       client->GetIgnoreFile() ) )
    {
        /* handling for ignored file */
    }
}
```
# <span id="page-44-1"></span>ClientApi::GetIgnoreFile()

Get the full path name of the ignore file used for the current connection.

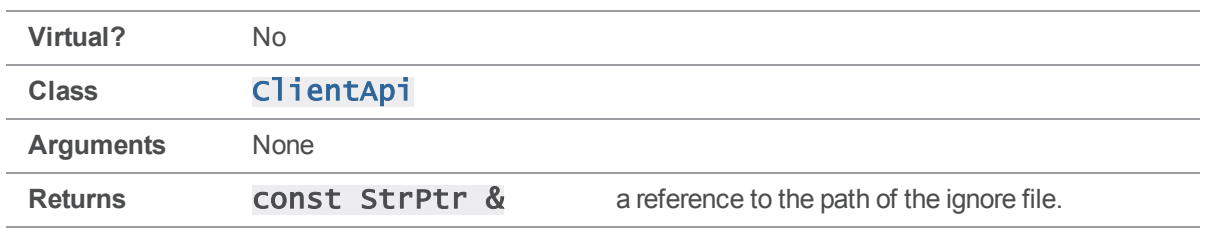

See [GetClient\(\)](#page-41-0) for more about the StrPtr return value.

If the P4IGNORE is unset, [GetIgnoreFile\(\)](#page-44-1) returns an uninitialized StrPtr.

## See also

#### [ClientApi::DefineIgnoreFile\(\)](#page-36-0)[ClientApi::GetIgnore](#page-44-0) [\(\)](#page-44-0)[ClientApi::SetIgnoreFile\(\)](#page-59-0)

### Example

This example demonstrates the use of [GetIgnoreFile\(\)](#page-44-1).

```
# include "clientapi.h"
int main()
{
    ClientApi client;
    printf( "The current ignore file is '%s'\n",
            client.GetIgnoreFile().Text() );
}
```
Executing the preceding code produces output similar to the following:

<span id="page-45-0"></span>The current ignore file is .p4ignore

# ClientApi::GetOs()

Get name of client operating system.

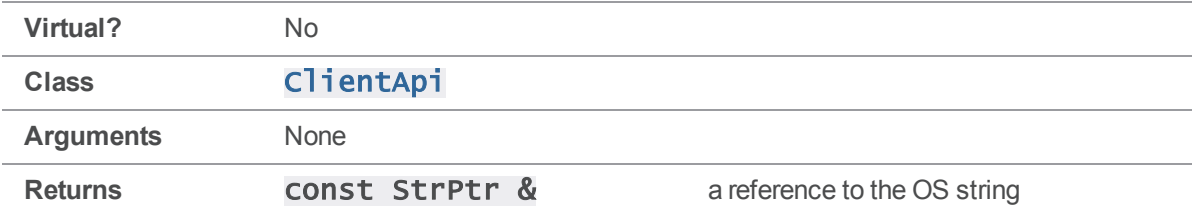

See [GetClient\(\)](#page-41-0) for more about the StrPtr return value. GetOs () returns one of "UNIX", "vms", "NT", "Mac", or null.

## Example

The following example demonstrates the usage of **[GetOs\(\)](#page-45-0)**.

```
ClientApi client;
```
printf( "Client OS is %s\n", client.GetOs().Text() );

Executing the preceding code under Windows produces the following output:

C:\perforce> a.out Client OS is NT Executing the preceding code on a UNIX machine produces the following output:

shire\$ a.out Client OS is UNIX

# <span id="page-46-0"></span>ClientApi::GetPassword()

Get password setting.

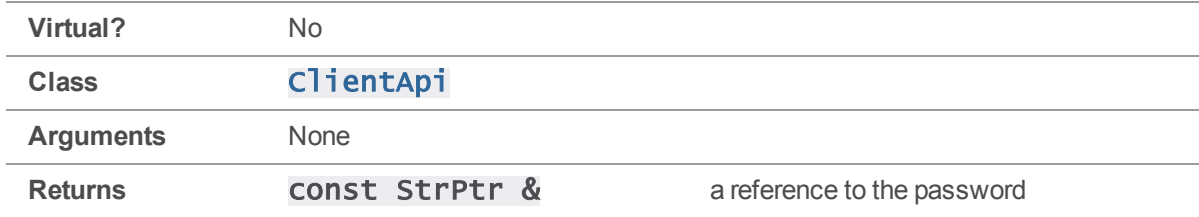

#### **Notes**

See [GetClient\(\)](#page-41-0) for more about the StrPtr return value.

This method returns the password currently set on the client, which may or may not be the one set on the server for this user. The command "p4 passwd" sets P4PASSWD on the client machine to an MD5 hash of the actual password, in which case **GetPassword**() returns this MD5 hash rather than the plaintext version.

However, if the user sets **P4PASSWD** directly with the plaintext version, **GetPassword** () returns that plaintext version. In both instances, the result is the same as that displayed by " $p4$  set" or an equivalent command that displays the value of the **P4PASSWD** environment variable.

[SetPassword\(\)](#page-61-0) overrides the P4PASSWD value, and subsequent [GetPassword\(\)](#page-46-0) calls return the new value set by  $\mathsf{SetPassword}()$  rather than the one in the environment.

### Example

The following example demonstrates the usage of [GetPassword\(\)](#page-46-0).

```
ClientApi client;
```
printf( "Your password is %s\n", client.GetPassword().Text() );

The following session illustrates the effect of password settings on  $\texttt{GetPassword}()$ :

```
> p4 set P4PASSWD=p455w04d
> a.out
Your password is p455w04d
```

```
> p4 passwd
Enter new password:
Re-enter new password:
Password updated.
```

```
> a.out
Your password is 6F577E10961C8F7B519501097131787C
```
# <span id="page-47-0"></span>ClientApi::GetPort()

Get current port setting.

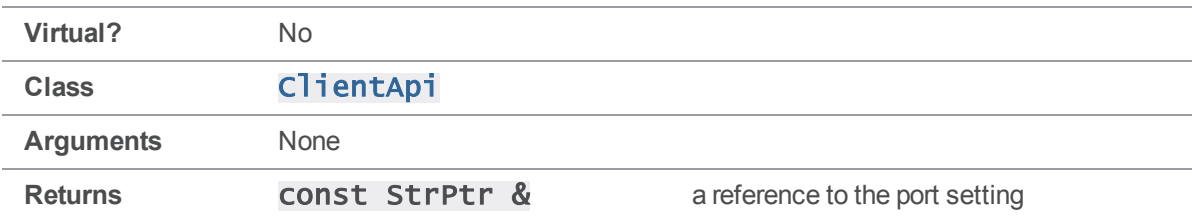

#### **Notes**

See GetClient () for more about the StrPtr return value.

If the environment variable **P4PORT** is unset, **[GetPort\(\)](#page-47-0)** sets the port to the default value of perforce:1666.

## Example

The following example demonstrates the usage of [GetPort\(\)](#page-47-0).

ClientApi client;

printf( "You're looking for a server at %s\n", \ client.GetPort().Text() );

Executing the preceding code produces the following output:

<span id="page-48-0"></span>You're looking for a server at perforce:1666

# ClientApi::GetProtocol( const char \* )

Get protocol information for this connection.

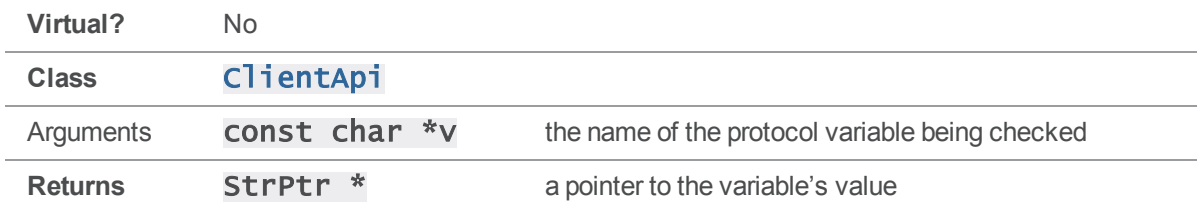

#### **Notes**

If the variable is unset, the return value is null. If there is a value, it will be a number in most cases, but in the form of a **StrPtr** rather than an **int**.

Call [GetProtocol\(\)](#page-48-0) only after a call to [Run\(\)](#page-50-0), because protocol information is not available until after a call to  $Run()$ . Calling GetProtocol () before  $Run()$  results in a return value of  $null,$ which looks misleadingly like an indication that the variable is unset.

GetProtocol () reports only on variables set by the server, not variables set by the client with calls to [SetProtocol\(\)](#page-65-0).

## Example

The following example code checks whether the server is case-sensitive.

```
...
client.Init( &e );
...
client.Run();
if ( client.Dropped() )
```

```
{
    client.Final( &e );
}
if ( client.GetProtocol( "nocase" ) )
    printf( "Server case-insensitive.\n" );
else
    printf( "Server is case-sensitive.\n" );
```
# <span id="page-49-1"></span>ClientApi::GetUser()

Get current user setting.

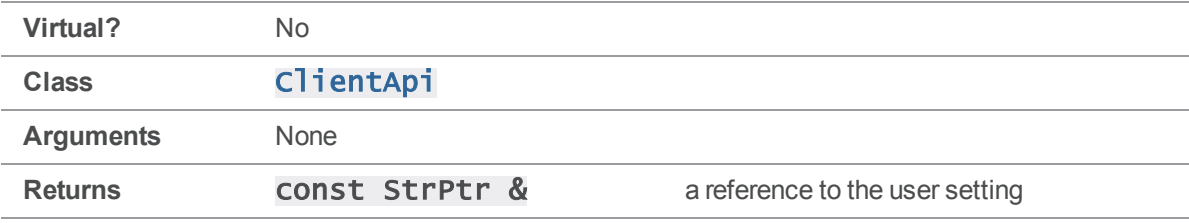

#### **Notes**

See [GetClient\(\)](#page-41-0) for more about the StrPtr return value.

## Example

The following example demonstrates the usage of [GetUser\(\)](#page-49-1).

```
ClientApi client;
```
printf( "Your username is %s\n", client.GetUser().Text() );

Executing the preceding code as **testuser** produces the following output:

<span id="page-49-0"></span>Your username is testuser

# ClientApi::Init( Error \* )

Establish a connection and prepare to run commands.

**Virtual?** No.

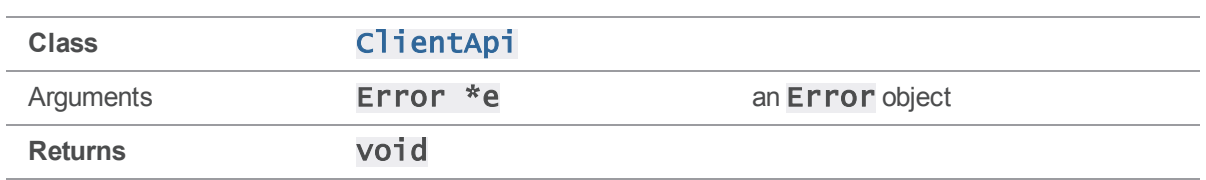

 $Init()$  must be called to establish a connection before any commands can be sent to the server. Each call to  $Init()$  must be followed by exactly one call to  $Final()$ .

If an error occurs during  $Init()$ , it is most likely a connection error, with a severity of  $E$ <sub>FATAL</sub>.

# Example

The following code from  $p4api$ . CC opens a connection with  $Init()$ , sets arguments, runs a command, and closes the connection with [Final\(\)](#page-40-0).

```
ClientUser ui;
ClientApi client;
Error e;
client.Init( &e );
client.SetArgv( \arg c - 2, \arg v + 2);
client.Run( argv[1], &ui );
client.Final( &e );
return 0;
```
# <span id="page-50-0"></span>ClientApi::Run( const char \*, ClientUser \* )

Run a Perforce command and return when it completes.

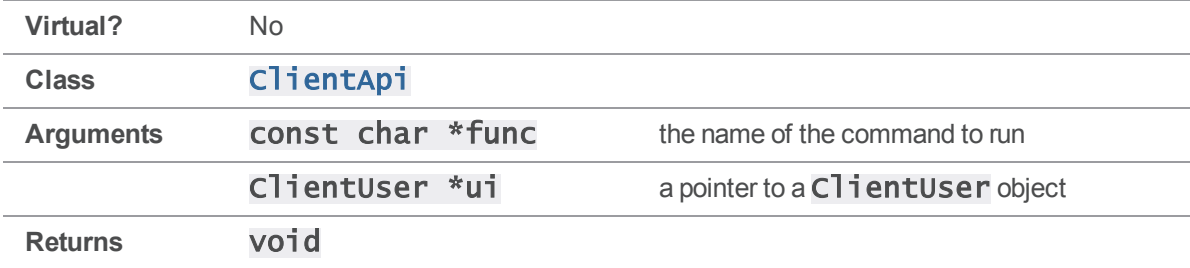

The func argument to  $Run()$  is the Perforce command to run, (for instance,  $info$  or  $files$ ). Command arguments are not included and must be set separately with  $\text{Strbict::SetArgv()}.$ 

Initialize the connection with  $Init()$  before calling  $Run()$ , because without a connection, no commands can be sent to the server. Attempting to call  $Run()$  before  $Init()$  will probably result in a fatal runtime error.

[Run\(\)](#page-50-0) returns only after the command completes. Note that all necessary calls to C1ientUser methods are made during the execution of  $\text{Run}()$ , as dictated by the server.

# Example

The code below runs  $p4$  info, using ClientUser:: OutputInfo() to display the results to the user. If a subclass of ClientUser is used here as the ui argument, that subclass's implementation of **[OutputInfo\(\)](#page-92-0)** is used to display the results of the command.

```
ClientApi client;
ClientUser ui;
Error e;
```

```
client.Init( &e );
client.Run( "info", &ui );
client.Final( &e );
```
# <span id="page-51-0"></span>ClientApi::SetBreak( KeepAlive \*breakCallback )

Establish a callback that is called every 0.5 seconds during command execution.

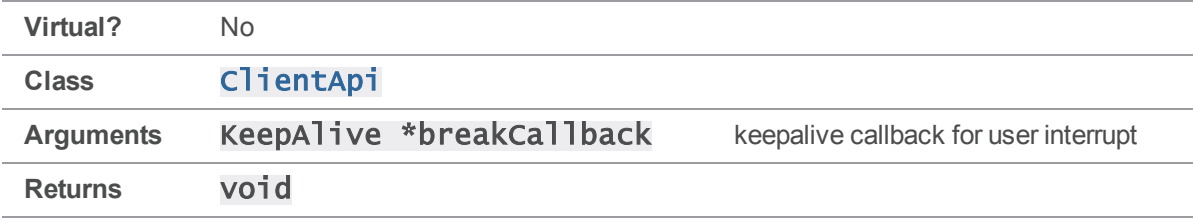

## **Notes**

To establish the callback routine, you must call  $\mathsf{SetBreak}()$  after  $\mathsf{ClientApi::Init()}.$  $\mathsf{ClientApi::Init()}.$  $\mathsf{ClientApi::Init()}.$ 

# See also

[KeepAlive::IsAlive\(\)](#page-129-0)

## Example

The following example implements a custom  $\text{LSAIive}()$  that can be called three times before returning 0 and terminating the connection. If the call to run the **changes** command takes less than 1.5 seconds to complete on the server side, the program outputs the list of changes. If the call to run the changes command takes more than 1.5 seconds, the connection is interrupted.

```
#include <clientapi.h>
// subclass KeepAlive to implement a customized IsAlive function.
class MyKeepAlive : public KeepAlive
{
    public:
    int IsAlive();
};
// Set up the interrupt callback. After being called 3 times,
// interrupt 3 times, interrupt the current server operation.
int MyKeepAlive::IsAlive()
{
    static int counter = 0;
    if (+-counter > 3)
    {
        counter = 0;return( 0 );
    }
    return( 1 );
}
// Now test the callback
ClientUser ui;
ClientApi client;
MyKeepAlive cb;
Error e;
client.Init( &e );
client.SetBreak( &cb ); // SetBreak must happen after the Init
client.Run( "changes", &ui );
client.Final( &e );
```
# <span id="page-53-0"></span>ClientApi::SetClient( const StrPtr \* )

Sets the client setting to be used for this connection.

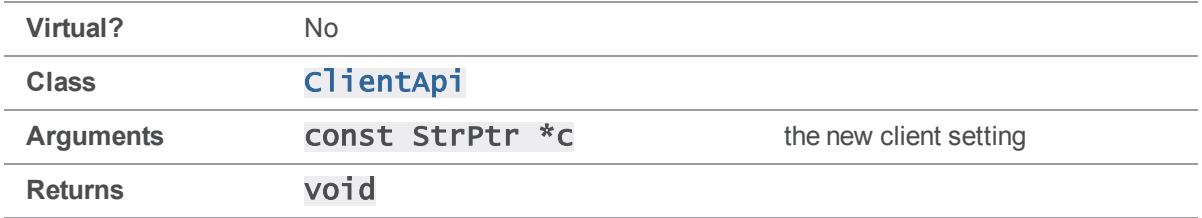

### **Notes**

[SetClient\(\)](#page-53-0) does not permanently set the P4CLIENT value in the environment or registry. The new setting applies only to commands executed by calling this C<sub>lient</sub>Api object's [Run\(\)](#page-50-0) method.

## Example

The following example displays two client specifications by calling  $\text{SetClient}()$  between  $\text{Run}()$ commands.

```
ClientApi client;
ClientUser ui;
StrBuf sb1;
StrBuf sb2;
sb1 = "client_one";
sb2 = "client_two";
args[0] = "-o";client.SetClient( &sb1 );
client.SetArgv( 1, args );
client.Run( "client", &ui );
client.SetClient( &sb2 );
client.SetArgv( 1, args );
client.Run( "client", &ui );
```
# ClientApi::SetClient( const char \* )

Sets the client setting to be used for this connection.

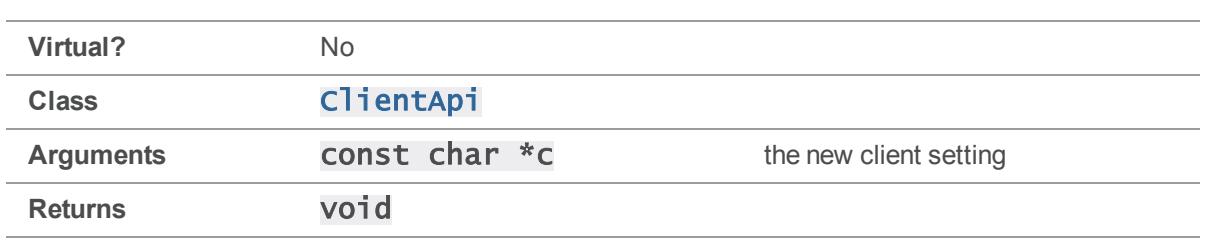

[SetClient\(\)](#page-53-0) does not permanently set the P4CLIENT value in the environment or registry. The new setting applies only to commands executed by calling this ClientApi object's [Run\(\)](#page-50-0) method.

# Example

The following example displays two client specifications by calling  $\text{SetClient}()$  between [Run\(\)](#page-50-0) commands.

```
ClientApi client;
ClientUser ui;
char *args[1];
args[0] = "-o";client.SetClient( "client_one" );
client.SetArgv( 1, args );
client.Run( "client", &ui );
client.SetClient( "client_two" );
client.SetArgv( 1, args );
client.Run( "client", &ui );
```
# <span id="page-54-0"></span>ClientApi::SetCwd( const StrPtr \* )

Sets the working directory to be used for this connection.

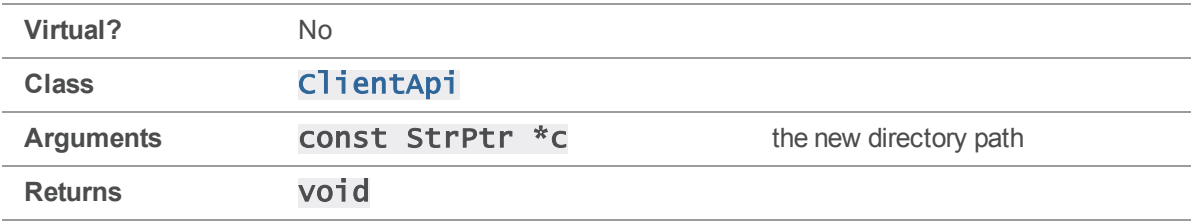

[SetCwd\(\)](#page-54-0) does not permanently set a new working directory in the client environment. The new setting applies only to commands executed by calling this ClientApi object's [Run\(\)](#page-50-0) method.

# Example

The following code sets different working directories and displays them with  $p4$  info.

```
ClientApi client;
ClientUser ui;
StrBuf sb1;
StrBuf sb2;
sb1 = "C: \one";
sb2 = "C:\two":client.SetCwd( &sb1 );
client.Run( "info", &ui );
client.SetCwd( &sb2 );
client.Run( "info", &ui );
```
# ClientApi::SetCwd( const char \* )

Sets the working directory to be used for this connection.

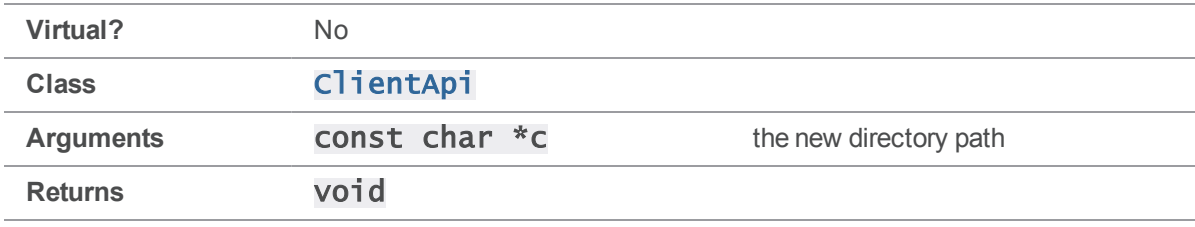

### **Notes**

[SetCwd\(\)](#page-54-0) does not permanently set a new working directory in the client environment. The new setting applies only to commands executed by calling this  $\text{Cl}$  i entapi object's [Run\(\)](#page-50-0) method.

# Example

The following code sets different working directories and displays them with  $p4$  info.

```
ClientApi client;
ClientUser ui;
client.SetCwd( "C:\one" );
client.Run( "info", &ui );
client.SetCwd( "C:\two" );
client.Run( "info", &ui );
```
# <span id="page-56-0"></span>ClientApi::SetCwdNoReload( const StrPtr \* )

Sets the working directory to be used for this connection without checking **P4CONFIG**.

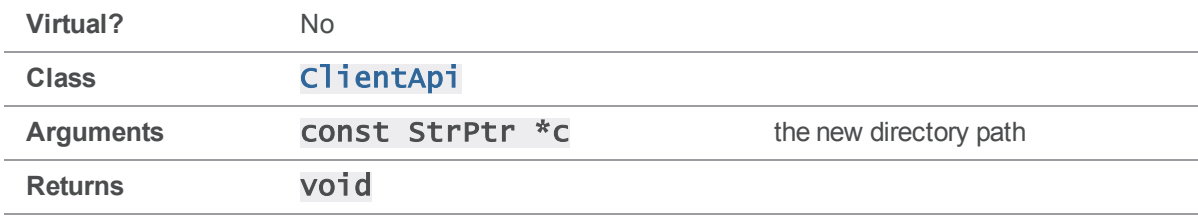

#### **Notes**

SetCwdNoReload () does not permanently set a new working directory in the client environment. The new setting applies only to commands executed by calling this  $\text{ClientApi}$  object's [Run\(\)](#page-50-0) method.

Unlike [SetCwd\(\)](#page-54-0), [SetCwdNoReload\(\)](#page-56-0) ignores any P4CONFIG files found in the new directory hierarchy.

### Example

The following code sets different working directories and displays them with  $p4$  info.

```
ClientApi client;
ClientUser ui;
StrBuf sb1;
StrBuf sb2;
sb1 = "C:\one";sb2 = "C:\two";client.SetCwdNoReload( &sb1 );
client.Run( "info", &ui );
```
client.SetCwdNoReload( &sb2 ); client.Run( "info", &ui );

# ClientApi::SetCwdNoReload( const char \* )

Sets the working directory to be used for this connection without checking P4CONFIG.

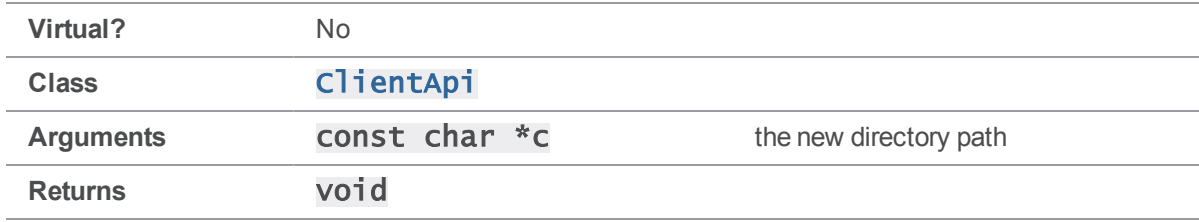

### **Notes**

SetCwdNoReload () does not permanently set a new working directory in the client environment. The new setting applies only to commands executed by calling this  $C$ **i entapi** object's  $Run()$ method.

Unlike [SetCwd\(\)](#page-54-0), [SetCwdNoReload\(\)](#page-56-0) ignores any P4CONFIG files found in the new directory hierarchy.

## Example

The following code sets different working directories and displays them with  $p4$  info.

```
ClientApi client;
ClientUser ui;
client.SetCwdNoReload( "C:\one" );
client.Run( "info", &ui );
client.SetCwdNoReload( "C:\two" );
client.Run( "info", &ui );
```
# <span id="page-57-0"></span>ClientApi::SetHost( const StrPtr \* )

Sets the hostname to be used for this connection.

**Virtual?** No **Class**

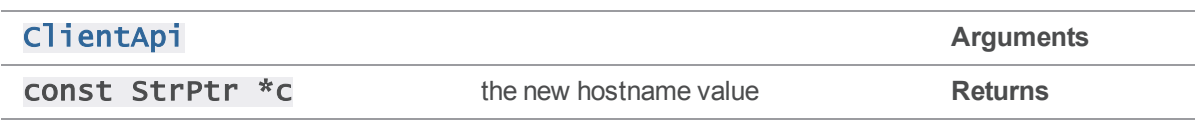

[SetHost\(\)](#page-57-0) does not permanently change the host name of the client or set **P4HOST** in the environment. The new setting applies only to commands executed by calling this ClientApi object's [Run\(\)](#page-50-0) method.

## Example

The following example sets different hostnames and displays them with  $p4$  info.

```
ClientApi client;
ClientUser ui;
StrBuf sb1;
StrBuf sb2;
sb1 = "magic";sb2 = "shire";client.SetHost( &sb1 );
client.Run( "info", &ui );
client.SetHost( &sb2 );
client.Run( "info", &ui );
```
# ClientApi::SetHost( const char \* )

Sets the hostname to be used for this connection.

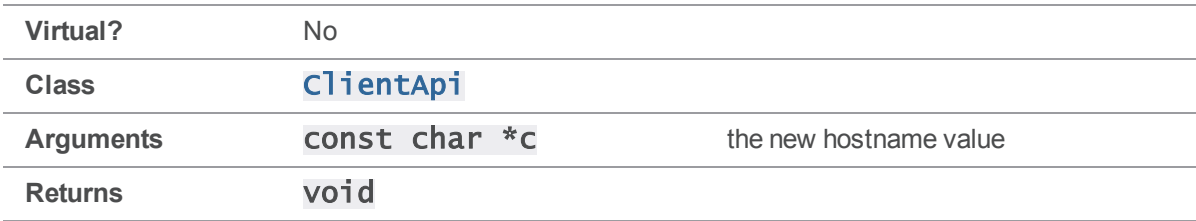

[SetHost\(\)](#page-57-0) does not permanently change the host name of the client or set **P4HOST** in the environment. The new setting applies only to commands executed by calling this ClientApi object's [Run\(\)](#page-50-0) method.

# Example

The following example sets different hostnames and displays them with  $p4$  info.

```
ClientApi client;
ClientUser ui;
client.SetHost( "magic" );
client.Run( "info", &ui );
client.SetHost( "shire" );
client.Run( "info", &ui );
```
# <span id="page-59-0"></span>ClientApi::SetIgnoreFile( const StrPtr \* )

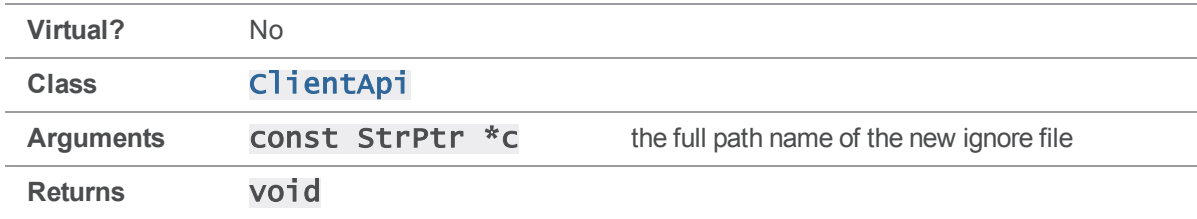

Sets the full path name of the ignore file to be used for this connection.

### **Notes**

[SetIgnoreFile\(\)](#page-59-0) does not permanently set the P4IGNORE value in the environment or registry. The new setting applies only to commands executed by calling this  $\text{ClientApi}$  object's [Run\(\)](#page-50-0) method.

## See also

#### [ClientApi::DefineIgnoreFile\(\)](#page-36-0)[ClientApi::GetIgnore](#page-44-0) [\(\)](#page-44-0)[ClientApi::GetIgnoreFile\(\)](#page-44-1)

## Example

The following example sets an ignore file location by calling [SetIgnoreFile\(\)](#page-59-0).

```
# include "clientapi.h"
int main()
{
    ClientApi client;
    StrBuf sb;
    sb = ".p4ignore";client.SetIgnoreFile( &sb; );
}
```
# ClientApi::SetIgnoreFile( const char \* )

Sets the full path name of the ignore file to be used for this connection.

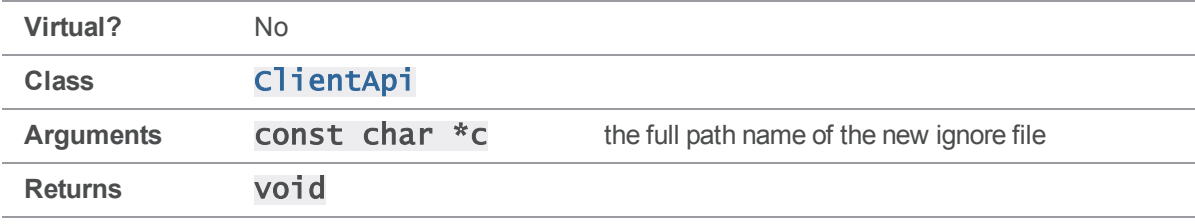

#### **Notes**

[SetIgnoreFile\(\)](#page-59-0) does not permanently set the P4IGNORE value in the environment or registry. The new setting applies only to commands executed by calling this  $\text{ClientApi}$  object's [Run\(\)](#page-50-0) method.

### See also

```
ClientApi::DefineIgnoreFile()>  <<clientapi.getignore,ClientApi::GetIgnore()
ClientApi::GetIgnoreFile()
```
### Example

The following example sets a ticket file location by calling [SetIgnoreFile\(\)](#page-59-0).

```
# include "clientapi.h"
int main()
{
    ClientApi client;
```
client.SetIgnoreFile( ".p4ignore" );

<span id="page-61-0"></span>}

# ClientApi::SetPassword( const StrPtr \* )

Sets the password to be used for this connection.

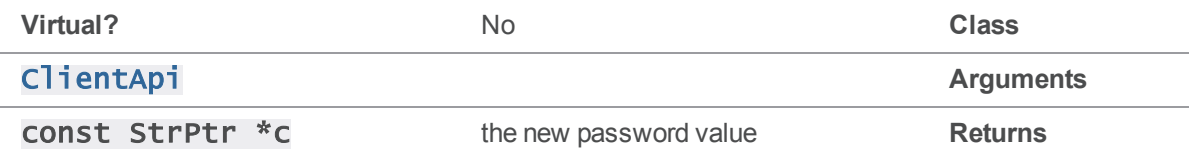

#### **Notes**

SetPassword () does not permanently change the P4PASSWD value in the environment, nor does it in any way change the password that has been set on the server. The new setting applies only to authentication attempts for commands executed by calling this  $\text{Cl}$  i entApi object's [Run\(\)](#page-50-0) method.

## Example

The following trivial example demonstrates how to hard-code a password into an application without making it (immediately) user-visible.

```
ClientApi client;
ClientUser ui;
StrBuf sb;
sb = "p455w04d";client.SetPassword( &sb );
client.SetArgv( argc - 2, argv + 2 );
```
client.Run( argv[1], &ui );

# ClientApi::SetPassword( const char \* )

Sets the password to be used for this connection.

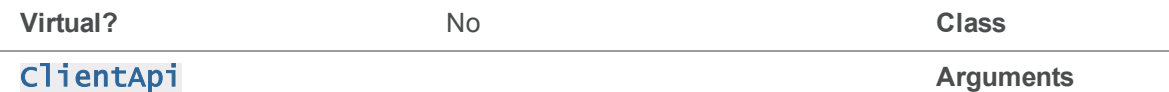

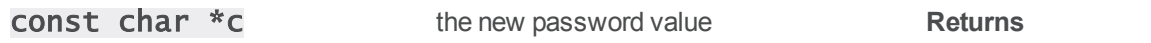

SetPassword () does not permanently change the P4PASSWD value in the environment, nor does it in any way change the password that has been set on the server. The new setting applies only to authentication attempts for commands executed by calling this ClientApi object's [Run\(\)](#page-50-0) method.

## Example

The following trivial example demonstrates how to hard-code a password into an application without making it (immediately) user-visible.

```
ClientApi client;
ClientUser ui;
client.SetPassword( "p455w04d" );
client.SetArgv( \arg c - 2, \arg v + 2);
client.Run( argv[1], &ui );
```
# <span id="page-62-0"></span>ClientApi::SetPort( const StrPtr \* )

Sets the port to be used to open this connection.

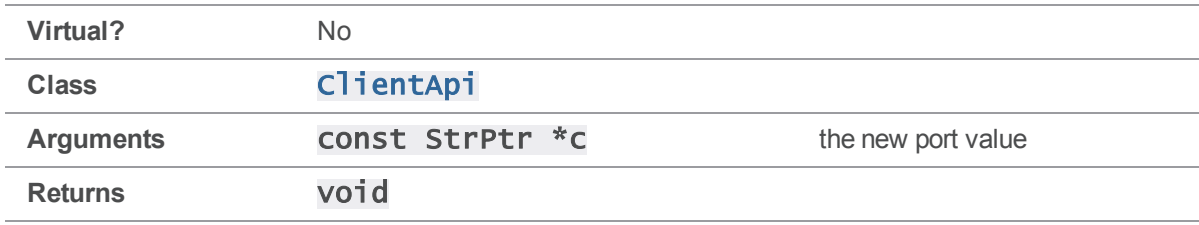

#### **Notes**

SetPort () does not permanently change the **P4PORT** value in the environment. The new setting applies only to new connections established by calling this  $\text{ClientApi}$  object's  $\text{Init}()$  method.

## Example

The following example demonstrates setting a new port value before initializing the connection.

```
ClientApi client;
Error e;
StrBuf sb;
```
sb = "ssl:magic:1666"; client.SetPort( &sb ); client.Init( &e );

# ClientApi::SetPort( const char \* )

Sets the port to be used to open this connection.

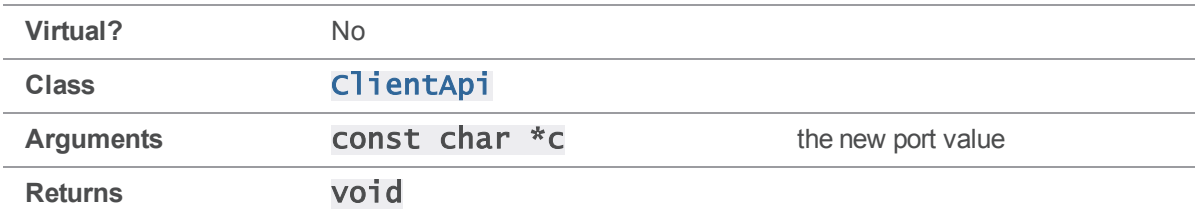

#### **Notes**

SetPort () does not permanently change the P4PORT value in the environment. The new setting applies only to new connections established by calling this  $\text{ClientApi}$  object's  $\text{Init}()$  method.

### Example

The following example demonstrates setting a new port value before initializing the connection.

```
ClientApi client;
Error e;
client.SetPort( "magic:1666" );
client.Init( &e );
```
# <span id="page-63-0"></span>ClientApi::SetProg( const StrPtr \* )

Sets the application or script name for this connection.

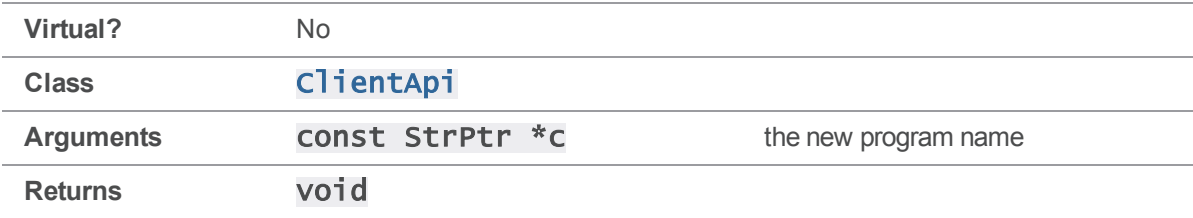

[SetProg\(\)](#page-63-0) sets the identity of a client application as reported by the p4 monitor command, or as recorded by server logging.

Call [SetProg\(\)](#page-63-0) before calling [Init\(\)](#page-49-0).

### See also

```
ClientApi::SetVersion()
```
### Example

The following example appears as MyApp in the output of p4 monitor show.

```
ClientApi client;
ClientUser ui;
StrBuf sb;
Error e;
sb.Set( "MyApp" );
client.Init( &e );
client.SetProg( &sb );
client.Run( "info", &ui );
```
# ClientApi::SetProg( const char \* )

Sets the application or script name for this connection.

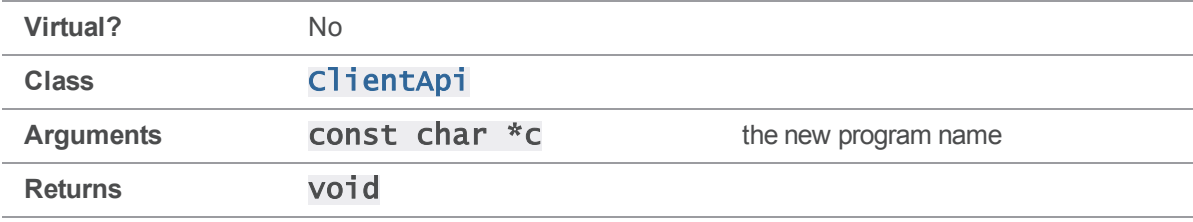

#### **Notes**

[SetProg\(\)](#page-63-0) sets the identity of a client application as reported by the p4 monitor command, or as recorded by server logging.

Call [SetProg\(\)](#page-63-0) before calling [Init\(\)](#page-49-0).

# See also [ClientApi::SetVersion\(\)](#page-72-0)

## Example

The following example appears as MyApp in the output of p4 monitor show.

```
ClientApi client;
ClientUser ui;
Error e;
client.Init( &e );
client.SetProg( "MyApp" );
client.Run( "info", &ui );
```
# <span id="page-65-0"></span>ClientApi::SetProtocol( char \*, char \* )

Sets special protocols for the server to use.

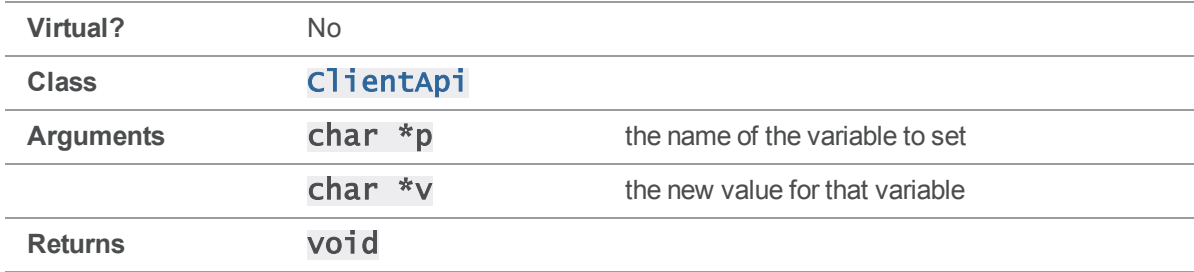

### **Notes**

[SetProtocol\(\)](#page-65-0) must be called before the connection is established with [Init\(\)](#page-49-0).

The following variables are supported by **[SetProtocol\(\)](#page-65-0)**:

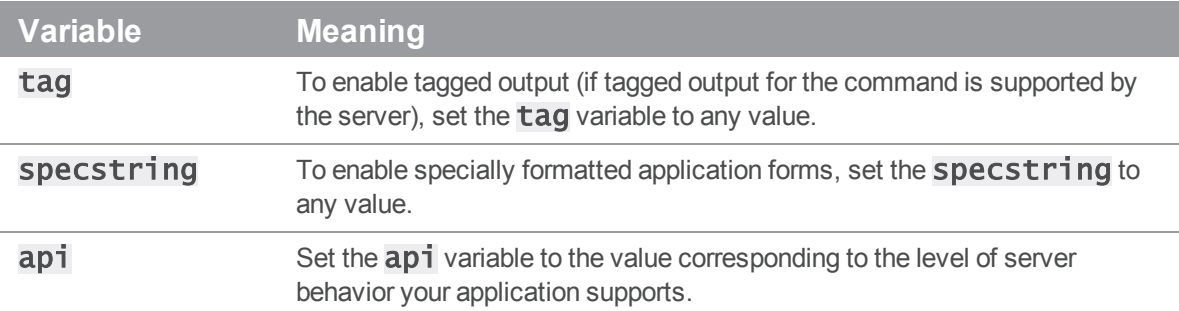

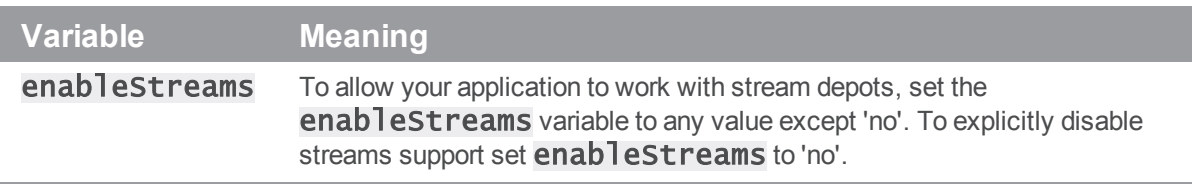

By default, the value of the api protocol variable matches the version of the API with which you built your application; under most circumstances, you do not need to set the protocol version from within your application. If you are concerned about changes in server behavior, you can manually set the api variable in order to protect your code against such changes.

For instance, the "p4 info" command supports tagged output as of server release 2003.2, and changes to this format were made in 2004.2. Code requesting tagged output from " $p4$  info" that was compiled against the 2003.1 API library may break (that is, start producing tagged output) when running against a  $2003.2$  or newer server. To prevent this from happening, set  $\overline{api}$  to the value corresponding to the desired server release.

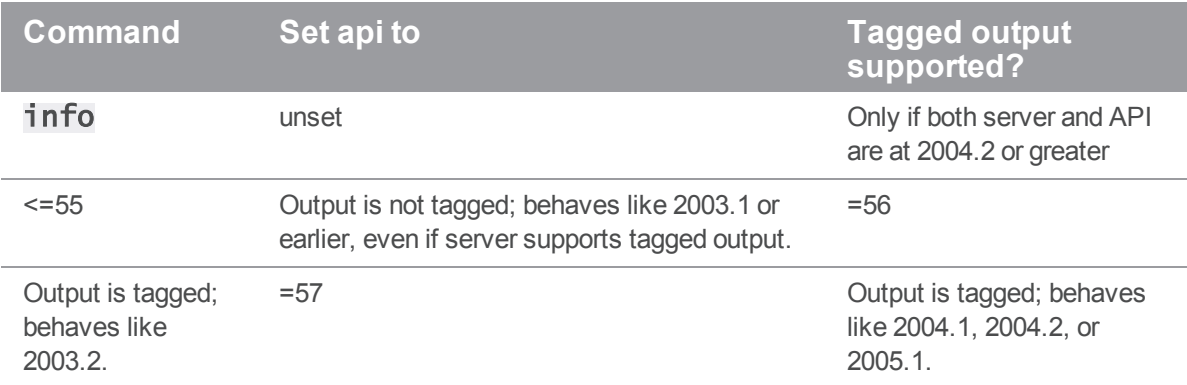

## Example

The following example demonstrates the use of **[SetProtocol\(\)](#page-65-0)** to enable tagged output. The result of this call is that the ClientUser object uses **[OutputStat\(\)](#page-94-0)** to handle the output, rather than [OutputInfo\(\)](#page-92-0).

```
ClientApi client;
Error e;
client.SetProtocol( "tag", "" );
client.Init( &e );
client.Run( "branches", &ui );
client.Final( &e );
```
The following code illustrates how to ensure forward compatibility when compiling against newer versions of the Helix C/C++ API or connecting to newer Perforce servers.

```
ClientApi client;
Error e;
printf( "Output is tagged depending on API or server level.\n" );
client.SetProtocol( "tag", "" ); // request tagged output
client.Init( &e );
client.Run( "info", &ui );
client.Final( &e );
printf( "Force 2003.1 behavior regardless of API or server level.\n" );
client.SetProtocol( "tag", "" ); //request tagged output
client.SetProtocol( "api", "55" ); // but force 2003.1 mode (untagged)
client.Init( &e );
client.Run( "info", &ui );
client.Final( &e );
printf( "Request 2003.2 output if API and server support it.\n" );
client.SetProtocol( "tag", ""); // request tagged output
client.SetProtocol( "api", "56"); // force 2003.2 mode (tagged)
client.Init( &e );
client.Run( "info", &ui );
client.Final( &e );
```
The "p4 info" command supports tagged output only as of server release 2003.2. In the example, the first  $Run()$  leaves  $api$  unset; if both the client API and Perforce server support tagged output for  $p4$ info (that is, if you link this code with the 2003.2 or later API *and* run it against a 2003.2 or later server), the output is tagged. If you link the same code with the libraries from the 2003.1 release of the API, however, the first [Run\(\)](#page-50-0) returns untagged output *even if connected to a 2003.2 server*. By setting api to 55, the second **[Run\(\)](#page-50-0)** ensures 2003.1 behavior regardless of API or server level. The third call to [Run\(\)](#page-50-0) supports 2003.2 behavior against a 2003.2 server and protects against future changes.

# <span id="page-67-0"></span>ClientApi::SetProtocolV( char \* )

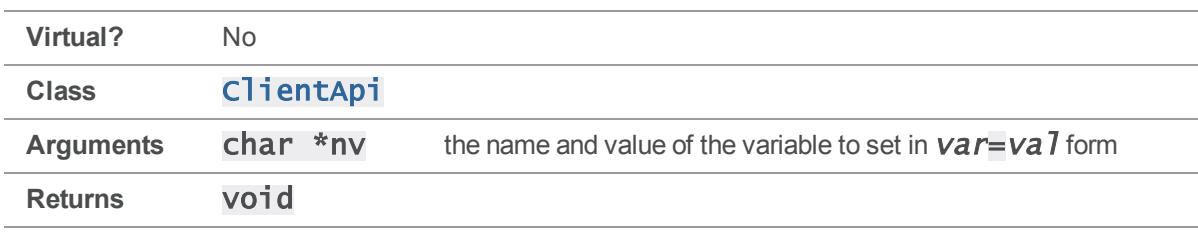

Sets special protocols for the server to use.

[SetProtocolV\(\)](#page-67-0) functions identically to [SetProtocol\(\)](#page-65-0), except that its argument is a single string of the format  $variable=val$ 

## Example

The following example demonstrates the use of  $\texttt{SetProtocolV}()$  to enable tagged output. The result is that the ClientUser object uses **[OutputStat\(\)](#page-94-0)** to handle the output, rather than [OutputInfo\(\)](#page-92-0).

```
ClientApi client;
Error e;
client.SetProtocolV( "tag=" );
client.Init( &e );
client.Run( "branches", &ui );
client.Final( &e );
```
# <span id="page-68-0"></span>ClientApi::SetTicketFile( const StrPtr \* )

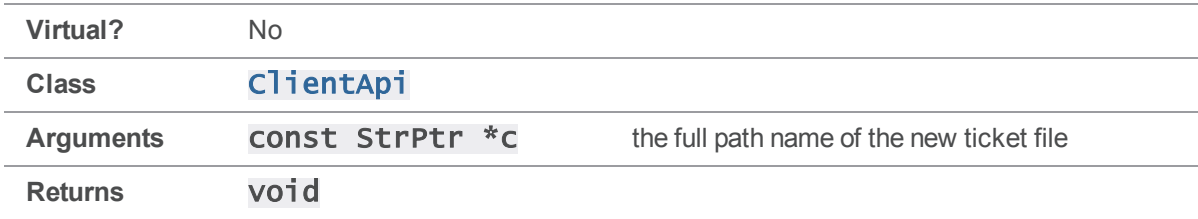

Sets the full path name of the ticket file to be used for this connection.

### **Notes**

[SetTicketFile\(\)](#page-68-0) does not permanently set the P4TICKETS value in the environment or registry. The new setting applies only to commands executed by calling this  $\text{ClientApi}$  object's [Run\(\)](#page-50-0) method.

## Example

The following example sets a ticket file location by calling **[SetTicketFile\(\)](#page-68-0)**.

```
ClientApi client;
StrBuf sb;
```
sb = "/tmp/ticketfile.txt"; client.SetTicketFile( &sb );

# ClientApi::SetTicketFile( const char \* )

Sets the full path name of the ticket file to be used for this connection.

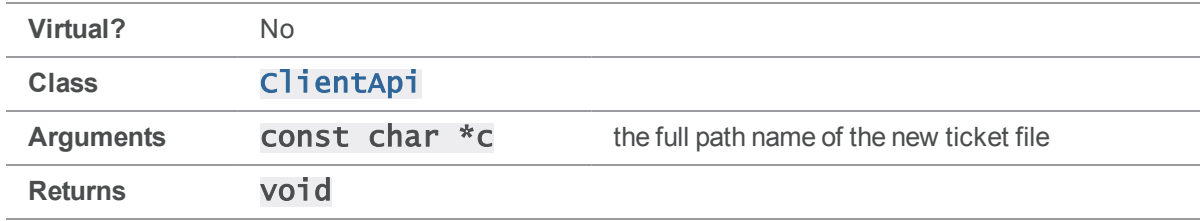

### **Notes**

[SetTicketFile\(\)](#page-68-0) does not permanently set the P4TICKETS value in the environment or registry. The new setting applies only to commands executed by calling this  $\text{ClientApi}$  object's [Run\(\)](#page-50-0) method.

# Example

The following example sets a ticket file location by calling [SetTicketFile\(\)](#page-68-0).

ClientApi client;

```
client.SetTicketFile( "/tmp/ticketfile.txt" );
```
# ClientApi::SetUi( ClientUser \* )

Reset the ClientUser object used for this connection.

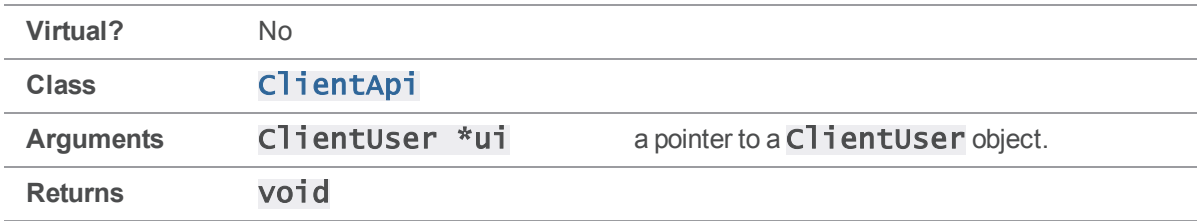

## **Notes**

Unless you pass the ClientUser object to the  $Run()$  method, you must first call [SetUi\(\)](#page-69-0). The new setting applies to commands executed by calling this **ClientApi** object's **[Run\(\)](#page-50-0)** method.

# Example

The following example illustrates two ways to run  $p4$  info:

```
ClientApi client;
ClientUser ui;
client.Run( "info", &ui );
client.SetUi( &ui );
client.Run( "info" );
```
# <span id="page-70-0"></span>ClientApi::SetUser( const StrPtr \* )

Sets the user for this connection.

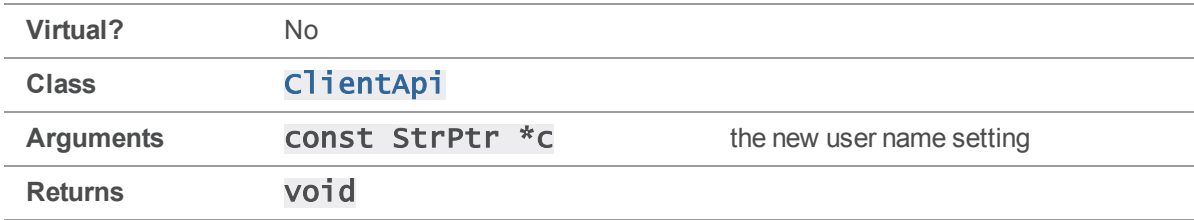

## **Notes**

[SetUser\(\)](#page-70-0) does not permanently set the P4USER value in the environment or registry. Calling this method is equivalent to using the "-u" global option from the command line to set the user value for a single command, with the exception that a single  $\text{Cl}$  i entapi object can be used to invoke multiple commands in a row.

If the user setting is to be in effect for the command when it is executed, you must call  $\text{SetUser}()$ before calling  $Run()$ .

# Example

The following example displays two user specifications by calling  $\text{SetUser}()$  between  $\text{Run}()$ commands.

```
ClientApi client;
Error e;
StrBuf sb1;
StrBuf sb2;
```
 $sb1 = "user1";$ 

```
sb2 = "user2";char *args[1];
args[0] = "-0";client.SetUser( &sb1 );
client.SetArgv( 1, args );
client.Run( "user", &ui );
client.SetUser( &sb2 );
client.SetArgv( 1, args );
client.Run( "user", &ui );
```
# ClientApi::SetUser( const char \* )

Sets the user for this connection.

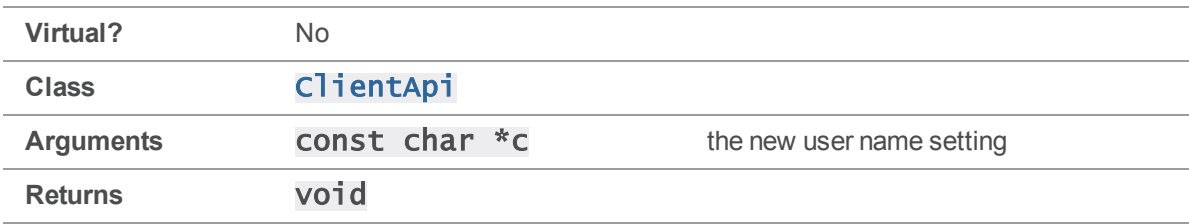

### **Notes**

SetUser () does not permanently set the P4USER value in the environment or registry. Calling this method is equivalent to using the "-u" global option from the command line to set the user value for a single command, with the exception that a single  $\text{Cl}$  i entapi object can be used to invoke multiple commands in a row.

If the user setting is to be in effect for the command when it is executed, you must call  $\text{SetUser}()$ before calling  $Run()$ .

## Example

The following example displays two user specifications by calling **SetUser ()** between [Run\(\)](#page-50-0) commands.

```
ClientApi client;
Error e;
char *args[1];
```
```
args[0] = "-o";client.SetUser( "user1" );
client.SetArgv( 1, args );
client.Run( "user", &ui );
client.SetUser( "user2" );
client.SetArgv( 1, args );
client.Run( "user", &ui );
```
# <span id="page-72-0"></span>ClientApi::SetVersion( const StrPtr \* )

Sets the application or script version for this connection.

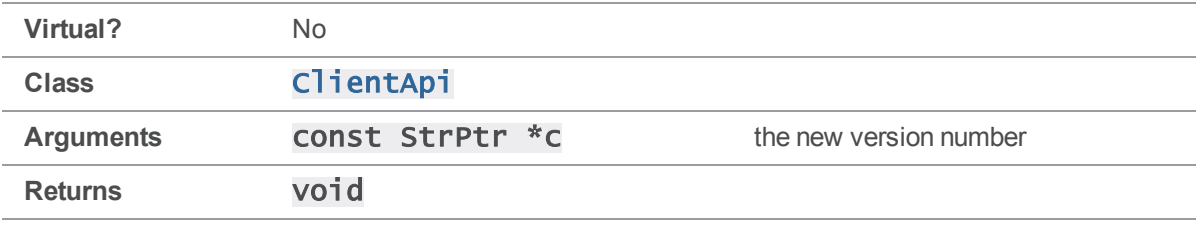

### **Notes**

[SetVersion\(\)](#page-72-0) sets the version number of a client application as reported by the  $p4$  monitor  $-e$ command, or as recorded by server logging.

If a client application compiled with version 2005.2 or later of the API does not call [SetVersion\(\),](#page-72-0) then the version string reported by p4 monitor -e (and recorded in the server log) defaults to the api value appropriate for the server level as per [SetProtocol\(\).](#page-65-0)

Call SetVersion () after calling Init () and before each call to [Run\(\)](#page-50-0).

### See also

[ClientApi::SetProtocol\(\)](#page-65-0)[ClientApi::SetProg\(\)](#page-63-0)

#### Example

The following example appears as  $2005.2$  in the output of  $p4$  monitor show -e.

```
ClientApi client;
ClientUser ui;
StrBuf sb;
Error e;
```

```
sb.Set( "2005.2" );
client.Init( &e );
client.SetVersion( &sb );
client.Run( "info", &ui );
```
# ClientApi::SetVersion( const char \* )

Sets the application or script version for this connection.

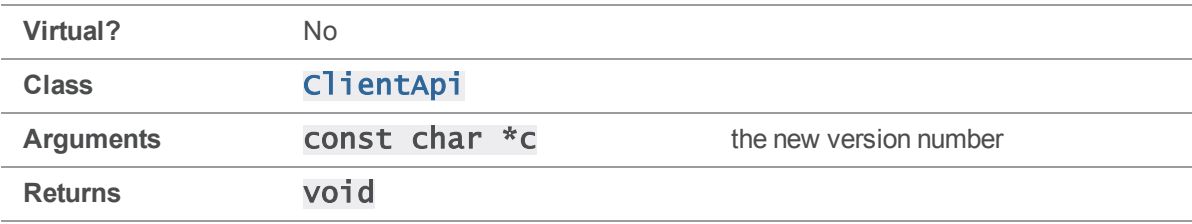

#### **Notes**

[SetVersion\(\)](#page-72-0) sets the version number of a client application as reported by the  $p4$  monitor  $-e$ command, or as recorded by server logging.

If a client application compiled with version 2005.2 or later of the API does not call  $\text{SetVersion}()$ , then the version string reported by  $p4$  monitor  $-e$  (and recorded in the server log) defaults to the pass:[<literal>api</literal> value appropriate for the server level as per [SetProtocol\(\)](#page-65-0).

Call  $\mathsf{SetVersion}()$  after calling  $\mathsf{Init}()$  and before each call to  $\mathsf{Run}()$ .

### See also

#### [ClientApi::SetProtocol\(\)](#page-65-0)[ClientApi::SetProg\(\)](#page-63-0)

## Example

The following example appears as  $2005.2$  in the output of  $p4$  monitor show -e.

```
ClientApi client;
ClientUser ui;
Error e;
client.Init( &e );
client.SetVersion( "2005.2" );
client.Run( "info", &ui );
```
# ClientProgress methods

<span id="page-74-0"></span>This section lists the available ClientProgress methods.

# ClientProgress::Description( const StrPtr \*, int )

Sets up a description and defines the units by which command progress is measured.

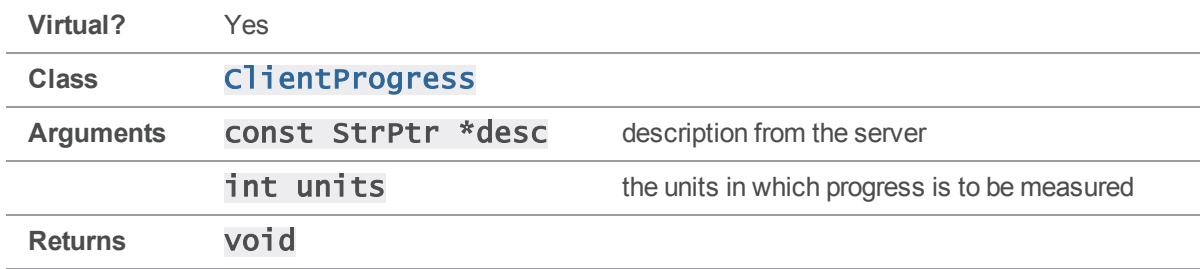

### **Notes**

The API calls this method on command startup, supplying your implementation with a description and a client progress unit type. The  $unit \,$  in which client progress is measured are defined in clientprog.h as follows:

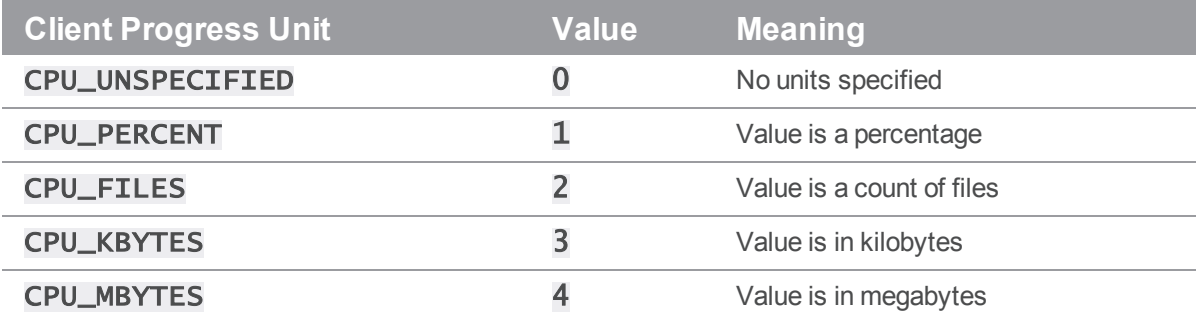

See also

#### [ClientUser::CreateProgress\(\)](#page-77-0)[ClientUser::ProgressIndicator](#page-96-0) [\(\)](#page-96-0)[ClientProgress::Done\(\)](#page-75-0)[ClientProgress::Total](#page-75-1) [\(\)](#page-75-1)[ClientProgress::Update\(\)](#page-76-0)

## Example

Create a subclass of ClientProgress and define an implementation of [Description\(\)](#page-74-0), even if it is a trivial implementation:

void MyProgress::Description( const StrPtr \*desc, int units )

{

```
printf( "Starting command:\n" );
}
```
# <span id="page-75-0"></span>ClientProgress::Done( int )

Called when an operation completes.

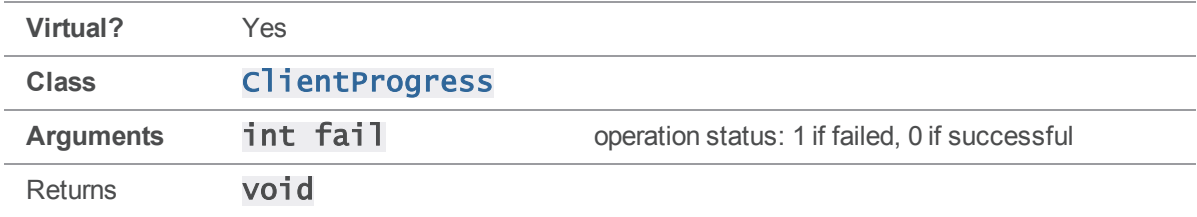

### **Notes**

The API calls  $\text{Done}()$  on command completion with 0 for success, or 1 for failure.

### See also

```
ClientUser::CreateProgress()ClientUser::ProgressIndicator
()ClientProgress::Description()ClientProgress::Total
()ClientProgress::Update()
```
## Example

To change the way completed actions are reported, create a subclass of ClientProgress and define an alternate implementation of **Done** (). For example, to output "Command failed" or "Command completed" upon success or failure, implement **Done** () as follows:

```
void MyProgress::Done( int fail )
{
    printf( fail ? "Command failed\n" : "Command completed\n");
}
```
# <span id="page-75-1"></span>ClientProgress::Total( long )

Defines the number of units requested during the operation, if known.

**Virtual?** Yes

**Class** [ClientProgress](#page-30-1)

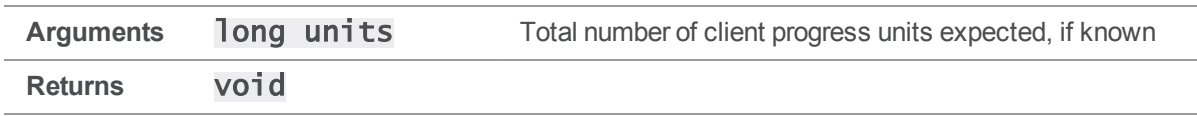

The API calls this method if and when it has determined the number of client progress units, as defined by **[Description\(\)](#page-74-0)**, are to be processed during the command.

If the total number of expected units changes during the lifetime of a command, the API may call this method more than once. (The total number of expected units is *not* the same as the number of *remaining* units; certain commands may result in multiple calls to this method as the server determines more about the amount of data to be retrieved.)

## See also

```
ClientUser::CreateProgress()ClientUser::ProgressIndicator
()ClientProgress::Description()ClientProgress::Done
()ClientProgress::Update()
```
## Example

To report how many progress units are expected, create a subclass of ClientProgress and define an alternate implementation of  $Total()$ .

For example, the following method outputs the number of units expected and is called when, if, and as the total number of expected units changes over the lifetime of the command:

```
void MyProgress::Total( long units )
{
    printf( "Now expecting %l units\n" );
}
```
# <span id="page-76-0"></span>ClientProgress::Update( long )

Reports on command progress and user cancellation requests.

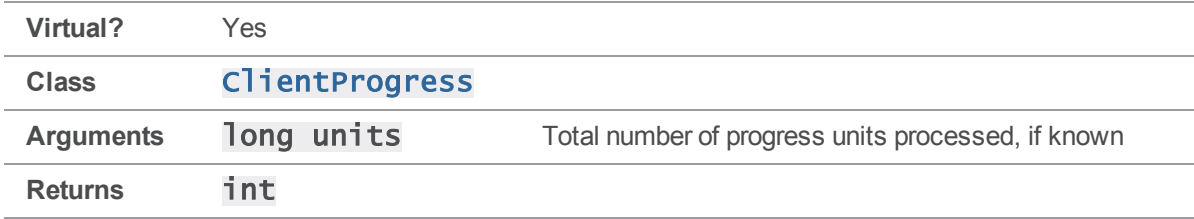

The API calls the **[Update\(\)](#page-76-0)** method periodically during the life of a command and reports on the number of client progress units processed. (Because a million calls for an update of one million 1024-byte files would be prohibitive, not every unit of progress is reported.) Instead, the API calls this method periodically depending on a combination of elapsed time and number of client progress units processed.

In addition to reporting progress in terms of the units defined by  $\mathsf{Description}()$ , if  $\mathsf{Update()}$  $\mathsf{Update()}$  $\mathsf{Update()}$ returns non-zero, the API interprets it as a user request to cancel the operation.

### See also

#### [ClientUser::CreateProgress\(\)](#page-77-0)[ClientUser::ProgressIndicator](#page-96-0) [\(\)](#page-96-0)[ClientProgress::Description\(\)](#page-74-0)[ClientProgress::Done](#page-75-0) [\(\)](#page-75-0)[ClientProgress::Total\(\)](#page-75-1)

## Example

To report on units processed, create a subclass of C1ientProgress and define an alternate implementation of **Update ()**. A trivial implementation ignores cancel requests by always returning 0; a more useful implementation might resemble the following:

```
void MyProgress:: Update( long units )
{
    if ( cancelclicked() ) // has anyone clicked the Cancel button?
    {
        return 1; // yes, user wishes to cancel
    }
    else
    {
        displayGUI( units ); // show how many units have been processed
        return 0; // user has not requested cancel, continue processing
    }
}
```
# ClientUser methods

<span id="page-77-0"></span>This section lists the available ClientProgress methods.

## ClientUser::CreateProgress( int )

Create a [ClientProgress](#page-30-1) object by subclassing, or null if no progress indicator is desired.

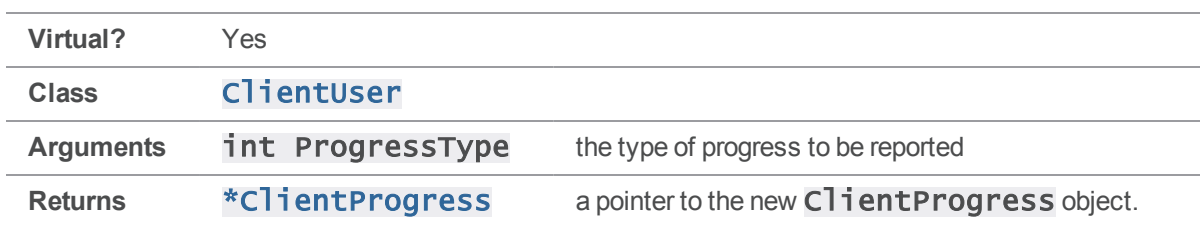

To enable progress reporting for a command, create a C1 i entProgress object and then implement **[ProgressIndicator\(\)](#page-96-0)** to return 0 or 1 depending on whether or not you want to enable the progress indicator. (You typically implement **[ProgressIndicator\(\)](#page-96-0)** to return 1, and call it only when a progress indicator is desired.)

The API calls this method with the appropriate **ProgressType** as defined in clientprog.h. The following **ProgressTypes** can be reported:

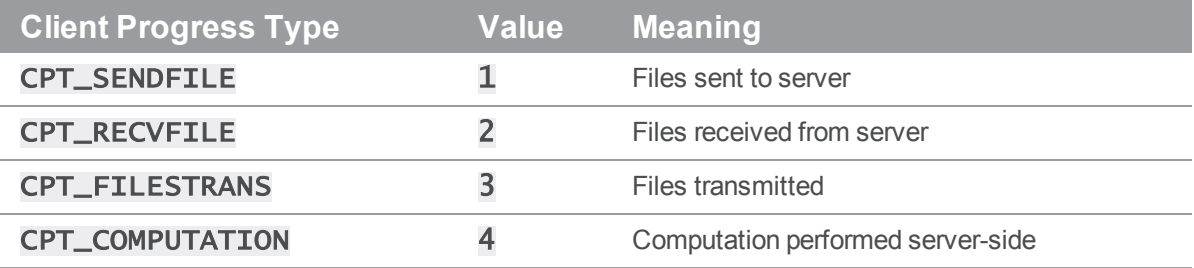

### See also

[ClientUser::ProgressIndicator\(\)](#page-96-0)[ClientProgress::Description](#page-74-0) [\(\)](#page-74-0)[ClientProgress::Done\(\)](#page-75-0)[ClientProgress::Total](#page-75-1) [\(\)](#page-75-1)[ClientProgress::Update\(\)](#page-76-0)

# <span id="page-78-0"></span>ClientUser::Diff( FileSys \*, FileSys \*, int, char \*, Error \* )

Diff two files, and display the results.

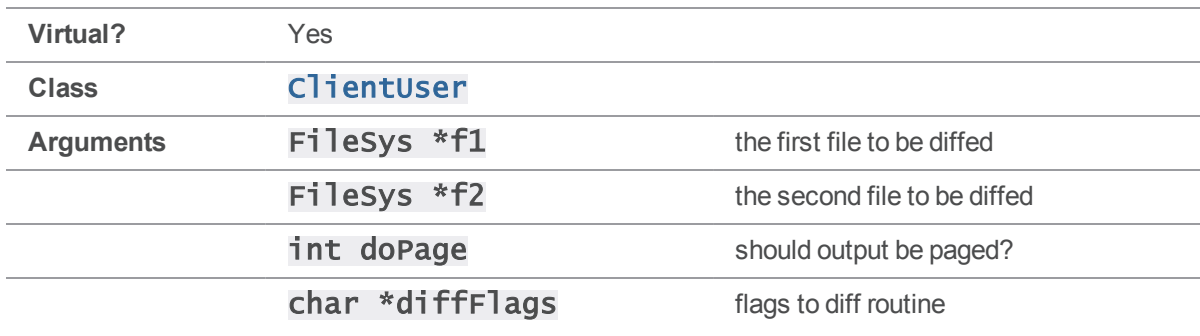

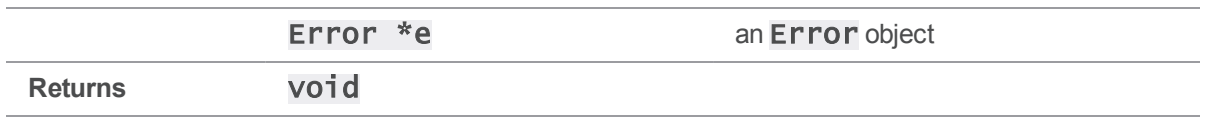

This method is used by  $p4$  diff and to display diffs from an interactive  $p4$  resolve. If no external diff program is specified, the diff is carried out with a  $\text{Di}\,\text{ff}$  object (part of the Helix C/C++ API); otherwise,  $\overline{\text{Di}}\text{ff}()$  simply calls the specified external program.

As with **[Merge\(\)](#page-87-0)**, the external program is invoked with  $\text{ClientUser}:$  **RunCmd()**.

If **doPage** is nonzero and the **P4PAGER** environment variable is set, the output is piped through the executable specified by P4PAGER.

## See also

#### [ClientUser::RunCmd\(\)](#page-98-0)

## Example

In its default implementation, this method is called by an application when  $p4$  diffision. For example:

### p4 diff -dc file.c

results in a call to  $\overline{\text{Diff}}()$  with the arguments:

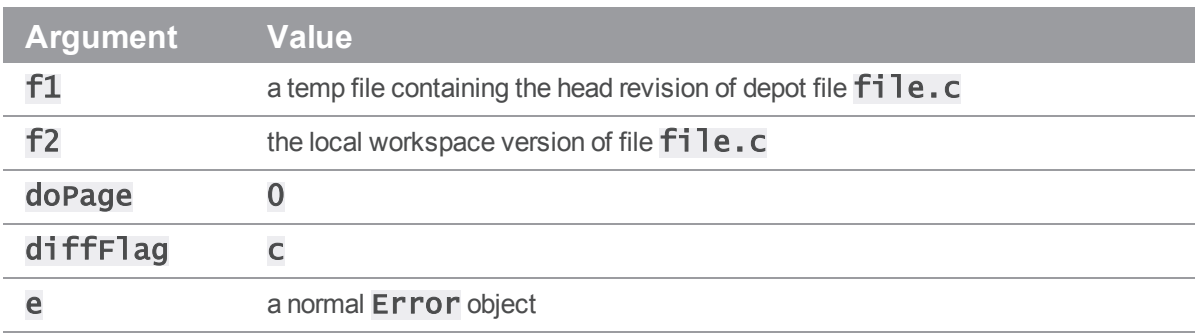

The diff is performed by creating a  $\text{Diff}$  object, giving it  $f1$  and  $f2$  as its inputs, and -c as its flag. The end result is sent to **stdout**. If either of the files is binary, the message "files differ" is printed instead.

Selecting the "d" option during an interactive  $p4$  resolve also calls the  $\overline{Diff()}$  $\overline{Diff()}$  $\overline{Diff()}$  method, with the doPage argument set to 1.

If the environment variable P4PAGER or PAGER is set, then setting **doPage** to 1 causes the diff output to be fed through the specified pager. If P4PAGER and PAGER are unset, **dopage** has no effect and the resolve routine displays the diff output normally.

To enable an application to override the default diff routine, create a subclass of ClientUser that overrides the  $\text{Diff}()$  method, and use this subclass in place of  $\text{ClientUser}}$ .

As an example, suppose that you have a special diff program designed for handling binary files, and you want  $p4$  diff to use it whenever asked to diff binary files (rather than display the default "files differ…").

Furthermore, you want to keep your current **P4DIFF** setting for the purpose of diffing text files, so you decide to use a new environment variable called **P4DIFFBIN** to reference the binary diff program. If P4DIFFBIN is set and one of the files is non-text, the P4DIFFBIN program is invoked as P4DIFF is in the default implementation. Otherwise, the default implementation is called.

Most of the following code is copied and pasted from the default implementation.

```
MyClientUser::Diff( FileSys *f1, FileSys *f2, int doPage, char *df, Error
*e)
{
    const char *diff = enviro->Get( "P4DIFFBIN" );
    if ( diff && ( !f1->IsTextual() || !f2->IsTextual() ) ) // binary diff
    {
        if ( !df || !*df )
        {
            RunCmd( diff, 0, f1->Name(), f2->Name(), 0, pager, e );
        }
        else
        {
            StrBuf flags;
            flags.Set( "-", 1 );
            flags \ll df;
            RunCmd( diff, flags. Text(), f1->Name(), f2->Name(), 0, pager,
e );
        }
    }
    else ClientUser::Diff( f1, f2, doPage, df, e );
}
```
# ClientUser::Diff( FileSys \*, FileSys \*, FileSys \*, int, char \*, Error \* )

Diff two files, and output the results to a third file.

**Virtual?** Yes

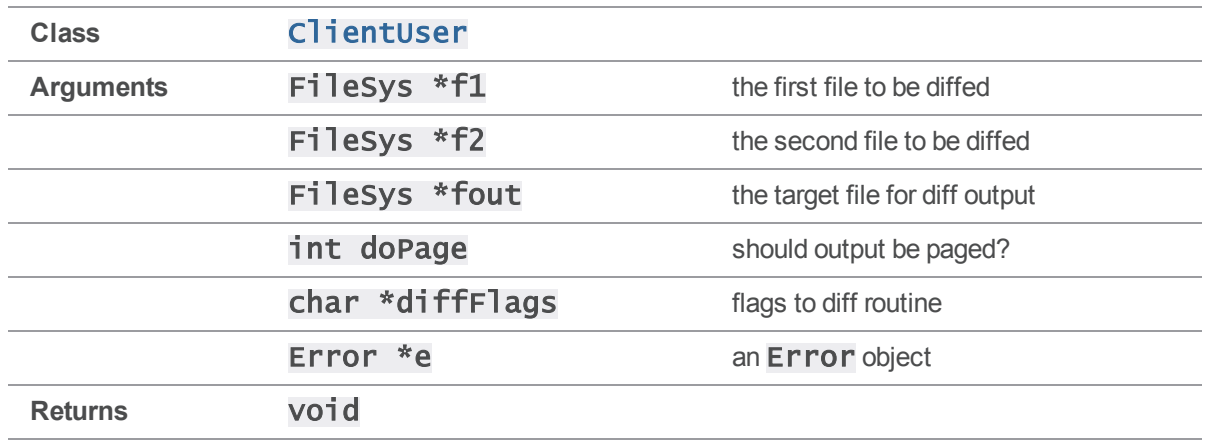

<span id="page-81-0"></span>This method works like  $\overline{\text{Diff}}()$ , but instead of sending data to the standard output, writes the data to the specified output file.

# ClientUser::Edit( FileSys \*, Error \* )

Bring up the given file in a text editor. Called by all  $p4$  commands that edit specifications.

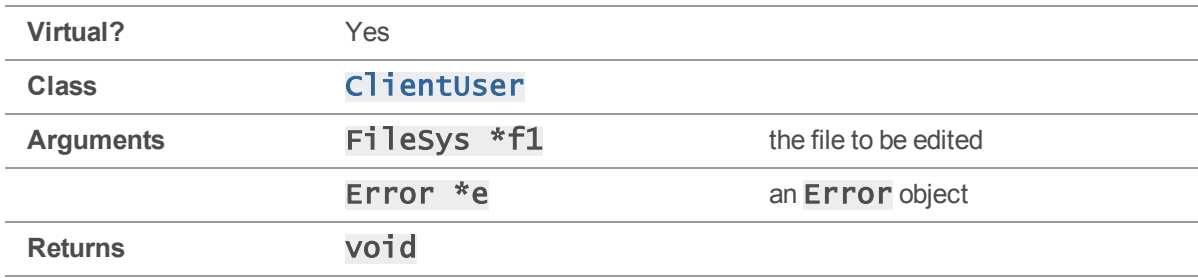

### **Notes**

The FileSys  $*$  argument to [Edit\(\)](#page-81-0) refers to a client temp file that contains the specification that is to be given to the server.  $Edit()$  does not send the file to the server; its only job is to modify the file. In the default implementation,  $Edit()$  does not return until the editor has returned.

There is also a three-argument version of  $Edi\,t()$ , for which the default two-argument version is simply a wrapper. The three-argument version takes an **Enviro** object as an additional argument, and the twoargument version simply passes the member variable **enviro** as this argument. Only the two-argument version is virtual.

## Example

The  $p4$  client command is one of several Perforce commands that use [ClientUser::Edit\(\)](#page-81-0) to allow the user to modify a specification. When the command is executed, the server sends the client specification to the client machine, where it is held in a temp file.  $Edit()$  is then called with that file as an argument, and an editor is spawned. When the editor closes,  $E\overline{di}t()$  returns, and the temp file is sent to the server.

To allow modification of a specification by other means, such as a customized dialog or an automated process, create a subclass of  $Cl$  i entuser that overrides the  $Ed$  it () method and use this subclass in place of ClientUser.

Suppose that you have already written a function that takes a  $Fi$   $le$   $Sys$  as input, opens a custom dialog, and returns when the file has been modified. Replace the body of  $Edit()$  in your subclass with a call to your function, as follows:

```
void MyClientUser::Edit( FileSys *f1, Error *e )
{
    MyDialog( f1 );
}
```
# <span id="page-82-0"></span>ClientUser::ErrorPause( char \*, Error \* )

Outputs an error and prompts for a keystroke to continue.

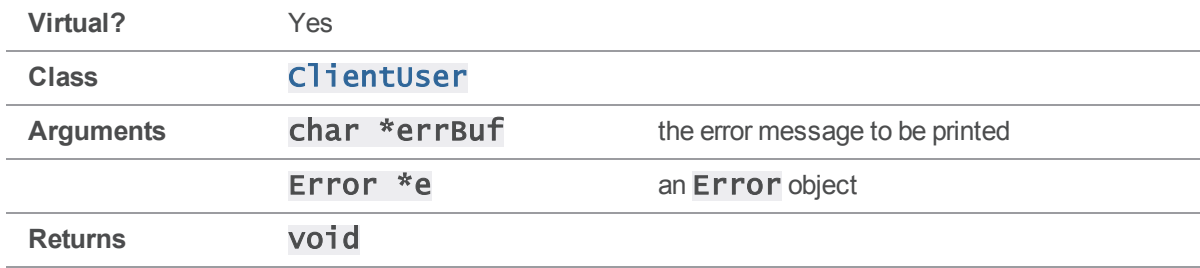

#### **Notes**

The default implementation of **ErrorPause** () consists solely of calls to **OutputError** () and [Prompt\(\)](#page-97-0).

## Example

One situation that results in a call to **[ErrorPause\(\)](#page-82-0)** is an incorrectly edited specification; for example:

```
> p4 client
...
Error in client specification.
```
Error detected at line 31. Wrong number of words for field 'Root'. Hit return to continue...

In this instance, the first three lines of output were the  $errBH$  argument to  $ErrorPause()$ ; they were displayed using **[OutputError\(\)](#page-91-0)**.

To display an error and prompt for confirmation within a GUI application, create a subclass of ClientUser that overrides [ErrorPause\(\)](#page-82-0) and use this subclass in place of ClientUser.

Suppose that you have a function Mywarning () that takes a char  $*$  as an argument, and displays the argument text in an appropriate popup dialog that has to be clicked to be dismissed. You can implement  $ErrorPause()$  as a call to this function, as follows:

```
void MyClientUser::ErrorPause( char *errBuf, Error *e )
{
    MyWarning( errBuf );
}
```
<span id="page-83-0"></span>Within a GUI, the warning text and "OK" button are probably bundled into a single dialog, so overriding [ErrorPause\(\)](#page-82-0) is a better approach than overriding [OutputError\(\)](#page-91-0) and [Prompt\(\)](#page-97-0) separately.

# ClientUser::File( FileSysType )

Create a FileSys object for reading and writing files in the client workspace.

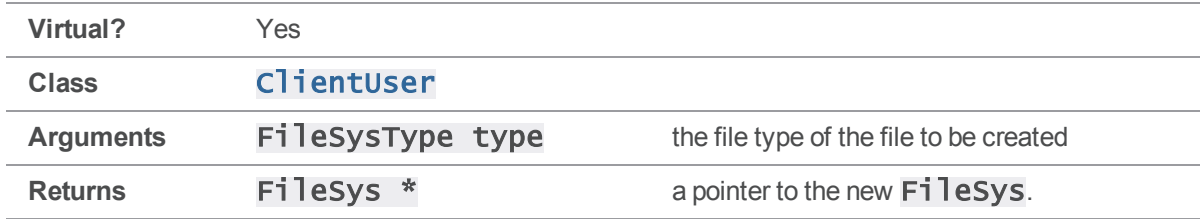

#### **Notes**

This method is a wrapper for FileSys::Create().

## Example

 $Cline$  intuser:: $File()$  is generally called whenever it's necessary to manipulate files in the client workspace. For example, a  $p4$  sync,  $p4$  edit, or  $p4$  revert makes one call to  $\text{File}()$  for each workspace file with which the command interacts.

An alternate implementation might return a subclass of **FileSys**. For example, if you have defined a class MyFileSys and want your MyClientUser class to use members of this class rather than the base FileSys, reimplement [File\(\)](#page-83-0) to return a MyFileSys instead:

```
FileSys * MyClientUser::File( FileSysType type )
{
    return MyFileSys::Create( type );
}
```
# <span id="page-84-0"></span>ClientUser::Finished()

Called after client commands finish.

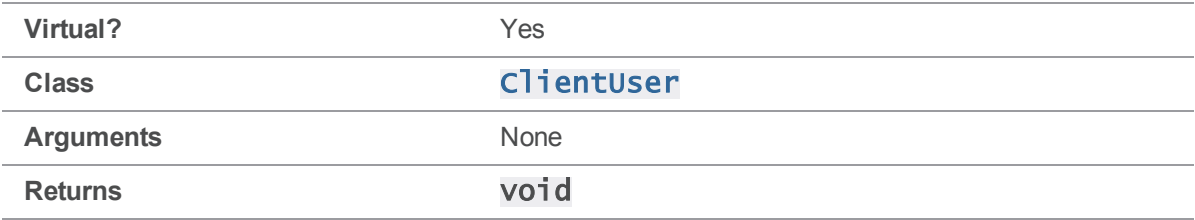

### **Notes**

This function is called by the server at the end of every Perforce command, but in its default implementation, it has no effect. The default implementation of this function is empty - it takes nothing, does nothing, and returns nothing.

## Example

To trigger an event after the completion of a command, create a subclass of ClientUser and provide a new implementation of  $\text{Fin}\text{ished}()$  that calls that event.

For example, if you want your application to beep after each command, put the command into [Finished\(\)](#page-84-0), as follows.

```
void MyClientUser::Finished()
{
    printf( "Finished!\n%c", 7 );
}
```
# <span id="page-84-1"></span>ClientUser::HandleError( Error \* )

Process error data after a failed command.

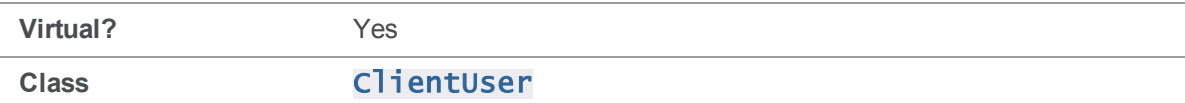

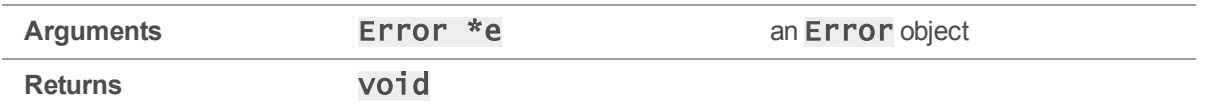

The default implementation formats the error with  $Error::Fmt()$  and outputs the result with [OutputError\(\)](#page-91-0).

2002.1 and newer servers do not call **[HandleError\(\)](#page-84-1)** to display errors. Instead, they call **[Message](#page-89-0)** [\(\)](#page-89-0). The default implementation of [Message\(\)](#page-89-0) calls [HandleError\(\)](#page-84-1) if its argument is a genuine error; as a result, older code that uses  $\text{HandleError}()$  can be used with the newer API and newer servers so long as the default implementation of **[Message\(\)](#page-89-0)** is retained.

## Example

Hand leError () is called whenever a command encounters an error. For example:

```
> p4 files nonexistent
```
nonexistent - no such  $file(s)$ .

In this case, the **Error** object given to **Hand leError()** contains the text "nonexistent - no such file (s)." and has a severity of  $2$  (**E\_WARN**).

To handle errors in a different way, create a subclass of ClientUser with an alternate implementation of [HandleError\(\)](#page-84-1).

For example, if you want an audible warning on a fatal error, implement **[HandleError\(\)](#page-84-1)** as follows:

```
void MyClientUser::HandleError( Error *err )
{
    if ( err->IsFatal() ) printf ( "Fatal error!\n%c", 7 );
}
```
# <span id="page-85-0"></span>ClientUser::Help( const char \*const \* )

Displays a block of help text to the user. Used by  $p4$  resolve but not  $p4$  help.

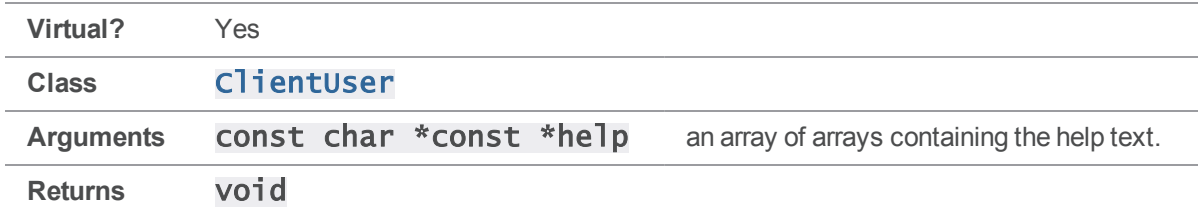

This function is called by  $p4$  resolve when the "?" option is selected during an interactive resolve. The default implementation displays the help text given to it, one line at a time.

## Example

The default implementation is called in order to display the "merge options" block of help text during a resolve by dumping the text to stdout.

To display the resolve help text in another manner, create a subclass of  $C1$  intustar with an alternate implementation of  $\text{He}^{\text{1p}}()$ .

For example, suppose you'd like a helpful message about the meaning of "yours" and "theirs" to be attached to the help message. Define the method as follows:

```
void MyClientUser::Help( const char *const *help )
{
    for (; *help; help++)printf( "%s\n", *help );
    printf( "Note: In integrations, yours is the target file, \setminustheirs is the source file.\n\cdot" );
}
```
# <span id="page-86-0"></span>ClientUser::InputData( StrBuf \*, Error \* )

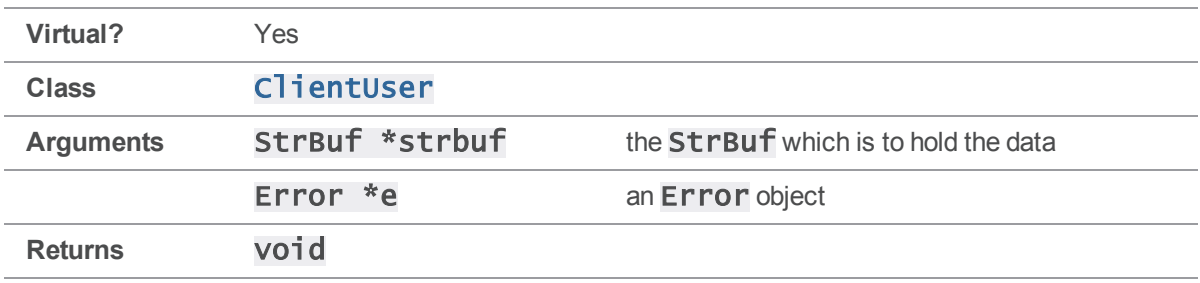

Provide data from stdin to  $p4 <$  command  $-1$ .

### **Notes**

Any command that edits a specification can take the -i option; this method supplies the data for the specification. In the default implementation, the data comes from  $st\ddot{a}n$ , but an alternate implementation can accept the data from any source. This method is the only way to send a specification to the server without first putting it into a local file.

## Example

The default implementation is called during a normal invocation of  $p4$  client -i.

#### p4 client -i < clispec.txt

In this example,  $c$ lispec.txt is fed to the command as  $std$ in. Its contents are appended to the StrBuf that is given as an argument to **[InputData\(\)](#page-86-0)**, and this **StrBuf** is given to the server after [InputData\(\)](#page-86-0) returns.

To read the data from a different source, create a subclass of ClientUser with an alternate implementation of **[InputData\(\)](#page-86-0)**.

For example, suppose that you want to be able to edit a client specification without creating a local temp file. You've already written a function which generates the new client specification and stores it as a StrBuf variable in your C1 i entUser subclass. To send your modified client specification to the server when running p4 client -i with your modified ClientUser, implement [InputData\(\)](#page-86-0) to read data from that StrBuf.

The example below assumes that the subclass MyClientUser has a variable called mySpec that already contains the valid client specification before running  $p4$  client -i.

```
void MyClientUser::InputData( StrBuf *buf, Error *e )
{
    buf->Set( mySpec );
}
```
# <span id="page-87-0"></span>ClientUser::Merge( FileSys \*, FileSys \*, FileSys \*, FileSys \*, Error \* )

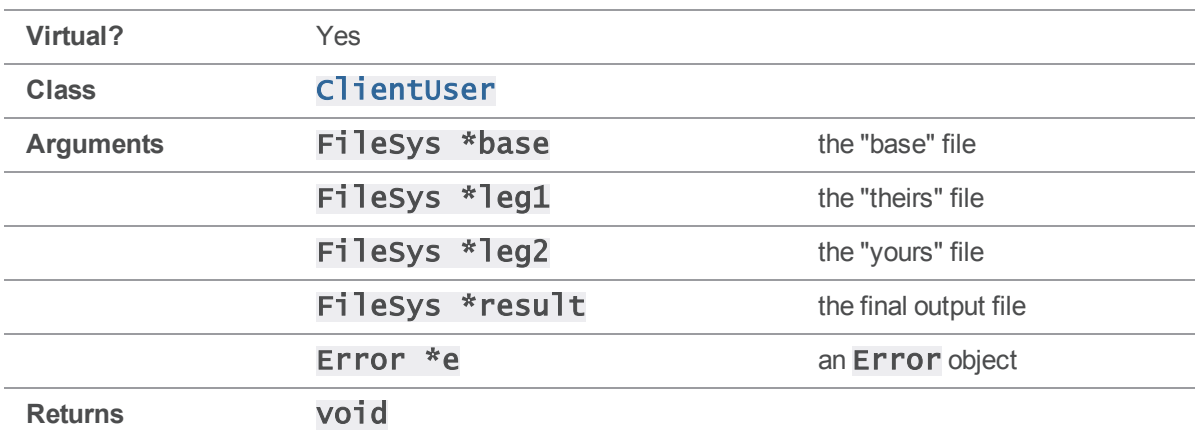

Call an external merge program to merge three files during resolve.

[Merge\(\)](#page-87-0) is called if the "m" option is selected during an interactive resolve. Merge() does not call the Perforce merge program; it merely invokes external merge programs (including P4Merge as well as third-party tools). External merge programs must be specified by an environment variable, either P4MERGE or MERGE. [Merge\(\)](#page-87-0) returns after the external merge program exits.

As in  $\text{Diff}()$ , the external program is invoked using  $\text{ClientUser}:$  :  $\text{RunCmd}()$ .

## See also

#### [ClientUser::RunCmd\(\)](#page-98-0)

## Example

When the "merge" option is selected during an interactive resolve, the file arguments to  $Merge()$  are as follows:

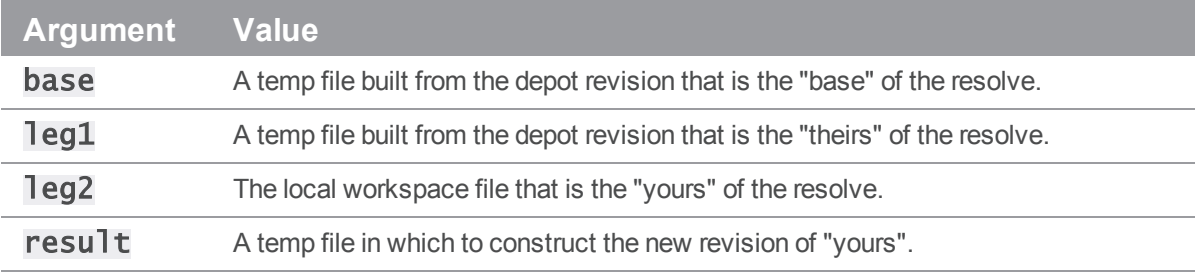

These file arguments correspond exactly to the command-line arguments passed to the merge tool.

After you "accept" the merged file (with "ae"), the "result" temp file is copied into the "leg2" or "yours" workspace file, and this is the file that is submitted to the depot.

To change the way that external merge programs are called during a resolve, create a subclass of ClientUser with an alternate implementation of **[Merge\(\)](#page-87-0)**.

For example, suppose that one of your favorite merge tools, "yourmerge", requires the "result" file as the first argument. Rather than wrapping the call to the merge tool in a script and requiring your users to set P4MERGE to point to the script, you might want to provide support for this tool from within your application as follows:

```
void MyClientUser::Merge(
    FileSys *base,
    FileSys *leg1,
    FileSys *leg2,
    FileSys *result,
```
{

```
char *merger;
```
Error \*e )

```
if ( !( merger = enviro->Get( "P4MERGE" ) ) &&
     !( merger = getenv( "MERGE" ) ) )
{
    e->Set( ErrClient::NoMerger );
    return;
}
if ( strcmp( merger, "yourmerge" ) == 0 )
{
    RunCmd( merger, result->Name(), base->Name(),
            leg1->Name(), leg2->Name(), 0, e );
}
else
{
    RunCmd( merger, base->Name(), leg1->Name(),
            leg2->Name(), result->Name(), 0, e );
}
```
# ClientUser::Message( Error \* )

Output information or errors.

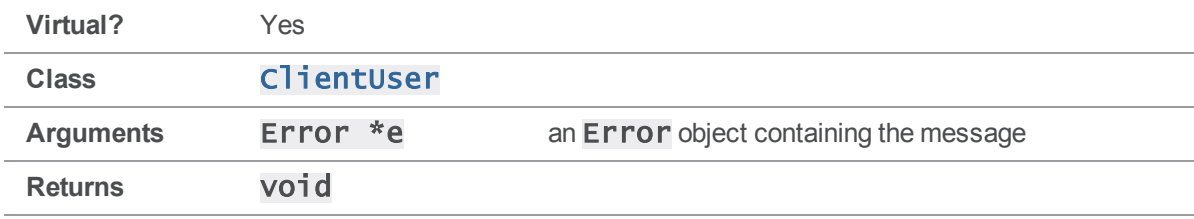

### **Notes**

<span id="page-89-0"></span>}

Message () is used by 2002.1 and later servers to display information or errors resulting from Perforce commands. Earlier versions of the Perforce server call **[OutputInfo\(\)](#page-92-0)** to display information, and Hand leerror () to display errors.

The default implementation of  $Message()$  makes calls to **OutputInfo** $()$  or  $HandleError()$ as appropriate. If you want your application to be compatible with pre-2002.1 servers, use this default implementation of  $Message()$  - newer servers will call  $Message()$ , and older servers will call [OutputInfo\(\)](#page-92-0) and [HandleError\(\)](#page-84-1) directly.

If you re-implement [Message\(\)](#page-89-0) to handle errors and information in a different way, be advised that older servers will still call **[OutputInfo\(\)](#page-92-0)** and [HandleError\(\)](#page-84-1) rather than your [Message\(\)](#page-89-0) method.

## Example

 $>$  p4 files //depot/proj/...

//depot/proj/file.c#1 - add change 456 (text)

In this example, the server passes a single  $Error$  object to the  $ClientUser$ 's [Message\(\)](#page-89-0) method, with a severity of **E\_INFO** and text "//depot/proj/file.c#1 - add change 456 (text)". The default Message () method detects that this was an "info" message, and passes the text to **[OutputInfo](#page-92-0)** [\(\)](#page-92-0), which by default sends the text to stdout.

To handle messages differently, subclass ClientUser and re-implement the [Message\(\)](#page-89-0) method (see the preceding note on interoperability with old servers if you do this).

For example, to take all server messages and load them into a **StrBuf** that is a member of your ClientUser class, use the following:

```
void MyClientUser::Message( Error *err )
```

```
{
    StrBuf buf;
    err->Fmt( buf, EF_PLAIN );
    myBuf.Append( buf );
}
```
# <span id="page-90-0"></span>ClientUser::OutputBinary( const char \*, int )

Output binary data.

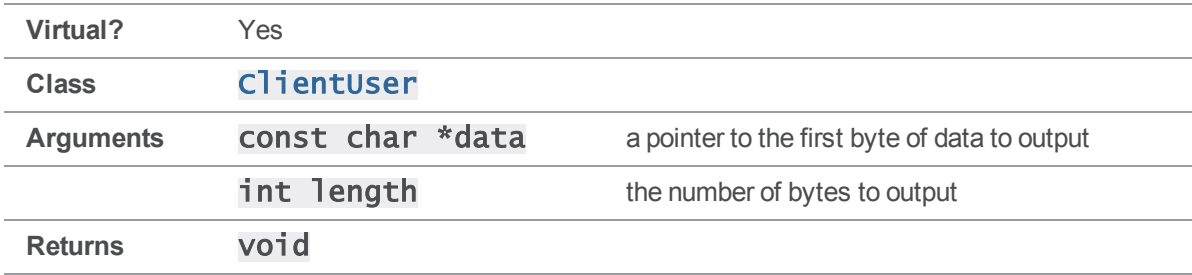

### **Notes**

The default implementation of  $\text{Output}$  **Binary()** writes the contents of a binary file to stdout. A call to **OutputBinary**  $()$  is typically the result of running  $p4$  print on a binary file:

```
p4 print //depot/file.jpg > newfile.jpg
```
## Example

To modify the way in which binary files are output with  $p4$  print, create a subclass of ClientUser with an alternate implementation of **[OutputBinary\(\)](#page-90-0)**.

For example, suppose that you want PDF files to be printed to **stdout** as plain text. Add the following code (that checks to see if the file is PDF and, if so, calls a hypothetical **OutputPDF()** function to output PDFs to stdout) to the beginning of your implementation of [OutputBinary\(\)](#page-90-0).

```
void MyClientUser::OutputBinary( const char *data, int length )
{
    static unsigned char pdfFlag[] = { '%', 'P', 'D', 'F', '-' };
    if ( length >= 5 && memcmp( data, pdfFlag, sizeof( pdfFlag ) ) )
         OutputPDF( data, length );
    else
        ClientUser::OutputBinary( data, length );
}
```
# <span id="page-91-0"></span>ClientUser::OutputError( const char \* )

Display a message as an error.

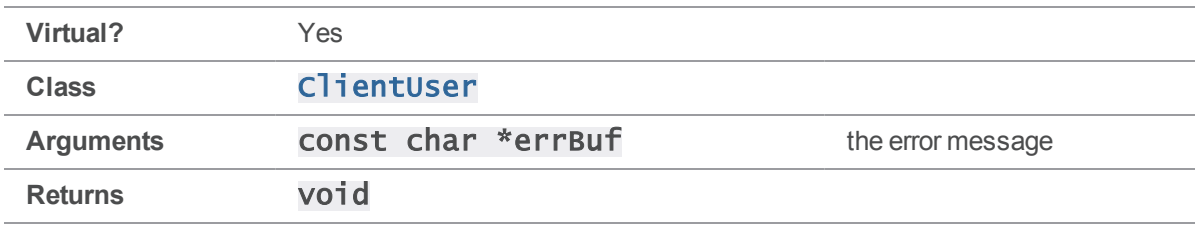

### **Notes**

The default implementation sends its argument to  $stderr.$  [OutputError\(\)](#page-91-0) is called by functions like [HandleError\(\)](#page-84-1).

## Example

Because the default implementation of  $\text{HandleError}()$  calls it,  $\text{OutputError}()$  is responsible for printing every error message in Perforce. For example:

```
p4 files //nonexistent/...
```

```
nonexistent - no such file(s).
```

```
In this case, the argument to OutputError() is the array containing the error message "nonexistent
- no such  file(s)."
```
To change the way error messages are displayed, create a subclass of ClientUser and define an alternate implementation of **[OutputError\(\)](#page-91-0)**.

For example, to print all error messages to stdout rather than stderr, and precede them with the phrase "!!ERROR!!", implement **[OutputError\(\)](#page-91-0)** as follows:

```
void MyClientUser::OutputError( const char *errBuf )
{
    printf( "!!ERROR!! " );
    fwrite( errBuf, 1, strlen( errBuf ), stdout );
}
```
# <span id="page-92-0"></span>ClientUser::OutputInfo( char, const char \* )

Output tabular data.

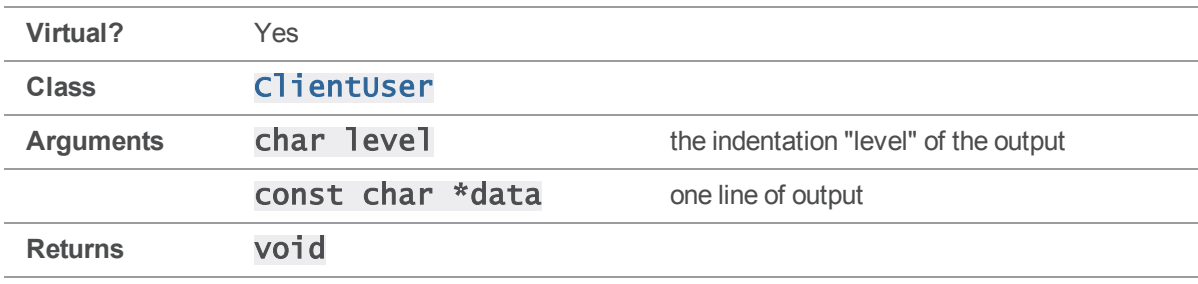

#### **Notes**

**[OutputInfo\(\)](#page-92-0)** is called by the server during most Perforce commands; its most common use is to display listings of information about files. Any output not printed with **[OutputInfo\(\)](#page-92-0)** is typically printed with **[OutputText\(\)](#page-95-0)**. Running  $p4 - s <$  *command*> indicates whether any given line of output is "info" or "text".

In the default implementation of **[OutputInfo\(\)](#page-92-0)**, one "..." string is printed per "level". Values given as "levels" are either  $0, 1$ , or  $2$ . The "data" passed is generally one line, without a line break; **[OutputInfo\(\)](#page-92-0)** adds the newline when it prints the output.

To capture information directly from Perforce commands for parsing or storing rather than output to stdout, it is usually necessary to use an alternate implementation of  $\text{OutputInfo}()$ .

2002.1 and newer servers do not call  $OutputInfo()$  to display information. Instead, they call [Message\(\)](#page-89-0). The default implementation of Message() calls [OutputInfo\(\)](#page-92-0) if its argument represents information instead of an error; older code that uses  $OutputInfo()$  can be used with the newer API and newer servers, so long as the default implementation of **[Message\(\)](#page-89-0)** is retained.

## Example

The  $p4$   $f1$ elog command produces tabular output:

> p4 filelog final.c

//depot/final.c

... #3 change 703 edit on 2001/08/24 by testuser@shire (text) 'fixed'

... ... copy into //depot/new.c#4

... #2 change 698 edit on 2001/08/24 by testuser@shire (text) 'buggy'

... ... branch into //depot/middle.c#1

```
... #1 change 697 branch on 2001/08/24 by testuser@shire (text) 'test'
... ... branch from //depot/old.c#1,#3
```
Each line of output corresponds to one call to **[OutputInfo\(\)](#page-92-0)**. The first line of output has a level of '0', the line for each revision has a level of '1', and the integration record lines have levels of '2'. (The actual "data" text for these lines does not include the "…" strings.)

To alter the way in which "info" output from the server is handled, create a subclass of  $C1$  i entuser and provide an alternate implementation of **[OutputInfo\(\)](#page-92-0)**.

For example, to capture output in a set of StrBuf variables rather than display it to stdout, your ClientUser subclass must contain three StrBufs, one for each level of info output, as follows:

```
void MyClientUser::OutputInfo( char level, const char *data )
{
    switch( level )
    {
        default:
        case '0':
            myInfo0.Append( data );
            myInfo0.Append( "\n" );
            break;
        case '1':
            myInfo1.Append( data );
            myInfo1.Append( "\n" );
            break;
        case '2':
            myInfo2.Append( data );
            myInfo2.Append( "\n" );
            break;
    }
}
```
94

# <span id="page-94-0"></span>ClientUser::OutputStat( StrDict \* )

Process tagged output.

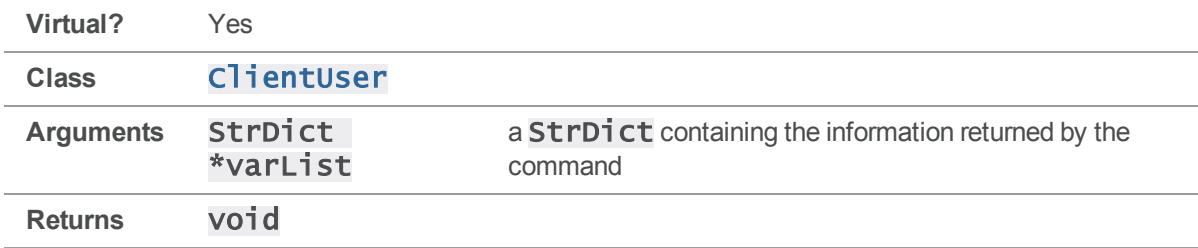

## **Notes**

Normally, the only Perforce command that sends output through **[OutputStat\(\)](#page-94-0)** is **p4** fstat, which always returns tagged output. Some other commands can be made to return tagged output by setting the "tag" protocol variable, in which case the output is in the form of a **StrDict** suitable for passing to **[OutputStat\(\)](#page-94-0)** for processing.

It is generally easier to deal with tagged output than it is to parse standard output. The default implementation of **[OutputStat\(\)](#page-94-0)** passes each variable/value pair in the **StrDict** to [OutputInfo\(\)](#page-92-0) as a line of text with a level of "1", with the exception of the "func" var, which it skips. Alternate implementations can use tagged output to extract the pieces of information desired from a given command.

## Example

Consider the following output from p4 fstat:

```
> p4 fstat file.c
```
- ... depotFile //depot/file.c
- ... clientFile c:\depot\file.c
- ... isMapped
- ... headAction integrate
- ... headType text
- ... headTime 998644337
- ... headRev 10
- ... headChange 681
- ... headModTime 998643970
- ... haveRev 10

The StrDict passed to OutputStat () consists of eight variable/value pairs, one for each line of output, plus a "func" entry, which is discarded by the default implementation of **[OutputStat\(\)](#page-94-0)**. Other commands can be made to return tagged output through **[OutputStat\(\)](#page-94-0)** by using the -Ztag global option at the command line.

To process tagged output differently, create a subclass of  $Cline$  i entuser with an alternate implementation of **[OutputStat\(\)](#page-94-0)**. The following simple example demonstrates how the "headRev" and "haveRev" variables resulting from an "fstat" command can be easily extracted and manipulated.

Other commands provide StrDicts with different variable/value pairs that can be processed in similar ways; use  $p4 - Ztag$  command to get an understanding for what sort of information to expect.

```
void MyClientUser::OutputStat( StrDict *varList )
{
    StrPtr *headrev;
    StrPtr *haverev;
    headrev = varList->GetVar( "headRev" );
    haverev = varList->GetVar( "haveRev" );
    printf( "By default, revision numbers are returned as strings:\n" );
    printf( " Head revision number: %s\n", headrev->Text() );
    printf( " Have revision number: %s\n", haverev->Text() );
    printf( "but revision numbers can be converted to integers:\n" );
    printf( " Head revision number: %d\n", headrev->Atoi() );
    printf( " Have revision number: %d\n", haverev->Atoi() );
}
```
# <span id="page-95-0"></span>ClientUser::OutputText( const char \*, int )

Output textual data.

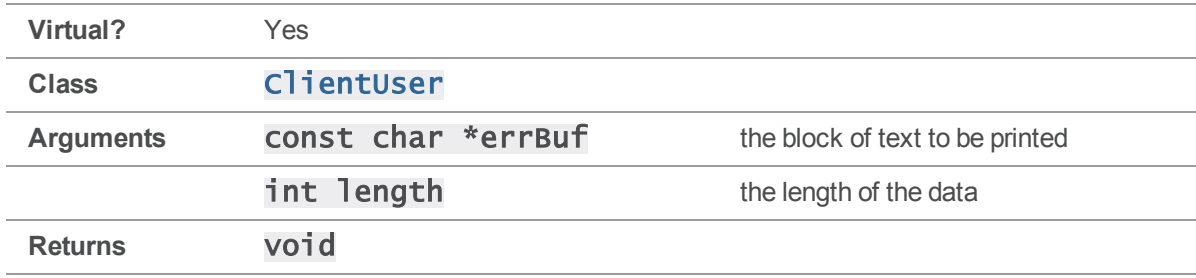

### **Notes**

The most common usage of  $OutputText()$  is in running  $p4$  print on a text file.

## Example

```
> p4 print -q file.txt
```

```
This is a text file.
It is called "file.txt"
```
The arguments to  $OutputText()$  in the preceding example are the pointer to the first character in the file contents, and the length of the file in bytes.

To alter the way in which **[OutputText\(\)](#page-95-0)** handles text data, create a subclass of  $CI$  ientUser and provide an alternate implementation of **[OutputText\(\)](#page-95-0)**.

For example, suppose that your ClientUser subclass contains a StrBuf called myData, and you want to store the data in this StrBuf rather than dump it to stdout.

```
void MyClientUser::OutputText( const char *data, int length )
{
    myData.Set( data, length );
}
```
# <span id="page-96-0"></span>ClientUser::ProgressIndicator()

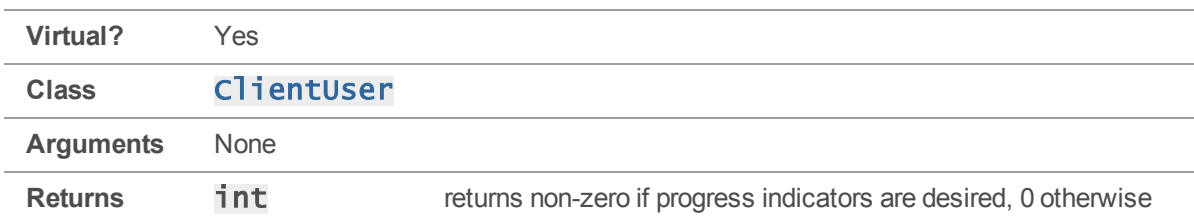

Returns nonzero if progress is to be reported, otherwise returns 0.

### **Notes**

After you have created a [ClientProgress](#page-30-1) object with [CreateProgress\(\)](#page-77-0), you must also implement **[ProgressIndicator\(\)](#page-96-0)** to return 0 or 1 depending on whether or not you want to report progress.

### See also

```
ClientUser::CreateProgress()ClientProgress::Description
()ClientProgress::Done()ClientProgress::Total
()ClientProgress::Update()
```
### Example

The typical implementation of **[ProgressIndicator\(\)](#page-96-0)** returns 1, and you call it when you wish to enable progress reporting:

```
MyUserProgress::ProgressIndicator()
{
    return 1;
}
```
# <span id="page-97-0"></span>ClientUser::Prompt( const StrPtr &, StrBuf &, int, Error \* )

**Virtual?** Yes **Class** [ClientUser](#page-31-0) **Arguments** const StrPtr &msg the message with which to prompt the user **StrBuf &rsp** where to put the user's response int noEcho specifies whether echo should be turned off at the console Error \*e an Error object **Returns** void

Prompt the user and get a response.

#### **Notes**

Prompt () is used in the default implementation of HandleError () to prompt the user to correct the error. **Prompt ()** is also used by the interactive resolve routine to prompt for options.

#### Example

Consider the following user interaction with  $p4$  resolve:

```
> p4 resolve file.c
```

```
c:\depot\file.c - merging //depot/file.c#2,#10
```
Diff chunks: 0 yours + 1 theirs + 0 both + 0 conflicting

Accept(a) Edit(e) Diff(d) Merge (m) Skip(s) Help(?) [at]: at

In the above example, the "msg" argument to  $\text{Prompt}()$  is the "Accept...[at\]:" string. The response, "at", is placed into the "rsp" **StrBuf**, which is sent to the server and processed as "accept theirs".

To alter the behavior of  $Prompt()$ , create a subclass of  $ClientUser$  and provide an alternate implementation of [Prompt\(\)](#page-97-0).

For example, suppose that you are writing a GUI application and want each option in the interactive resolve to appear in a dialog box. A function called  $MyDialog()$  to create a dialog box containing the text of its argument and a text field, and return a character array with the user's response, would look like this:

```
void MyClientUser::Prompt( const StrPtr &msg, StrBuf &buf, \
                           int noEcho, Error *e )
{
    buf.Set( MyDialog( msg.Text() ) );
}
```
# <span id="page-98-0"></span>ClientUser::RunCmd( const char \*, const char \*, […], Error \* )

Call an external program.

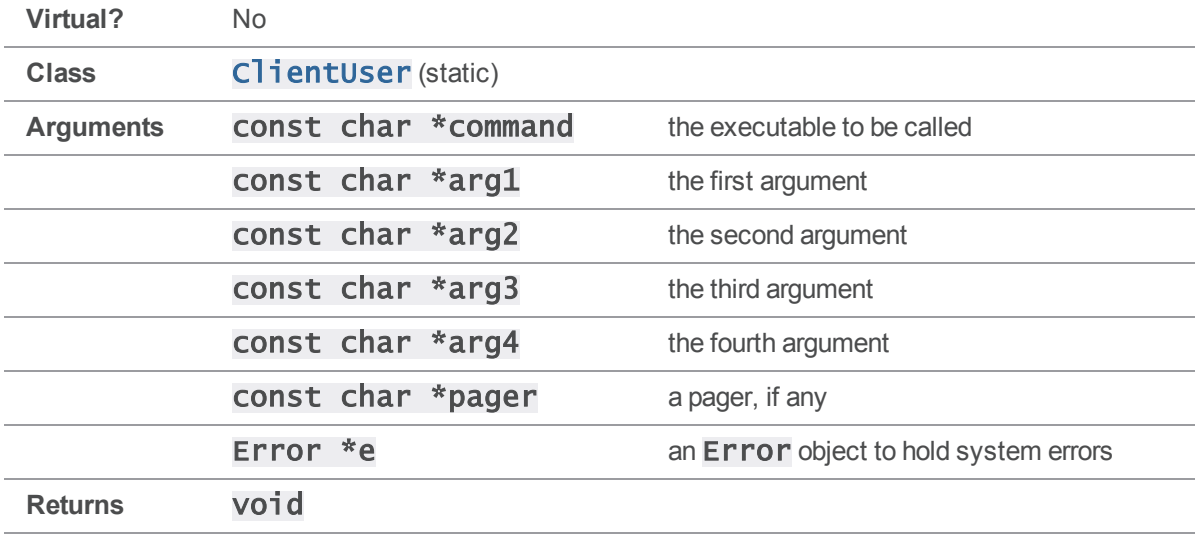

#### **Notes**

[RunCmd\(\)](#page-98-0) is called when the client needs to call an external program, such as a merge or diff utility. RunCmd () stores any resulting errors in the specified Error object.

### Example

If you select "d" for "Diff" during an interactive resolve, and both **P4DIFF** and **P4PAGER** are set in your environment,  $\mathsf{RunCmd}()$  is called with the following arguments:

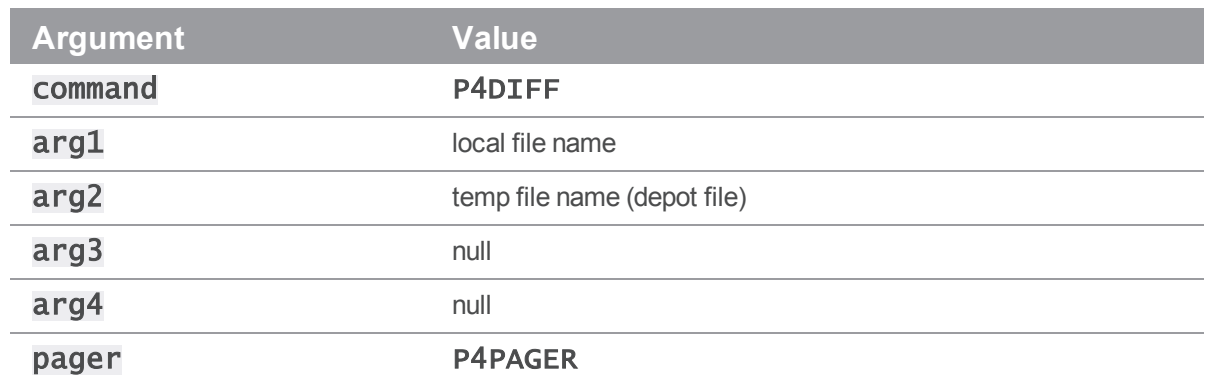

The P4DIFF program is called with the two file names as arguments, and the output is piped through the P4PAGER program.

See the examples for **[Diff\(\)](#page-78-0)** and **[Merge\(\)](#page-87-0)** for code illustrating the use of **[RunCmd\(\)](#page-98-0)**.

# Error methods

<span id="page-99-0"></span>This section lists the available Error methods.

# Error::Clear()

Remove any error messages from an Error object.

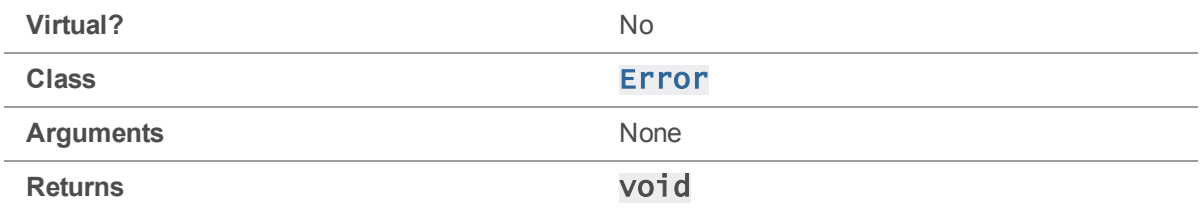

### **Notes**

[Clear\(\)](#page-99-0) can be used if you need to clear an Error after having handled it in a way that does not automatically clear it.

## Example

The following code attempts to establish a connection to a nonexistent server, displays the error's severity, clears the error, and shows that the error has been cleared:

```
ClientApi client;
Error e;
client.SetPort( "bogus:12345" );
```
client.Init( &e );

printf( "Error severity after Init() is is %d.\n", e.GetSeverity() ); e.Clear(); printf( "Error severity after Clear() is %d.\n", e.GetSeverity() ); Executing the preceding code produces the following output:

```
Error severity after Init() is 4.
Error severity after Clear() is 0.
```
## <span id="page-100-0"></span>Error::Dump( const char \* )

Display an **Error** struct for debugging.

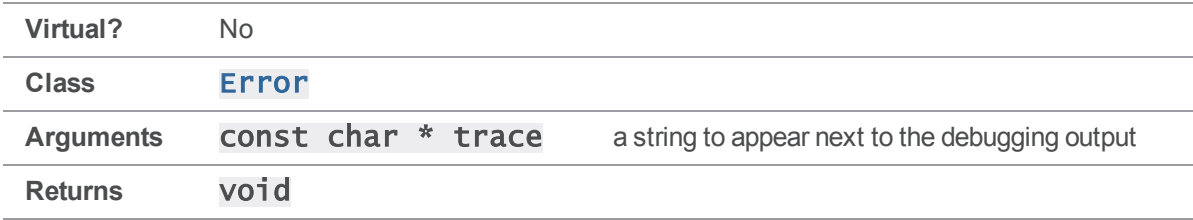

### **Notes**

**[Dump\(\)](#page-100-0)** can be used to determine the exact nature of an  $Error$  that is being handled. Its primary use is in debugging, as the nature of the output is more geared towards informing the developer than helping an end user.

### Example

The following code attempts to establish a connection to a nonexistent server, and dumps the resulting error:

```
ClientApi client;
Error e;
client.SetPort( "bogus:12345" );
client.Init( &e );
```

```
e.Dump( "example" );
```
Executing the preceding code produces the following output:

```
Error example 0012FF5C
   Severity 4 (error)
   Generic 38
   Count 3
      0: 1093012493 (sub 13 sys 3 gen 38 args 1 sev 4 code 3085)
      0: %host%: host unknown.
      1: 1093012492 (sub 12 sys 3 gen 38 args 1 sev 4 code 3084)
      1: TCP connect to %host% failed.
      2: 1076240385 (sub 1 sys 8 gen 38 args 0 sev 4 code 8193)
      2: Connect to server failed; check $P4PORT.
      host = bogushost = bogus: 12345
```
# <span id="page-101-0"></span>Error::Fmt( StrBuf \* )

Format the text of an error into a **StrBuf.** 

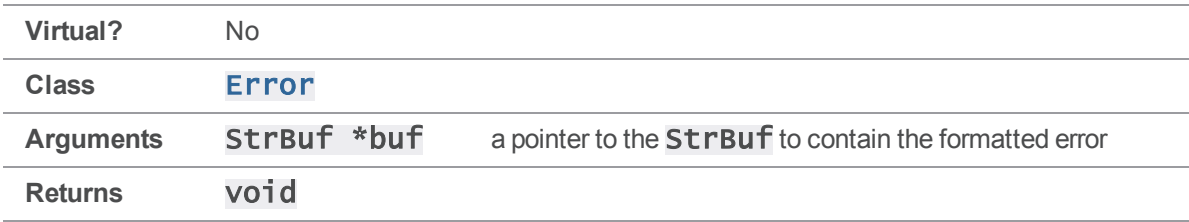

### **Notes**

The result of  $Fmt()$  is suitable for displaying to an end user; this formatted text is what the command line client displays when an error occurs.

If an error has no severity ( $E_{\text{EMPTY}}$ ), [Fmt\(\)](#page-101-0) returns with no change to the StrBuf.

If the error has severity of info (E\_INFO), the **StrBuf** is formatted.

If the error has any higher severity, the  $StringurBurBuf$  argument passed to  $Fmt()$  is cleared and then replaced with the formatted error.

## Example

The following example code displays an error's text:

```
if ( e.Test() )
{
    StrBuf msg;
    e.Fmt( &msg );
```
printf( "ERROR:\n%s", msg.Text() );

}

# Error::Fmt( StrBuf \*, int )

Format the text of an error into a **StrBuf**, after applying formatting.

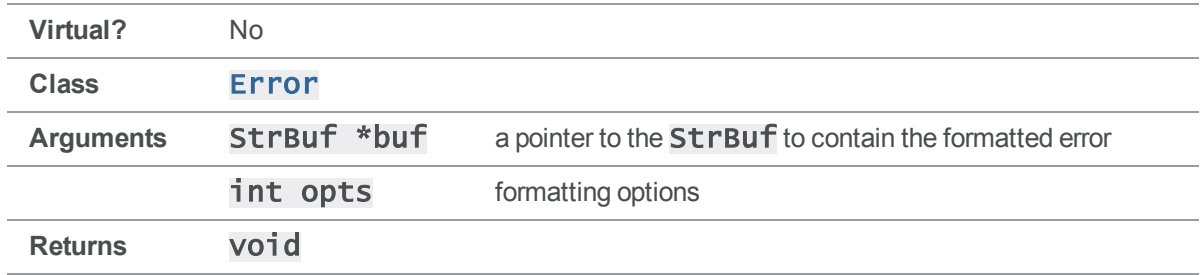

### **Notes**

The result of  $Fmt()$  is suitable for displaying to an end user; this formatted text is what the command line client displays when an error occurs.

If an error has no severity ( $E_{\text{EMPTY}}$ ), [Fmt\(\)](#page-101-0) returns with no change to the StrBuf.

If the error has severity of info (E\_INFO), the **StrBuf** is formatted.

If the error has any higher severity, the  $StringurBurBuf$  argument passed to  $Fmt()$  is cleared and then replaced with the formatted error.

The **opts** argument is a flag or combination of flags defined by the **ErrorFmtOpts** enum. The default is **EF\_NEWLINE**, which puts a newline at the end of the buffer.

Formatting options are as follows:

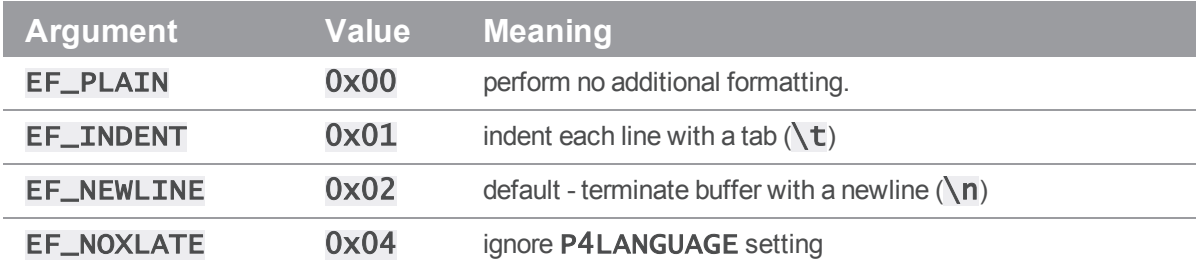

## Example

The following example code displays an error's text, indented with a tab.

```
if ( e.Test() )
{
    StrBuf msg;
```

```
e.Fmt( &msg, EF_INDENT );
    printf( "ERROR:\n%s", msg.Text() );
}
```
# Error::GetGeneric()

Returns generic error code of the most severe error.

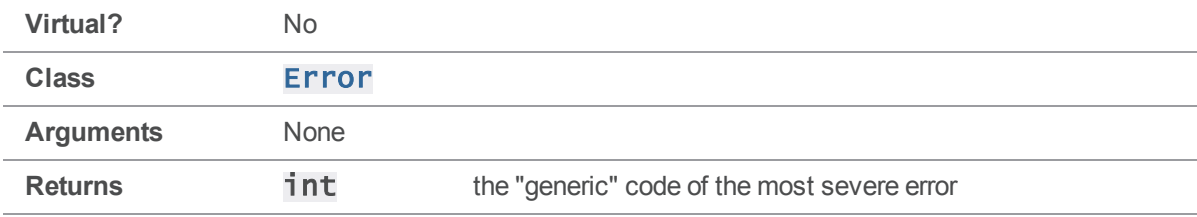

### **Notes**

For more sophisticated handling, use a "switch" statement based on the error number to handle different errors in different ways.

The generic error codes are not documented at this time.

### Example

The following example attempts to establish a connection to a nonexistent server, and displays the resulting generic error code.

```
ClientApi client;
Error e;
client.SetPort( "bogus:12345" );
client.Init( &e );
if ( e.Test() ) printf( "Init() failed, error code %d.\n", e.GetGeneric()
);
```
Executing the preceding code produces the following output:

```
Init() failed, error code 38.
```
# Error::GetSeverity()

Returns severity of the most severe error.

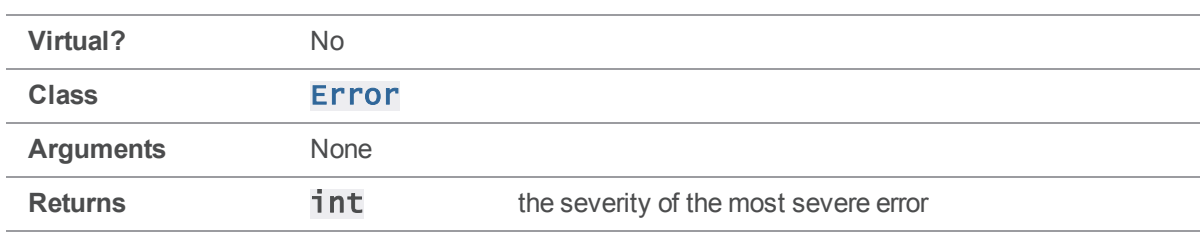

The severity can take the following values:

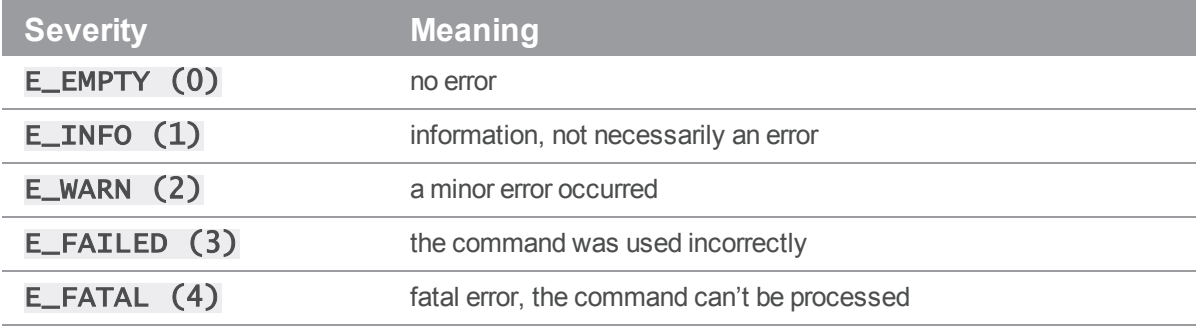

## Example

The following code attempts to establish a connection to a server, and beeps if the severity is a warning or worse:

```
ClientApi client;
Error e;
client.SetPort( "magic:1666" );
client.Init( &e );
```
if ( e.GetSeverity() > E\_INFO ) printf( "Uh-oh!%c\n", 13 );

# Error::IsFatal()

Tests whether there has been a fatal error.

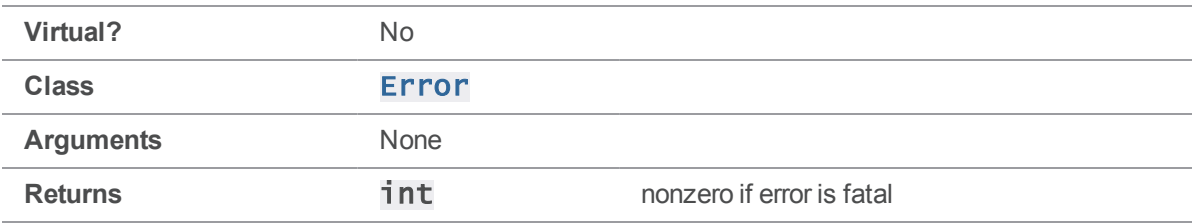

This function returns nonzero if [GetSeverity\(\)](#page-103-0) ==  $E_FATAL$ .

## Example

The following code attempts to establish a connection to a server, and beeps if the severity is fatal:

```
ClientApi client;
Error e;
client.SetPort( "magic:1666" );
client.Init( &e );
```

```
if ( e.IsFatal() ) printf( "Fatal error!%c\n\cdot", 13 );
```
# Error::IsWarning()

Tests whether the error is a warning.

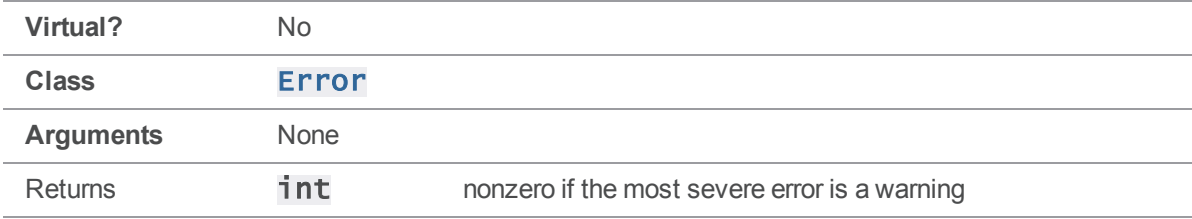

## **Notes**

This function returns nonzero if [GetSeverity\(\)](#page-103-0) ==  $E_WARN$ .

## Example

The following code attempts to establish a connection to a server, and beeps if the severity is a warning:

```
ClientApi client;
Error e;
client.SetPort( "magic:1666" );
client.Init( &e );
if ( e.IsWarning() ) printf( "Warning!%c\n", 13 );
```
# <span id="page-106-0"></span>Error::Net( const char \*, const char \* )

Add a network-related error to an **Error**.

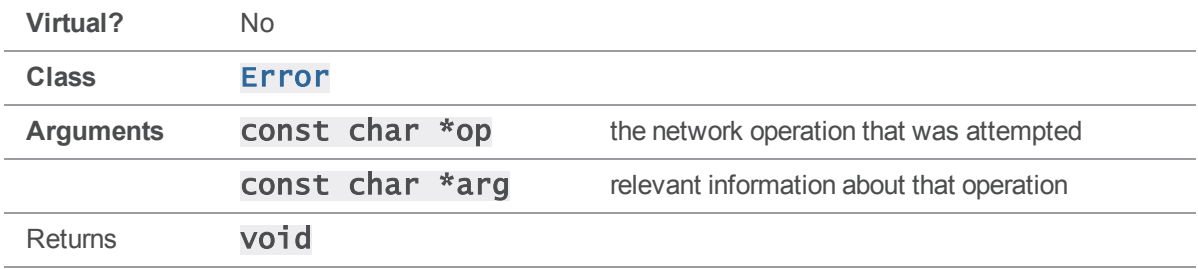

#### **Notes**

To use an Error object to track network-related errors, use **[Net\(\)](#page-106-0)**. Note that network communication with the Perforce server and related errors are already handled by lower levels of the client API.

## Example

The following example adds an error message, related to a failure to bind to a network interface, to an Error object.

```
e.Net( "bind", service.Text() );
```
# Error::operator << ( int )

Add data to the text of an error message.

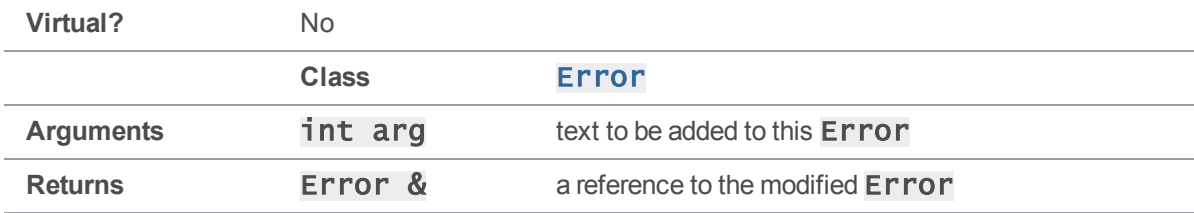

### **Notes**

The "<<" operator can be used to add text to an error as if the error is an output stream. This operator is typically used in the implementation of other **Error** methods.

Note that an **Error** consists of more than its text, it's more useful to use  $Set()$  to establish a base Error and then add text into that, rather than merely adding text to an empty Error object.

## Example

The following example creates an  $Error$  using  $Set()$  and the  $<<$  operator.

e.Set( E\_WARN, "Warning, number " ) << myErrNum;

# Error::operator << ( char \* )

Add data to the text of an error message.

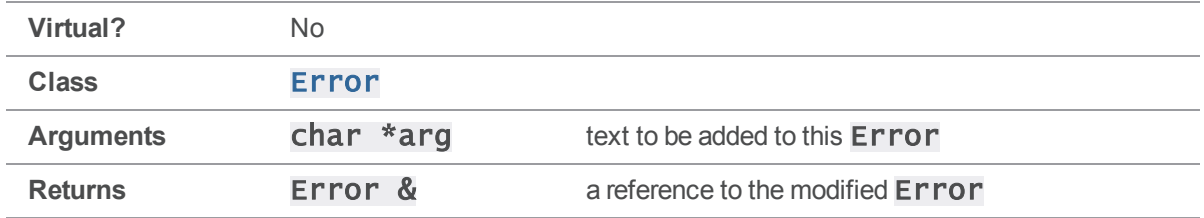

#### **Notes**

The "<<" operator can be used to add text to an error as if the error is an output stream. This operator is typically used in the implementation of other **Error** methods.

Note that an **Error** consists of more than its text, it's more useful to use  $Set()$  to establish a base Error and then add text into that, rather than merely adding text to an empty Error object.

## Example

The following example creates an Error using Set () and the << operator.

e.Set( E\_WARN, "Warning! " ) << "Something bad happened";

# Error::operator << ( const StrPtr & )

Add data to the text of an error message.

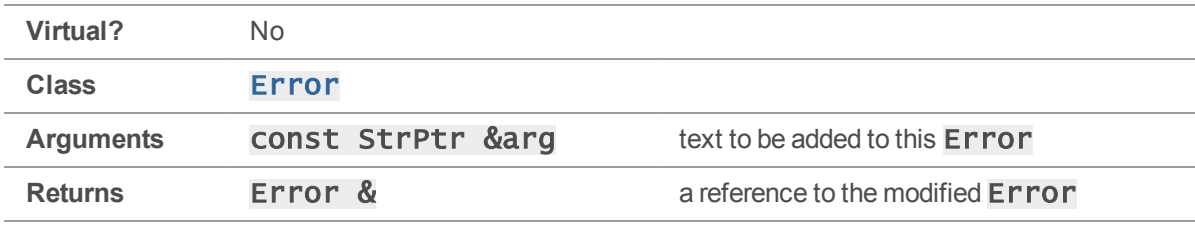

### **Notes**

See Error:: operator << (int) for details.

# Error::operator = ( Error & )

Copy an error.
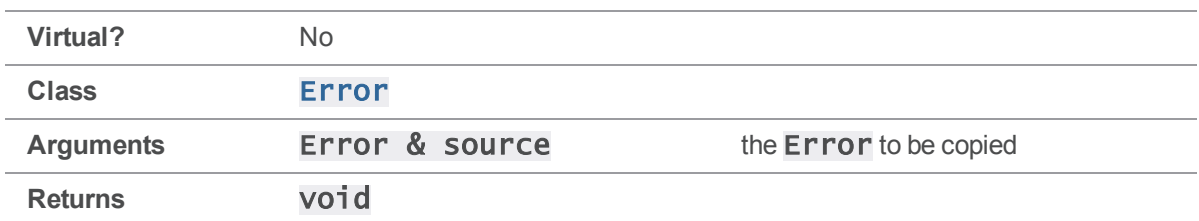

The "=" operator copies one **Error** into another.

### Example

The following example sets **Error e1** to equal **e2**.

Error e1, e2;  $e1 = e2;$ 

## <span id="page-108-0"></span>Error::Set( enum ErrorSeverity, const char \* )

Add an error message to an Error.

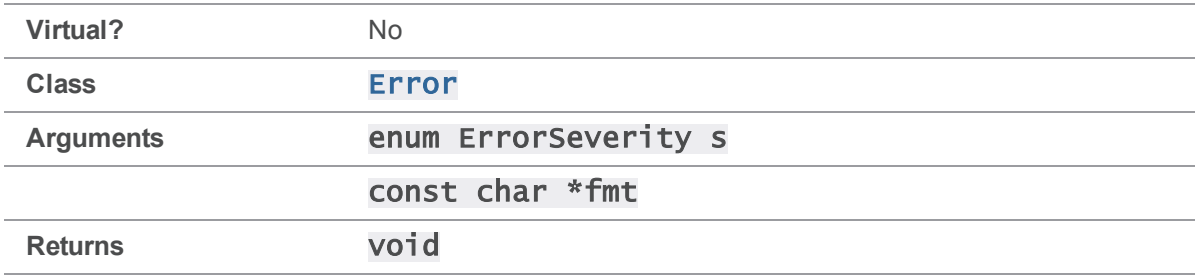

### **Notes**

An Error can hold multiple error messages; Set () adds the error message to the Error, rather than replacing the **Error's** previous contents.

An ErrorSeverity is an int from 0-4 as described in the documentation on [GetSeverity\(\)](#page-103-0).

### Example

The following example adds a fatal error to an **Error** object.

```
Error e;
e.Set( E_FATAL, "Fatal error!");
```
# Error::Set( ErrorId & )

Add an error message to an **Error**.

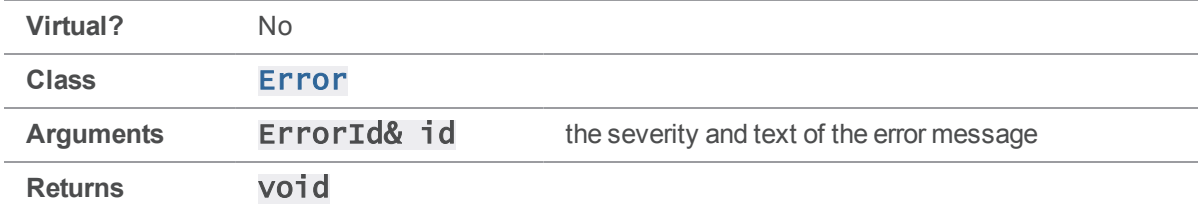

#### **Notes**

```
Error::Set( enum ErrSeverity, const char * ) for details.
An ErrorId is a struct containing an int(s) and a const char *(fmt).
```
## <span id="page-109-0"></span>Error::Sys( const char \*, const char \* )

Add a system error to an Error.

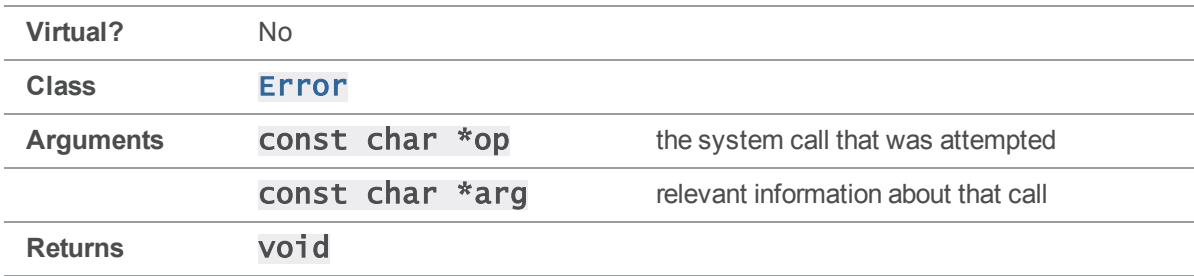

### **Notes**

To use an **Error** object to track errors generated by system calls such as file operations, use [Sys\(\)](#page-109-0).

## Example

The following example adds an error message, related to a failure to rename a file, to an Error object.

```
e.Sys( "rename", targetFile->Name() );
```
## Error::Test()

Test whether an **Error** is non-empty.

**Virtual?** No

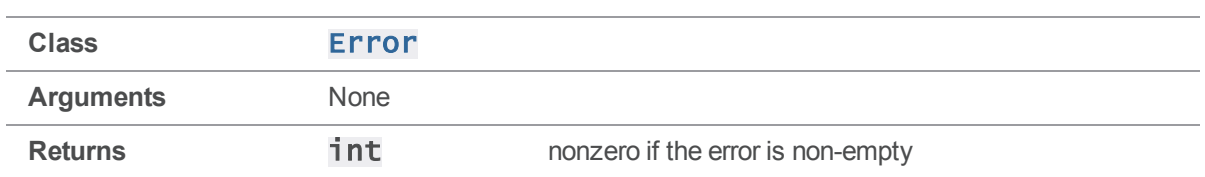

Test() returns nonzero if [GetSeverity\(\)](#page-103-0) != E\_EMPTY.

### Example

The following code attempts to establish a connection to a server, and beeps if an error occurs:

```
ClientApi client;
Error e;
client.SetPort( "magic:1666" );
client.Init( &e );
```
if ( e.Test() ) printf( "An error has occurred.%c\n", 13 );

## ErrorLog methods

<span id="page-110-0"></span>This section lists the available ErrorLog methods.

## ErrorLog::Abort()

Abort with an error status if an error is detected.

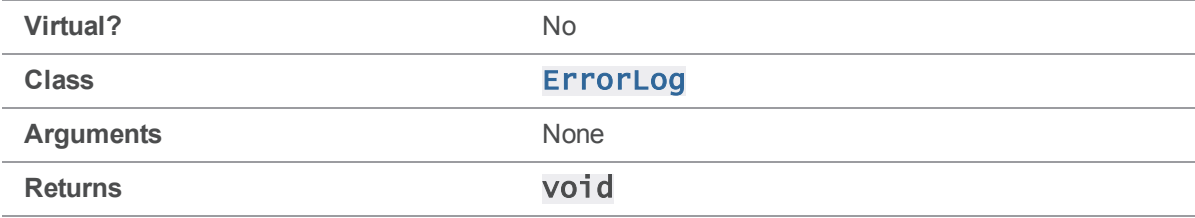

#### **Notes**

If the error is empty (severity is E\_EMPTY), Abort () returns. Otherwise **Abort ()** causes the program to exit with a status of -1.

### Example

Abort () is typically called after  $Init()$  or  $Run()$  to abort the program with a non-zero status if there has been a connection problem. The code in **p4api.cc** is one example:

```
ClientApi client;
Error e;
```

```
client.Init( &e );
```
ErrorLog::Abort();

<span id="page-111-0"></span>If any errors are generated during  $\text{ClientApi}:: \text{Init}()$ , the  $\text{Error}$  object is non-empty, and Abort () reports the connection error before terminating the program.

## ErrorLog::Report()

Print the text of an error to stderr.

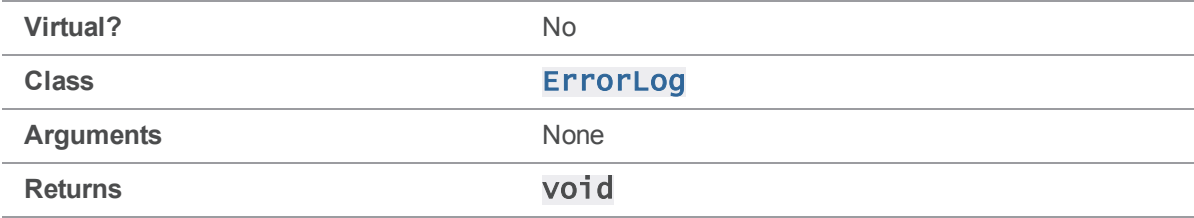

#### **Notes**

Report () functions similarly to Error:: Fmt (), but displays the text on stderr rather than copying it into a **StrBuf.** 

### Example

The following example displays the contents of an error.

```
ClientApi client;
Error e;
```

```
client.Init( &e );
ErrorLog::Report();
```
## <span id="page-111-1"></span>ErrorLog::SetLog( const char \* )

Redirects this **Error's Report** () output to a file.

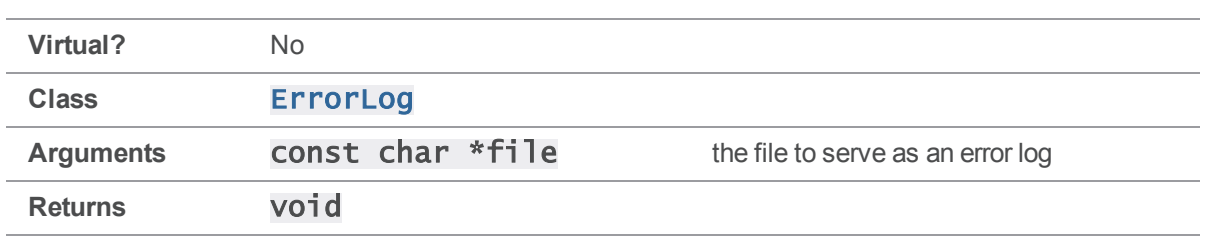

After [SetLog\(\)](#page-111-1) is called on a given Error object, [Report\(\)](#page-111-0) directs its output to the specified file rather than stderr. This setting applies only to the specified Error object.

## Example

The following example redirects an Error's output to a log file, and then writes the Error's text to that log file.

```
ClientApi client;
Error e;
```

```
ErrorLog::SetLog( "C:\Perforce\errlog" );
client.Init( &e );
ErrorLog::Report();
```
# <span id="page-112-0"></span>ErrorLog::SetSyslog()

Redirects this Error's Report () output to syslog on UNIX only.

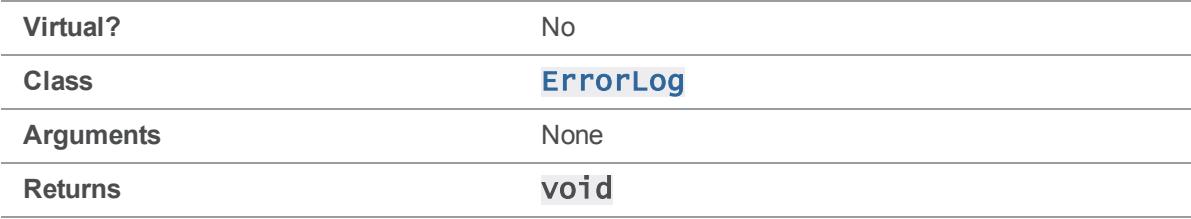

#### **Notes**

This method is only valid on UNIX. After it is called, the output of  $Report()$  is redirected to  $syslog$ , similar to [SetLog\(\)](#page-111-1).

## Example

The following example redirects an Error's output to syslog, and then outputs the Error's text to syslog.

```
ClientApi client;
Error e;
ErrorLog::SetSyslog();
client.Init( &e );
ErrorLog::Report();
```
## <span id="page-113-0"></span>ErrorLog::SetTag( const char \* )

Changes the standard tag used by this Error's Report () method.

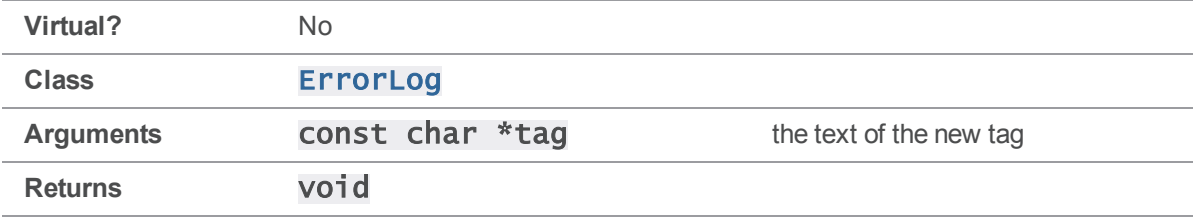

#### **Notes**

The default tag is "Error".  $\mathsf{SetTag}()$  sets the new tag for the specified  $\mathsf{Error}$  object only.

### Example

The following example resets the tag on an **Error** to be "NewError".

```
ClientApi client;
Error e;
```
client.Init( &e ); ErrorLog::SetTag( "NewError" );

## <span id="page-113-1"></span>ErrorLog::UnsetSyslog()

Stop writing errors to syslog.

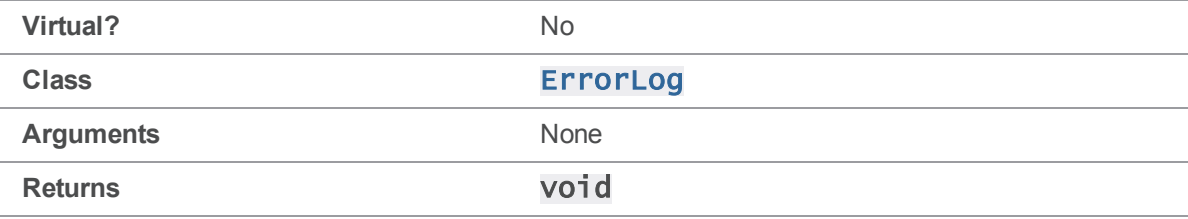

[UnsetSyslog\(\)](#page-113-1) reverses the effect of [SetSyslog\(\)](#page-112-0) by resetting the Error object to output to stderr.

### Example

The following example prints an error message to **syslog** and then resets the **Error** back to using stderr for output.

```
ClientApi client;
Error e;
```

```
client.Init( &e );
ErrorLog::SetSyslog();
ErrorLog::Report();
ErrorLog::UnsetSyslog();
```
## FileSys methods

<span id="page-114-0"></span>This section lists the available FileSys methods.

# FileSys::Chmod( FilePerm, Error \* )

Modify the file mode bits of the file specified by the **path** protected FileSys member.

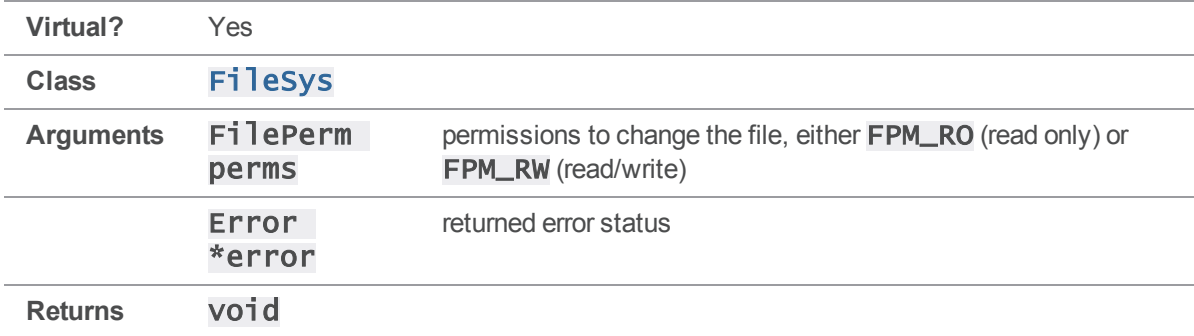

#### **Notes**

This method is called to make a client file writable (FPM\_RW) when it is opened for edit, or to change it to read-only (FPM\_RO) after a submit.

A FilePerm is an enum taking one of the following values:

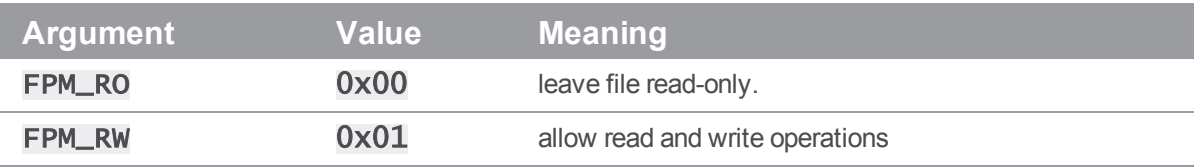

## Example

To use [Chmod\(\)](#page-114-0) to create a configuration file and set its permissions to read-only:

```
FileSys *f = FileSys::Create( FST_ATEXT );
Error e;
f->Set( "c:\\configfile.txt" );
f->Chmod( FPM_RO, &e );
To reimplement Chmod () under UNIX:
void FileSysDemo::Chmod( FilePerm perms, Error *e )
{
    int bits = IsExec() ? PERM_0777 : PERM_0666;
    if (perms == FPM_RO)bits &= ~PERM_0222;
    if ( chmod( Name(), bits & ~myumask ) < 0 )
        e->Sys( "chmod", Name() );
    if ( DEBUG )
        printf( "Debug (Chmod): %s\n", Name() );
}
```
# <span id="page-115-0"></span>FileSys::Close( Error \* )

Close the file specified by the **path** protected **FileSys** member and release any OS resources associated with the open file.

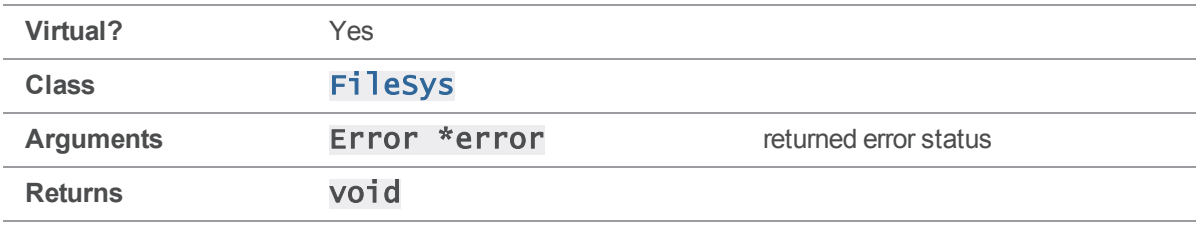

The default implementation of  $Close()$  is called every time a file that is currently **[Open\(\)](#page-117-0)** is no longer required. Typically, the handle that was returned for the **Open ()** call is used to free up the resource.

Your implementation must correctly report any system errors that may occur during the close.

## Example

To use **[Close\(\)](#page-115-0)** to close an open file:

```
FileSys *f = FileSys::Create( FST_ATEXT );
Error e;
f->Set( "c:\\configfile.txt" );
f->Open( FOM_WRITE, &e );
```
f->Close( &e );

To reimplement [Close\(\)](#page-115-0) to report errors using [Error::Sys\(\)](#page-109-0) and provide debugging output:

```
void FileSysDemo::Close( Error *e )
{
    if ( close( fd ) == -1 )
        e->Sys( "close", Name() );
    if ( DEBUG )
        printf( "Debug (Close): %s\n", Name() );
```

```
}
```
# FileSys::Create( FileSysType )

Create a new FileSys object.

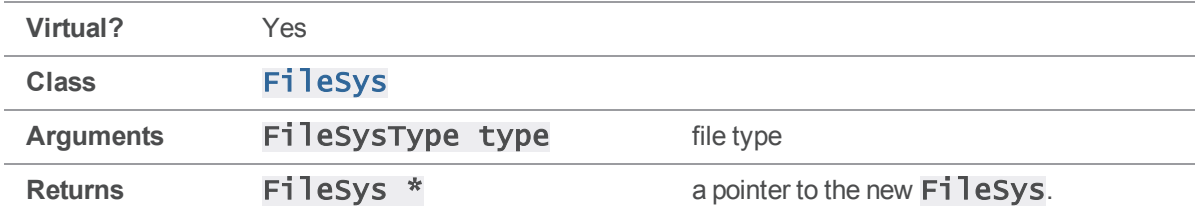

## **Notes**

A FileSysType is an enum taking one of the values defined in filesys. h. The most commonly used **FileSysType**s are as follows:

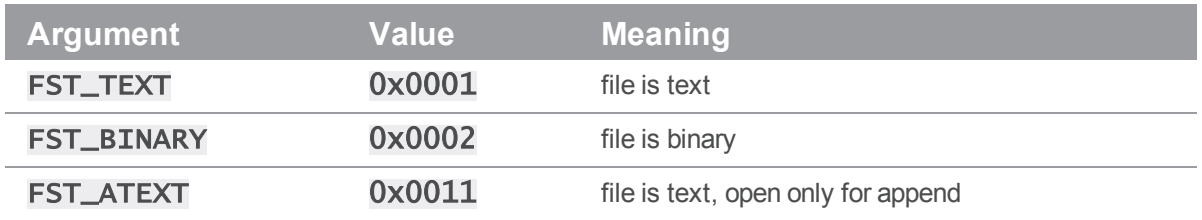

### Example

To use [Create\(\)](#page-116-0) to create a FileSys object for a log file (text file, append-only):

```
FileSys *f = FileSys::Create( FST_ATEXT );
```
## FileSys::Open( FileOpenMode, Error \* )

Open the file name specified by the **path** protected **FileSys** member for reading or writing as specified by the argument FileOpenMode.

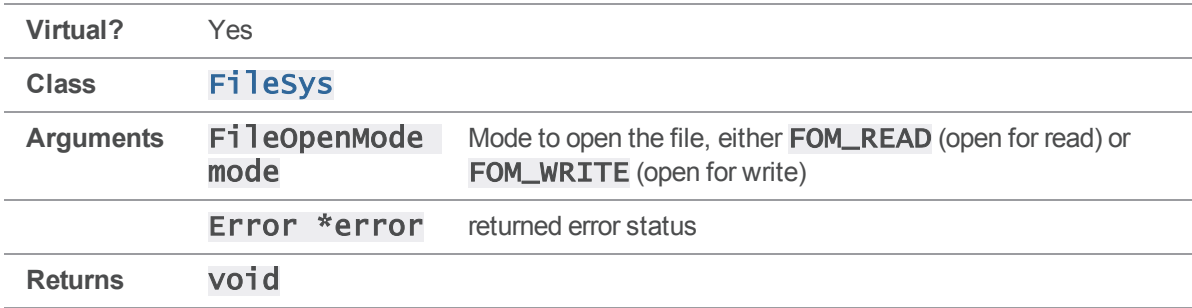

#### **Notes**

The default implementation of  $Open()$  is called every time there is a need to create or access a file on the client workspace.

Operating systems typically return a handle to the opened file, which is then used to allow future read/write calls to access the file.

Your implementation must correctly report any system errors that may occur during the open.

## Example

To use  $open()$  to open a log file for writing:

```
FileSys *f = FileSys::Create( FST_ATEXT );
Error e;
StrBuf m;
m.Append( "example: text to append to a log file\r\n" );
```

```
f->Set( "C:\\logfile.txt" );
f->Open( FOM_WRITE, &e );
f->Write( m.Text(), m.Length(), &e );
f->Close( &e );
```
To reimplement **Open** () to report errors with **[Error::Sys\(\)](#page-109-0)**, provide debugging output, and use the FileSysDemo member "fd" to hold the file handle returned from the open () system call:

```
void FileSysDemo::Open( FileOpenMode mode, Error *e )
{
    this ->mode = mode;
    int bits = (mode == FOM\_READ ) ? O\_RDONLY: O_WRONLY|O_CREAT|O_APPEND;
    if ( ( fd = open( Name(), bits, PERM_0666 ) ) < 0 )
    {
        e->Sys( mode == FOM_READ ? "open for read" : "open for write",
            Name() );
    }
    if ( DEBUG )
    {
        printf( "Debug (Open): '%s' opened for '%s'\n", Name(),
            mode == FOM_READ ? "read" : "write" );
    }
}
```
## <span id="page-118-0"></span>FileSys::Read( const char \*, int, Error \* )

Attempt to read  $\text{len}$  bytes of data from the object referenced by the file handle (returned by the **[Open\(\)](#page-117-0)** method) to the buffer pointed to by  $\text{buf}$ . Upon successful completion,  $\text{Read}()$  returns the number of bytes actually read and placed in the buffer.

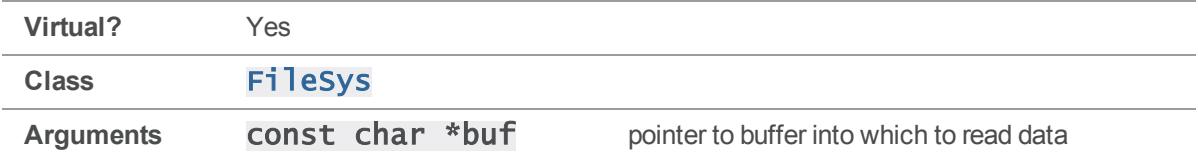

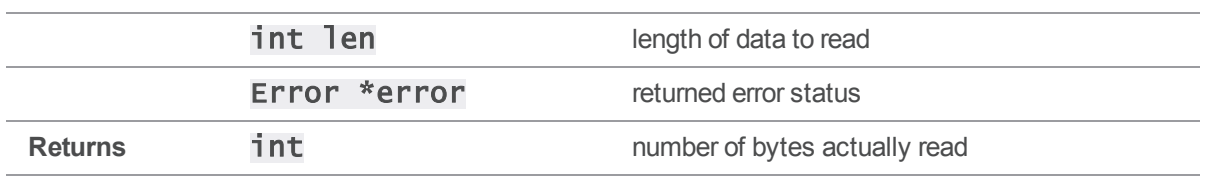

The default implementation of  $Read()$  is called every time there is a need to read data from the file referenced by the **Open** () call.

Your implementation must correctly report any system errors that may occur during I/O.

## Example

To use  $Read()$  to read a line from a log file:

```
char line[80];
m.Set( msg );
FileSys *f = FileSys::Create( FST_ATEXT );
Error e;
```

```
f->Set( "C:\\logfile.txt" );
```

```
f->Open( FOM_READ, &e );
```
f->Read( line, 80, &e );

f->Close( &e );

To reimplement  $\text{Read}()$  to report errors with  $\text{Error}:sys()$ , provide debugging output, and use the FileSysDemo member "fd" to hold the file handle returned from the read () system call:

```
int FileSysDemo::Read( char *buf, int len, Error *e )
{
    int bytes;
    if ( ( bytes = read( fd, buf, len ) ) < 0 )
        e->Sys( "read", Name() );
    if ( DEBUG )
    {
        printf( "debug (Read): %d bytes\n", bytes );
    }
```
return( bytes );

<span id="page-120-0"></span>}

## FileSys::Rename( FileSys \*, Error \* )

Rename the file specified by the **path** protected **FileSys** member to the file specified by the target FileSys object.

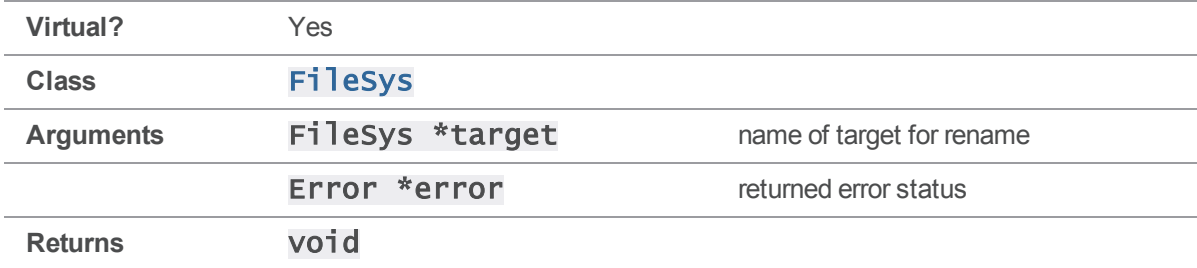

#### **Notes**

On some operating systems, an unlink might be required before calling **[Rename\(\)](#page-120-0)**.

Your implementation must correctly report any system errors that may occur during the rename.

## Example

```
To use Rename() to rename /usr/logs/log2 to /usr/logs/log1:
```

```
FileSys *f1 = FileSys::Create( FST_TEXT );
FileSys *f2 = FileSys::Create( FST_TEXT );
Error e;
```

```
f1->Set( "/usr/logs/log1" );
f2->Set( "/usr/logs/log2" );
```

```
f1->Rename( f2, &e );
```
To reimplement **Rename ()** to report errors with **[Error::Sys\(\)](#page-109-0)** and provide debugging output:

```
void FileSysDemo::Rename( FileSys *target, Error *e )
{
    if ( rename( Name(), target->Name() ) < 0 )
        e->Sys( "rename", Name() );
    if ( DEBUG )
```

```
printf( "Debug (Rename): %s to %s\n", Name(), target->Name() );
```
<span id="page-121-0"></span>}

## FileSys::Set( const StrPtr \* )

Initializes the protected StrBuf variable path to the supplied filename argument; this path is used by other FileSys member functions when reading and writing to a physical file location.

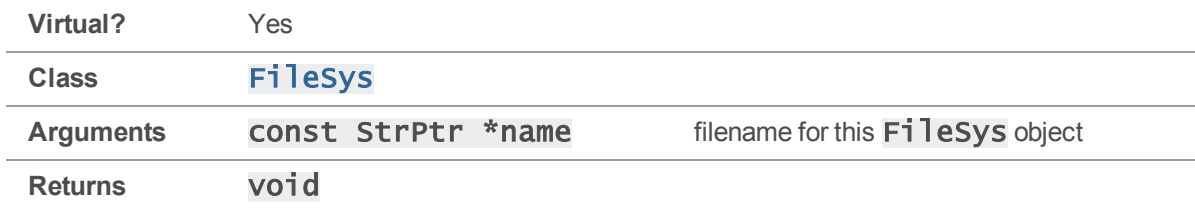

#### **Notes**

After creating a  $Fi$  lesys object, call  $Set()$  to supply it with a  $path$ .

### Example

To use  $Set()$  to set a filename:

```
FileSys *f = FileSys::Create( FST_BINARY );
```

```
f->Set( "/tmp/file.bin" );
```
To reimplement  $Set()$  to provide debugging output:

```
void FileSysDemo::Set( const StrPtr &name )
{
    // Set must initialize the protected variable "path"
    // with the filename argument "name".
    path.Set( name );
    if ( DEBUG )
        printf( "debug (Set): %s\n", path.Text() );
}
```
# <span id="page-121-1"></span>FileSys::Stat()

Obtain information about the file specified by the **path** protected **FileSys** member.

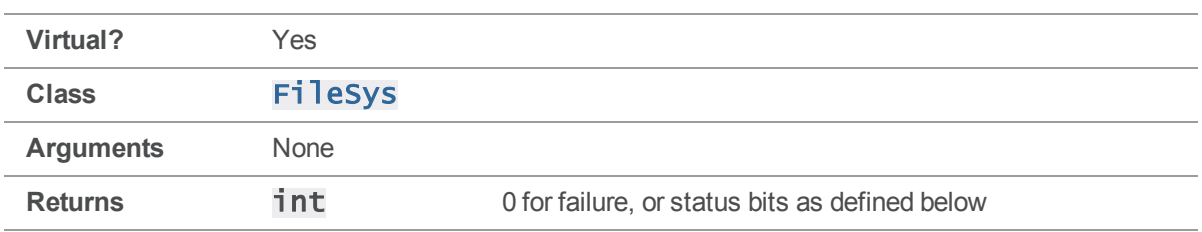

The status bits have the following meanings:

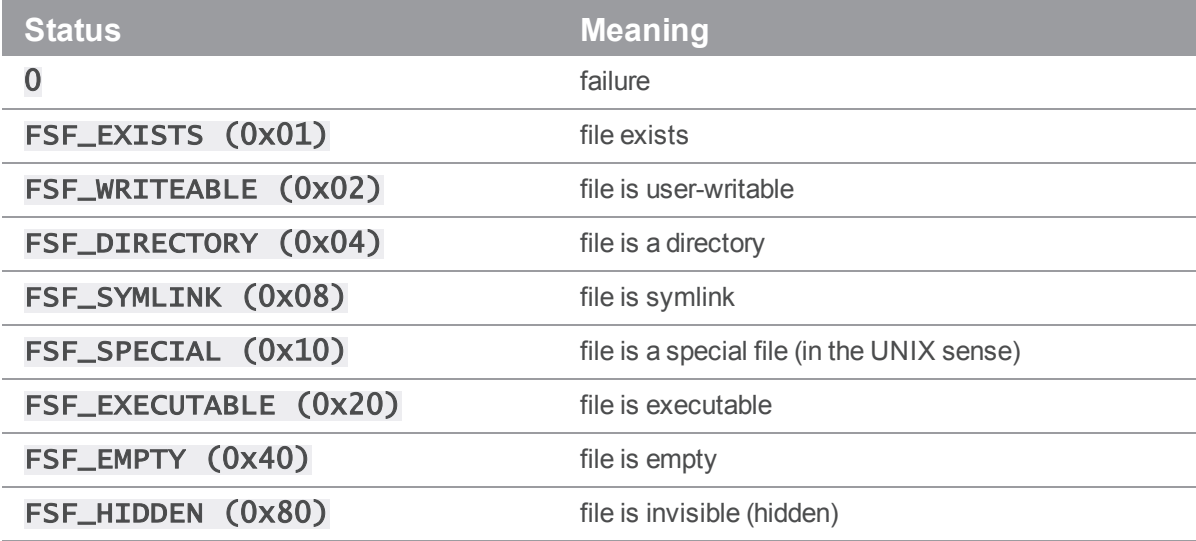

#### **Notes**

The default implementation of  $Stat()$  is called to obtain file status every time a file is opened for read.

### Example

To use [Stat\(\)](#page-121-1) to verify the existence of /usr/bin/p4:

```
FileSys *f = FileSys::Create( FST_BINARY );
f->Set( "/usr/bin/p4" );
int state = f->Stat();
if ( state & FSF_EXISTS )
```

```
printf( "File found\n" );
```
To reimplement **[Stat\(\)](#page-121-1)** to provide debugging output:

```
int FileSysDemo::Stat()
{
    int flags = 0;
```

```
struct stat st;
if ( DEBUG )
    printf( "Debug (Stat): %s\n", Name() );
if ( stat( Name(), &st ) < 0 )
    return( flags );
// Set internal flags
flags |= FSF_EXISTS;
if ( st.st_mode & S_IWUSR ) flags |= FSF_WRITEABLE;
if ( st.st_mode & S_IXUSR ) flags |= FSF_EXECUTABLE;
if ( S_ISDIR( st.st_mode ) ) flags |= FSF_DIRECTORY;
if ( !S_ISREG( st.st_mode ) ) flags |= FSF_SPECIAL;
if ( !st.st_size ) flags |= FSF_EMPTY;
return flags;
```
## FileSys::StatModTime()

Return the last modified time of the file specified by the **path** protected FileSys member.

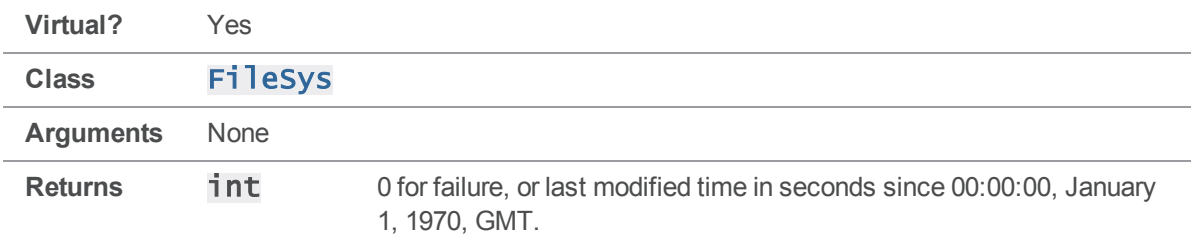

#### **Notes**

<span id="page-123-0"></span>}

The default implementation of  $Station{Statemented}$  is called every time a client file is submitted or synced.

### Example

To use **[StatModTime\(\)](#page-123-0)** to obtain the modification time on a log file:

```
FileSys *f = FileSys::Create( FST_ATEXT );
f->Set( "/usr/logs/logfile.txt" );
int time = f->StatModTime();
if ( time )
    printf( "%d", time );
To reimplement StatModTime() to provide debugging output:
int FileSysDemo::StatModTime()
{
    struct stat st;
    if ( stat( Name(), &st ) < 0 )
        return( 0 );
    if ( DEBUG )
        printf( "Debug (StatModTime): %s\n", Name() );
    return (int)( st.st_mtime );
}
```
## <span id="page-124-0"></span>FileSys::Truncate()

Truncate the file specified by the path protected FileSys member to zero length.

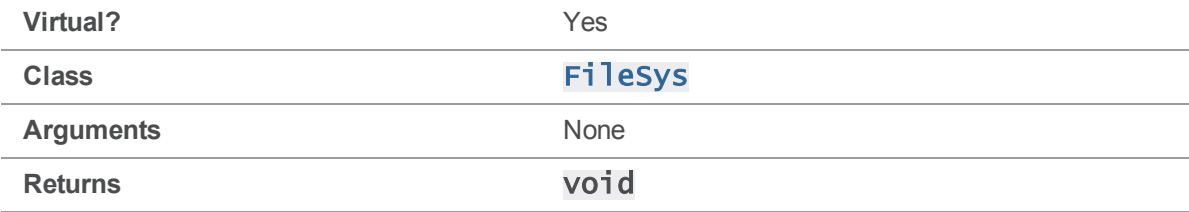

#### **Notes**

<span id="page-124-1"></span>The default implementation of [Truncate\(\)](#page-124-0) is only called by the Perforce server.

# FileSys::Unlink( Error \* )

Remove the file specified by the path protected FileSys member from the filesystem.

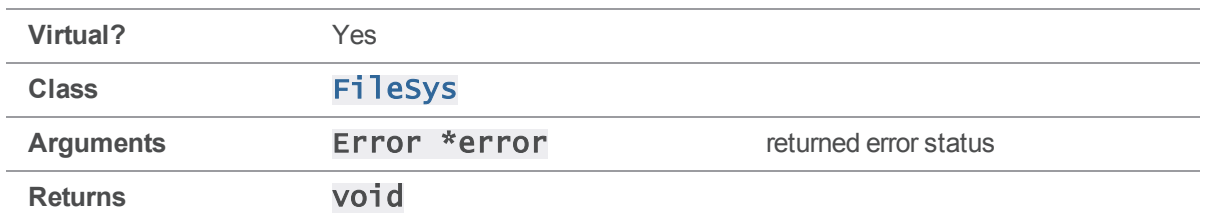

The default implementation of  $Unlink()$  is always called if the file created is temporary.

Your implementation must correctly report any system errors that may occur during removal.

## Example

To use  $Unlink()$  to delete an old log file:

```
FileSys *f = FileSys::Create( FST_TEXT );
Error e;
```

```
f->Set( "/usr/logs/oldlog" );
```
f->Unlink( &e );

To reimplement  $Unlink()$  to report errors with  $Error:sys()$  and provide debugging output:

```
void FileSysDemo::Unlink( Error *e )
{
    if ( unlink( Name() ) < 0 )e->Sys( "unlink", Name() );
    if ( DEBUG )
        printf( "Debug (Unlink): %s\n", Name() );
}
```
# <span id="page-125-0"></span>FileSys::Write( const char \*, int, Error \* )

Attempt to write "len" bytes of data to the object referenced by the file handle (returned by the  $Open()$ method) from the buffer pointed to by "buf".

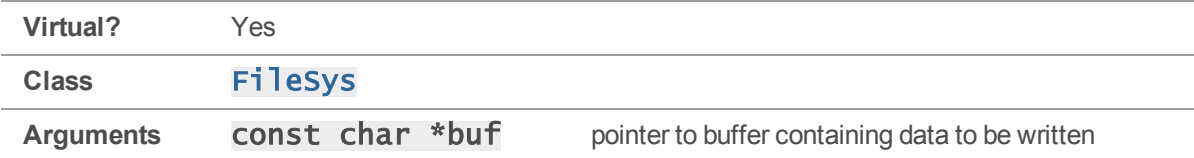

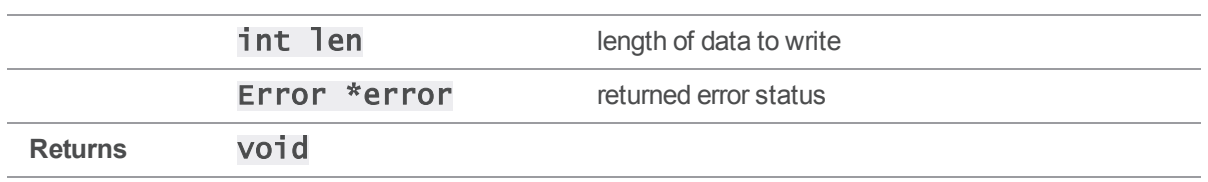

The default implementation of  $\text{Write}()$  is called every time there is a need to write data to the file created by the **Open** $()$  call.

Your implementation must correctly report any system errors that may occur during I/O.

### Example

```
To use Write() to write an error to a log file:
```

```
StrBuf m;
m.Set( "Unknown user\r\n" );
FileSys *f = FileSys::Create( FST_ATEXT );
Error e;
f->Set( "C:\\logfile.txt" );
f->Open( FOM_WRITE, &e );
f->Write( m.Text(), m.Length(), &e );
f->Close( &e );
To reimplement write() to report errors with Error::Sys() and provide debugging output:
void FileSysDemo::Write( const char *buf, int len, Error *e )
{
    int bytes;
    if ( ( bytes = write( fd, buf, len ) ) < 0 )
        e->Sys( "write", Name() );
    if ( DEBUG )
         printf( "debug (Write): %d bytes\n", bytes );
}
```
## Ignore methods

This section lists the available Ignore methods.

## <span id="page-127-0"></span>Ignore::Reject( const StrPtr &, const StrPtr & )

Tests whether the provided path will be rejected when it is opened for add because it matches an entry in the provided ignore file.

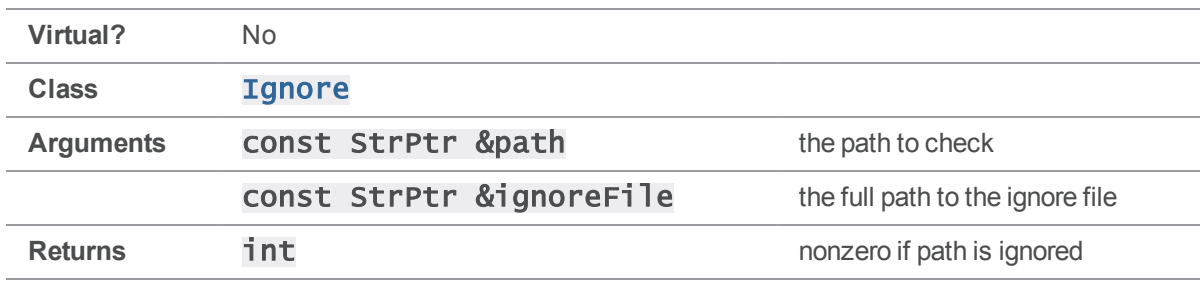

### **Notes**

Calling **[Reject\(\)](#page-127-0)** provides a preview of what will happen when files are opened for add. If the ignore file does not exist, or is not readable, no files are rejected.

## Example

The following example demonstrates the usage of **[Reject\(\)](#page-127-0)**.

```
# include "clientapi.h"
# include "ignore.h"
int main()
{
    ClientApi client;
    StrBuf clientPath;
    client.SetIgnoreFile( ".p4ignore" );
    clientPath = "ignore.txt";
    if ( client->GetIgnore()->Reject( *clientPath,
                                       client->GetIgnoreFile() ) )
    {
        printf( "%s is to be ignored.\n", clientPath.Text() );
    }
}
```
## <span id="page-128-0"></span>Ignore::RejectCheck( const StrPtr & )

Tests whether the provided path will be rejected when it is opened for add because it matches an ignore file entry.

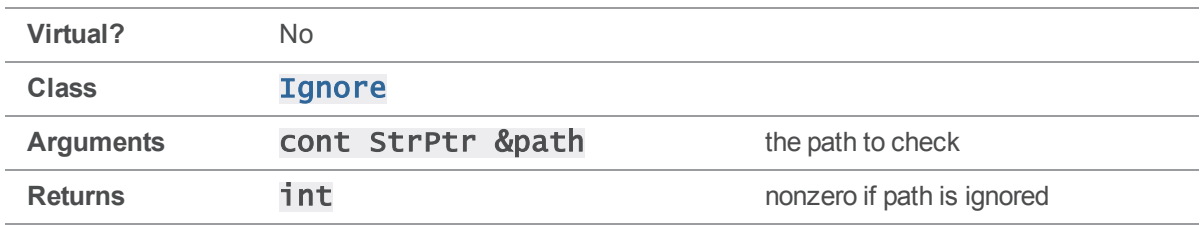

### **Notes**

Calling [RejectCheck\(\)](#page-128-0). provides a preview of what will happen the file is opened for add.

```
RejectCheck() when you have to test multiple paths that may be rejected. First call Reject
() to parse the ignore  file, and then call RejectCheck() for each additional path  that needs to be
checked.
```
## Example

The following example demonstrates the usage of **[RejectCheck\(\)](#page-128-0)**.

```
# include "clientapi.h"
# include "ignore.h"
int main()
{
    ClientApi client;
    StrBuf clientPath;
    client.SetIgnoreFile( ".p4ignore" );
    clientPath = "ignore.txt";
    if ( client->GetIgnore()->Reject( *clientPath,
                                       client->GetIgnoreFile() ) )
    {
        printf( "%s is to be ignored.\n", clientPath.Text() );
    }
    clientPath = "ignore2.txt";if ( client->GetIgnore()->Reject( *clientPath,
```

```
client->GetIgnoreFile() ) )
    {
        printf( "%s is to be ignored.\n", clientPath.Text() );
    }
}
```
# KeepAlive methods

<span id="page-129-0"></span>This section lists the available KeepAlive methods.

## KeepAlive::IsAlive()

The only method of the  $KeepA\overline{1}$  ive class,  $IsA\overline{1}$  ive  $()$  is used in applications to request that the current command be terminated by disconnecting.

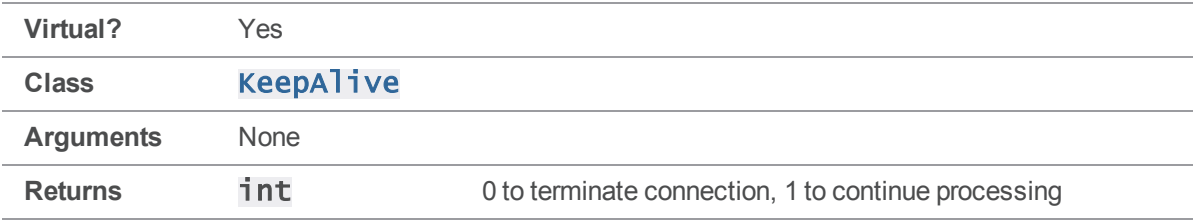

### **Notes**

Use [ClientApi::SetBreak\(\)](#page-51-0) to establish a callback to be called every 0.5 seconds during command execution.

## See also

#### [ClientApi::SetBreak\(\)](#page-51-0)

### Example

The following example implements a custom  $\text{IsAlive}()$  that can be called three times before returning 0 and terminating the connection. If the call to run the **changes** command takes less than 1.5 seconds to complete on the server side, the program outputs the list of changes. If the call to run the changes command takes more than 1.5 seconds, the connection is interrupted.

```
#include <clientapi.h>
// subclass KeepAlive to implement a customized IsAlive function.
class MyKeepAlive : public KeepAlive
{
```

```
public:
    int IsAlive();
};
// Set up the interrupt callback. After being called 3 times,
// interrupt 3 times, interrupt the current server operation.
int MyKeepAlive::IsAlive()
{
    static int counter = 0;
    if (+-counter > 3)
    {
        counter = 0;
        return( 0 );
    }
    return( 1 );
}
// Now test the callback
ClientUser ui;
ClientApi client;
MyKeepAlive cb;
Error e;
client.Init( &e );
client.SetBreak( &cb ); // SetBreak must happen after the Init
client.Run( "changes", &ui );
client.Final( &e );
```
## MapApi methods

This section lists the available MapApi methods.

# MapApi::Clear()

Empties a mapping.

**Virtual?** No

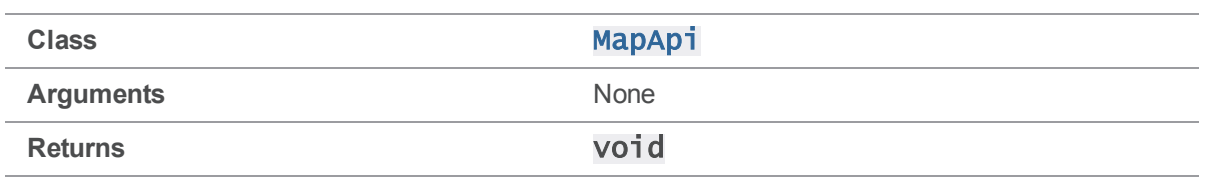

<span id="page-131-0"></span>After this method has been called on a MapApi object, the object is indistinguishable from a freshlyconstructed object.

# MapApi::Count()

Returns the number of entries currently in the mapping.

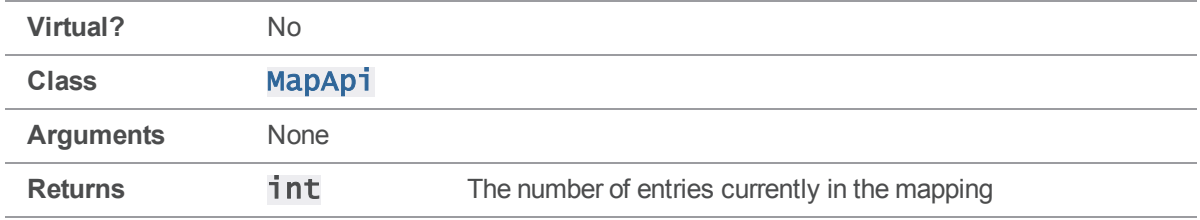

#### **Notes**

The number returned by  $Count()$  may be different from the number of times that  $Insert()$  has been called. This is because MapApi automatically disambiguates itself, adding new exclusions to eliminate ambiguity between partially overlapping entries and removing entries that are redundant.

## Example

The following example demonstrates Count (), [GetType\(\)](#page-133-0), [GetLeft\(\)](#page-132-0), and [GetRight\(\)](#page-133-1) being used to iterate over a **MapApi** that contains four entries after two calls to  $Insert()$ .

This code produces the following output:

```
//depot/... //client/...
-//depot/d2/... //client/d2/...
-//depot/d1/... //client/d1/...//depot/d1/... //client/d2/...
```

```
MapApi clientmap;
```

```
clientmap.Insert( StrRef( "//depot/..." ), StrRef( "//client/..." ) );
clientmap.Insert( StrRef( "//depot/d1/..." ), StrRef( "//client/d2/..." )
);
```

```
char c = ' ';
for ( int i = 0; i < clientmap. Count(); i++){
    switch(clientmap.GetType(i))
    {
        case MapInclude:
            c = ' '; break;
        case MapExclude:
            c = '-'; break;
        case MapOverlay:
           c = '+'; break;
    }
    printf( "%c%s %s\n", c,
            clientmap.GetLeft( i )->Text(),
            clientmap.GetRight( i )->Text() );
}
```
# <span id="page-132-0"></span>MapApi::GetLeft( int )

Returns the left side of the specified view entry.

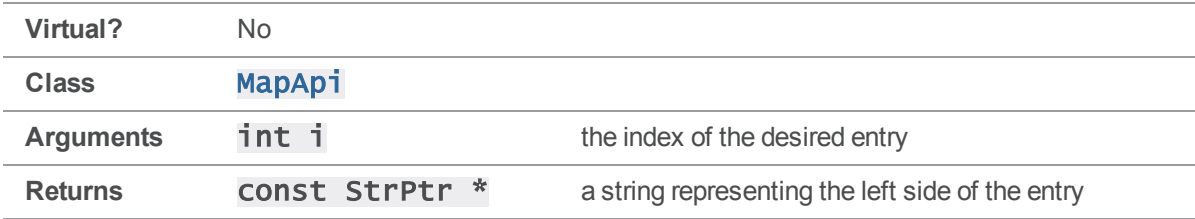

### **Notes**

The index should be between 0 and one less than the number of mapping entries.

## See also

[MapApi::Count\(\)](#page-131-0)

### Example

See the example for **MapApi:**: Count ().

# <span id="page-133-1"></span>MapApi::GetRight( int )

Returns the right side of the specified view entry.

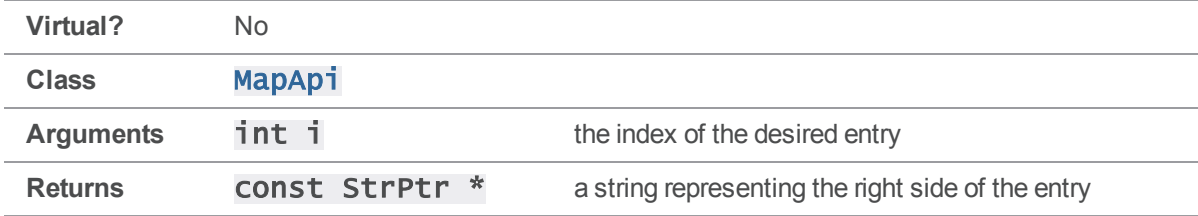

#### **Notes**

The index should be between 0 and one less than the number of mapping entries.

#### See also

#### [MapApi::Count\(\)](#page-131-0)

### Example

<span id="page-133-0"></span>See the example for **[MapApi::Count\(\)](#page-131-0)**.

## MapApi::GetType( int )

Returns the type of the specified view entry.

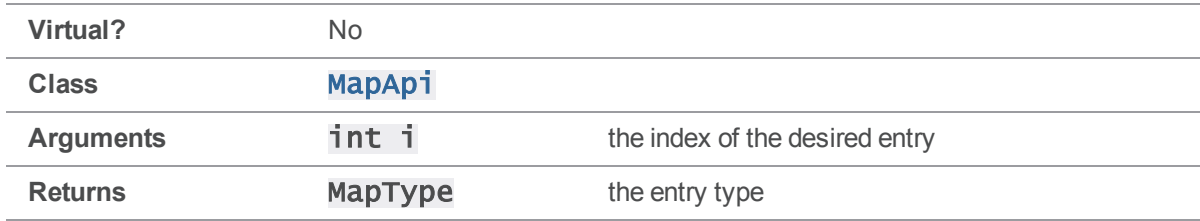

### **Notes**

The entry type is one of MapInclude, MapExclude, and MapOverlay.

MapExclude entries negate earlier MapInclude and MapOverlay entries that map the same paths, and MapOverlay entries are not disambiguated if they overlap with earlier MapInclude entries.

In human-readable Perforce view specifications,  $\text{MapExcl}$ ude lines are indicated with a - character, and  $MapOverlay$  lines are indicated with a  $+$  character.

## See also [MapApi::Count\(\)](#page-131-0)

### Example

<span id="page-134-0"></span>See the example for **MapApi:**: Count ().

# MapApi::Insert( const StrPtr &, MapType )

Adds a new entry to the mapping.

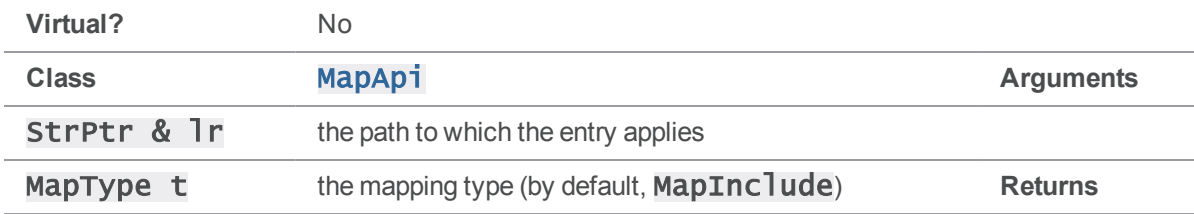

#### **Notes**

This **[Insert\(\)](#page-134-0)** overload is a convenience function that adds an entry with identical left and right sides. It is meant to represent mappings whose sole purpose is to include and exclude files, such as protection tables and label views.

## Example

The following example demonstrates the construction and use of a protection table mapping.

```
MapApi protect;
protect.Insert( StrRef( "//..." ) );
protect.Insert( StrRef( "//private/..." ), MapExclude );
StrBuf to;
StrBuf file1( "//depot/file.txt" );
StrBuf file2( "//private/file.txt" );
printf( "%s - access %d\n", file1.Text(), protect.Translate( file1, to )
);
printf( "%s - access %d\n", file2.Text(), protect.Translate( file2, to )
);
```
This produces the following output:

//depot/file.txt - access 1 //private/file.txt - access 0

## MapApi::Insert( const StrPtr &, const StrPtr &, MapType )

Adds a new entry to the mapping.

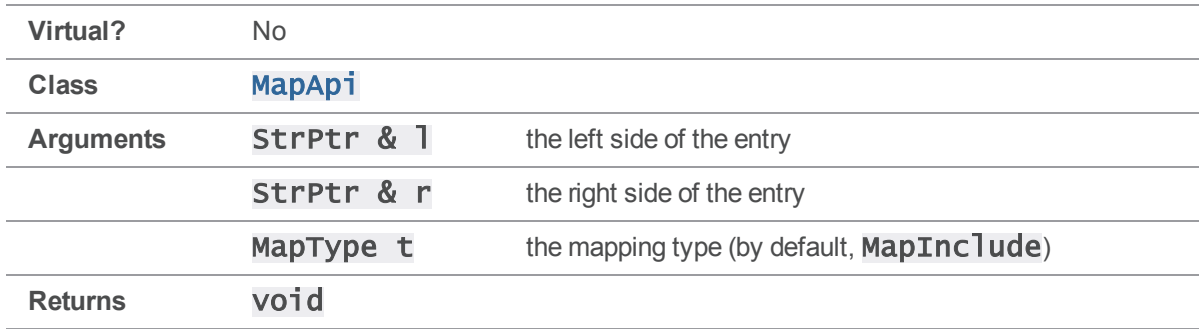

### **Notes**

[Insert\(\)](#page-134-0) adds one new entry to a mapping at the "bottom" (highest precedence) position in the map. The MapType parameter indicates whether the entry is a standard inclusion (the default), an exclusion, or an overlay mapping (only useful when modeling a client view).

## Example

The following example demonstrates the construction and use of a branch view mapping.

```
MapApi branch;
branch.Insert( StrRef( "//depot/main/..." ), StrRef( "//depot/rel1/..." )
);
```

```
StrBuf source( "//depot/main/file.c" );
StrBuf target;
```

```
branch.Translate( source, target );
printf( "%s -> %s\n", source.Text(), target.Text() );
This produces the following output:
```

```
//depot/main/file.c -> //depot/rel1/file.c
```
## <span id="page-136-0"></span>MapApi::Join( MapApi \*, MapApi \* ) [static]

Joins two **MapAp1** s together to produce a combined mapping.

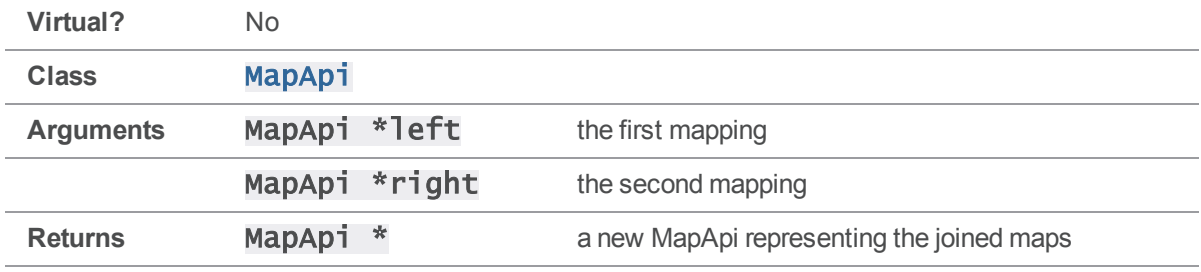

#### **Notes**

This overload of  $J$ **o** in () links the right side of the first mapping to the left side of the second mapping, as if the two mappings were laid out left to right and glued together in the middle. The resulting MapApi's left side corresponds to the first mapping's left side, and its right side corresponds to the second mapping's right side.

If the right side of the first mapping does not have anything in common with the left side of the second mapping, the resulting map is empty.

The other  $J$ oin() overload allows more control over which side of each mapping is joined to the other, and the direction of the resulting mapping.

This function allocates a new **MapApi** object on the heap; the caller is responsible for deleting it.

## Example

The following example demonstrates a join between a branch view and a client view.

```
MapApi branchmap;
branchmap.Insert( StrRef( "//depot/main/..." ), StrRef( 
"//depot/rel1/...") );
MapApi clientmap;
clientmap.Insert( StrRef( "//depot/..." ), StrRef( "//client/depot/..." )
);
MapApi *branch_to_client = MapApi::Join( &branchmap, &clientmap );
StrBuf source( "//depot/main/file.c" );
StrBuf target;
```
branch\_to\_client->Translate( source, target ); printf( "%s -> %s\n", source.Text(), target.Text() ); delete branch\_to\_client; This produces the following output:

```
//depot/main/file.c -> //client/depot/rel1/file.c
```
## MapApi::Join( MapApi \*, MapDir, MapApi \*, MapDir ) [static]

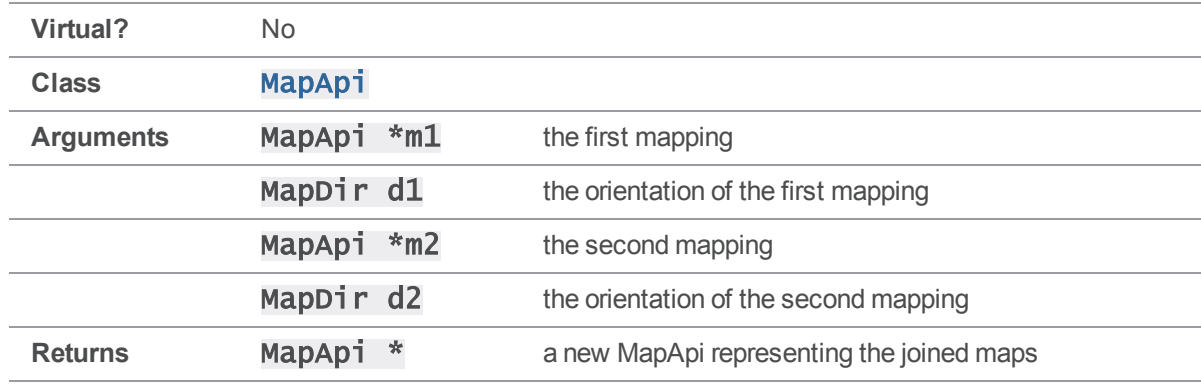

Joins two MapAp1s together to produce a combined mapping.

#### **Notes**

This overload of  $Join()$  works exactly like the simpler two-argument overload, but allows the caller to reverse either or both mappings before they are joined together. Specifying MapLeftRight as the direction for both mappings will produce the same result as the two-argument  $\text{Join}($ ).

If the two mappings do not have anything in common at the join point, the result is an empty mapping.

This function allocates a new **MapApi** object on the heap; the caller is responsible for deleting it.

### Example

The following example demonstrates a join between a branch view and a client view, with both mappings reversed so that the client path is on the left side of the result and the branch source is on the right side.

```
MapApi branchmap;
branchmap.Insert( StrRef( "//depot/main/..." ), StrRef( 
"//depot/rel1/...") );
MapApi clientmap;
clientmap.Insert( StrRef( "//depot/..." ), StrRef( "//client/depot/..." )
);
```

```
MapApi *client_to_branch = MapApi::Join
    ( &clientmap, MapRightLeft, &branchmap, MapRightLeft );
StrBuf clientFile( "//client/depot/rel1/file.c" );
StrBuf branchFile;
client_to_branch->Translate( clientFile, branchFile );
printf( "%s -> %s\n", clientFile.Text(), branchFile.Text() );
delete client_to_branch;
Executing the preceding code produces the following output:
```

```
//client/depot/rel1/file.c -> //depot/main/file.c
```
## MapApi::Translate( const StrPtr &, StrBuf&, MapDir )

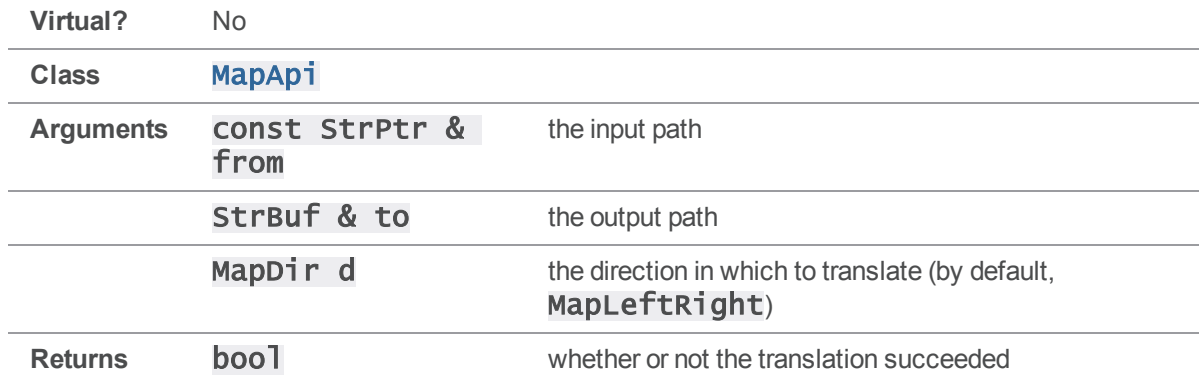

Translates a file path from one side of a mapping to the other.

#### **Notes**

The  $\text{Translate}()$  function is used to determine the effect of the mapping on any particular file. In the case of a two-sided mapping (such as a client view), it indicates where any given depot file maps in the client, or vice versa. In the case of a one-sided mapping (such as a protection table), it simply indicates whether a particular file is mapped at all.

If the specified MapDir is MapLeftRight, the input path is translated from the left side of the mapping to the right side of the mapping. If the **MapDir is MapRightLeft**, the mapping is effectively inverted, so that the input path is translated from the right side to the left.

If the input path does not match anything in the left side of the mapping (or the right side in the MapRightLeft case), the translation fails just as if the input path had been excluded from the mapping.

[Translate\(\)](#page-138-0) is designed to map single files. To model the effect of passing a broader path through a mapping, create a new one-sided mapping that represents that path and  $\text{Join}($ ) it with the other mapping.

#### Examples

See the examples for **[Insert\(\)](#page-134-0)** and **[Join\(\)](#page-136-0)**.

## Options methods

<span id="page-139-0"></span>This section lists the available Options methods.

## Options::GetValue( char opt, int subopt )

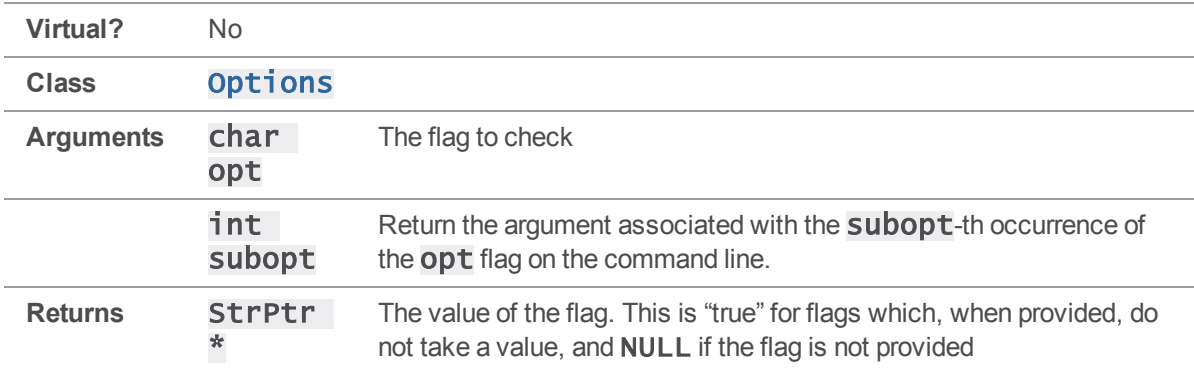

Returns the value of a flag previously stored by **[Options::Parse\(\)](#page-143-0)**.

#### **Notes**

You must call **[Options::Parse\(\)](#page-143-0)** before calling [GetValue\(\)](#page-139-0).

If a flag does not occur on the command line,  $GetValue()$  returns NULL.

If a flag is provided without a value,  $GetValue()$  returns "true".

If a flag appears only once on a command line, extract the value of its arguments by calling [GetValue](#page-139-0) [\(\)](#page-139-0) with a subopt of zero, or use the [] operator.

If a flag occurs more than once on a command line, extract the value supplied with each occurrence by calling **[Options::GetValue\(\)](#page-139-0)** once for each occurrence, using different **subopt** values.

### See also

#### [Options::Parse\(\)](#page-143-0) [Options::operator\[\]](#page-141-0)

### Example

Executing the following code produces the following output:

```
$ getvalue -h -c1 -c2 -d3
opts.GetValue( h, 0 ) value is true
opts.GetValue( c, 0 ) value is 1
opts.GetValue( c, 1 ) value is 2
opts.GetValue( d, 0 ) value is 3
#include <stdhdrs.h>
#include <strbuf.h>
#include <error.h>
#include <options.h>
int main( int argc, char **argv )
{
    // Parse options.
    Error *e = new Error();
    ErrorId usage = \{E_F A I L E D, \text{ "Usage: getvalue -} h for usage." };Options opts;
    // strip out the program name before parsing
    argc--;
    argv;
    char *ParseOpts = "ha:b:c:d:e:f:";
    opts.Parse( argc, argv, ParseOpts, OPT_ANY, usage, e );
    if ( e->:=text{Test}( ) ){
        StrBuf msg;
        e->Fmt( &msg ); // See Error::Fmt()
        printf( "ERROR:\n%s", msg.Text() );
        return 1;
    }
```

```
char *iParseOpts = ParseOpts;
int isubopt;
StrPtr *s;
// Print values for options.
while( *iParseOpts != '\0')
{
    if ( *iParseOpts != ':' )
    {
        isubopt = 0;while( s = opts.GetValue( *iParseOpts, isubopt ) )
        {
            printf( "opts.GetValue( %c, %d ) value is %s\n",
                    *iParseOpts, isubopt, s->Text() );
            isubopt;
        }
    }
    iParseOpts++;
}
return 0;
```
# Options::operator[]( char opt )

Returns the value of a flag previously stored by **[Options::Parse\(\)](#page-143-0)**.

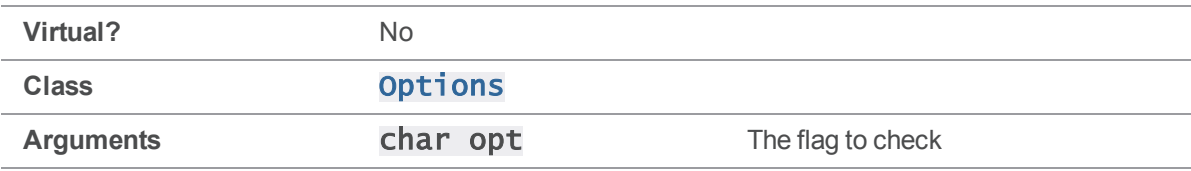

## **Notes**

<span id="page-141-0"></span>}

You must call **Options:: Parse()** before using the [] operator.

If a flag does not occur on the command line, the [] operator returns NULL.

If a flag is provided without a value, the [] operator returns "true".

If a flag appears once on a command line, the [J] operator returns its argument. This is equivalent to calling [Options::GetValue\(\)](#page-139-0) with a subopt of zero.

The  $\lceil \cdot \rceil$  operator is sufficient for extracting the value of any flag which does not have more than one value associated with it. If a flag appears more than once on the same command line, you must use [Options::GetValue\(\)](#page-139-0), specifying a different subopt value for each appearance.

#### See also

```
Options::Parse() Options::GetValue()
```
### Example

The following code parses some of the standard Perforce global options and stores them in a ClientApi object.

If the -h option is supplied, the program also displays a brief message.

```
#include <iostream>
#include <clientapi.h>
#include <error.h>
#include <errornum.h>
#include <msgclient.h>
#include <options.h>
int main( int argc, char **argv )
{
    Error *e = new Error();
    ErrorId usage = \{E_F A I L E D, \cup S E C D B D - h \} for usage." };
    // Bypass argv[0] before parsing
    argc--;
    argv++;
    Options opts;
    opts.Parse( argc, argv, "hc:H:d:u:p:P:", OPT_ANY, usage, e );
    if (e->Test())
    {
        StrBuf msg;
        e->Fmt( &msg ); // See Error::Fmt()
        printf( "Error: %s", msg.Text() );
```

```
return 1;
}
ClientApi client;
StrPtr *s;
// Get command line overrides of client, host, cwd, user, port, pass
if ( s = \text{opts}[ 'h' ] ) printf ( "User asked for help\n" );
if ( s = \text{opts}[ 'c' ] ) client. SetClient ( s );
if ( s = opts['H'] ) client. SetHost (s);
if ( s = \text{opts}[ 'd' ] ) client. SetCwd ( s );
if ( s = \text{opts}[ 'u' ] ) client. SetUser ( s );
if ( s = \text{opts}[ 'p' ] ) client. SetPort ( s );
if ( s = opts[ 'P' ] ) client.SetPassword ( s );
// Perform desired operation(s) with your ClientApi here
return 0;
```
# Options::Parse( int &, char \*\* &, const char \*, int, const ErrorId &, Error \*)

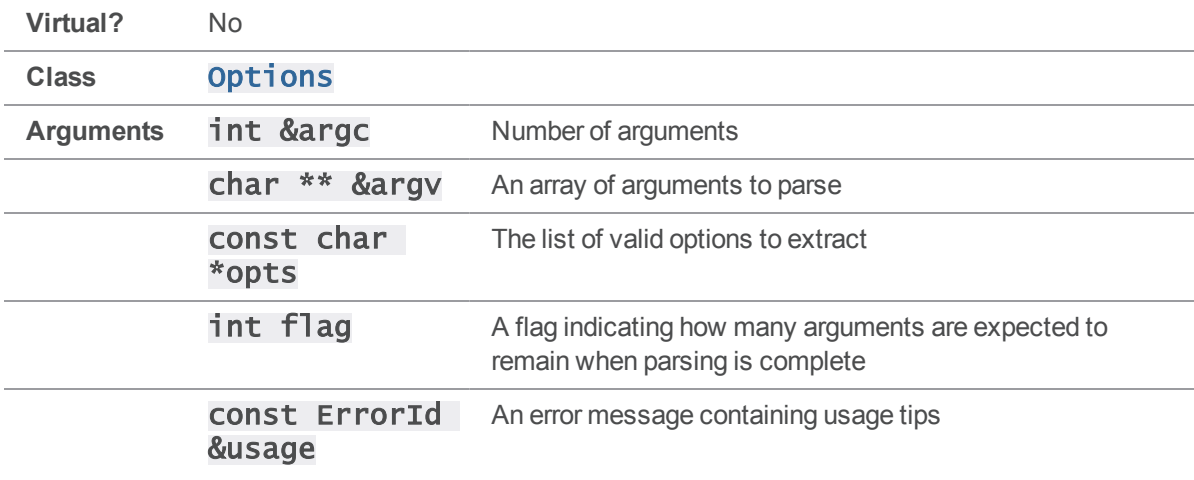

Manipulate argc and argv to extract command line arguments and associated values.

<span id="page-143-0"></span>}
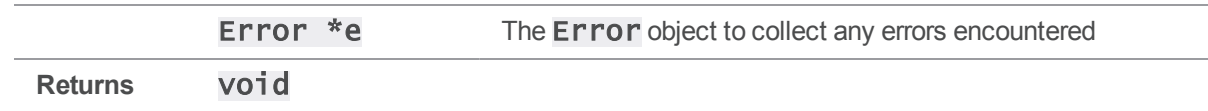

You must bypass  $argv[0\1$  (that is, the name of the calling program) before calling Options:: Parse(). This is most easily done by decrementing argc and incrementing argv.

An argument by be of the form -a*value* or -a*value*. Although an argument of the form -a*value* is passed as two entries in  $\arg v$ , the **Options:: Parse()** method parses it as one logical argument.

As arguments are scanned from the caller's **argv**, the caller's **argc** and **argv** are modified to reflect the arguments scanned. Scanning stops when the next argument either:

- $\blacksquare$  does not begin with a  $\blacksquare$ , or
- $\blacksquare$  is a only, or
- $\blacksquare$  is not in the array of expected options.

Once scanning has stopped, argc and argv are returned "as-is"; that is, they are returned as they were when scanning stopped. There is no "shuffling" of arguments.

The **opts** argument is a format string indicating which options are to be scanned, and whether these options are to have associated values supplied by the user. Flags with associated values must be followed by a colon (":") or a period (".") in the format string. Using a colon allows arguments to be specified in the form -a*value* or -a*value*; using a period allows only the -a*value* form.

If, based on the expectation set in the format string, the actual option string in argv does not provide a value where one is expected, an error is generated.

For instance, the p4 Command Line Client's -V and -? flags are expected to be supplied without values, but the -p flag is expected to be accompanied with a setting for **P4PORT**. This is the format string used by the p4 Command Line Client:

#### "?c:C:d:GRhH:p:P:l:L:su:v:Vx:z:Z:"

Characters followed by colons (c, C, and so on) are command line flags that take values; all characters not followed by colons  $(?, G, R, h, S, and V)$  represent command line flags that require no values.

There is a limit of 20 options per command line, as defined in **options.** h by the constant N\_OPTS.

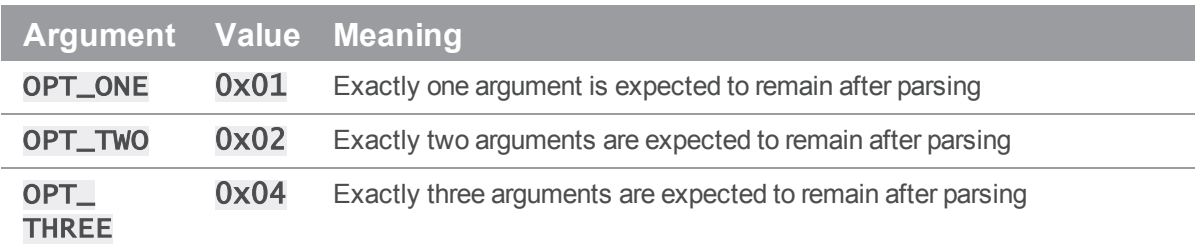

The  $flag$  argument should be one of the following values (defined in **options.h**):

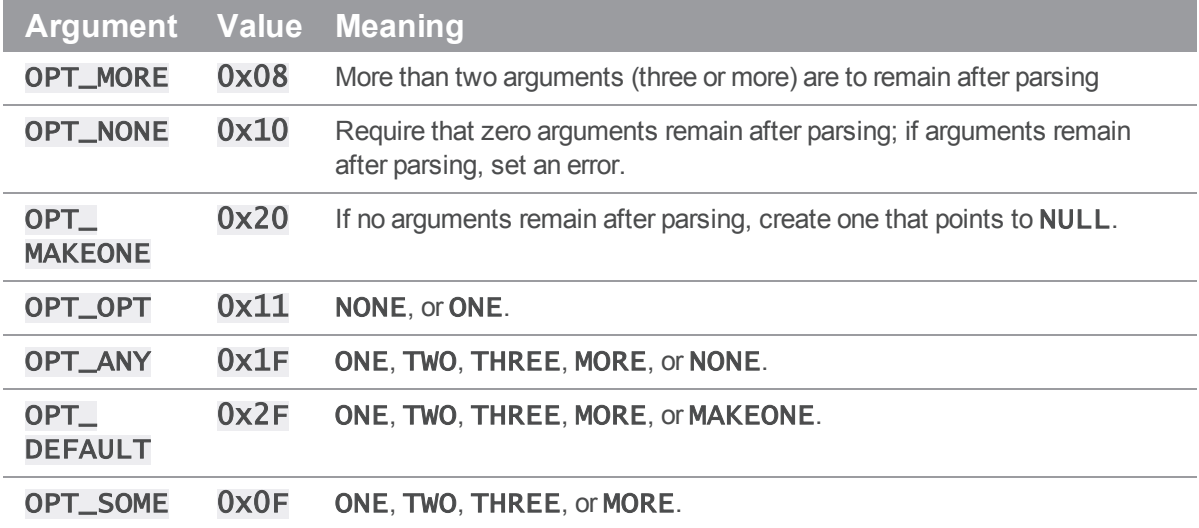

### See also

### [Options::GetValue\(\)](#page-139-0) [Options::operator\[\]\(\)](#page-141-0)

#### Example

The following code and examples illustrate how **Options:: Parse()** works.

```
#include <stdhdrs.h>
#include <strbuf.h>
#include <error.h>
#include <options.h>
int main( int argc, char **argv )
{
    // Parse options.
    Error *e = new Error();
    ErrorId usage = { E_FAILED, "Usage: parse optionstring flag args" };
    Options opts;
    // strip out the program name before parsing
    argc--;
    argv;
    // next argument is options to be parsed
```

```
char *ParseOpts = argv[ 0 ];
argc--;
argv;
// next argument is number of arguments remaining after parse
int flag = strtol(argv[ 0 ], NULL, 0);
argc--;
argv;
// Echo pre-parse values
int iargv;
printf( "Prior to Options::Parse call:\n" );
printf( " ParseOpts is %s\n", ParseOpts );
printf( " flag is 0x\frac{2}{x}\n, flag );
printf( " argc is %d\n", argc );
for ( iary = 0; iary < argc; iary)
{
    printf( " argv[ %d ] is %s\n", iargv, argv[iargv ];
}
printf( "\n" );
opts.Parse( argc, argv, ParseOpts, flag, usage, e );
if (e->Test())
{
    // See example for Error::Fmt()
    StrBuf msg;
    e->Fmt( &msg );
    printf( "ERROR:\n%s\n", msg.Text() );
}
char *iParseOpts = ParseOpts;
int isubopt;
StrPtr *s;
// Print values for options.
while( *iParseOpts != \sqrt{0'} )
```

```
{
   if (*iParseOpts != ' : ' ){
        isubopt = 0;
        while( s = opts.GetValue( *iParseOpts, isubopt ) )
        {
            printf( "opts.GetValue( %c, %d ) value is %s\n",
                    *iParseOpts, isubopt, s->Text() );
            isubopt;
        }
    }
    iParseOpts;
}
// Echo post-parse values
printf(''\n'');
printf( "After Options::Parse call:\n" );
printf( " argc is \%d\n\cdot", argc );
for ( iary = 0; iary < argc; iary++ )
{
    printf( " argv[ %d ] is %s\n", iargv, argv[iargv ];
}
return 0;
```
Invoke **parsedemo** with a format string, a flag (as defined in **options.**  $h$ ) to specify the number of options expected, and a series of arguments.

For instance, to allow arguments -a, -b and -c, where -a and -b take values, but -c does not take a value, and to use a  $f$  ag of  $OPT$  NONE ( $0x10$ ) to require that no options remain unparsed after the call to [Options::Parse\(\)](#page-143-0), invoke parsedemo as follows.

\$ parsedemo a:b:c 0x10 -a vala -b valb -c

Arguments of the form  $-c$  one are passed as two entries in  $\arg v$ , but parsed as one logical argument:

```
$ parsedemo ha:b:c:d:e: 0x10 -cone
Prior to Options::Parse call:
```
}

```
ParseOpts is ha:b:c:d:e:
  flag is 0x10
  argc is 1
  argv[0] is -cone
opts.GetValue( c, 0 ) value is one
After Options::Parse call:
  argc is 0
$ parsedemo ha:b:c:d:e: 0x10 -c one
Prior to Options::Parse call:
  ParseOpts is ha:b:c:d:e:
  flag is 0x10
  argc is 2
  argv[0] is -cargv[ 1 ] is one
opts.GetValue( c, 0 ) value is one
After Options::Parse call:
  argc is 0
Use of a period in the options string disallows the -c one form for the c option:
$ parsedemo ha:b:c.d:e: 0x10 -c one
Prior to Options::Parse call:
  ParseOpts is ha:b:c.d:e:
  flag is 0x10
  argc is 2
  argv[0] is -cargv[ 1 ] is one
ERROR:
Usage: parse optionstring flag args
Unexpected arguments.
opts.GetValue( c, 0 ) value is
```

```
After Options::Parse call:
  argc is 1
  argv[ 0 ] is one
```
Arguments not in the format string are permitted or rejected with the use of different flag values; OPT\_ NONE (0x10) requires that no arguments remain after the call to [Options::Parse\(\)](#page-143-0), while OPT\_ ONE  $(0x01)$  requires that one argument remain.

```
$ parsedemo ha:b:c:d:e: 0x10 -c one two
Prior to Options::Parse call:
  ParseOpts is ha:b:c:d:e:
  flag is 0x10
  argc is 3
  argv[0] is -cargv[ 1 ] is one
  argv[ 2 ] is two
ERROR:
Usage: parse optionstring flag args
Unexpected arguments.
opts.GetValue( c, 0 ) value is one
$ parse ha:b:c:d:e: 0x01 -c one two
Prior to Options::Parse call:
  ParseOpts is ha:b:c:d:e:
  flag is 0x01
  argc is 3
  argv[0] is -cargv[ 1 ] is one
  argv[ 2 ] is two
opts.GetValue( c, 0 ) value is one
After Options::Parse call:
  argc is 1
  argv[ 0 ] is two
```
# Options::Parse( int &, StrPtr \* &, const char \*, int, const ErrorId &, Error \* )

Extract command line arguments and associated values.

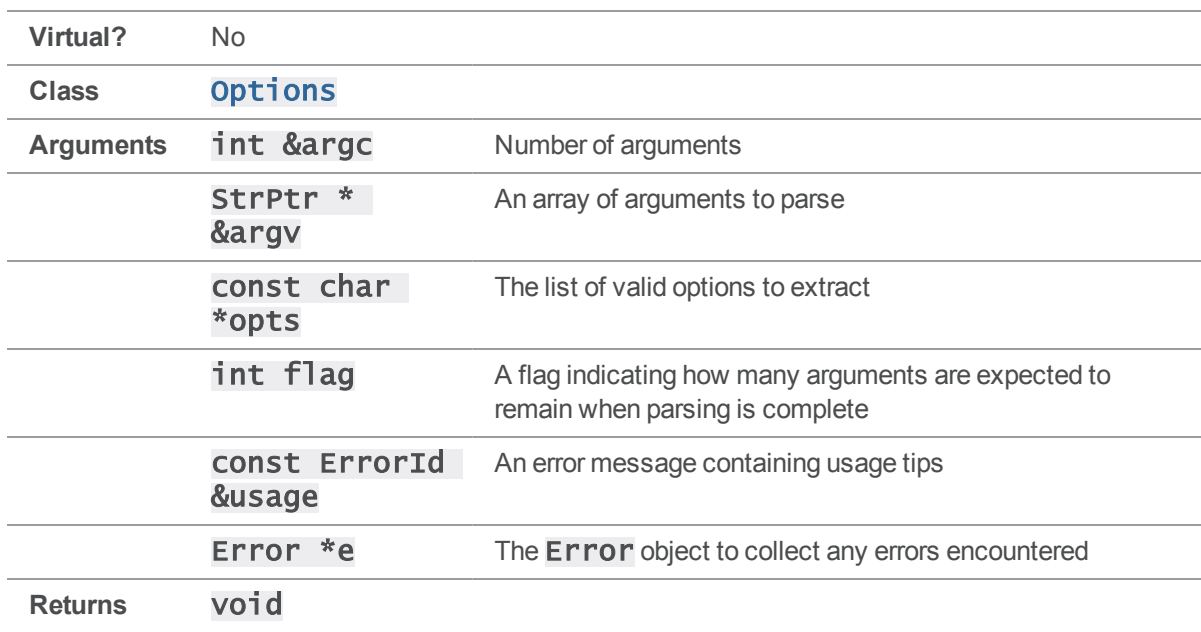

### **Notes**

See the notes for the char \*\* &argv version of [Options::Parse\(\)](#page-143-0) for details.

### See also

[Options::Parse\(\)](#page-143-0)

# ServerHelperApi methods

<span id="page-150-0"></span>This section lists the available ServerHelperApi methods.

# ServerHelperApi::ClearProtocol()

Clear any protocol variables set using [ServerHelperApi::SetProtocol](#page-168-0)

**Virtual?** No

Class **[ServerHelperApi](#page-33-0)** 

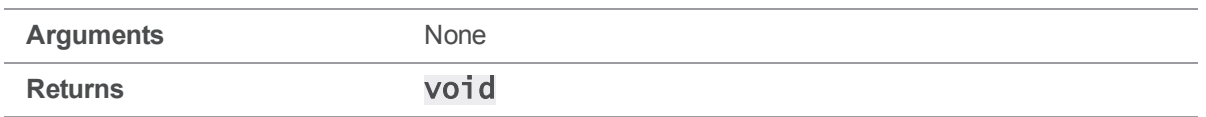

<span id="page-151-0"></span>[ClearProtocol\(\)](#page-150-0) unsets any protocol variables previously set using [SetProtocol\(\)](#page-168-0) or [SetProtocolV\(\)](#page-168-1). Calling [ClearProtocol\(\)](#page-150-0)

# ServerHelperApi::CloneFromRemote(int,const StrPtr\*,ClientUser\*,Error\*)

Populates a personal server based on a remote specification.

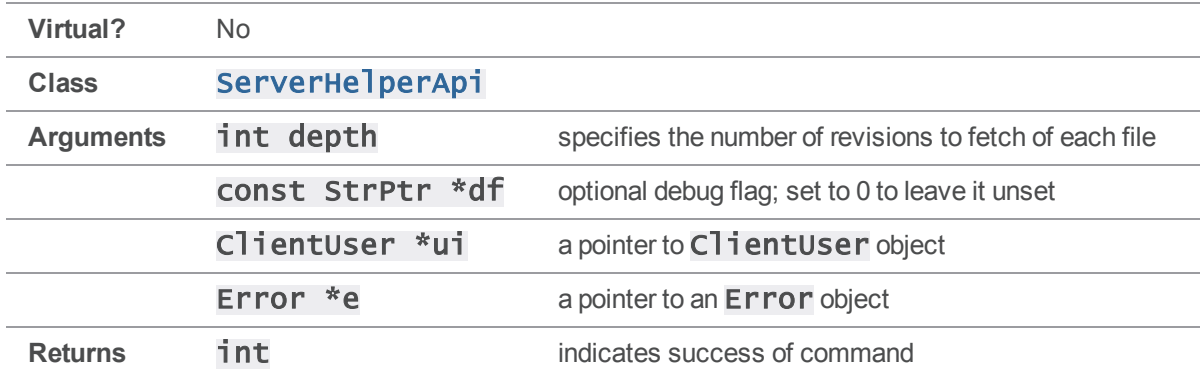

#### **Notes**

This method stores the remote generated by either **[PrepareToCloneFilepath\(\)](#page-160-0)** or

[PrepareToCloneRemote\(\)](#page-162-0) as origin and then runs p4 fetch to populate the local server. This method should be run against the instance of **ServerHelperApi** class configured as the personal server.

A return value of 1 indicates a successful clone. If the method returns 0, check the Error object to see what occurred.

### See also

```
ServerHelperApi::PrepareToCloneFilepath
()ServerHelperApi::PrepareToCloneRemote()
```

```
// Basic "p4 clone" flow:
ClientUser ui;
```

```
Error e;
ServerHelperApi personalServer( &e );
if( e.Test() )
    return 0;
personalServer.SetDvcsDir( "/path/to/root", &e );
personalServer.SetProg( "MyApp" ); // optional
personalServer.SetVersion( "version" ); // optional
if( personalServer.Exists() )
    return 0;
ServerHelperApi sharedServer( &e );
sharedServer.SetPort( "1666" );
sharedServer.SetProg( "MyApp" ); // optional
sharedServer.SetVersion( "version" ); // optional
// Fetch the remote spec
if( !personalServer.PrepareToCloneRemote( &sharedServer, remote, &ui ) )
   return 0;
// Create the personal server
// This returns the exit code from p4d, so 0 is success
if( personalServer.InitLocalServer( &ui ) )
    return 0;
// Fetch from the remote
if( !personalServer.CloneFromRemote( 0, 0, &ui ) )
    return 0;
```
# ServerHelperApi::CloneFromRemote(int,const char\*,ClientUser\*,Error\*)

Populates a personal server based on a remote specification.

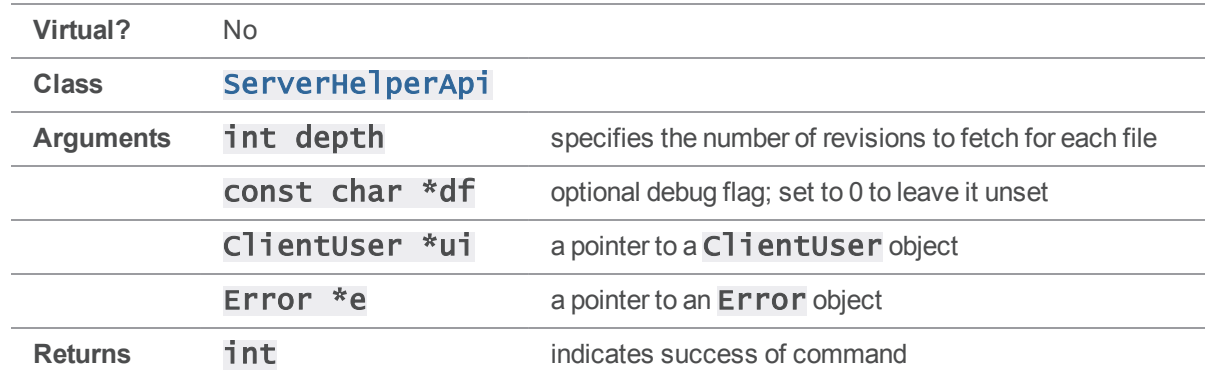

<span id="page-153-0"></span>See the notes for the StrPtr\* version of CloneFromRemote () for details.

# ServerHelperApi::CopyConfiguration (ServerHelperApi\*,ClientUser\*,Error\*)

Copies server configuration information from a shared server in preparation for creating a matching personal server.

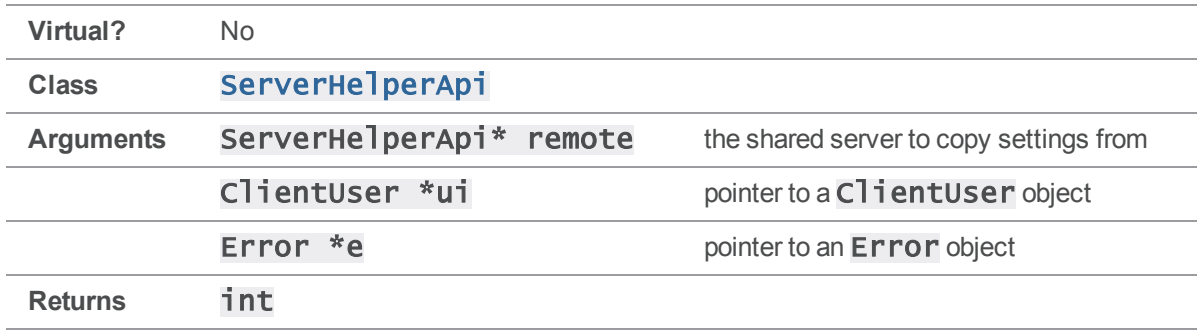

### **Notes**

This method gets the case sensitivity and Unicode settings from a shared server. For a personal server to push and fetch against a shared server it must have matching case sensitivity and Unicode settings. Call this method prior to running  $InitLocalServer()$  to ensure that the new personal server will work properly with the shared server. This method can only be run if the personal server does not exist. Use the  $Exits()$  method to test to see if the personal server already exists.

### Example

// Discover the case sensitivity and unicode settings if( !personalServer.CopyConfiguration( &centralServer, &ui, &e ) ) return 1;

```
// Create the local server
if( personalServer.InitLocalServer( &ui, &e ) )
    return 1;
```
### <span id="page-154-0"></span>ServerHelperApi::Exists(ClientUser\*,Error\*)

Checks for the existence of a personal server.

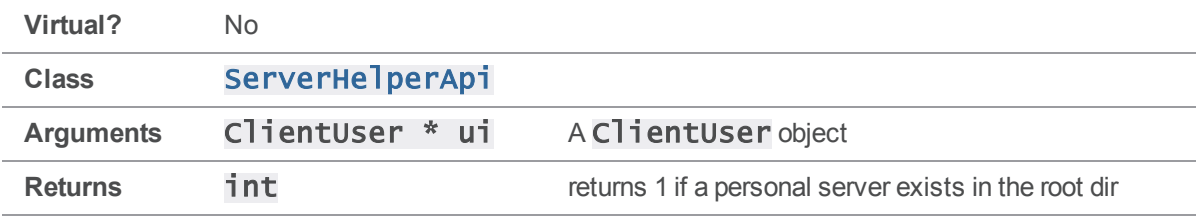

### **Notes**

Many ServerHelperApi methods expect there to be no existing server in the path set by [SetDvcsDir\(\)](#page-166-0). Exists() is useful for avoiding potential errors caused by pre-existing servers.

### Example

```
// Check that we don't already have a DVCS tree at the target directory
personalServer.SetDvcsDir( "/User/home/dev", &e );
if( e.Test() )
```
return 1;

```
if( personalServer.Exists( &ui, &e ) )
    return 1;
```
### <span id="page-154-1"></span>ServerHelperApi::GetCaseFlag()

Gets the currently set case sensitivity flag value.

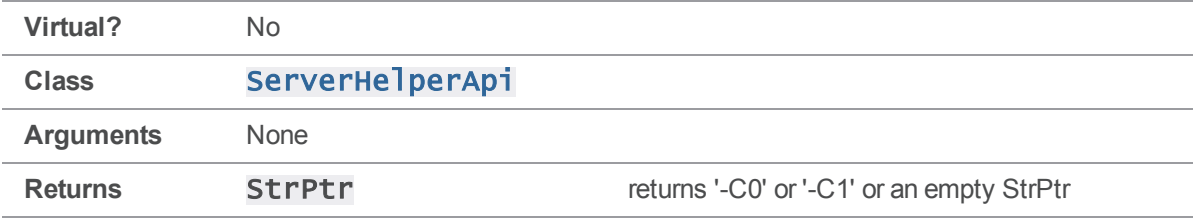

Call after running [CopyConfiguration\(\)](#page-153-0) or [SetCaseFlag\(\)](#page-163-0) to see the value that will be used when initializing the personal server.

### See also

[ServerHelperApi::GetUnicode\(\)](#page-158-0)

## ServerHelperApi::GetClient()

Get the client workspace associated with this connection.

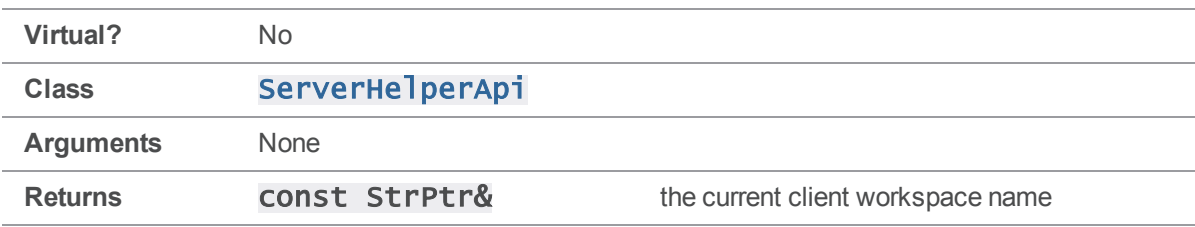

### **Notes**

<span id="page-155-0"></span>This method has the same behavior as the **[ClientApi::GetClient\(\)](#page-41-0)** method.

# ServerHelperApi::GetClient(Error\*)

Creates and initializes a ClientApi object for the specified server

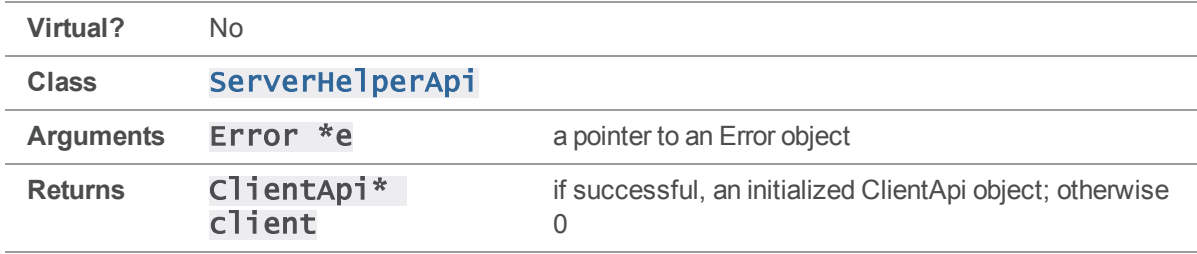

### **Notes**

This is a convenience method to get a  $\text{ClientApi}$  object against the server associated with the ServerHelperApi object. GetClient() is the equivalent of creating a new ClientApi object, setting the P4PORT, P4CLIENT, and P4USER, and then running  $\text{ClientApi}::Init()$ . As with  $\text{ClientApi}:: \text{Init}()$ , protocol variables must be set using  $\text{SetProtocol}()$  before running GetClient().

### See also [ClientApi::Init\(\)](#page-49-0)

### Example

```
// Create personal server
personalServer.CloneFromRemote( 0, 0, debug, &ui, &e )
// Turn on tagged output for the client
personalServer.SetProtocolV( P4Tag::v_tag );
// Get an init'ed ClientApi object
ClientApi *client = personalServer.GetClient( &e );
if( !client )
    return 1;
// Run 'p4 info'
client->RunTag( "info", &ui );
```
# ServerHelperApi::GetDvcsDir()

Get the path to root of the personal server.

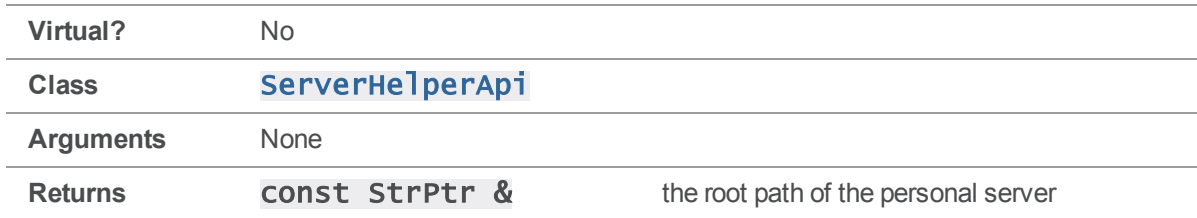

### **Notes**

See ClientApi::GetClient() for more about the StrPtr return value.

# ServerHelperApi::GetPort()

Get the connection information for this server.

**Virtual?** No

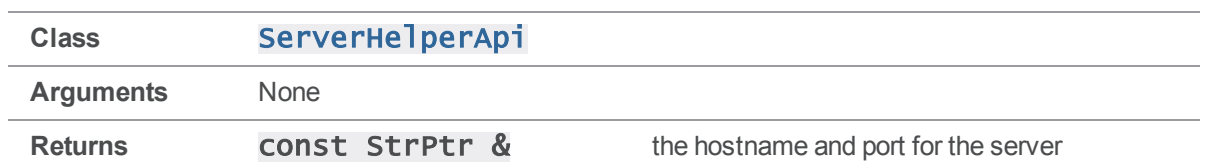

<span id="page-157-0"></span>See ClientApi::GetClient() for more about the StrPtr return value.

# ServerHelperApi::GetProg()

Get the application name set in the 'prog' variable.

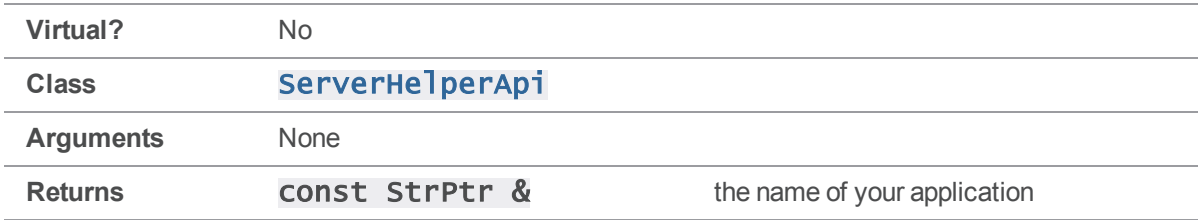

### **Notes**

See ClientApi::GetClient() for more about the StrPtr return value.

#### See also

[ServerHelperApi::SetProg\(\)](#page-167-0)

### ServerHelperApi::GetQuiet()

Checks whether quiet output is enabled.

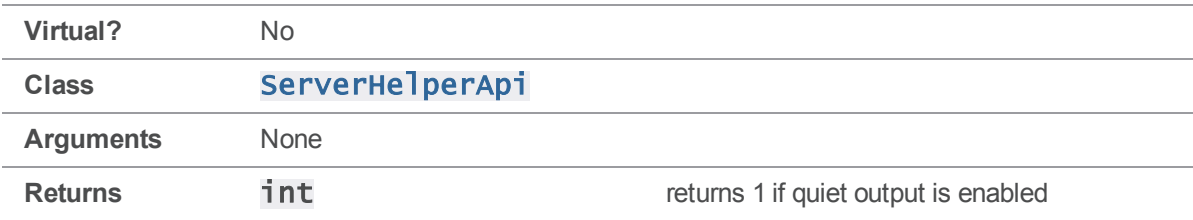

### **Notes**

If quiet is enabled, the output from clone and init are greatly reduced.

### <span id="page-158-0"></span>ServerHelperApi::GetUnicode()

Return the Unicode flag setting.

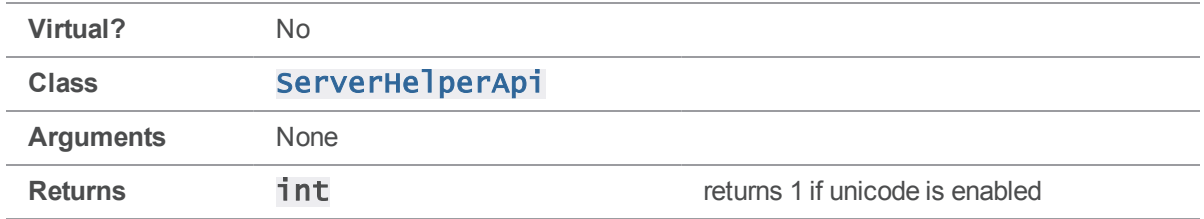

### **Notes**

When a personal server is initialized it can either be in Unicode mode or not. If set to use Unicode mode all filenames and metadata will be translated from the code page used by the local machine into UTF-8. To be able to push or fetch, a personal server must match the Unicode setting of the shared server. Use the [CopyConfiguration\(\)](#page-153-0) method to copy the Unicode and case-sensitivity settings from the shared before initializing the personal server.

### See also

#### [ServerHelperApi::GetCaseFlag\(\)](#page-154-1)

## ServerHelperApi::GetUser()

Get the user name that is currently associated with the server connection.

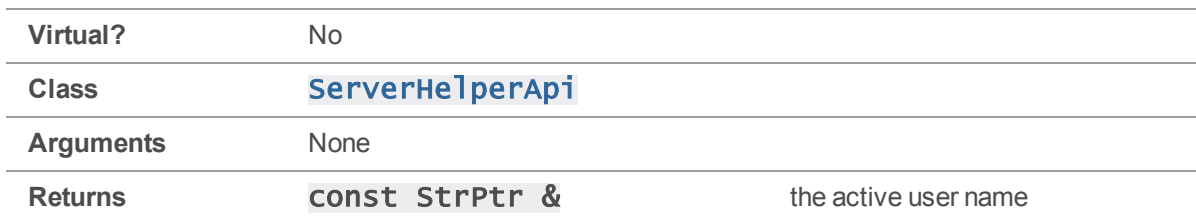

### **Notes**

See ClientApi::GetClient() for more about the StrPtr return value.

# ServerHelperApi::GetVersion()

Get the application name set in the 'version' variable

**Virtual?** No

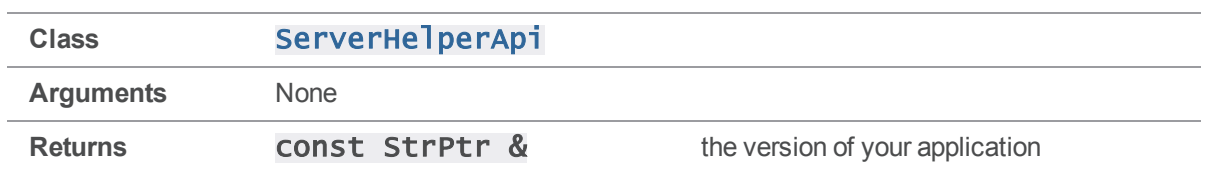

See ClientApi::GetClient() for more about the StrPtr return value.

#### See also

#### <span id="page-159-0"></span>[ServerHelperApi::GetProg\(\)](#page-157-0)

### ServerHelperApi::InitLocalServer(ClientUser\*,Error\*)

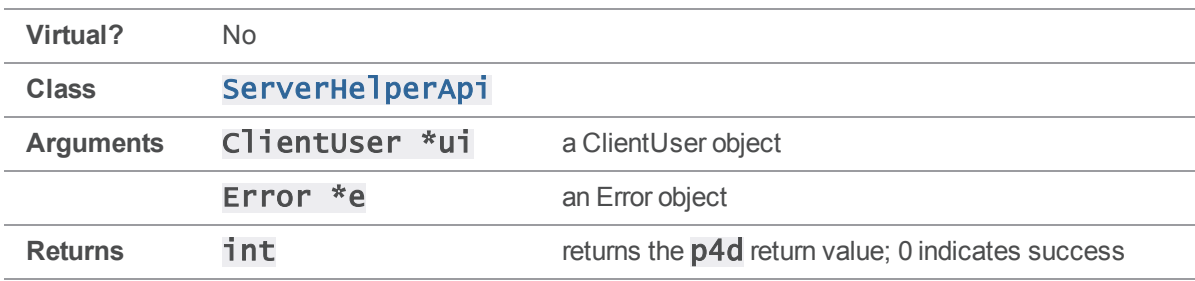

Creates the personal server based on configured settings.

### **Notes**

This method does the work of creating the personal server using the settings that have been previously set on the **ServerHelperApi** object. As part of creating the personal server it writes the P4CONFIG and P4IGNORE files, creates the . p4root dir, sets the case sensitivity and Unicode flags, creates the requisite serverId and server spec, and generates a protect table to restrict access to localhost.

If you are cloning from an existing shared server you will need to follow your call to [InitLocalServer\(\)](#page-159-0) with a call to [CloneFromRemote\(\)](#page-151-0). [InitLocalServer\(\)](#page-159-0) only creates the personal server, it does not populate it.

```
ClientUser ui;
Error e;
ServerHelperApi server( &e );
if( e.Test() )
```

```
return 0;
server.SetDvcsDir( "/path/to/dvcs" );
server.SetProg( "MyApp" ); // optional
server.SetVersion( "version" ); // optional
if( server.Exists() )
    return 0;
// The unicode and case-sensitivity options must be set _before_
// InitLocalServer() is called. These can be set manually or
// discovered.
server.SetUnicode( true );
server.SetCaseSensitivity( "-C0" );
if( !server.InitLocalServer( &ui ) )
    return 0;
```
# <span id="page-160-0"></span>ServerHelperApi::PrepareToCloneFilepath (ServerHelperApi\*,const char\*,ClientUser\*,Error\*)

Creates a remote specification based on the provided filepath.

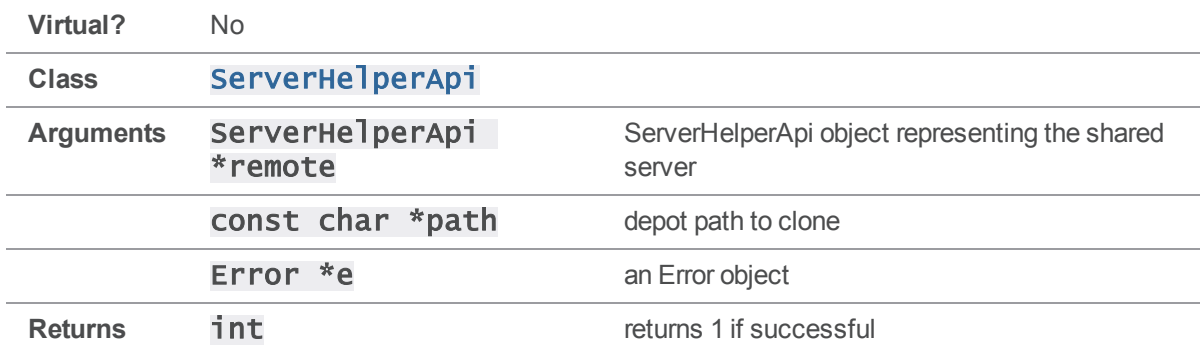

### **Notes**

This creates a new remote spec based on the provided filepath. It also checks that  $p4$  fetch is allowed on the remote server specified.

### See also [ServerHelperApi::PrepareToCloneRemote\(\)](#page-162-0)

### Example

```
ServerHelperApi remoteServer( &e );
remoteServer.SetPort( "1666" );
remoteServer.SetProg( "MyApp" ); // optional
remoteServer.SetVersion( "1.0" ); // optional
// Generate the remote spec
if( !localServer.PrepareToCloneFilepath( &remoteServer, path, &ui ) )
    return 0;
// Create the local server
// This returns the exit code from p4d, so 0 is success
if( localServer.InitLocalServer( &ui ) )
    return 0;
// Fetch from the remote
if( !localServer.CloneFromRemote( 0, 0, &ui ) )
    return 0;
```
# ServerHelperApi::PrepareToCloneFilepath (ServerHelperApi\*,const StrPtr\*,ClientUser\*,Error\*)

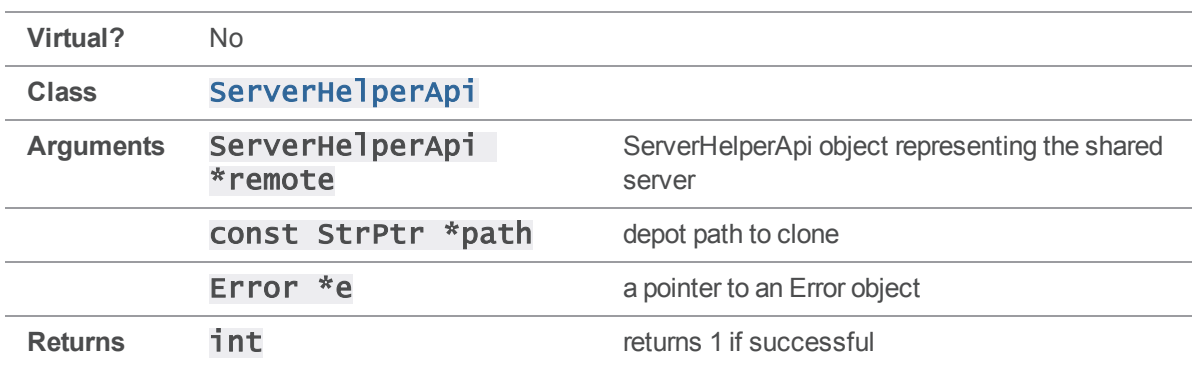

Creates a remote specification based on the provided filepath.

<span id="page-162-0"></span>See the **const char** \* version of **[PrepareToCloneFilepath\(\)](#page-160-0)** for usage details.

# ServerHelperApi::PrepareToCloneRemote (ServerHelperApi\*,const char\*,ClientUser\*,Error\*)

Creates a remote specification based on the provided remote from the shared server.

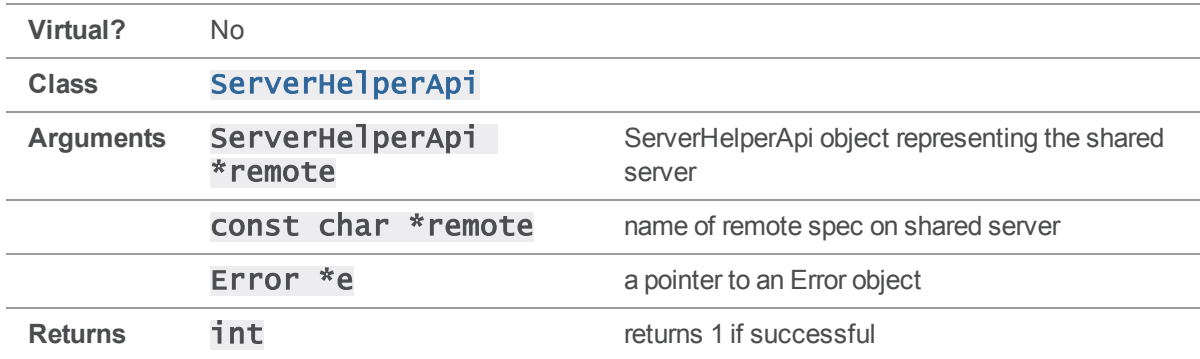

### **Notes**

This creates a new remote spec based on the provided remote spec stored on the shared server. It also checks that **p4** fetch is allowed on the remote server specified.

### See also

### [ServerHelperApi::PrepareToCloneFilepath\(\)](#page-160-0)

```
ServerHelperApi remoteServer( &e );
remoteServer.SetPort( "1666" );
remoteServer.SetProg( "MyApp" ); // optional
remoteServer.SetVersion( "1.0" ); // optional
```

```
// Copy the remote spec from the shared server
if( !localServer.PrepareToCloneFilepath( &remoteServer, remote, &ui ) )
    return 0;
```

```
// Create the local server
// This returns the exit code from p4d, so 0 is success
```
- if( localServer.InitLocalServer( &ui ) ) return 0;
- // Fetch from the remote
- if( !localServer.CloneFromRemote( 0, 0, &ui ) ) return 0;

# ServerHelperApi::PrepareToCloneRemote (ServerHelperApi\*,const StrPtr\*,ClientUser\*,Error\*)

Creates a remote specification based on the provided remote from the shared server.

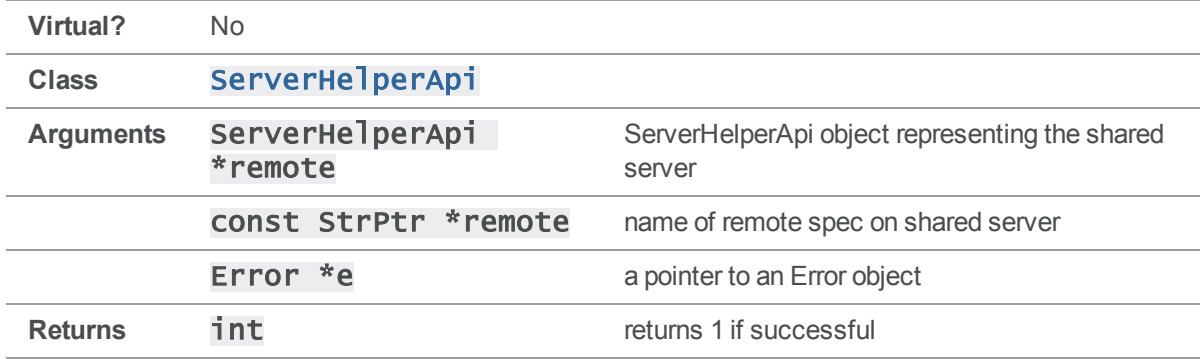

#### **Notes**

See the **const** char \* version of **[PrepareToCloneRemote\(\)](#page-162-0)** for details.

### See also

<span id="page-163-0"></span>[ServerHelperApi::PrepareToCloneFilepath\(\)](#page-160-0)

# ServerHelperApi::SetCaseFlag(const char\*,Error\*)

Sets the case flag for an uninitialized personal server.

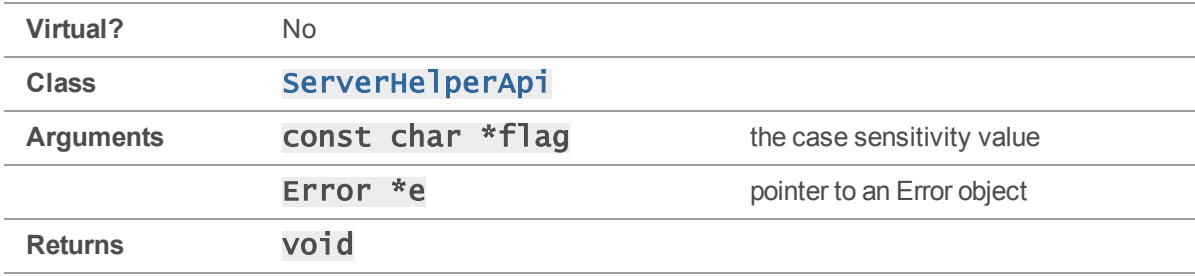

This sets the case sensitivity flag used when initializing a personal server. It can be set to '-C0' or '-C1'; '-C0' indicates the server is case-sensitive while '-C1' causes the server to be case-insensitive.

### See also

[ServerHelperApi::SetUnicode\(\)](#page-169-0)

### ServerHelperApi::SetCaseFlag(const StrPtr\*,Error\*)

Sets the case flag for an uninitialized personal server.

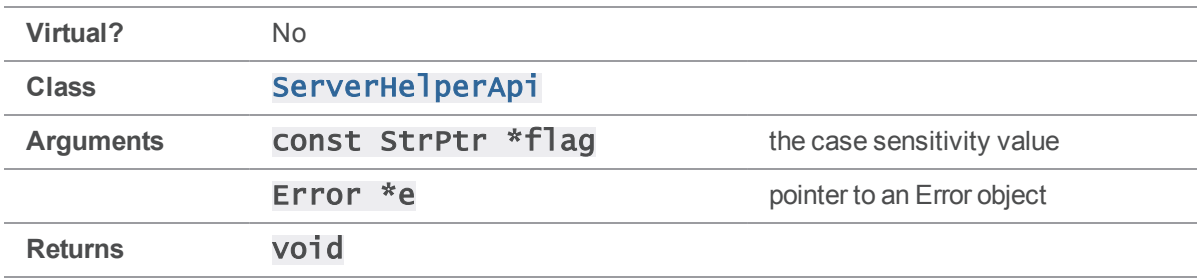

#### **Notes**

See the **const char** \* version of **[GetCaseFlag\(\)](#page-154-1)** for usage details.

### ServerHelperApi::SetClient(const char\*)

Sets the client workspace.

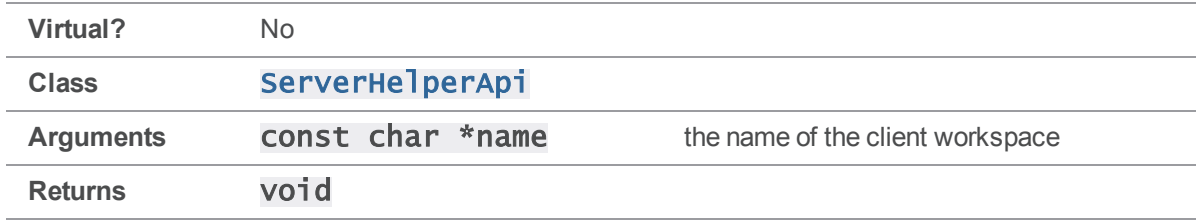

### **Notes**

Sets the client workspace that should be used when connecting to the server.

# ServerHelperApi::SetClient(const StrPtr\*)

Sets the client workspace.

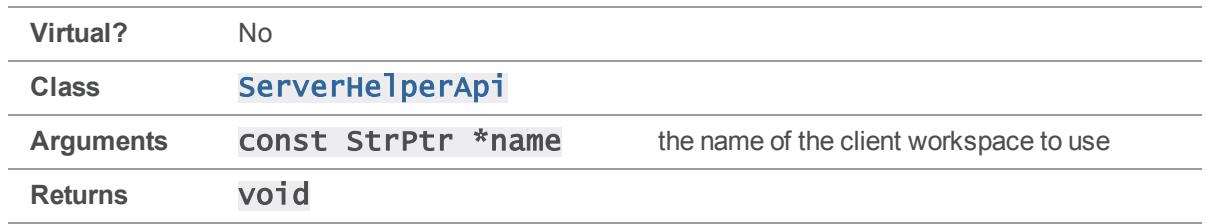

<span id="page-165-0"></span>Sets the client workspace that should be used when connecting to the server.

### ServerHelperApi::SetDefaultStream(const char\*)

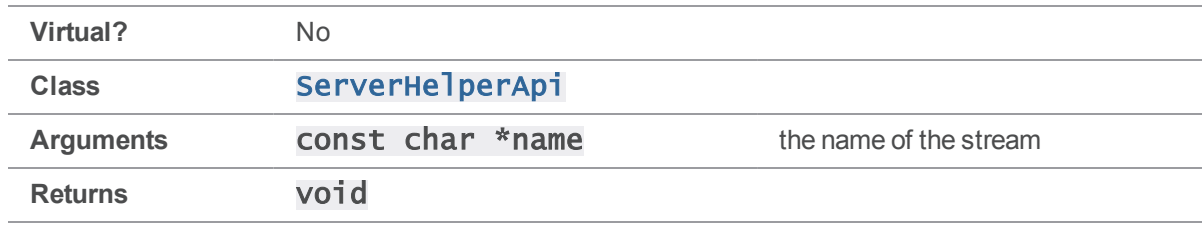

Sets the default stream name for the personal server.

#### **Notes**

Sets the name of the stream to create when initializing the personal server. This is the equivalent of the 'c' flag when using the command line interface. Running **PrepareToCloneRemote ()** will override the value set by [SetDefaultStream\(\)](#page-165-0).

### ServerHelperApi::SetDefaultStream(const StrPtr\*)

Sets the default stream name for the personal server.

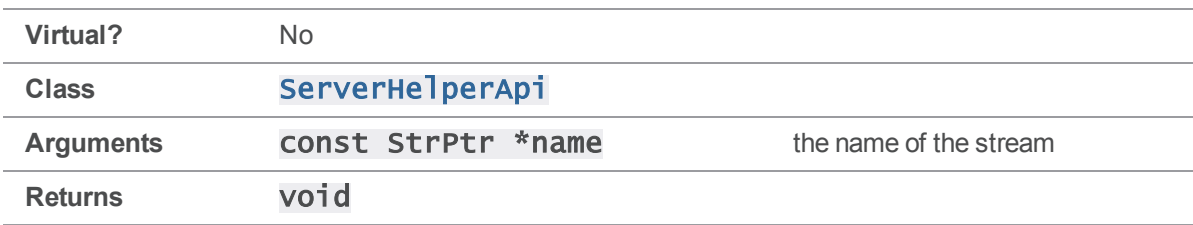

#### **Notes**

See the const char \* version of [SetDefaultStream\(\)](#page-165-0) for usage details.

# <span id="page-166-0"></span>ServerHelperApi::SetDvcsDir(const char\*)

Sets the root dir for the personal server.

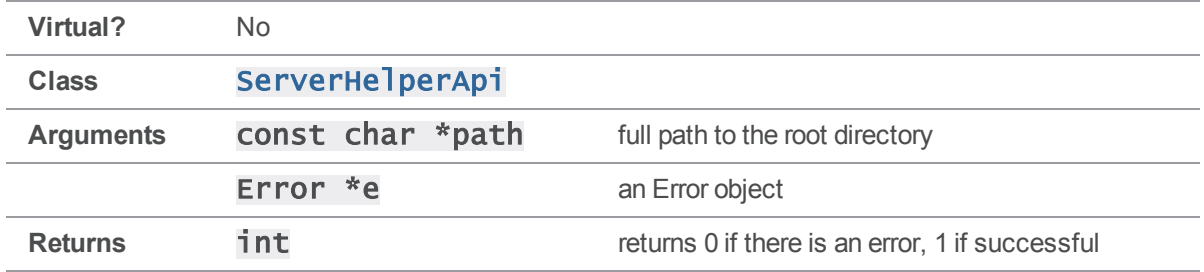

### **Notes**

Sets the directory that will be used to hold the personal server. The directory should not already have a personal server in it or [InitLocalServer\(\)](#page-159-0) will fail. [SetDvcsDir\(\)](#page-166-0) does not check for an existing server; use the  $Exists()$  method after running  $SetDvcsDir()$  to test for an existing personal server.

### ServerHelperApi::SetDvcsDir(const StrPtr\*)

Sets the root dir for the personal server.

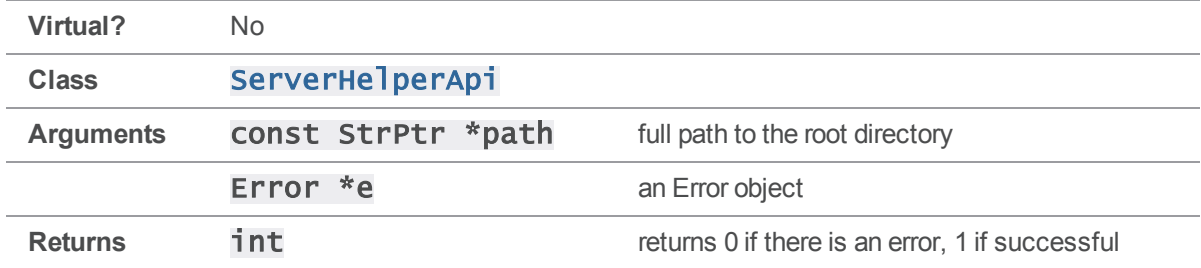

#### **Notes**

See the const char \* version of [SetDvcsDir\(\)](#page-166-0) for usage details.

### ServerHelperApi::SetPort(const char\*)

Sets the server connection information.

**Virtual?** No

**Class** [ServerHelperApi](#page-33-0)

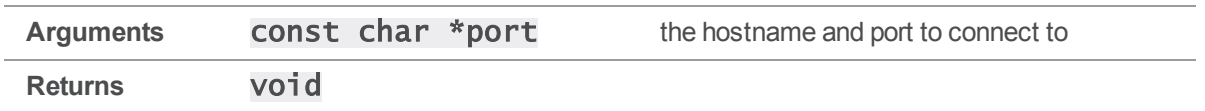

Sets the hostname and port that will be connected to. It should be of the form 'hostname:port' such as 'helix.perforce.com:1666'.

### ServerHelperApi::SetPort(const StrPtr\*)

Sets the server connection information.

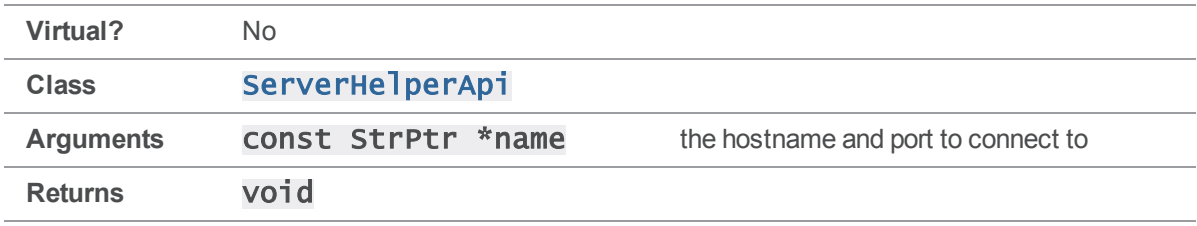

### **Notes**

<span id="page-167-0"></span>Sets the hostname and port that will be connected to. It should be of the form 'hostname:port' such as 'helix.perforce.com:1666'.

# ServerHelperApi::SetProg(const char\*)

Sets the program name for your application.

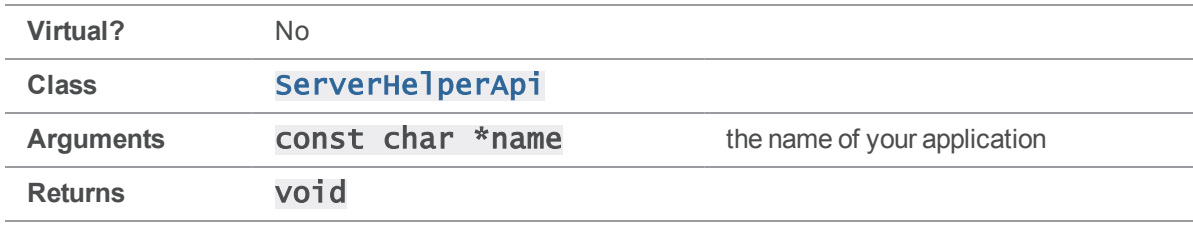

### **Notes**

Sets the program name for your application. This name will show up in the logs of any server your application runs against. Setting a program name makes it much easier to identify tools which are not running properly and is highly recommended.

# ServerHelperApi::SetProg(const StrPtr\*)

Sets the program name for your application.

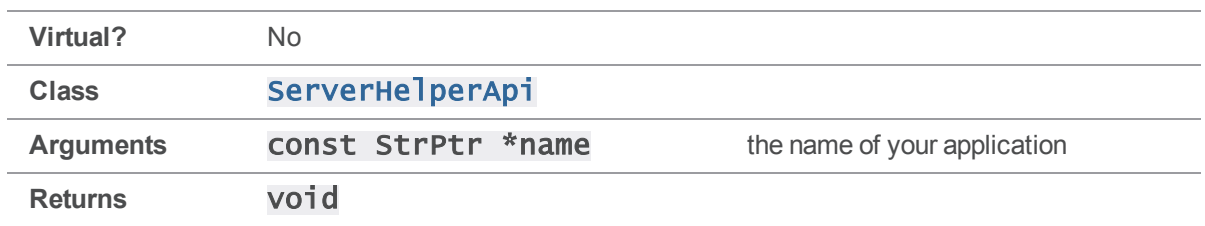

<span id="page-168-0"></span>See the **const char** \* version of **[SetProg\(\)](#page-167-0)** for usage details.

### ServerHelperApi::SetProtocol(const char\*,const char\*)

Adds protocol tags for the [ServerHelperApi::GetClient\(\)](#page-155-0) method.

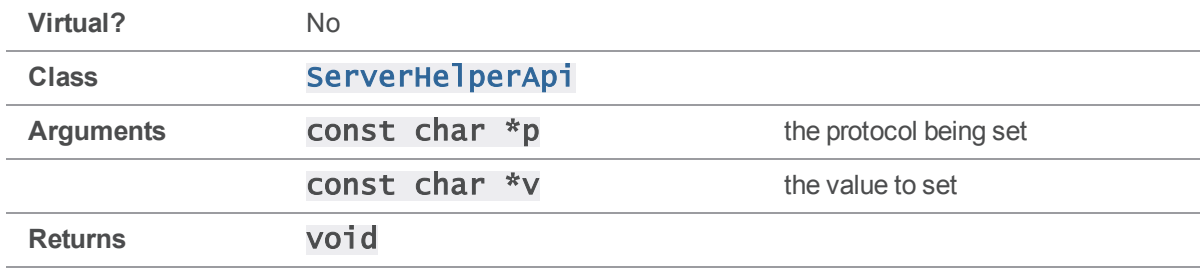

#### **Notes**

<span id="page-168-1"></span>See [SetProtocol\(\)](#page-65-0) on ClientApi for details.

### ServerHelperApi::SetProtocolV(const char\*)

Adds protocol tags for the **[ServerHelperApi::GetClient\(\)](#page-155-0)** method.

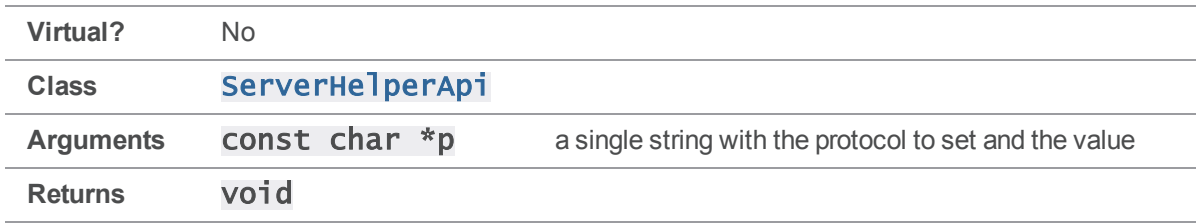

### **Notes**

See [SetProtocolV](#page-67-0) on ClientApi for details.

# ServerHelperApi::SetQuiet()

Enables reduced output for clone and init.

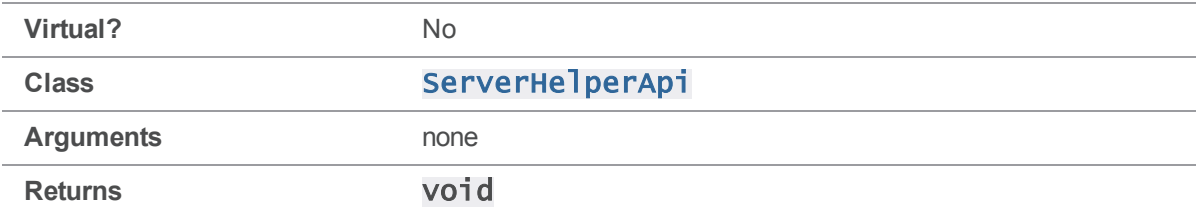

#### **Notes**

<span id="page-169-0"></span>Disables informational messages when running [CloneFromRemote\(\)](#page-151-0).

## ServerHelperApi::SetUnicode(int)

Sets or unsets the Unicode flag on the personal server.

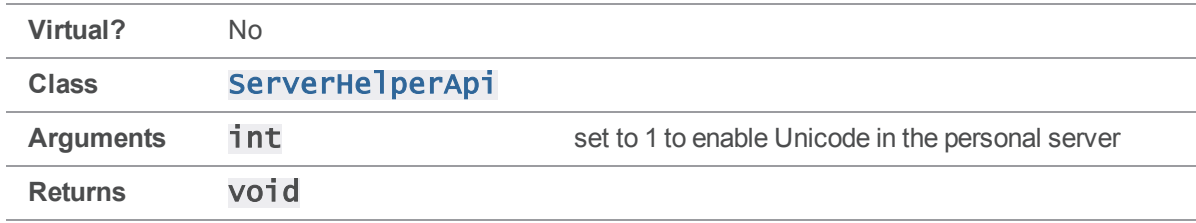

### **Notes**

This method is used to enable Unicode mode when initializing a personal server. This method needs to be called before calling  $\text{InitLocalServer}()$ . The Unicode setting of the personal server much match the Unicode setting of any shared servers it will push or fetch content to. [CopyConfiguration\(\)](#page-153-0) can be used to ensure the personal server matches the settings of the shared server.

### <span id="page-169-1"></span>ServerHelperApi::SetUser(const char\*)

Sets the user account for connecting to the server.

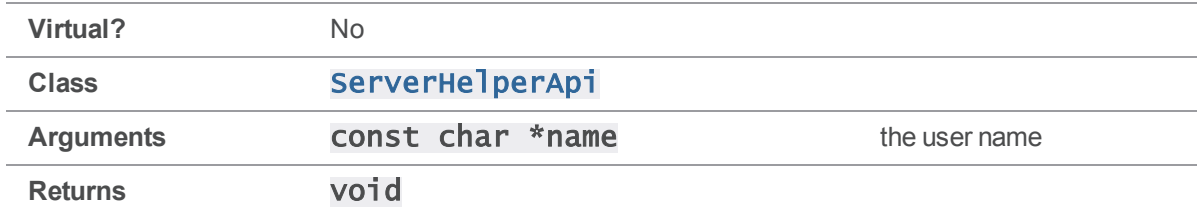

Sets the user name for connecting to the associated server. The user must have permission to access any files being cloned from the shared server.

### ServerHelperApi::SetUser(const StrPtr\*)

Sets the user account for connecting to the server.

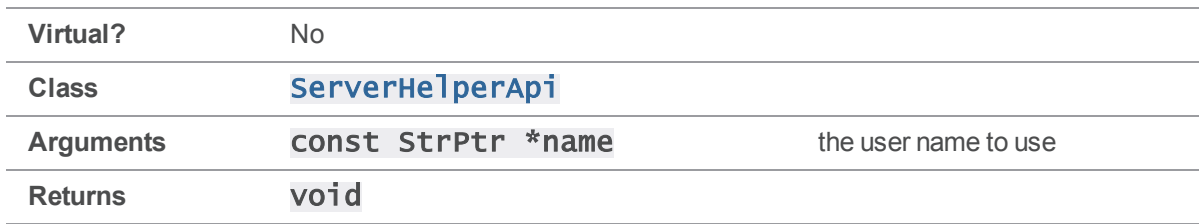

### **Notes**

<span id="page-170-0"></span>See the **const char** \* version of **[SetUser\(\)](#page-169-1)** for usage details.

### ServerHelperApi::SetVersion(const char\*)

Sets the version string for your application.

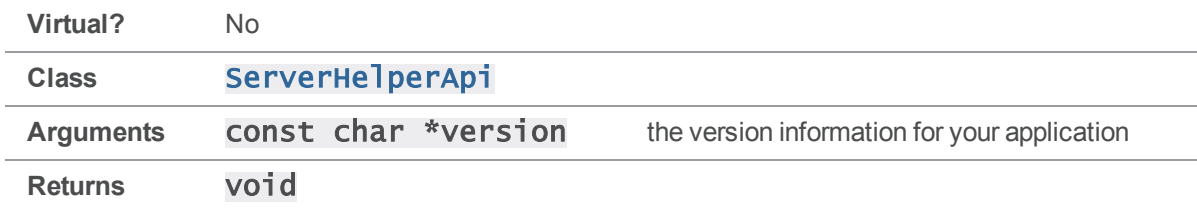

### **Notes**

Sets the version string for your application. This version will show up in the logs of any server your application runs against. Setting a version makes it much easier to identify tools which are not running properly and is highly recommended.

See also [ServerHelperApi::SetProg\(\)](#page-167-0)

# ServerHelperApi::SetVersion(const StrPtr\*)

Sets the version string for your application.

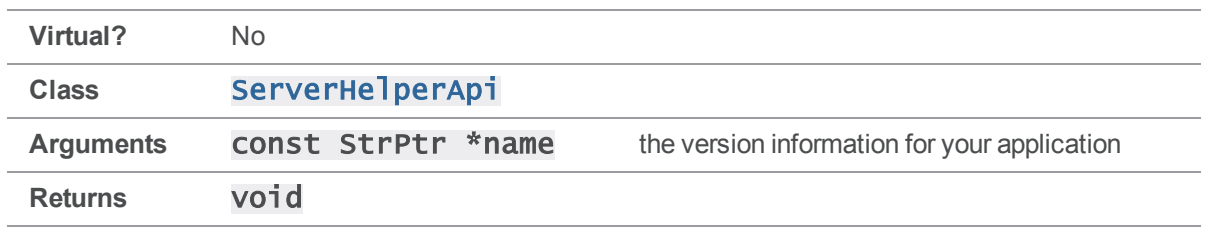

See the **const char** \* version of **[SetVersion\(\)](#page-170-0)** for usage details.

### Signaler methods

<span id="page-171-0"></span>This section lists the available Signaler methods.

# Signaler::Block()

Cause interrupt signals from the user to be ignored until a subsequent call to [Signaler::Catch\(\)](#page-172-0).

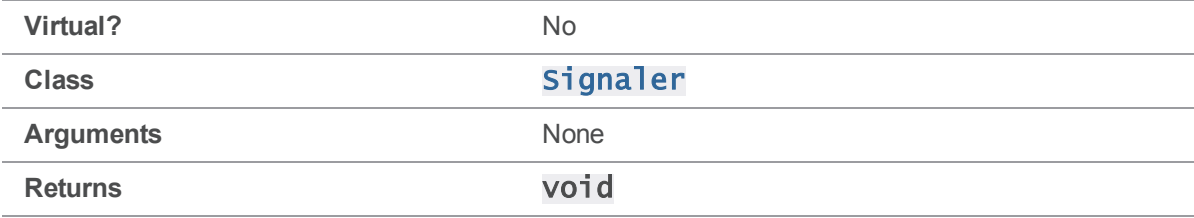

### **Notes**

[Block\(\)](#page-171-0) does not actually block the signals, but causes the process to ignore them.

For portability reasons, **[Block\(\)](#page-171-0)** and **[Catch\(\)](#page-172-0)** use the BSD/ANSI C **signal(2)** function rather than the POSIX sigaction().

### See also

#### [Signaler::Catch\(\)](#page-172-0) [Signaler::OnIntr\(\)](#page-178-0)

### Example

#include <unistd.h> // for sleep() #include <stdhdrs.h> #include <strbuf.h> #include <signaler.h>

```
int main( int argc, char **argv )
{
    // Block ^C
    printf( "For the next 5 seconds, \wedgeC will be ignored\wedgen" );
    signaler.Block();
    sleep( 5 );
    printf( "Enabling ^C again\n" );
    signaler.Catch();
    for ( ; ; )
        sleep( 60 );
    exit( 0 );
}
```
### <span id="page-172-0"></span>Signaler::Catch()

Allow interrupt signals from the user to be delivered once more following a previous call to [Signaler::Block\(\)](#page-171-0).

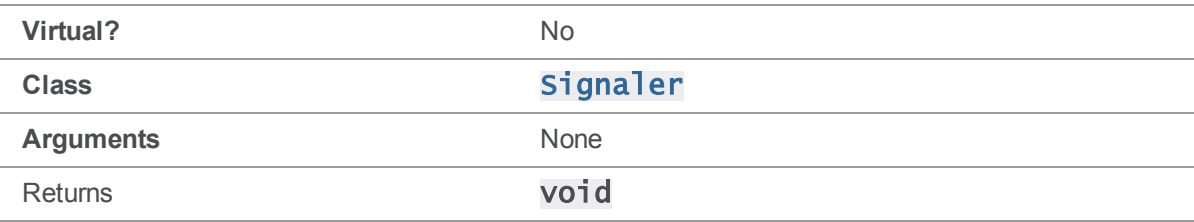

### **Notes**

[Catch\(\)](#page-172-0) does not replace your signal handler if you have already replaced the Signaler class' handler with one of your own using the ANSI  $signal(2)$  function.

For portability reasons, **[Block\(\)](#page-171-0)** and **[Catch\(\)](#page-172-0)** use the BSD/ANSI C **signal(2)** function rather than the POSIX sigaction().

### See also

[Signaler::Block\(\)](#page-171-0) [Signaler::OnIntr\(\)](#page-178-0)

```
int main( int argc, char **argv )
{
```

```
// Block ^C
printf( "For the next 5 seconds, \wedgeC will be ignored\wedgen" );
signaler.Block();
sleep( 5 );
printf( "Enabling ^C again\n" );
signaler.Catch();
for ( ; ; )
    sleep( 60 );
exit( 0 );
```
### Signaler::DeleteOnIntr( void \* )

Removes a function previously registered using  $OnIntro()$  from the list.

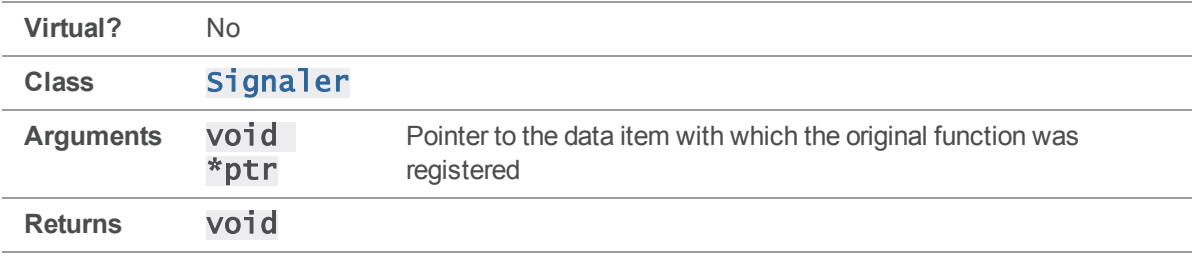

### See also

<span id="page-173-0"></span>}

#### [Signaler::OnIntr\(\)](#page-178-0) [Signaler::Intr\(\)](#page-175-0)

```
#include <unistd.h> // for sleep()
#include <stdhdrs.h>
#include <strbuf.h>
#include <signaler.h>
class MyClass
{
   public:
   void Set( StrPtr *d ) { data = *d; }
   const StrPtr *Get() { return &data; }
```

```
void Identify() { printf( "I'm %s\n", data.Text() ); }
   private:
   StrBuf data;
};
static void InterruptHandler( void *p )
{
   MyClass *m = (Myclass * )p;m->Identify();
}
int main( int argc, char **argv )
{
   StrBuf data;
   MyClass *list[ 5 ];
   for ( int i = 1; i \le 5; i++ )
   {
       data.Set( "Object" );
       data \ll i;
       MyClass *p = new MyClass;list[i - 1] = p;p->Set( &data );
       signaler.OnIntr( InterruptHandler, (void *)p );
   }
   // Unregister Object 3
   signaler.DeleteOnIntr( list[ 2 ] );
   printf( "Hit ^C to fire the interrupt handler\n" );
   for ( ; ; )
       sleep( 60 );
```
exit( 0 );

# Signaler::Intr()

<span id="page-175-0"></span>}

Coordinate execution of all functions registered by Signaler:: OnIntr().

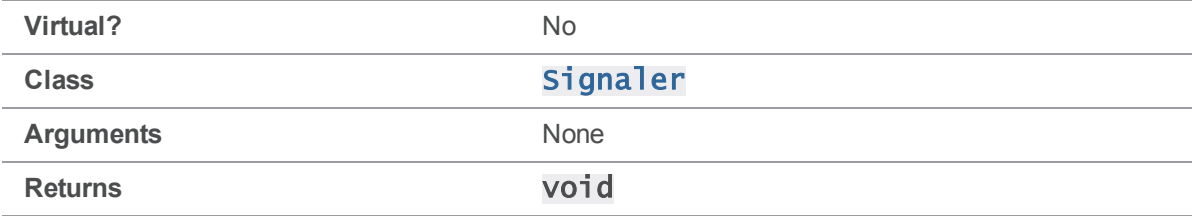

### **Notes**

[Intr\(\)](#page-175-0) is the Signaler class's main handler for interrupt signals.

Most Perforce client applications do not need to call  $Intr()$  directly, because it is called directly from the internal handler function that catches the interrupt signals.

This internal handler function also causes the process to exit, returning an exit status of -1 to the operating system. (For instance, signaler. Intr(); exit(-1))

If you require more flexible or complex interrupt handling, replace the default interrupt handler function with your own by using the ANSI C  $\sigma$  **gnal(2)** function, and call  $\text{Intr}()$  to execute the registered functions.

### **Caveat**

**[Intr\(\)](#page-175-0)** does not deregister functions after they have been called. When calling a registered function twice might cause a failure, immediately deregister it using  $\text{Delet}$ **OnIntr()** after the function has been called.

### See also

[Signaler::OnIntr\(\)](#page-178-0)

```
#include <unistd.h> // for sleep()
#include <signal.h>
#include <stdhdrs.h>
#include <strbuf.h>
#include <signaler.h>
```

```
class MyClass
{
   public:
   void Set( StrPtr *d ) { data = *d; }
   const StrPtr *Get() { return &data; }
   void Identify() { printf( "I'm %s\n", data.Text() ); }
   private:
   StrBuf data;
};
static int intrCount = 0;
static const int maxIntr = 3;
// Replacement handler for SIGINT signals. Overrides Signaler class's
// default handler to avoid immediate exit.
static void trap_interrupt( int sig )
{
   intrCount++;
   printf( "Received SIGINT. Calling registered functions...\n" );
    signaler.Intr();
   printf( "All functions done\n\n" );
   if ( intrCount >= maxIntr )
   {
       printf( "Interrupt limit hit. Exiting...\n" );
       exit( 0 );
   }
}
static void InterruptHandler( void *p )
{
   MyClass *m = (Myclass * )p;m->Identify();
```

```
// Don't identify this object again
    signaler.DeleteOnIntr(p);
}
int main( int argc, char **argv )
{
    signal( SIGINT, trap_interrupt );
    signaler.Catch();
    int objCount = 5;
    int nextId = 1;
    for ( ; ; )
    {
        int i;
        for ( i = \text{nextId}; i < \text{nextId} + \text{objCount}; i++){
            StrBuf data;
            data.Set( "Object" );
             data << i;
            MyClass *p = new MyClass;
             p->Set( &data );
             printf( "Registering %s\n", data.Text() );
             signaler.OnIntr( InterruptHandler, ( void * )p );
        }
        nextId = i;printf("\n\n\in \mathbb{C});
        printf( "Hit ^C to fire the interrupt handler [%d to go]\n",
                 maxIntr - intrCount );
        sleep( 10 );
    }
    exit( 0 );
}
```
# <span id="page-178-0"></span>Signaler::OnIntr( SignalFunc, void \* )

Register a function and argument to be called when an interrupt signal is received.

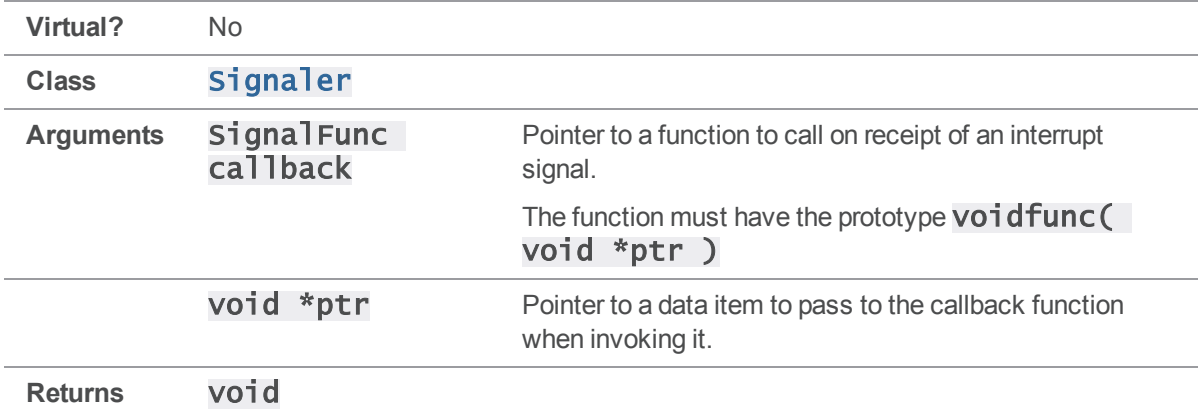

### **Notes**

Functions are called in the reverse order that they are registered.

### See also

### [Signaler::DeleteOnIntr\(\)](#page-173-0)[Signaler::Intr\(\)](#page-175-0)

```
#include <unistd.h> // for sleep()
#include <stdhdrs.h>
#include <strbuf.h>
#include <signaler.h>
class MyClass
{
   public:
   void Set( StrPtr *d ) { data = *d; }
   const StrPtr *Get() { return &data; }
   void Identify() { printf( "I'm %s\n", data.Text() ); }
   private:
   StrBuf data;
};
```

```
static void InterruptHandler( void *p )
{
    MyClass *m = (Myclass * )p;m->Identify();
}
int main( int argc, char **argv )
{
    for ( int i = 1; i \le 5; i++ )
    {
        StrBuf data;
        data.Set( "Object" );
        data << i;
        MyClass *p = new MyClass;
        p->Set( &data );
        signaler.OnIntr( InterruptHandler, ( void * )p );
    }
    printf( "Hit ^C to fire the interrupt handler\n" );
    for ( ; ; )
        sleep( 60 );
    exit( 0 );
}
```
# Signaler::Signaler() (constructor)

Constructs a new Signaler object.

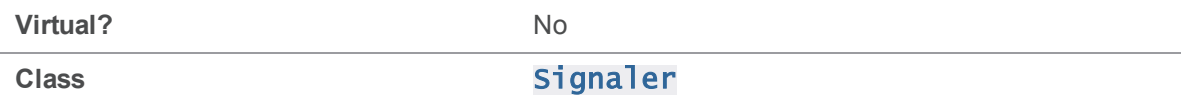
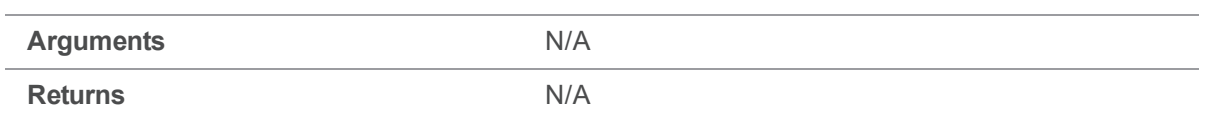

### **Notes**

There is rarely a need for API users to construct Signaler objects themselves. Use the global Signaler variable signaler instead.

### See also

#### [Signaler::OnIntr\(\)](#page-178-0) [Signaler::DeleteOnIntr\(\)](#page-173-0)

# StrBuf methods

<span id="page-180-0"></span>This section lists the available StrBuf methods.

# StrBuf::Alloc( int )

Allocate an additional specified number of bytes to a  $\text{StrBuf}.$  The string pointed to by the  $\text{StrBuf's}$ buffer is logically extended.

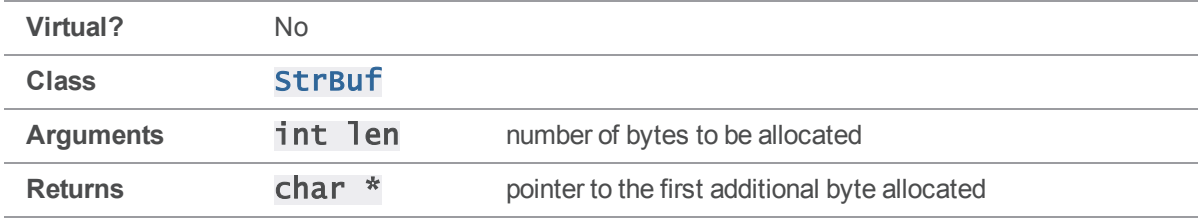

### **Notes**

The length of the StrBuf is incremented by the len argument.

If the memory for the StrBuf's buffer is not large enough, enough new memory is allocated to contiguously contain the extended string. If new memory is allocated, the old memory is freed. (All StrBuf member functions with the potential to increase the length of a StrBuf manage memory this way.)

A call to **[Alloc\(\)](#page-180-0)** might change the string pointed to by the **StrBuf's buffer**; do not rely on pointer arithmetic to determine the new pointer, because the call to  $\triangle 1\overline{loc}$  might have moved the buffer location.

```
#include <iostream>
#include <iomanip>
```

```
#include <stdhdrs.h>
#include <strbuf.h>
int main( int argc, char **argv )
{
    StrBuf sb;
    char *p;
    sb.Set( "xyz" );
    cout \ll "sb.Text() prior to sb.Alloc( 70 ) returns ";
    cout << "\"" << sb.Text() << "\"\n";
    cout \ll "(int)sb.Text() prior to sb.Alloc( 70 ) returns 0x'' \ll \text{hex};
    cout << setw( 8 ) << setfill( '0' ) << (int)sb.Text() << dec << "\n";
    cout << "sb.Length() prior to sb.Alloc( 70 ) returns ";
    cout \langle sb.Length() \langle "\n\n";
    p = sb.A1loc(70); // allocate in StrBuf
    cout << "sb.Text() after sb.Alloc( 70 ) returns (first three bytes) ";
    cout << "\"" << setw( 3 ) << sb.Text() << "\"\n";
    cout << "(int)sb.Text() after sb.Alloc( 70 ) returns 0x" << hex;
    cout << setw( 8 ) << setfill( '0' ) << (int)sb.Text() << dec << "\n";
    cout \ll "(int)sb.Alloc( 70 ) returned 0x" \ll hex;
    cout \ll setw( 8 ) \ll setfill( '0' ) \ll (int)p \ll dec \ll "\n";
    cout << "sb.Length() after sb.Alloc( 70 ) returns ";
    cout \langle sb.Length() \langle "\n";
}
```

```
sb.Text() prior to sb.Alloc( 70 ) returns "xyz"
(int)sb.Text() prior to sb.Alloc( 70 ) returns 0x0804a9a0
sb.Length() prior to sb.Alloc( 70 ) returns 3
```

```
sb.Text() after sb.Alloc( 70 ) returns (first three bytes) "xyz"
(int)sb.Text() after sb.Alloc( 70 ) returns 0x0804a9b0
```
(int)sb.Alloc( 70 ) returned 0x0804a9b3 sb.Length() after sb.Alloc( 70 ) returns 73

# <span id="page-182-0"></span>StrBuf::Append( const char \* )

Append a null-terminated string to a  $\text{StrBuf}$ . The string is logically appended to the string pointed to by the StrBuf's buffer.

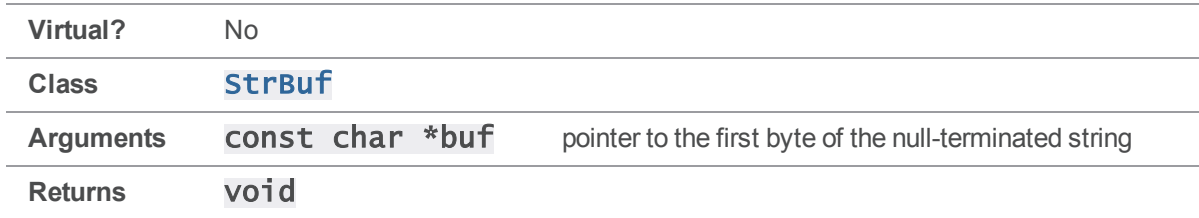

## **Notes**

The StrBuf's length is incremented by the number of bytes prior to the first null byte in the string.

If the memory for the **StrBuf's buffer** is not large enough, new memory to contiguously contain the results of appending the null-terminated string is allocated. If new memory is allocated, the old memory is freed. Any memory allocated is separate from the memory for the string.

```
int main( int argc, char **argv )
{
    char chars[] = "zy";
    StrBuf sb;
    sb.Set( "xyz" );
    cout << "sb.Text() prior to sb.Append( chars ) returns ";
    cout << "\"" << sb.Text() << "\"\n";
    cout << "sb.Length() prior to sb.Append( chars ) returns ";
    cout \langle sb.Length() \langle "\n\n";
    sb.Append( chars ); // append char * to StrBuf
    cout << "sb.Text() after sb.Append( chars ) returns ";
    cout << "\"" << sb.Text() << "\"\n";
```

```
cout << "sb.Length() after sb.Append( chars ) returns ";
cout \langle sb.Length() \langle "\n";
```
}

Executing the preceding code produces the following output:

```
sb.Text() prior to sb.Append( chars ) returns "xyz"
sb.Length() prior to sb.Append( chars ) returns 3
```

```
sb.Text() after sb.Append( chars ) returns "xyzzy"
sb.Length() after sb.Append( chars ) returns 5
```
## StrBuf::Append( const char \*, int )

Append a string of a specified length to a  $\text{StrBuf}$ . The string is logically appended to the string pointed to by the StrBuf's buffer.

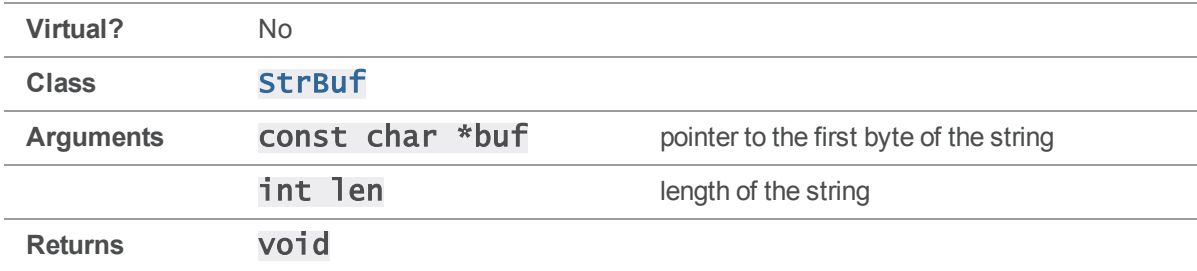

### **Notes**

Exactly len bytes are appended to the StrBuf from the string. The length of the StrBuf is incremented by the  $\overline{\text{len}}$  argument.

If the memory for the StrBuf's buffer is not large enough, new memory to contiguously contain the results of appending the string of specified length is allocated. If new memory is allocated, the old memory is freed. Any memory allocated is separate from the memory for the string.

```
#include <iostream>
#include <stdhdrs.h>
#include <strbuf.h>
int main( int argc, char **argv )
{
```

```
char chars[] = "zyx";StrBuf sb;
sb.Set( "xyz" );
cout << "sb.Text() prior to sb.Append( chars, 2 ) returns ";
cout << "\"" << sb.Text() << "\"\n";
cout << "sb.Length() prior to sb.Append( chars, 2 ) returns ";
cout << sb.Length() << "\n\n";
sb.Append( chars, 2 ); // append len bytes of char * to StrBuf
cout << "sb.Text() after sb.Append( chars, 2 ) returns ";
cout \langle \langle \rangle "\"" \langle \langle \rangle sb.Text() \langle \langle \rangle "\"\n";
cout << "sb.Length() after sb.Append( chars, 2 ) returns ";
cout \lt\lt sb. Length() \lt\lt "\n";
```
sb.Text() prior to sb.Append( chars, 2 ) returns "xyz" sb.Length() prior to sb.Append( chars, 2 ) returns 3

sb.Text() after sb.Append( chars, 2 ) returns "xyzzy" sb.Length() after sb.Append( chars, 2 ) returns 5

# StrBuf::Append( const StrPtr \* )

Append a StrPtr to a StrBuf. The argument is passed as a pointer to the StrPtr. The string pointed to by the StrPtr's buffer is logically appended to the string pointed to by the StrBuf's buffer. Arguments are commonly addresses of instances of classes derived from the StrPtr class, such as StrRef and StrBuf.

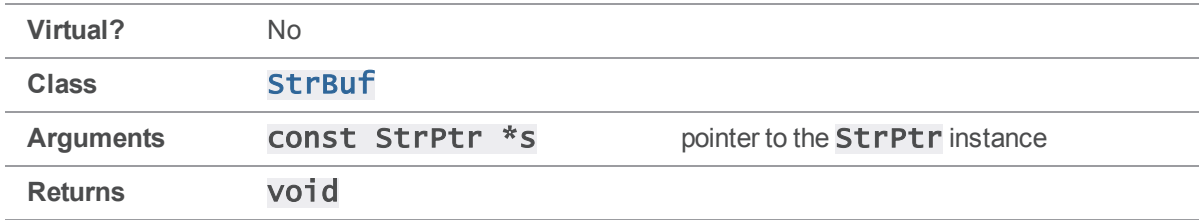

}

### **Notes**

Initialize the StrBuf and the StrPtr before calling [Append\(\)](#page-182-0).

Exactly the number of bytes specified by the length of the StrPtr are appended to the StrBuf from the **StrPtr**. The **length** of the **StrBuf** is incremented by the **length** of the **StrPtr**.

If the memory for the StrBuf's buffer is not large enough, new memory to contiguously contain the results of appending the StrPtr is allocated. If new memory is allocated, the old memory is freed. Any memory allocated is separate from the memory for the **StrPtr**.

```
#include <iostream>
#include <stdhdrs.h>
#include <strbuf.h>
int main( int argc, char **argv )
{
    StrRef sr( "zy" );
    StrPtr *sp = &sr;
    StrBuf sba;
    StrBuf sbb;
    sba.Set( "xyz" );
    sbb.Set( "xyz" );
    cout << "sba.Text() after sba.Set( \"xyz\" ) returns ";
    cout << "\"" << sba.Text() << "\"\n";
    cout << "sba.Length() after sba.Set( \"xyz\" ) returns ";
    cout \langle sba.Length() \langle "\n";
    cout << "sbb.Text() after sbb.Set( \"xyz\" ) returns ";
    cout \langle \langle \rangle "\"" \langle \langle \rangle sbb.Text() \langle \langle \rangle "\"\n";
    cout << "sbb.Length() after sbb.Set( \"xyz\" ) returns ";
    cout \langle sbb.Length() \langle "\n\n";
    sba.Append( sp ); // append StrPtr * to StrBuf
    cout << "sba.Text() after sba.Append( sp ) returns ";
```

```
cout << "\"" << sba.Text() << "\"\n";
cout << "sba.Length() after sba.Append( sp ) returns ";
cout \lt\lt sba.Length() \lt\lt "\n\n";
sbb.Append( &sr ); // append &StrRef to StrBuf
cout << "sbb.Text() after sbb.Append( &sr ) returns ";
cout << "\"" << sbb.Text() << "\"\n";
cout << "sbb.Length() after sbb.Append( &sr ) returns ";
cout << sbb.Length() << "\n\n";
sba.Append( &sbb ); // append &StrBuf to StrBuf
cout << "sba.Text() after sba.Append( &sbb ) returns ";
cout << "\"" << sba.Text() << "\"\n";
cout << "sba.Length() after sba.Append( &sbb ) returns ";
cout \langle sba.Length() \langle "\n";
```

```
sba.Text() after sba.Set( "xyz" ) returns "xyz"
sba.Length() after sba.Set( "xyz" ) returns 3
sbb.Text() after sbb.Set( "xyz" ) returns "xyz"
sbb.Length() after sbb.Set( "xyz" ) returns 3
```

```
sba.Text() after sba.Append( sp ) returns "xyzzy"
sba.Length() after sba.Append( sp ) returns 5
sbb.Text() after sbb.Append( &sr ) returns "xyzzy"
sbb.Length() after sbb.Append( &sr ) returns 5
sba.Text() after sba.Append( &sbb ) returns "xyzzyxyzzy"
sba.Length() after sba.Append( &sbb ) returns 10
```
# <span id="page-186-0"></span>StrBuf::Clear()

Clear the **length** member of a **StrBuf**.

}

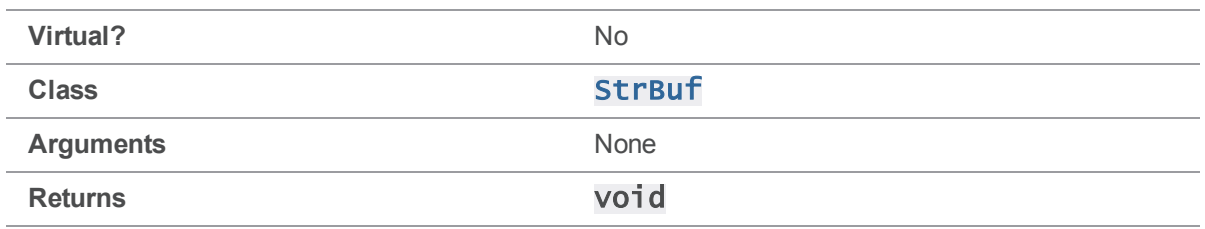

### **Notes**

Only the length member of the StrBuf is zeroed.

To set the **buffer** member to a zero-length string, call **[Terminate\(\)](#page-210-0)** after calling  $\text{Clear}()$ .

## See also [StrBuf::Terminate\(\)](#page-210-0)

```
#include <iostream>
#include <stdhdrs.h>
#include <strbuf.h>
int main( int argc, char **argv )
{
    StrBuf sb;
    sb.Set( "xyz" );
    cout \ll "Prior to sb.Clear() and sb.Terminate():\n";
    cout << " sb.Length() returns " << sb.Length() << "\n";
    cout << " sb.Text() returns \"" << sb.Text() << "\"\n\n";
    sb.Clear(); // zero out the length
    cout << "After sb.Clear() but prior to sb.Terminate():\n";
    cout << " sb.Length() returns " << sb.Length() << "\n";
    cout << " sb.Text() returns \"" << sb.Text() << "\"\n\n";
    sb.Terminate();
```

```
cout \ll "After sb.Clear() and sb.Terminate():\n";
    cout << " sb.Length() returns " << sb.Length() << "\n";
    cout << " sb.Text() returns \"" << sb.Text() << "\"\n";
}
```

```
Prior to sb.Clear() and sb.Terminate():
  sb.Length() returns 3
  sb.Text() returns "xyz"
After sb.Clear() but prior to sb.Terminate():
  sb.Length() returns 0
  sb.Text() returns "xyz"
After sb.Clear() and sb.Terminate():
  sb.Length() returns 0
  sb.Text() returns ""
```
# StrBuf::StrBuf() (Constructor)

Construct a **StrBuf.** 

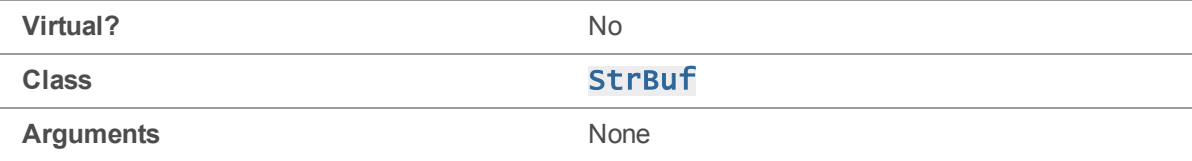

#### **Notes**

The StrBuf constructor initializes the StrBuf to contain a zero-length null buffer.

```
int main( int argc, char **argv )
{
   StrBuf sb; // constructor called
   cout << "sb.Text() returns \"" << sb.Text() << "\"\n";
```
cout << "sb.Length() returns " << sb.Length() << "\n";

}

Executing the preceding code produces the following output:

sb.Text() returns "" sb.Length() returns 0

# StrBuf::StrBuf( const StrBuf & ) (Copy Constructor)

Construct a copy of a **StrBuf**.

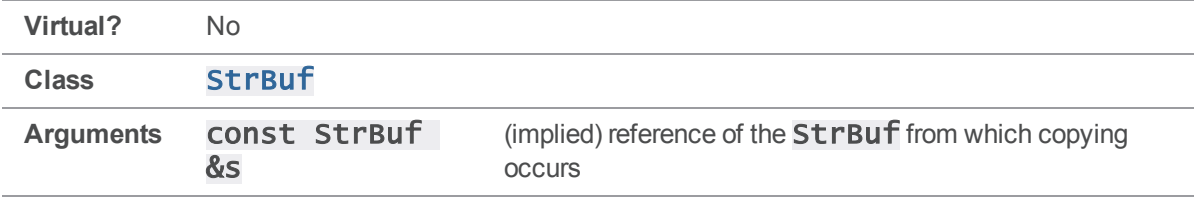

#### **Notes**

The StrBuf copy constructor creates a copy of a StrBuf. The StrBuf from which copying occurs must be initialized before calling the copy constructor.

The StrBuf copy constructor initializes the new StrBuf to contain a zero-length null buffer, and sets the contents of the new StrBuf using the contents of the original StrBuf. Any memory allocated for the **buffer** of the copy is separate from the memory for the **buffer** of the original StrBuf.

```
#include <iostream>
#include <stdhdrs.h>
#include <strbuf.h>
void called( StrBuf csb )
{
    csb \ll "zy";
    cout << "called() csb.Text() returns \"" << csb.Text() << "\"\n";
}
int main( int argc, char **argv )
```

```
{
   StrBuf sb;
    sb.Set( "xyz" );
    called( sb ); // copy constructor called
    cout << "main() sb.Text() returns \"" << sb.Text() << "\"\n";
}
```
called() csb.Text() returns "xyzzy" main() sb.Text() returns "xyz"

# StrBuf::~StrBuf() (Destructor)

Destroy a StrBuf.

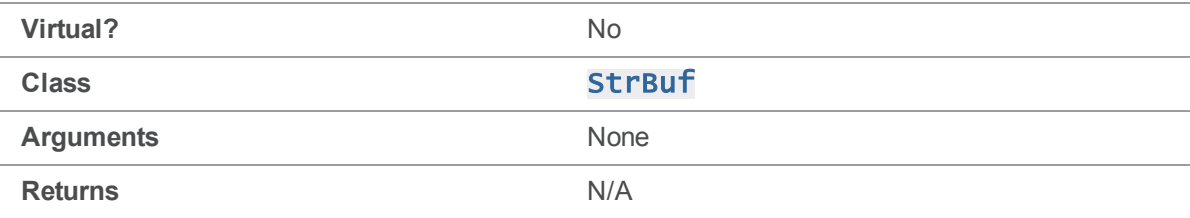

### **Notes**

The StrBuf destructor destroys a StrBuf.

If the buffer points to allocated memory other than nullstrBuf, the allocated memory is freed.

```
#include <iostream>
#include <stdhdrs.h>
#include <strbuf.h>
int main( int argc, char **argv )
{
    StrBuf *psb;
    psb = new StrBuf;
    psb->Set( "xyz" );
    cout << psb- \rightarrow Text() returns \" << psb->Text() << "\"\n";
```
delete psb; // destructor called and allocated memory freed }

Executing the preceding code produces the following output:

```
psb->Text() returns "xyz"
```
# StrBuf::Extend( char )

Extend a StrBuf by one byte. The string pointed to by the StrBuf's buffer is logically extended.

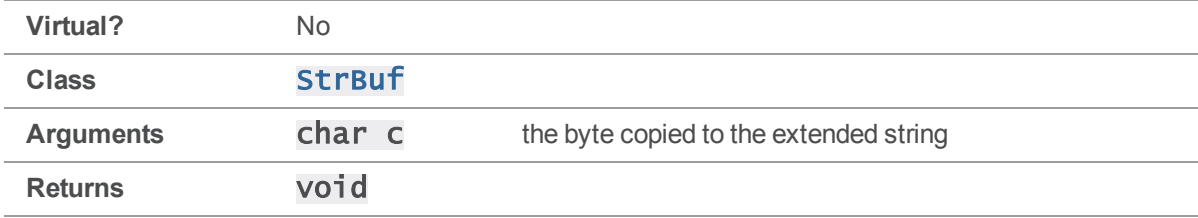

### **Notes**

One byte is copied to the extended StrBuf. The length of the StrBuf is incremented by one.

[Extend\(\)](#page-191-0) does not null-terminate the extended string pointed to by the StrBuf's buffer. To ensure that the extended string is null-terminated, call  $\text{Terminate()}$  $\text{Terminate()}$  $\text{Terminate()}$  after calling  $\text{Extend()}.$  $\text{Extend()}.$  $\text{Extend()}.$ 

If the memory for the **StrBuf's buffer** is not large enough, enough new memory is allocated to contiguously contain the extended string. If new memory is allocated, the old memory is freed. Any memory allocated is separate from the memory for the byte.

### See also

[StrBuf::Terminate\(\)](#page-210-0)

```
#include <iostream>
#include <stdhdrs.h>
#include <strbuf.h>
int main( int argc, char **argv )
{
    StrBuf sb;
    sb.Set( "xy" );
```

```
cout << "sb.Text() prior to sb.Extend( 'z' ) returns ";
cout << "\"" << sb.Text() << "\"\n";
cout << "sb.Length() prior to sb.Extend( 'z' ) returns ";
cout << sb.Length() << "\n\n";
sb.Extend( 'z' ); // extend StrBuf from char
sb.Terminate();
cout << "sb.Text() after sb.Extend( 'z' ) returns ";
cout << "\"" << sb.Text() << "\"\n";
cout << "sb.Length() after sb.Extend( 'z' ) returns ";
cout \lt\lt sb. Length() \lt\lt "\n";
```

```
sb.Text() prior to sb.Extend( 'z' ) returns "xy"
sb.Length() prior to sb.Extend( 'z' ) returns 2
```

```
sb.Text() after sb.Extend( 'z' ) returns "xyz"
sb.Length() after sb.Extend( 'z' ) returns 3
```
# StrBuf::Extend( const char \*, int )

Extend a StrBuf by a string of a specified length. The string pointed to by the StrBuf's buffer is logically extended.

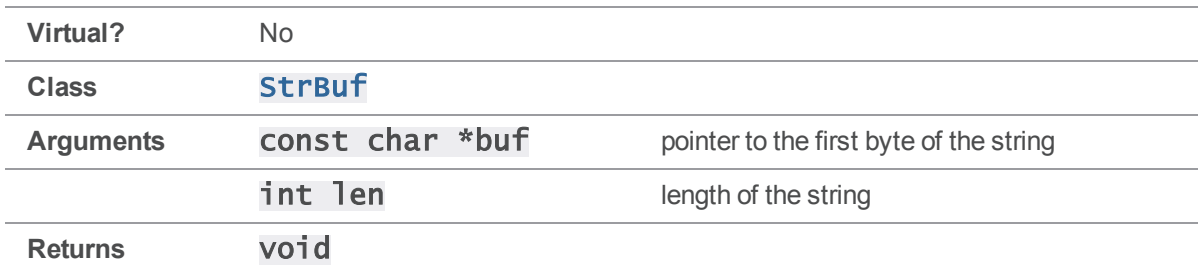

### **Notes**

}

Exactly len bytes are copied from the string to the extended StrBuf. The length of the StrBuf is incremented by  $\overline{\text{len}}$  bytes.

[Extend\(\)](#page-191-0) does not null-terminate the extended string pointed to by the StrBuf's buffer. To ensure that the extended string is null-terminated, call **[Terminate\(\)](#page-210-0)** after calling **[Extend\(\)](#page-191-0)**.

If the memory for the StrBuf's buffer is not large enough, enough new memory is allocated to contiguously contain the extended string. If new memory is allocated, the old memory is freed. Any memory allocated is separate from the memory for the string.

### See also

#### [StrBuf::Terminate\(\)](#page-210-0)

```
int main( int argc, char **argv )
{
     char chars[] = "zyx";StrBuf sb;
     sb.Set( "xyz" );
     cout << "sb.Text() prior to sb.Extend( chars, 2 ) returns ";
     cout \langle \langle \rangle "\"" \langle \langle \rangle sb.Text() \langle \langle \rangle "\"\n";
     cout << "sb.Length() prior to sb.Extend( chars, 2 ) returns ";
     cout \langle sb.Length() \langle "\n\n";
     sb.Extend( chars, 2); \frac{1}{2} extend StrBuf from len bytes of char *sb.Terminate();
     cout << "sb.Text() after sb.Extend( chars, 2 ) returns ";
     cout << "\"" << sb.Text() << "\"\n";
     cout << "sb.Length() after sb.Extend( chars, 2 ) returns ";
     cout \lt\lt sb. Length() \lt\lt "\n";
}
Executing the preceding code produces the following output:
```

```
sb.Text() prior to sb.Extend( chars, 2 ) returns "xyz"
sb.Length() prior to sb.Extend( chars, 2 ) returns 3
sb.Text() after sb.Extend( chars, 2 ) returns "xyzzy"
sb.Length() after sb.Extend( chars, 2 ) returns 5
```
# <span id="page-194-0"></span>StrBuf::operator =( const char \* )

Assign a StrBuf from a null-terminated string.

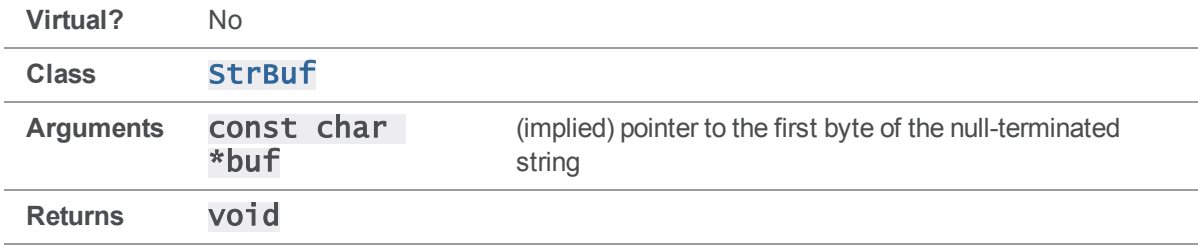

### **Notes**

Initialize the **StrBuf** before the assignment.

The length is set to the number of bytes prior to the first null byte in the string.

Any memory allocated for the **StrBuf's buffer** is separate from the memory for the string.

## Example

```
#include <iostream>
#include <stdhdrs.h>
#include <strbuf.h>
int main( int argc, char **argv )
{
    char chars[] = "xyz";StrBuf sb;
    sb = chars; // assign StrBuf from char *
    cout << "chars[] = \Upsilon" << chars << "\Upsilon";
    cout << "sb.Text() returns \"" << sb.Text() << "\"\n";
}
```
Executing the preceding code produces the following output:

 $\text{chars}[\ ] = "xyz"$ sb.Text() returns "xyz"

# StrBuf::operator =( const StrBuf & )

Assign a StrBuf from another StrBuf.

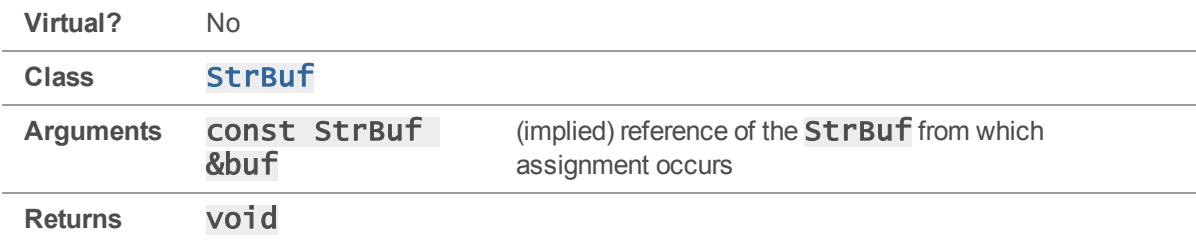

#### **Notes**

Initialize both StrBufs before the assignment.

Any memory allocated for the assigned StrBuf's buffer is separate from the memory for the StrBuf's buffer from which assignment occurs.

Do not assign a **StrBuf** to itself.

### Example

```
#include <iostream>
#include <stdhdrs.h>
#include <strbuf.h>
int main( int argc, char **argv )
{
    StrBuf sba;
    StrBuf sbb;
    sba.Set( "xyz" );
    sbb = sba; // assign StrBuf to StrBuf
    cout << "sba.Text() returns \"" << sba.Text() << "\"\n";
   cout << "sbb.Text() returns \"" << sbb.Text() << "\"\n";
}
```
Executing the preceding code produces the following output:

sba.Text() returns "xyz" sbb.Text() returns "xyz"

## StrBuf::operator =( const StrPtr & )

Assign a StrBuf from a StrPtr.

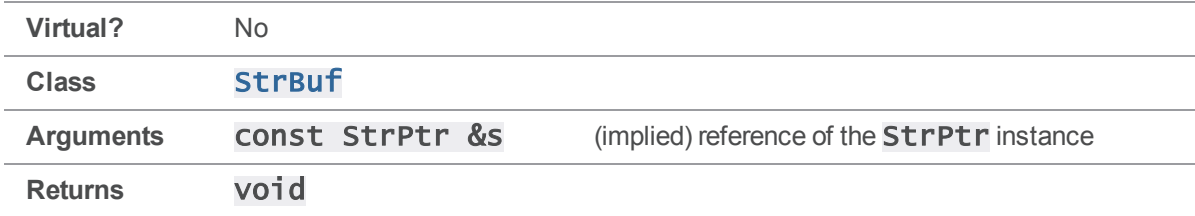

### **Notes**

Initialize the StrBuf and the StrPtr before assignment.

Any memory allocated for the StrBuf's buffer is separate from the memory for the StrPtr's buffer.

### Example

```
#include <iostream>
#include <stdhdrs.h>
#include <strbuf.h>
int main( int argc, char **argv )
{
    StrRef sr( "xyz" );
    StrPtr *sp = 8sr;StrBuf sb;
    sb = *sp; // assign StrBuf from StrPtr
   cout << sp- + Text() returns \" << sp->Text() << "\"\n";
   cout << "sb.Text() returns \"" << sb.Text() << "\"\n";
}
```
Executing the preceding code produces the following output:

sp->Text() returns "xyz" sb.Text() returns "xyz"

## StrBuf::operator =( const StrRef & )

Assign a StrBuf from a StrRef.

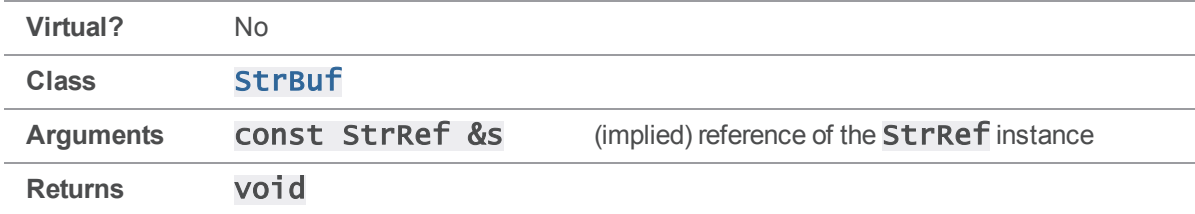

### **Notes**

Initialize the StrBuf and StrRef before assignment.

Any memory allocated for the StrBuf's buffer is separate from that of the StrRef's buffer.

### Example

```
#include <iostream>
#include <stdhdrs.h>
#include <strbuf.h>
int main( int argc, char **argv )
{
    StrRef sr( "xyz" );
   StrBuf sb;
    sb = sr; // assign StrBuf from StrRef
   cout << "sr.Text() returns \"" << sr.Text() << "\"\n";
   cout << "sb.Text() returns \"" << sb.Text() << "\"\n";
}
```
Executing the preceding code produces the following output:

sr.Text() returns "xyz" sb.Text() returns "xyz"

# StrBuf::operator <<( const char \* )

Append a null-terminated string to a  $\text{StrBuf}$ . The string is logically appended to the string pointed to by the StrBuf's buffer.

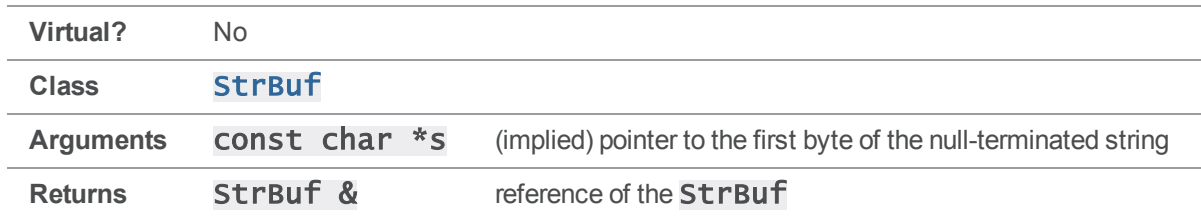

### **Notes**

The StrBuf's length is incremented by the number of bytes prior to the first null byte in the string.

If the memory for the StrBuf's buffer is not large enough, new contiguous memory is allocated to contain the results of appending the null-terminated string. If new memory is allocated, the old memory is freed. Any memory allocated is separate from the memory for the string.

```
#include <iostream>
#include <stdhdrs.h>
#include <strbuf.h>
int main( int argc, char **argv )
{
    char chars[] = "zy";StrBuf sb;
    sb.Set( "xyz" );
    cout << "sb.Text() prior to sb << chars returns ";
    cout << "\"" << sb.Text() << "\"\n";
    cout << "sb.Length() prior to sb << chars returns ";
    cout \langle sb.Length() \langle "\n\n";
    sb \ll chars; // append char * to StrBuf
```

```
cout << "sb.Text() after sb << chars returns ";
    cout << "\"" << sb.Text() << "\"\n";
    cout << "sb.Length() after sb << chars returns ";
    cout \lt\lt sb. Length() \lt\lt "\n";
}
```

```
sb.Text() prior to sb << chars returns "xyz"
sb.Length() prior to sb << chars returns 3
```

```
sb.Text() after sb << chars returns "xyzzy"
sb.Length() after sb << chars returns 5
```
# StrBuf::operator <<( int )

Append a formatted integer to a StrBuf. The formatted integer is logically appended to the string pointed to by the StrBuf's buffer.

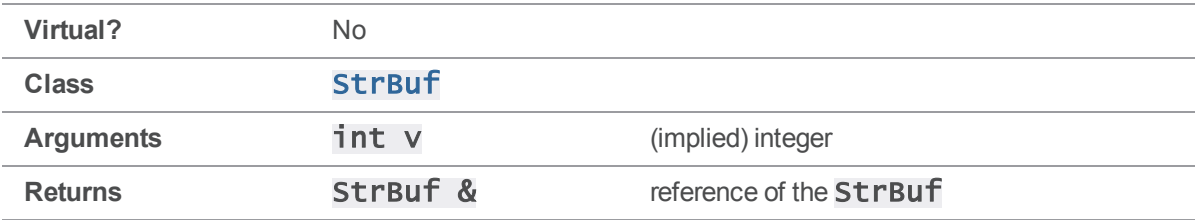

### **Notes**

The integer is formatted with the logical equivalent of  $sprintf($  buf, "%d",  $v$ ).

The length is incremented by the number of bytes of the formatted integer.

If the memory for the **StrBuf's buffer** is not large enough, new contiguous memory is allocated to contain the results of appending the formatted integer. If new memory is allocated, the old memory is freed. Any memory allocated is separate from the memory for the formatted integer.

## Example

```
#include <iostream>
```
#include <stdhdrs.h> #include <strbuf.h>

int main( int argc, char \*\*argv )

```
{
    StrBuf sb;
    int i;
    sb.Set( "xyz" );
    i = 73;cout \ll "sb.Text() prior to sb \lt\lt i returns ";
    cout << "\"" << sb.Text() << "\"\n";
    cout << "sb.Length() prior to sb << i returns ";
    cout \langle sb.Length() \langle "\n\n";
    sb << i; // append (formatted) int to StrBuf
    cout << "sb.Text() after sb << i returns ";
    cout << "\"" << sb.Text() << "\"\n";
    cout << "sb.Length() after sb << i returns ";
    cout \lt\lt sb.Length() \lt\lt "\n";
}
```

```
sb.Text() prior to sb << i returns "xyz"
sb.Length() prior to sb << i returns 3
sb.Text() after sb << i returns "xyz73"
sb.Length() after sb << i returns 5
```
# StrBuf::operator <<( const StrPtr \* )

Append a StrPtr to a StrBuf. The string pointed to by the StrPtr's buffer is logically appended to the string pointed to by the **StrBuf's buffer**.

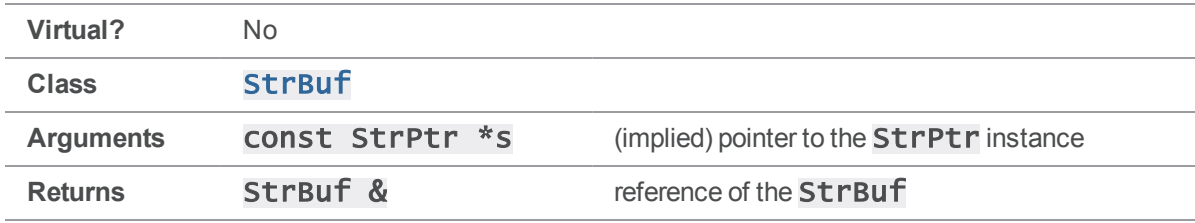

## **Notes**

Exactly the number of bytes specified by the StrPtr's length are appended to the StrBuf. The StrBuf's length is incremented by the StrPtr's length.

If the memory for the **StrBuf's buffer** is not large enough, new contiguous memory is allocated to contain the results of appending the StrPtr. If new memory is allocated, the old memory is freed. Any memory allocated is separate from the memory for the **StrPtr**.

## Example

```
#include <iostream>
#include <stdhdrs.h>
#include <strbuf.h>
int main( int argc, char **argv )
{
    StrRef sr( "zy" );
    StrPtr *sp = 8sr;StrBuf sb;
    sb.Set( "xyz" );
    cout << "sb.Text() prior to sb << sp returns ";
    cout << "\"" << sb.Text() << "\"\n";
    cout << "sb.Length() prior to sb << sp returns ";
    cout \langle sb.Length() \langle "\n\n";
    sb << sp; // append StrPtr * to StrBuf
    cout << "sb.Text() after sb << sp returns ";
    cout << "\"" << sb.Text() << "\"\n";
    cout << "sb.Length() after sb << sp returns ";
    cout \ll sb. Length() \ll "\n";
}
```
Executing the preceding code produces the following output:

```
sb.Text() prior to sb << sp returns "xyz"
sb.Length() prior to sb << sp returns 3
```
sb.Text() after sb << sp returns "xyzzy" sb.Length() after sb << sp returns 5

# StrBuf::operator <<( const StrPtr & )

Append a  $\text{StPtr}$  to a  $\text{StBuf}$ . The argument is passed as a reference of the  $\text{StPtr}$ . The string pointed to by the StrPtr's buffer is logically appended to the string pointed to by the StrBuf's buffer.

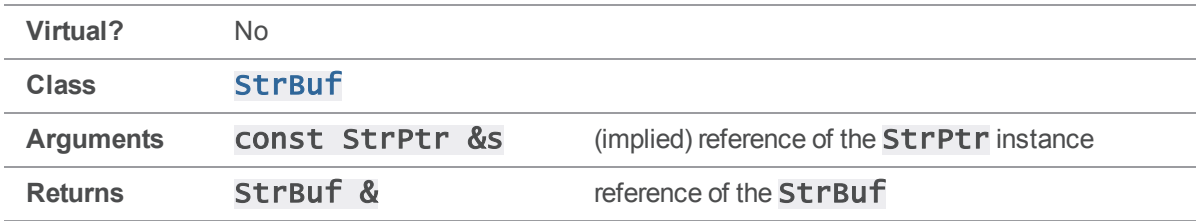

### **Notes**

Arguments are typically instances of classes derived from the **StrPtr** class, such as **StrRef** and StrBuf.

Exactly the number of bytes specified by the length of the StrPtr are appended to the StrBuf from the StrPtr. The length of the StrBuf is incremented by the length of the StrPtr.

If the memory for the **StrBuf's buffer** is not large enough, new contiguous memory is allocated to contain the results of appending the  $\text{StrPtr}$ . If new memory is allocated, the old memory is freed. Any memory allocated is separate from the memory for the **StrPtr**.

```
#include <iostream>
#include <stdhdrs.h>
#include <strbuf.h>
int main( int argc, char **argv )
{
    StrRef sr( "zy" );
    StrPtr *sp = 8sr;StrBuf sba;
    StrBuf sbb;
```

```
sba.Set( "xyzzy" );
sbb.Set( "xyz" );
cout << "sba.Text() after sba.Set( \"xyzzy\" ) returns ";
cout \langle \langle \rangle "\"" \langle \langle \rangle sba.Text() \langle \langle \rangle "\"\n";
cout << "sba.Length() after sba.Set( \"xyzzy\" ) returns ";
cout \langle sba.Length() \langle "\n";
cout << "sbb.Text() after sbb.Set( \"xyz\" ) returns ";
cout << "\"" << sbb.Text() << "\"\n";
cout \langle "sbb.Length() after sbb.Set(\langle"xyz\langle") returns ";
cout \langle sbb.Length() \langle "\n";
sbb << sr; // append StrRef to StrBuf
cout << "sbb.Text() after sbb << sr returns ";
cout \langle \langle \rangle "\"" \langle \langle \rangle sbb.Text() \langle \langle \rangle "\"\n";
cout << "sbb.Length() after sbb << sr returns ";
cout \langle sbb.Length() \langle "\n";
sba << sbb; // append StrBuf to StrBuf
cout << "sba.Text() after sba << sbb returns ";
cout << "\"" << sba.Text() << "\"\n";
cout << "sba.Length() after sba << sbb returns ";
cout \langle sba.Length() \langle "\n";
```
}

```
sba.Text() after sba.Set( "xyzzy" ) returns "xyzzy"
sba.Length() after sba.Set( "xyzzy" ) returns 5
sbb.Text() after sbb.Set( "xyz" ) returns "xyz"
sbb.Length() after sbb.Set( "xyz" ) returns 3
sbb.Text() after sbb << sr returns "xyzzy"
sbb.Length() after sbb << sr returns 5
sba.Text() after sba << sbb returns "xyzzyxyzzy"
sba.Length() after sba << sbb returns 10
```
# <span id="page-204-0"></span>StrBuf::Set( const char \* )

Set a **StrBuf** from a null-terminated string.

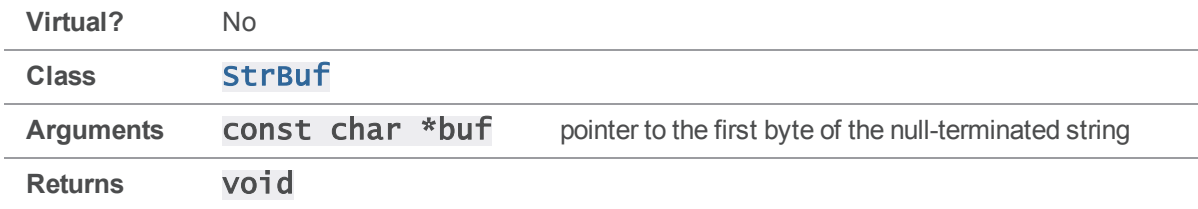

#### **Notes**

Initialize the StrBuf before calling [Set\(\)](#page-204-0).

The length of the StrBuf is set to the number of bytes prior to the first null byte in the string. Any memory allocated for the **StrBuf's buffer** is separate from the memory for the string.

## Example

```
#include <iostream>
#include <stdhdrs.h>
#include <strbuf.h>
int main( int argc, char **argv )
{
    char chars[] = "string";StrBuf sb;
    sb.Set( chars ); // set StrBuf from char *
    cout \langle "chars[] = \"" \langle chars \langle "\"\n";
    cout << "sb.Text() returns \"" << sb.Text() << "\"\n";
}
Executing the preceding code produces the following output:
```
chars[] = "string" sb.Text() returns "string"

# StrBuf::Set( const char \*, int )

Set a **StrBuf** from a string of a specified length.

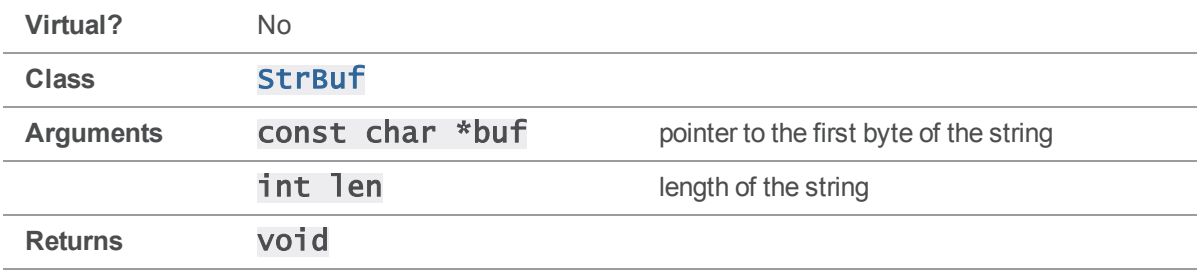

### **Notes**

Initialize the StrBuf before calling [Set\(\)](#page-204-0).

Exactly len bytes are copied from the string to the StrBuf. The length of the StrBuf is set to the **len** argument.

Any memory allocated for the **StrBuf's buffer** is separate from the memory for the string.

## Example

```
#include <iostream>
#include <stdhdrs.h>
#include <strbuf.h>
int main( int argc, char **argv )
{
    char chars[] = "xyzzy";StrBuf sb;
    sb.Set( chars, 3 ); // set StrBuf from len bytes of char *
    cout \langle "chars[] = \Upsilon" \langle chars \langle "\Upsilon",
    cout << "sb.Text() returns \"" << sb.Text() << "\"\n";
}
Executing the preceding code produces the following output:
```
 $\text{chars}[\ ] = "xyzzy"$ sb.Text() returns "xyz"

# StrBuf::Set( const StrPtr \* )

Set a StrBuf from a pointer to a StrPtr.

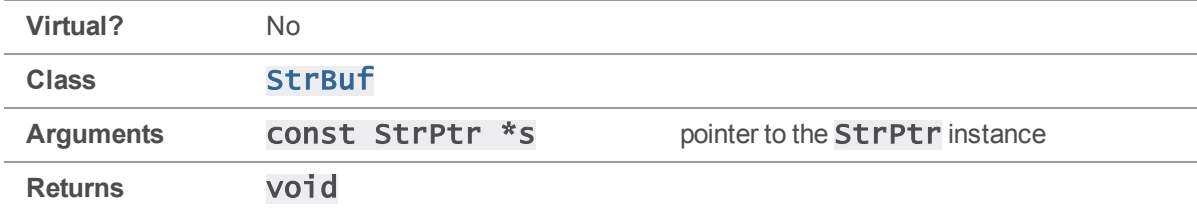

### **Notes**

Initialize the StrBuf and the StrPtr before calling [Set\(\)](#page-204-0).

```
Any memory allocated for the StrBuf's buffer is separate from the memory for the StrPtr's
buffer.
```
### Example

```
#include <iostream>
#include <stdhdrs.h>
#include <strbuf.h>
int main( int argc, char **argv )
{
    StrRef sr( "xyz" );
   StrPtr *sp = &sr;StrBuf sb;
    sb.Set( sp ); // set StrBuf from StrPtr *
    cout << sp- > Text() returns \" << sp->Text() << "\"\n";
   cout << "sb.Text() returns \"" << sb.Text() << "\"\n";
}
```
Executing the preceding code produces the following output:

sp->Text() returns "xyz" sb.Text() returns "xyz"

# StrBuf::Set( const StrPtr & )

Set a StrBuf from a reference of a StrPtr. Arguments are commonly instances of classes derived from the **StrPtr** class, such as **StrRef** and **StrBuf**.

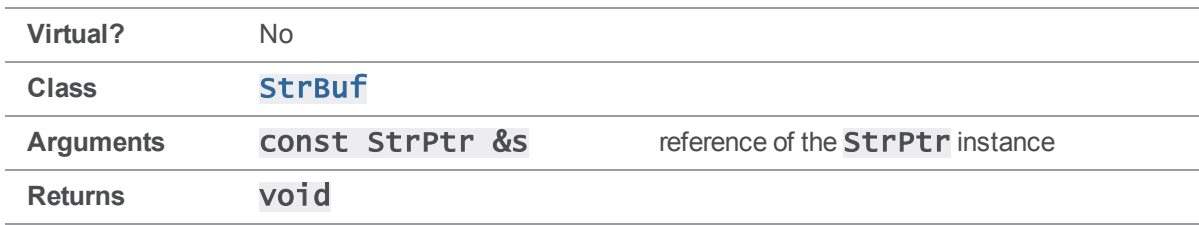

### **Notes**

Initialize the StrBuf and the StrPtr before calling [Set\(\)](#page-204-0).

```
Any memory allocated for the StrBuf's buffer is separate from the memory for the StrPtr's
buffer.
```

```
#include <iostream>
#include <stdhdrs.h>
#include <strbuf.h>
int main( int argc, char **argv )
{
    StrRef sr;
    StrBuf sbs;
    StrBuf sbt;
    sr.Set( "xyz" );
    sbt.Set( sr ); // set StrBuf from StrRef
    cout << "sr.Text() returns \"" << sr.Text() << "\"\n";
    cout << "sbt.Text() returns \"" << sbt.Text() << "\"\n\n";
    sbs.Set( "abc" );
    sbt.Set( sbs ); // set StrBuf from StrBuf
```

```
cout << "sbs.Text() returns \"" << sbs.Text() << "\"\n";
cout << "sbt.Text() returns \"" << sbt.Text() << "\"\n";
```
}

Executing the preceding code produces the following output:

```
sr.Text() returns "xyz"
sbt.Text() returns "xyz"
sbs.Text() returns "abc"
sbt.Text() returns "abc"
```
## <span id="page-208-0"></span>StrBuf::StringInit()

Initialize a StrBuf.

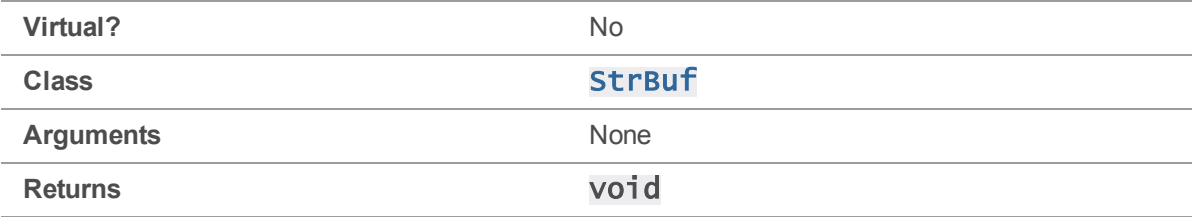

#### **Notes**

[StringInit\(\)](#page-208-0) initializes the StrBuf to contain a zero-length null buffer.

Normally when a StrBuf is created, it is initialized using the StrBuf constructor. However, there may be specialized cases where memory has already been allocated for a **StrBuf** instance, but the memory was not allocated through the normal mechanisms that would result in the  $StrBH$  constructor initializing the instance. For these specialized cases,  $\text{StringInit}()$  is appropriate for initializing a StrBuf instance.

After a StrBuf has been used, calling  $StringInit()$  for the instance can result in a memory leak. Specifically, once the **buffer** member has been pointed to memory other than **nullStrBuf**, calling **[StringInit\(\)](#page-208-0)** for the instance will abandon the memory.

In most cases, it is preferable to use an alternative such as one of the following:

```
sb1 = \text{StrRef}::\text{Null}();
sb2.Clear();
sb2.Terminate();
sb3.Set( "" );
```
 $s b4 = " "$ 

#### See also

#### [StrBuf::Clear\(\)](#page-186-0) [StrBuf::Set\(\)](#page-204-0) [StrBuf::Terminate\(\)](#page-210-0) [StrBuf::operator =](#page-194-0) [\( char \\* \)](#page-194-0) [StrRef::Null\(\)](#page-249-0)

### Example

#include <iostream>

```
#include <errno.h>
#include <stdhdrs.h>
#include <strbuf.h>
#define NSTRBUFS 5
#define CHUNKSIZE 1024
#define STRBUFSIZE sizeof( StrBuf )
int main( int argc, char **argv )
{
   char chunk[ CHUNKSIZE ];
   int chunkFree = CHUNKSIZE;
   char *pchunkStart = &chunk[0];
   char *pchunk;
   int iStrBuf;
   // Initialize the StrBufs in the chunk.
   for ( istrBuf = 0, pchunk = pchunkStart;iStrBuf < NSTRBUFS;
        iStrBuf, pchunk += STRBUFSIZE )
   {
       // Ensure that there's enough free left in the chunk for a StrBuf.
       if ( (chunkFree -= STRBUFSIZE) < 0)
        {
```

```
cout <1;<1 "Not enough free left in the chunk!\n";
            return ENOMEM;
        }
        // Initialize and set the value of the StrBuf.
        ((StrBuf * )pchunk) - %gt; StringInit();*(StrBuf * )pchunk <&lt; iStrBuf + 73;
    }
    // Print the StrBufs. Do this in a separate loop so as to provide
    // some evidence that the above loop didn't corrupt adjacent StrBufs.
    for ( istrBuf = 0, pchunk = pchunkStart;iStrBuf < NSTRBUFS;
          iStrBuf, pchunk += STRBUFSIZE )
    {
        cout \ll "StrBuf " \ll iStrBuf + 1 \ll " contains \"";
        cout << ((\text{StrBuf}^*)\text{pchunk})-\text{Text}( ) \ll "\n";}
}
```
StrBuf 1 contains "73" StrBuf 2 contains "74" StrBuf 3 contains "75" StrBuf 4 contains "76" StrBuf 5 contains "77"

# <span id="page-210-0"></span>StrBuf::Terminate()

Null-terminate the string pointed to by the **buffer** member of a **StrBuf**. The null byte is placed in the buffer at the location indicated by the  $\texttt{length}$  member.

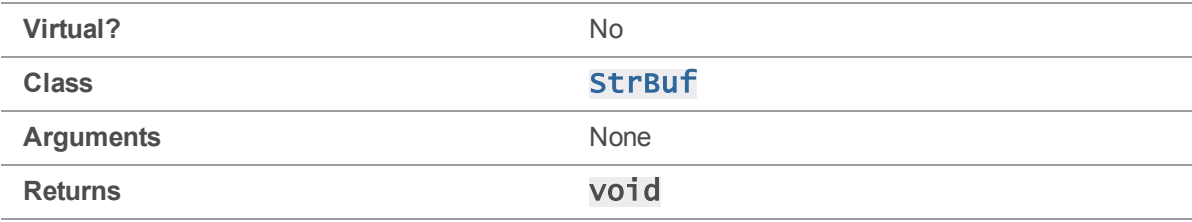

### **Notes**

Initialize the **StrBuf** before calling **[Terminate\(\)](#page-210-0)**.

The length member of the StrBuf is effectively unchanged by [Terminate\(\)](#page-210-0).

## Example

**[Terminate\(\)](#page-210-0)** is defined in  $strbuf.h$  as follows:

```
void Terminate()
{
    Extend(0); --length;
}
```
**[Terminate\(\)](#page-210-0)** null-terminates the string by calling  $Extend(0)$ , which also increments the **length member; the length is then decremented within [Terminate\(\)](#page-210-0), leaving it unchanged.** 

### See also

### [StrBuf::StringInit\(\)](#page-208-0)

```
#include <iostream>
#include <stdhdrs.h>
#include <strbuf.h>
int main( int argc, char **argv )
{
    StrBuf sb;
    sb.Set( "xyzzy" );
    cout \ll "Prior to sb. SetLength( 3 ) and sb. Terminate():\n";
    cout << " sb.Length() returns " << sb.Length() << "\n";
    cout << " sb.Text() returns \"" << sb.Text() << "\"\n\n";
    sb.SetLength( 3 );
    cout \ll "After sb.SetLength( 3 ) but prior to sb.Terminate():\n";
    cout << " sb.Length() returns " << sb.Length() << "\n";
```

```
cout << " sb.Text() returns \"" << sb.Text() << "\"\n\n";
   sb.Terminate(); // null-terminate the string at lengthcout << "After sb.SetLength( 3 ) and sb.Terminate():\n";
   cout << " sb.Length() returns " << sb.Length() << "\n";
   cout << " sb.Text() returns \"" << sb.Text() << "\"\n";
}
```

```
Prior to sb.SetLength( 3 ) and sb.Terminate():
  sb.Length() returns 5
  sb.Text() returns "xyzzy"
After sb.SetLength( 3 ) but prior to sb.Terminate():
  sb.Length() returns 3
  sb.Text() returns "xyzzy"
After sb.SetLength( 3 ) and sb.Terminate():
  sb.Length() returns 3
  sb.Text() returns "xyz"
```
# StrDict methods

<span id="page-212-0"></span>This section lists the available StrDict methods.

# StrDict::GetVar( const StrPtr & )

Return the value of the specified variable, or NULL if not defined.

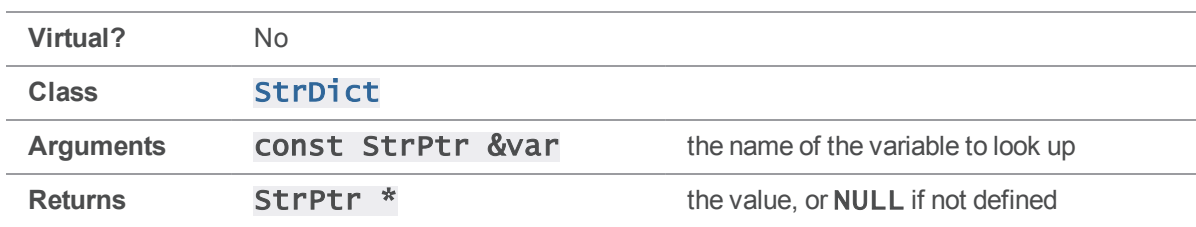

#### **Notes**

For the most part, all of the following methods are equivalent:

- <sup>n</sup> StrDict::GetVar( const StrPtr & )
- <sup>n</sup> StrDict::GetVar( const char \* )
- <sup>n</sup> StrDict::GetVar( const char \*, Error \* )
- <sup>n</sup> StrDict::GetVar( const StrPtr &, int )
- <sup>n</sup> StrDict::GetVar( const StrPtr &, int, int )
- <sup>n</sup> StrDict::GetVar( int, StrPtr &, StrPtr & )

The var argument must specify the name of a variable in the **StrDict** that you're trying to look up. In some instances, variables in a  $\text{Strbict}$  are named according to the convention  $\text{FOOX}$  or  $\text{FOOX}, \text{y}$  one example is the tagged output of  $p4$   $filelog$ . Calling [GetVar\(\)](#page-212-0) with these numbers as arguments saves you the work of manually constructing the variable name by using  $\mathbf{i}$  toa $\mathbf{i}$ ) and [Append\(\)](#page-182-0).

The version of  $GetVar()$  that returns an  $int$  is useful for iterating through a  $StPict$ ; the  $int$ argument is an index into the  $\text{StrDir}$  ct, and the two  $\text{StrDir}$  arguments are set to contain the variable and value found at that index, if any. This method returns zero if there was no variable at the specified index.

## Example

The implementation of ClientUser:: OutputStat() in clientuser.cc provides a good source example:

```
void ClientUser::OutputStat( StrDict *varList )
{
    int i;
    StrBuf msg;
    StrRef var, val;
    // Dump out the variables, using the GetVar(x) interface.
    // Don't display the function, which is only relevant to rpc.
    for ( i = 0; varList->GetVar( i, var, val ); i++ )
    {
        if ( var == "func" ) continue;
        // otherAction and otherOpen go at level 2, as per 99.1 + earlier
        msg.Clear();
        msg \ll var \ll " " << val;
        char level = strncmp( var.Text(), "other", 5 ) ? '1' : '2';
        OutputInfo( level, msg.Text() );
```
}

```
// blank line
    OutputInfo( '0', "" );
}
An example of output:
% p4 -Ztag filelog file.c
... depotFile //depot/depot/source/file.c
... rev0 3
... change0 1949
... action0 integrate
... type0 text
... time0 1017363022
... user0 testuser
... client0 testuser-luey
... desc0 <enter description here>
... how0,0 ignored
... file0,0 //depot/depot/source/old.c
... srev0,0 #1
... erev0,0 #2
... how0,1 ignored
```
...

# StrDict::GetVar( const char \* )

Return the value of the specified variable, or NULL if not defined.

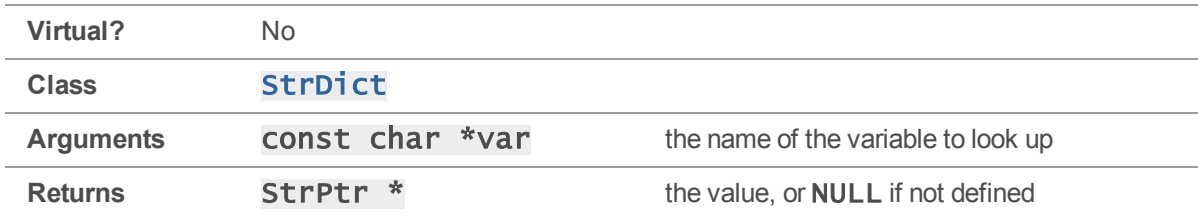

#### **Notes**

For the most part, all of the  $GetVar()$  methods are equivalent. For details, see [StrDict::GetVar\( const StrPtr & \)](#page-212-0)

# StrDict::GetVar( const char \*, Error \* )

Return the value of the specified variable, or NULL if not defined.

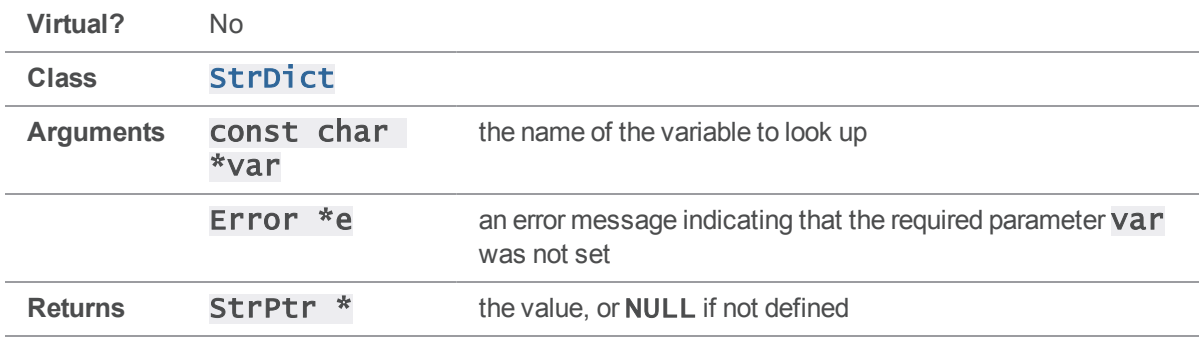

#### **Notes**

For the most part, all of the  $GetVar()$  methods are equivalent. For details, see [StrDict::GetVar\( const StrPtr & \)](#page-212-0)

# StrDict::GetVar( const StrPtr &, int )

Return the value of the specified variable, or NULL if not defined.

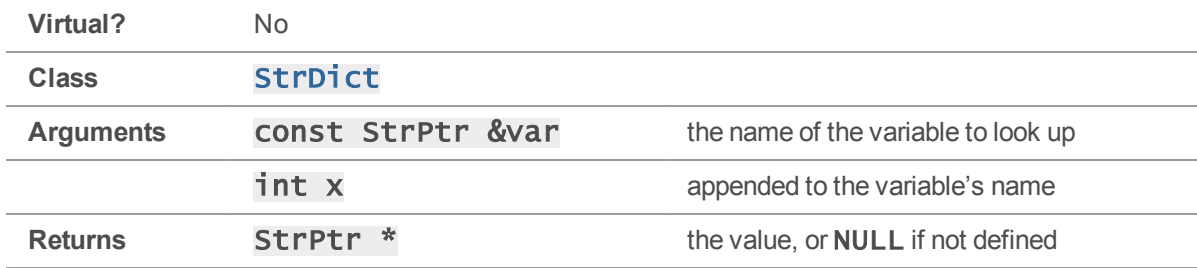

### **Notes**

For the most part, all of the  $GetVar()$  methods are equivalent.

For details, see [StrDict::GetVar\( const StrPtr & \)](#page-212-0)

# StrDict::GetVar( const StrPtr &, int, int )

Return the value of the specified variable, or NULL if not defined.

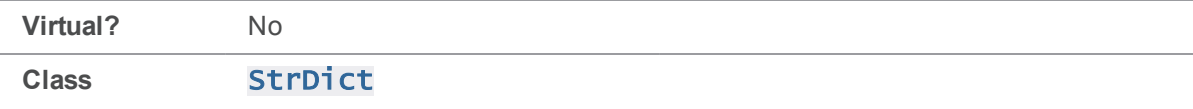
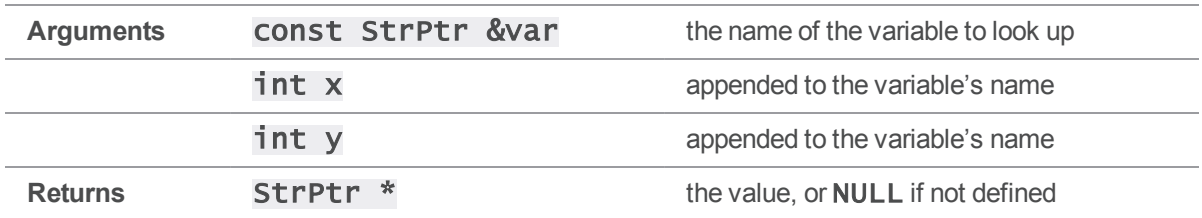

For the most part, all of the  $GetVar()$  methods are equivalent. For details, see StrDict::GetVar ( const StrPtr & )

## StrDict::GetVar( int, StrPtr &, StrPtr & )

Return the value of the specified variable, or NULL if not defined.

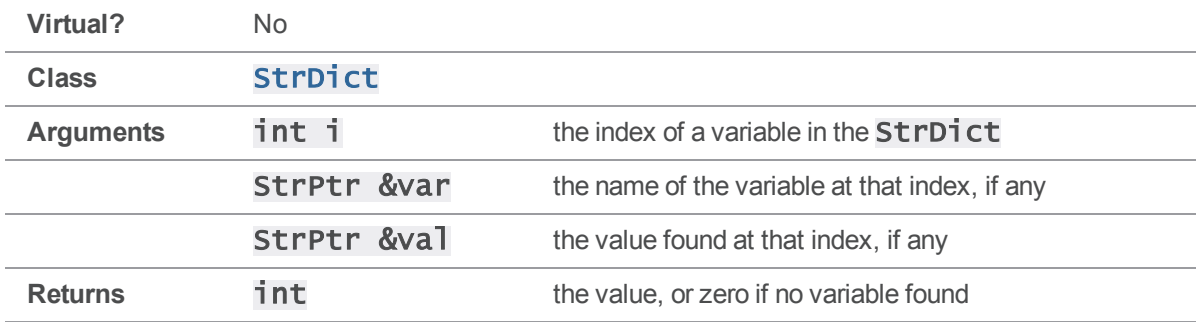

#### **Notes**

This method is typically used when iterating through a **StrDict**. For the most part, all of the  $GetVar()$  methods are equivalent. For details, see [StrDict::GetVar\( const StrPtr & \)](#page-212-0)

## <span id="page-216-0"></span>StrDict::Load( FILE \* )

Unmarshals the **StrDict** from a file.

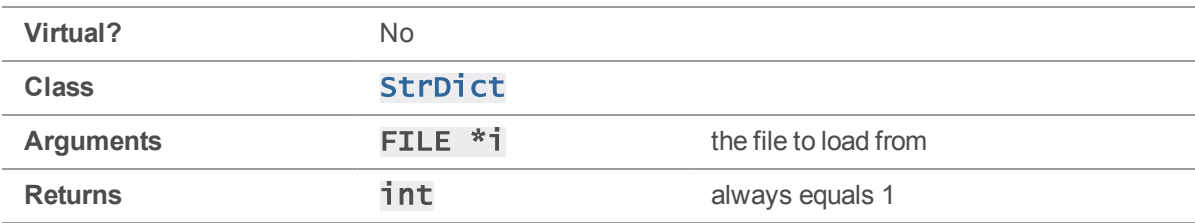

Load () loads a **StrDict** from a file previously created by **Save** ().

### Example

The following example "loads" a StrDict by reading it from stdin.

```
MyStrDict sd;
ClientUser ui;
```
sd.Load( stdin ); ui.OutputStat( &sd );

Given a marshaled StrDict on stdin, the code produces the following output:

```
> cat marshaled.strdict
```

```
depotFile=//depot/file.c
clientFile=c:\test\depot\file.c
headAction=edit
headType=text
headTime=1020067607
headRev=4
headChange=2042
headModTime 1020067484
func=client-FstatInfo
```

```
> a.out < marshaled.strdict
```

```
... depotFile //depot/file.c
```

```
... clientFile clientFile=c:\test\depot\file.c
```
- ... headAction edit
- ... headType text
- ... headTime 1020067607

```
... headRev 4
```
- ... headChange 2042
- ... headModTime 1020067484

## <span id="page-218-0"></span>StrDict::Save( FILE \* )

Marshals the **StrDict** into a text file.

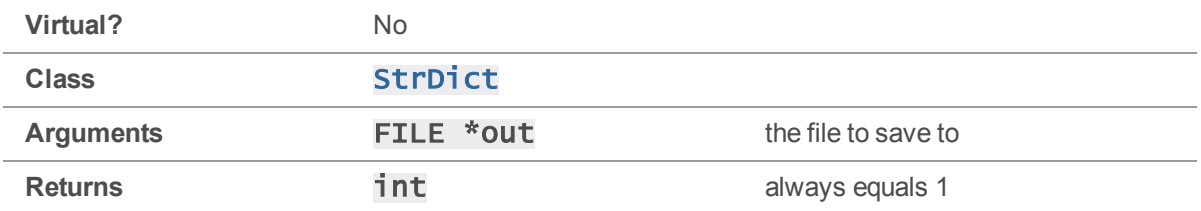

#### **Notes**

Save () stores the StrDict in a marshaled form to a text file, which can be recovered by using [Load](#page-216-0) [\(\)](#page-216-0).

### Example

The following example "saves" a StrDict by writing it to stdout.

```
void MyClientUser::OutputStat( StrDict *varList )
{
```

```
varList->Save( stdout );
```
> a.out fstat //depot/file.c

}

Executing the preceding code produces the following output:

```
depotFile=//depot/file.c
clientFile=c:\test\depot\file.c
headAction=edit
headType=text
headTime=1020067607
headRev=4
headChange=2042
headModTime=1020067484
func=client-FstatInfo
```
# <span id="page-218-1"></span>StrDict::SetArgv( int, char \*const \* )

Set a list of values, such as the arguments to a Perforce command.

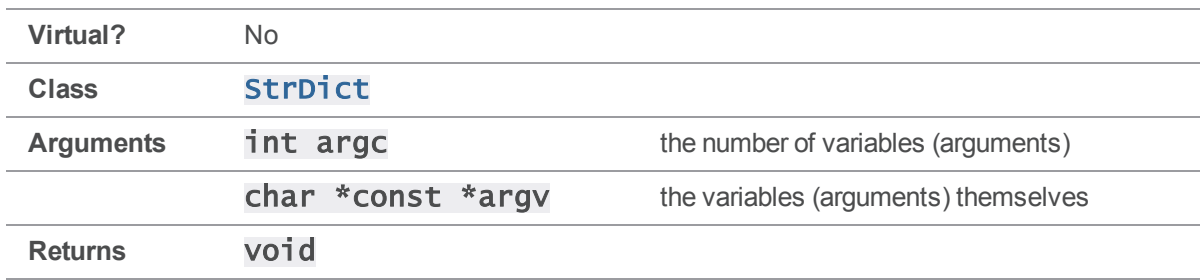

[SetArgv\(\)](#page-218-1) is typically used when setting command arguments in ClientApi.

### Example

p4api.cc provides an example of using [SetArgv\(\)](#page-218-1) to set arguments.

```
int main( int argc, char **argv )
{
    ClientUser ui;
    ClientApi client;
    Error e;
    // Any special protocol mods
    // client.SetProtocol( "tag", "" );
    // Connect to server
    client.Init( &e );
    // Run the command "argv[1] argv[2...]"
    client.SetArgv( \arg c - 2, \arg v + 2);
    client.Run( argv[1], &ui );
    // Close connection
    client.Final( &e );
    return 0;
}
```
# StrNum methods

<span id="page-220-0"></span>This section lists the available StrNum methods.

# StrNum::StrNum( int ) (constructor)

Create a StrNum, either unset or with a value.

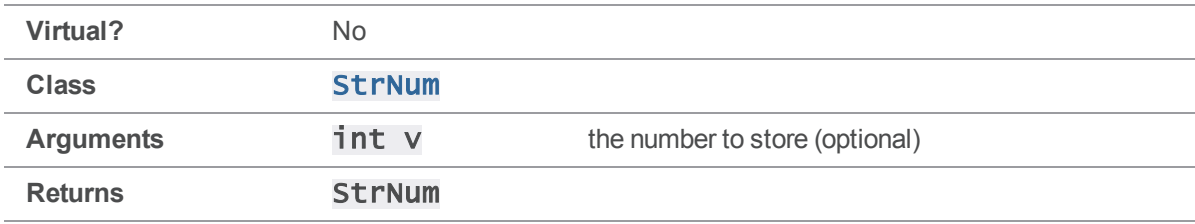

#### **Notes**

A StrNum always stores numbers using base ten.

To create a StrNum without a value, call StrNum () without an argument.

### Example

The following example creates a **StrNum** and displays it:

```
#include <iostream>
#include <stdhdrs.h>
#include <strbuf.h>
int main( int argc, char **argv )
{
    StrNum sn = StrNum( 1666 );
    cout << "sn.Text() returns \"" << sn.Text() << "\"\n";
}
```
Executing the preceding code produces the following output:

sn.Text() returns "1666"

# StrNum::Set( int )

Set a **StrNum's** value.

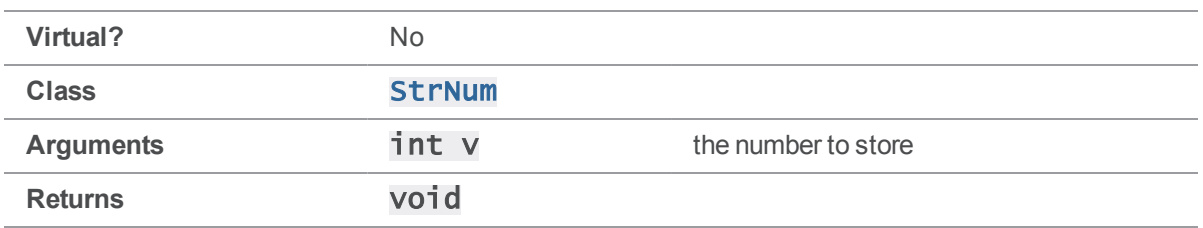

A StrNum always stores numbers using base ten.

### Example

```
#include <iostream>
#include <stdhdrs.h>
#include <strbuf.h>
int main( int argc, char **argv )
{
    StrNum sn;
    sn.Set ( 1666 );
    cout << "sn.Text() returns \"" << sn.Text() << "\"\n";
}
```
Executing the preceding code produces the following output:

```
sn.Text() returns "1666"
```
## StrOps methods

This section lists the available StrOps methods.

# StrOps::Caps( StrBuf & )

Convert the first character in a string (in place) to uppercase.

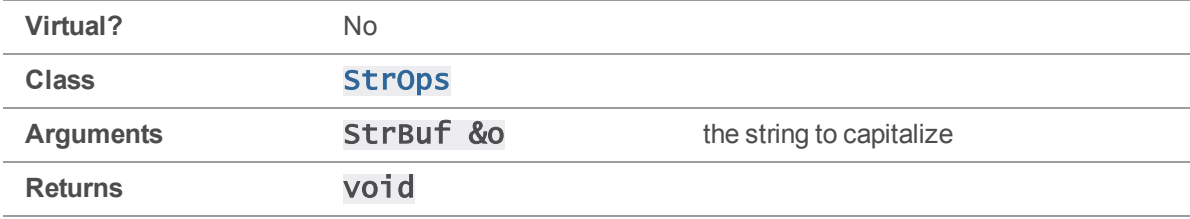

### Example

```
#include <stdhdrs.h>
#include <strbuf.h>
#include <strops.h>
int main( int argc, char **argv )
{
    StrBuf sb;
    sb.Set( "xyzzy" );
    printf( "Before: %s\n", sb.Text() );
    StrOps::Caps( sb );
    printf( "After: %s\n", sb.Text() );
    return 0;
}
```
Executing the preceding code produces the following output:

Before: xyzzy After: Xyzzy

# StrOps::Dump( const StrPtr & )

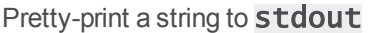

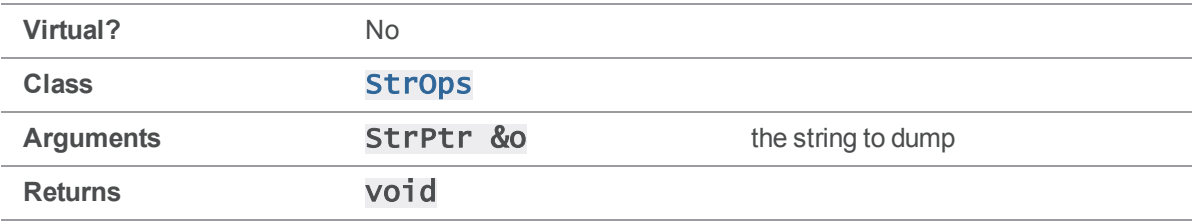

### **Notes**

Unprintable characters are displayed as hexadecimal ASCII values, surrounded by greater-than/lessthan characters.

### Example

```
#include <stdhdrs.h>
#include <strbuf.h>
#include <strops.h>
int main( int argc, char **argv )
{
    StrBuf sb;
    sb.Set( "\tXyzzy" );
    StrOps::Dump( sb );
    return 0;
}
```
Executing the preceding code produces the following output:

<span id="page-223-0"></span><09>Xyzzy

## StrOps::Expand( StrBuf &, StrPtr &, StrDict & )

Expand "%var%" strings into corresponding "`val' strings from a StrDict.

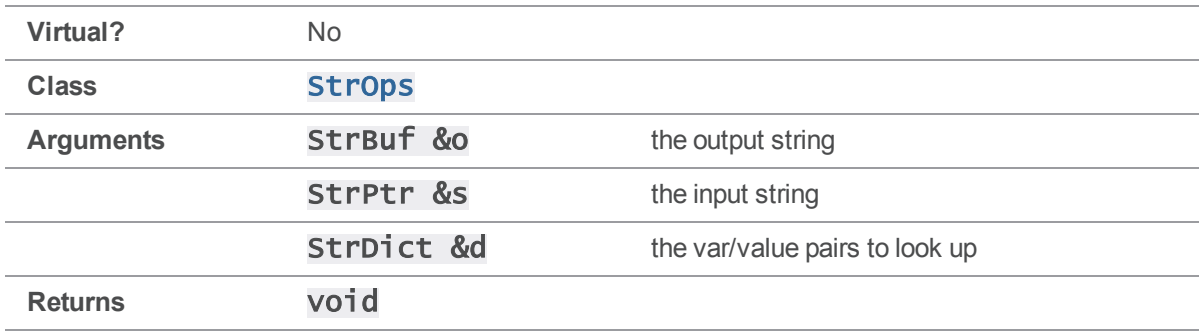

#### **Notes**

This function provides a way to quickly expand variables from a **StrDict** into a **StrBuf**.

### Example

This small program demonstrates the **[Expand\(\)](#page-223-0)** method in an **[OutputStat\(\)](#page-94-0)** implementation:

```
void MyClientUser::OutputStat( StrDict *varList )
{
    StrBuf s = \text{StrBuf}();
    s.Set( "File: %depotFile% Rev: %rev%" );
    StrBuf o = StrBuf();
    StrOps::Expand( o, s, *varList );
    StrOps::Dump( o );
}
int main( int argc, char **argv )
{
    ClientApi client;
    MyClientUser ui;
    Error e;
    client.SetProtocol( "tag", "" );
    client.Init( &e );
    client.SetArgv( 1, ++argv );
    client.Run( "files", &ui );
    return client.Final( &e );
}
```
Executing the preceding code produces the following output:

 $% a.out *$ File: //depot/src/file1.c Rev: 4 File: //depot/src/file2.c Rev: 2

## <span id="page-224-0"></span>StrOps::Expand2( StrBuf &, StrPtr &, StrDict & )

Expand "[%*var*%|*alt*\]" strings into corresponding "*val*" strings from a StrDict, or "*alt*" if "*var*" is undefined.

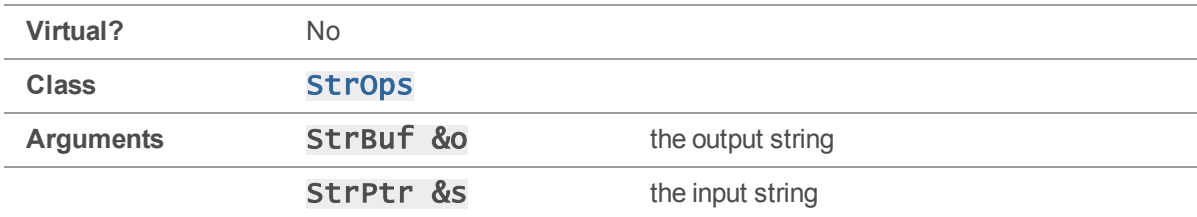

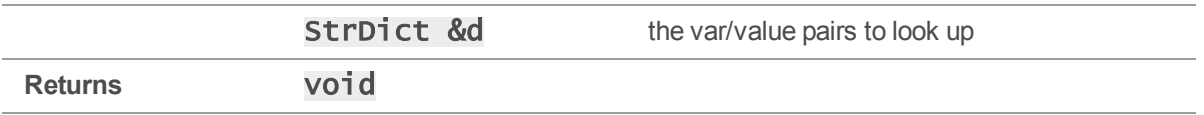

Like [Expand\(\)](#page-223-0), this function provides a way to quickly expand variables from a **StrDict** into a StrBuf, with the additional feature of providing alternate text if the value is not defined.

The exact syntax of the expression to be expanded is:

#### $[$  text1 %var% text2 | alt \]

If variable "var" has value "val" in the **StrDict d**, the expression expands to:

#### text1 val text2

otherwise, it expands to:

#### $a$ <sup> $1$ </sup> $t$

See the example for details.

### Example

This small program demonstrates the **[Expand2\(\)](#page-224-0)** method in an **[OutputStat\(\)](#page-94-0)** implementation:

```
void MyClientUser::OutputStat( StrDict *varList )
{
    StrBuf s = StrBuf();
    s.Set( "stat: [File: %depotFile%|No file]!" );
    StrBuf o = \text{StrBuf}();
    StrOps::Expand2( o, s, *varList );
    StrOps::Dump( o );
}
int main( int argc, char **argv )
{
    ClientApi client;
    MyClientUser ui;
    Error e;
    client.SetProtocol( "tag", "" );
    client.Init( &e );
```

```
client.SetArgv( \arg c - 2, \arg v + 2);
    client.Run( argv[1], &ui );
    return client.Final( &e );
}
```

```
% a.out files *
stat: File: //depot/src/file1.c!
stat: File: //depot/src/file2.c!
% a.out labels
stat: No file!
stat: No file!
stat: No file!
stat: No file!
stat: No file!
```
## StrOps::Indent( StrBuf &, const StrPtr & )

Make a copy of a string, with each line indented.

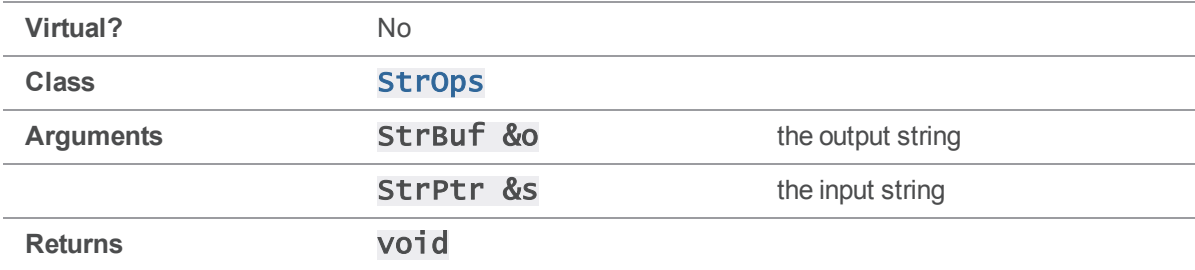

#### **Notes**

This function reads the input string S and copies it to the output string O, with each line indented with a single tab.

```
StrBuf s = StrBuf();
s.Set( "abc\ndef\nghi\n" );
```

```
StrBuf o = \text{StrBuf}();
StrOps::Indent( o, s );
printf( "Before:\n%s", s.Text() );
printf( "After:\n%s", o.Text() );
```
Before: abc def ghi After: abc def ghi

# StrOps::Lines( StrBuf &, char \*[], int )

Break a string apart at line breaks.

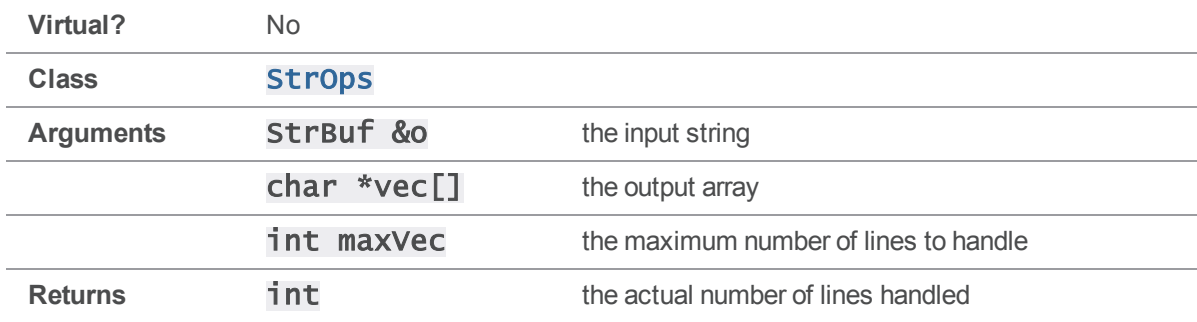

### **Notes**

This function handles all types of line breaks: "\r", "\n", and "\r\n".

```
StrBuf o = \text{StrBuf}();
o.Set( "abc\ndef\nghi\n" );
printf( "Input StrBuf:\n%s\n", o.Text() );
```

```
char *vec[4];
int l = StrOps::Lines( o, vec, 4);
for ( ; l ; l-- )
{
    printf( "Line %d: %s\n", l, vec[l-1] );
}
```
Input StrBuf: abc def ghi Line 3: abc Line 2: def Line 1: ghi

## StrOps::Lower( StrBuf & )

Convert each character in a string (in place) to lowercase

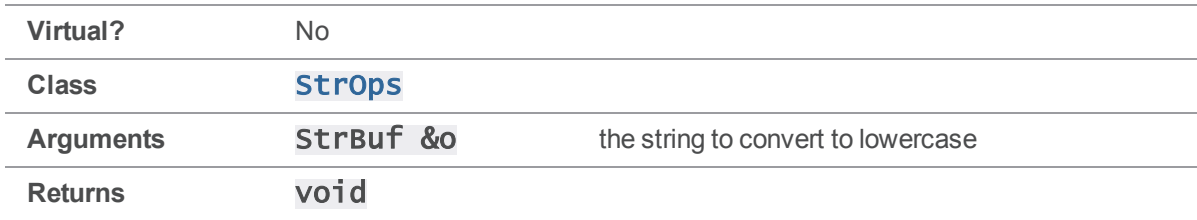

### **Notes**

This function modifies an original string in place by converting all uppercase characters to lowercase.

```
StrBuf o = \text{StrBuf}();
o.Set( "xYzZy" );
printf( "Before: %s\n", o );
```
StrOps::Lower( o ); printf( "After: %s\n", o ); return 0; Executing the preceding code produces the following output: % a.out Before: xYzZy

After: xyzzy

## StrOps::OtoX( const unsigned char \*, int, StrBuf & )

Convert an octet stream into hex.

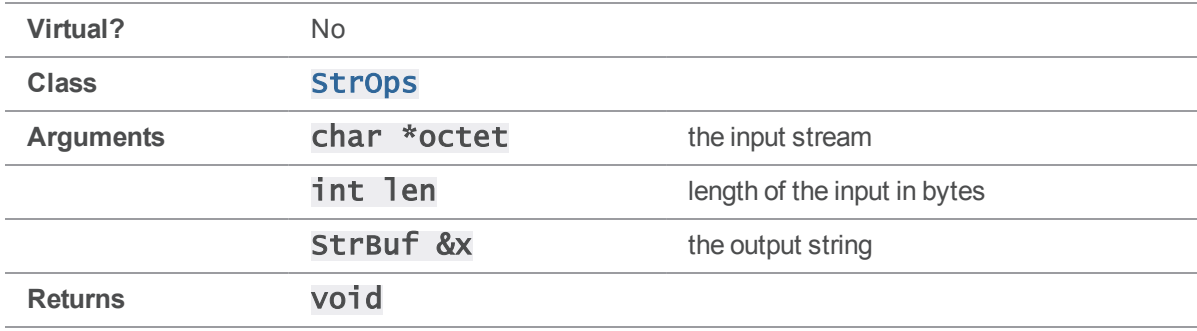

#### **Notes**

This function converts the input stream into a string of hexadecimal numbers, with each byte from the input being represented as exactly two hex digits.

#### Example

const unsigned char stream[3] =  ${ 'f', 'o', 'o' };$ StrBuf hex; StrOps::OtoX( stream, 3, hex ); StrOps::Dump( hex ); return 0; Executing the preceding code produces the following output: % a.out

666F6F

# StrOps::Replace( StrBuf &, const StrPtr &, const StrPtr &, const StrPtr & )

Replace substrings in a **StrPtr** and store the result to a **StrBuf**.

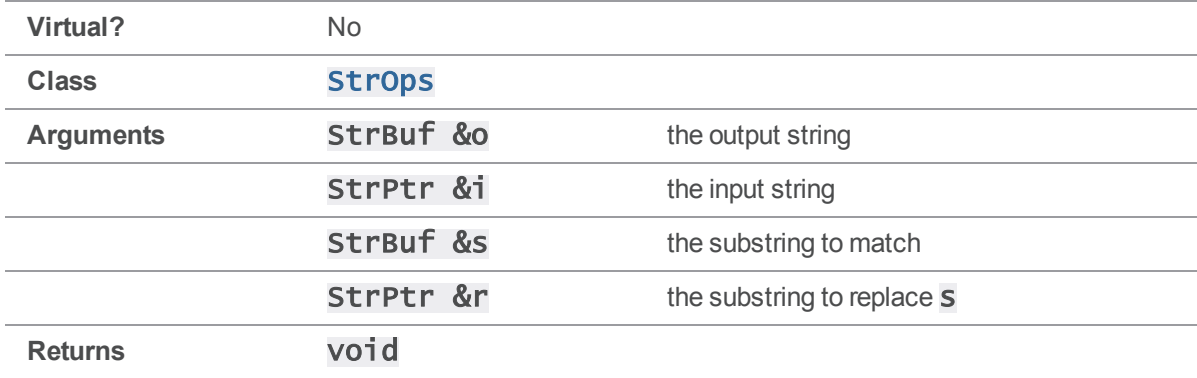

#### **Notes**

This function reads the input string **i** and copies it to the output string **o**, after replacing each occurrence of the string  $\boldsymbol{\mathsf{s}}$  with string  $\boldsymbol{\mathsf{r}}$ .

### Example

```
StrBuf i = StrBuf();
i.Set( "PerForce is PerForce, of course, of course!" );
```
StrBuf wrong, right; wrong.Set( "PerForce" ); right.Set( "Perforce" );

StrBuf  $o = \text{StrBuf}()$ ;

StrOps::Replace( o, i, wrong, right );

StrOps::Dump( o );

Executing the preceding code produces the following output:

% a.out Perforce is Perforce, of course, of course!

# StrOps::Sub( StrPtr &, char, char )

Substitute instances of one character for another.

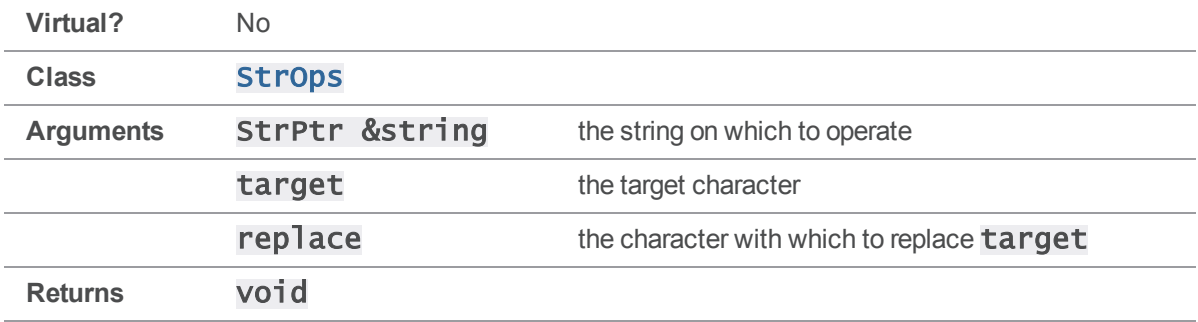

### **Notes**

This function substitutes the replace character for every instance of the target character in the input string. The substitution is performed in place.

### Example

```
#include <stdhdrs.h>
#include <strbuf.h>
#include <strops.h>
int main( int argc, char **argv )
{
    StrBuf sb;
    sb.Set( "\tPassword" );
    StrOps::Sub( sb, 'o', '0' );
    StrOps::Sub( sb, 'a', '4' );
    StrOps::Dump( sb );
    return 0;
}
```
Executing the preceding code produces the following output:

P4ssw0rd

# StrOps::Upper( StrBuf & )

Convert each character in a string (in place) to uppercase

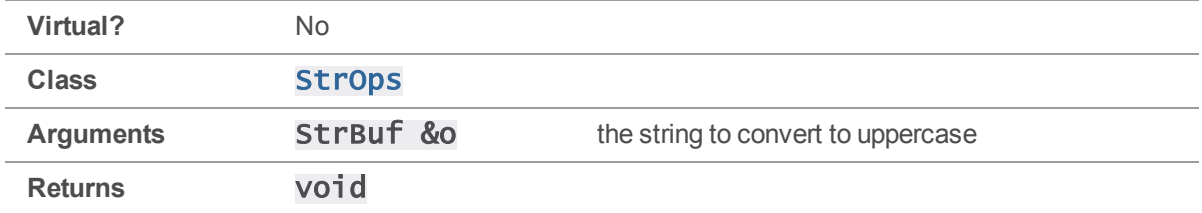

#### **Notes**

This function modifies an original string in place by converting all lowercase characters to uppercase.

### Example

```
StrBuf o = \text{StrBuf}();
o.Set( "xYzZy" );
printf( "Before: %s\n", o );
StrOps::Upper( o );
printf( "After: %s\n", o );
return 0;
Executing the preceding code produces the following output:
% a.out
```
Before: xYzZy After: XYZZY

# StrOps::Words( StrBuf &, const char \*[], char \*[], int )

Break a string apart at whitespace.

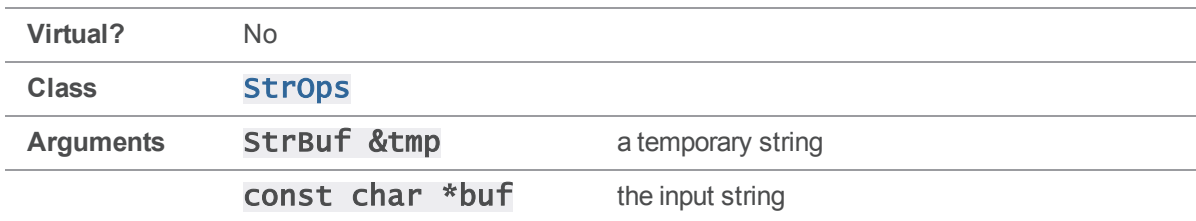

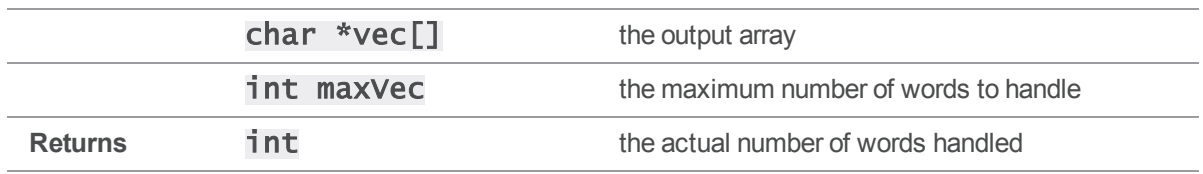

This function uses the **i sAspace** () function to define whitespace.

### Example

```
StrBuf o = \text{StrBuf}();
StrBuf tmp = StrBuf();
o.Set( "abc\tdef ghi\nxyz xyzzy plugh" );
printf( "Input StrBuf:\n%s\n", o.Text() );
char *vec[5];
int w = StrOps:: Words( tmp, o, vec, 5);
for ( ; w ; w-- )
{
    printf( "Word %d: %s\n", w, vec[w-1] );
}
```
return 0;

Executing the preceding code produces the following output:

Input StrBuf: abc def ghi xyz xyzzy plugh Word 5: xyzzy Word 4: xyz Word 3: ghi Word 2: def Word 1: abc

## StrOps::XtoO( char \*, unsigned char \*, int )

Convert a hex string into an octet stream.

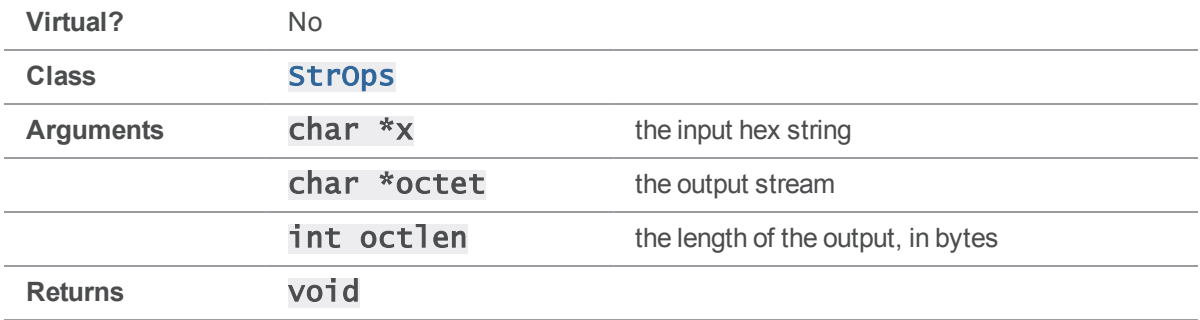

#### **Notes**

This function converts the input hexadecimal string into the stream of bytes that it represents.

### Example

char \*hex =  $"666F6F"$ ;

unsigned char oct[4];

StrOps::XtoO( hex, oct, 3 );  $oct[3] = ' \0';$ 

```
printf( "%s", oct );
```
return 0;

Executing the preceding code produces the following output:

% a.out foo

### StrPtr methods

<span id="page-234-0"></span>This section lists the available StrPtr methods.

## StrPtr::Atoi()

Return the numeric value, if any, represented by this **StrPtr's** buffer.

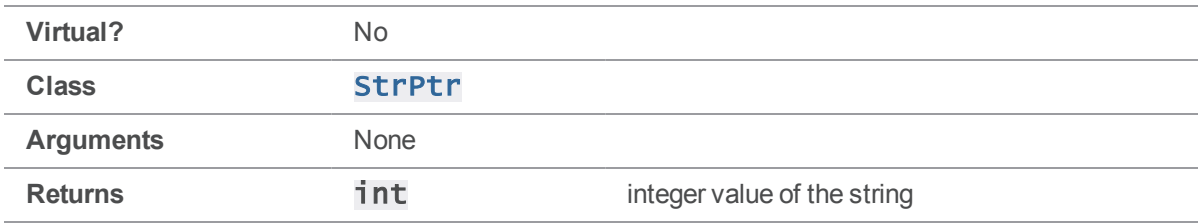

[StrPtr::Atoi\(\)](#page-234-0) is equivalent to calling atoi [\(StrPtr::Text\(\)\)](#page-242-0). Non-numeric strings typically return a value of zero.

### Example

```
#include <stdhdrs.h>
#include <strbuf.h>
int main( int argc, char **argv )
{
    StrBuf str1;
    StrBuf str2;
    str1.Set( "123" );
    str2.Set( "234" );
    printf( "%s + %s = %d\n",
        str1.Text(), str2.Text(), str1.Atoi() + str2.Atoi() );
}
```
Executing the preceding code produces the following output:

```
123 + 234 = 357
```
## StrPtr::CCompare( const StrPtr & )

Case insensitive comparison of two **StrPtrs**.

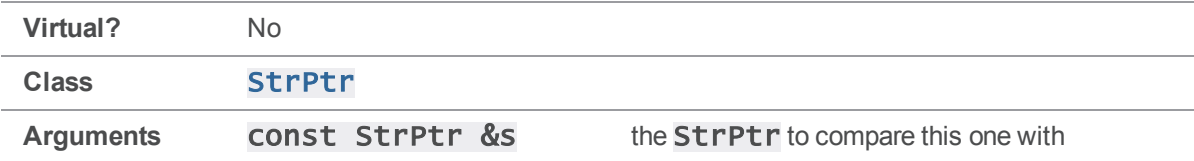

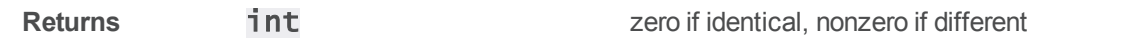

[StrPtr::CCompare\(\)](#page-235-0) is a wrapper for stricmp() or strcasecmp(). Its return value, if nonzero, indicates which of the two strings is "greater" in the ASCII sense.

#### See also

[StrPtr::XCompare\(\)](#page-244-0) [StrPtr::Compare\(\)](#page-237-0)

### Example

```
#include <stdhdrs.h>
#include <strbuf.h>
int main( int argc, char **argv )
{
    StrBuf str1, str2, str3;
    str1.Set( "abc" );
    str2.Set( "Abc" );
    str3.Set( "xyz" );
   if (str1.CCompare(str2) == 0)
        printf( "%s == %s\n", str1.Text(), str2.Text() );
    else
        printf( "%s != %s\n", str1.Text(), str2.Text() );
   if (str1.CCompare(str3) == 0)
        printf('%s == %s\n', str1.Text(), str3.Text());else
        printf( "%s != %s\n", str1.Text(), str3.Text() );
    return 0;
}
```
Executing the preceding code produces the following output:

 $abc == Abc$ abc  $!= xyz$ 

## <span id="page-237-0"></span>StrPtr::Compare( const StrPtr & )

Comparison of two StrPtrs, with case sensitivity based on client platform.

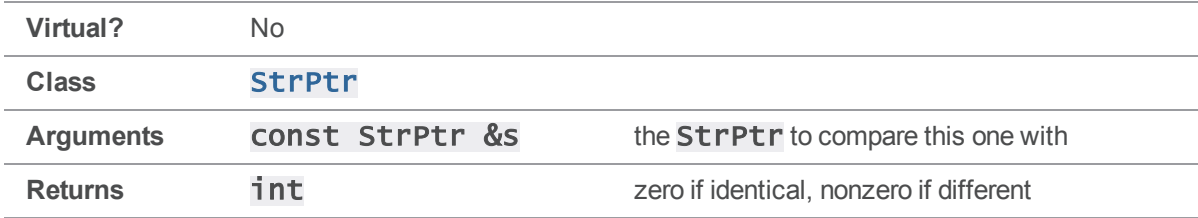

#### **Notes**

[StrPtr::Compare\(\)](#page-237-0) is a wrapper for zstrcmp(). Its return value, if nonzero, indicates which of the two strings is "greater" in the ASCII sense.

### See also

[StrPtr::CCompare\(\)](#page-235-0) [StrPtr::XCompare\(\)](#page-244-0).

```
#include <stdhdrs.h>
#include <strbuf.h>
int main( int argc, char **argv )
{
    StrBuf str1, str2, str3;
    str1.Set( "abc" );
    str2.Set( "Abc" );
    str3.Set( "xyz" );
    if (str1.Compare(str2) == 0)
        printf( "%s == %s\n", str1.Text(), str2.Text() );
    else
        printf( "%s != %s\n", str1.Text(), str2.Text() );
    if (str1.Compare(str3) == 0)
```

```
printf( "%s == %s\n", str1.Text(), str3.Text() );
else
    printf( "%s != %s\n", str1.Text(), str3.Text() );
return 0;
```
 $abc == Abc$ abc  $!= xyz$ and on Unix abc  $!=$  Abc abc  $!= xyz$ 

}

### <span id="page-238-0"></span>StrPtr::Contains( const StrPtr & )

Look for a substring and, if found, return it.

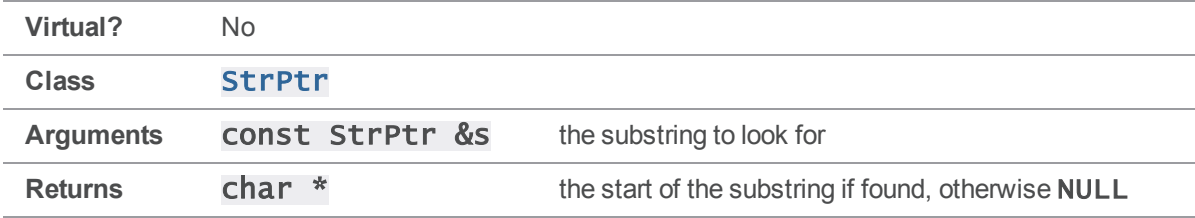

#### **Notes**

[StrPtr::Contains\(\)](#page-238-0) returns a pointer to the StrPtr's buffer, rather than allocating a new buffer for the substring. If it cannot find the substring, **Contains ()** returns NULL.

```
#include <stdhdrs.h>
#include <strbuf.h>
int main( int argc, char **argv )
{
    StrBuf str1, str2;
    str1.Set( "the quick brown fox jumps over the lazy dog" );
```

```
str2.Set( "brown fox" );
    printf( "%s\n", str1.Contains( str2 ) );
     return 0;
}
Executing the preceding code produces the following output:
```
brown fox jumps over the lazy dog

# StrPtr::Length()

Return the length of this StrPtr.

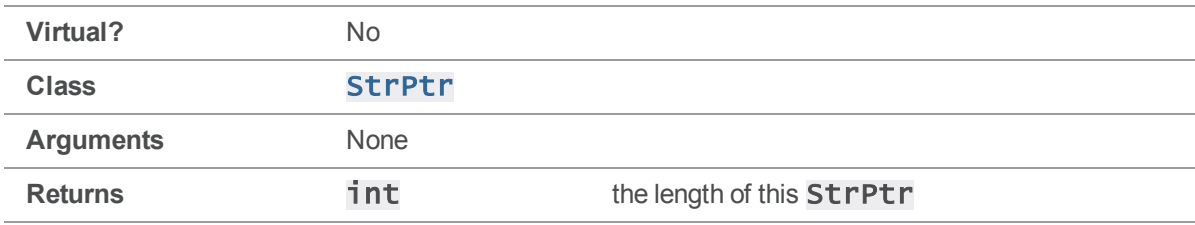

### Example

```
#include <stdhdrs.h>
#include <strbuf.h>
int main( int argc, char **argv )
{
    StrBuf str1;
    str1.Set( "This string" );
    printf( "%s is %d bytes long\n", str1, str1.Length() );
    return 0;
}
Executing the preceding code produces the following output:
```
This string is 11 bytes long

### StrPtr::operator []( int )

Return the character at the specified index.

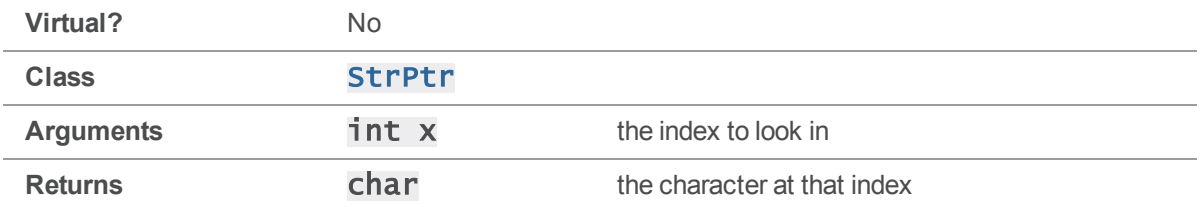

#### **Notes**

This operator does no bounds checking, and can therefore return data from beyond the end of the string.

### Example

```
#include <stdhdrs.h>
#include <strbuf.h>
int main( int argc, char **argv )
{
    StrBuf str1;
    str1.Set( "the quick brown fox jumps over the lazy dog" );
    printf( "%c%c%c%c%c\n", str1[1], str1[2], str1[35], str1[35], str1[12]
);
    return 0;
}
```
Executing the preceding code produces the following output:

hello

### StrPtr::operators ==, !=, >, <, <=, >= ( const char  $*$  )

Case-sensitive comparison operators between StrPtr and char \*.

**Virtual?** No

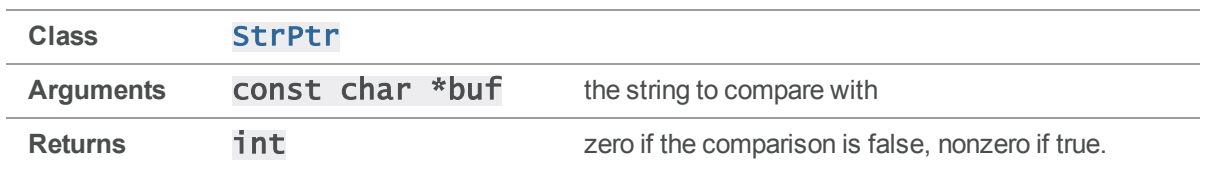

These operators are typically used in simple comparisons between **StrPtrs**, such as to see whether two StrPtrs contain the same string, or whether one is greater than the other, ASCII-wise. The comparison is always case-sensitive.

#### Example

```
#include <stdhdrs.h>
#include <strbuf.h>
int main( int argc, char **argv )
{
   StrBuf str1;
   str1.Set( "This string" );
   printf( "%s", str1.Text());
   if (str1 == "that string") printf(" == ");
   if (str1 > "that string") printf("> ");
   if ( str1 < "that string" ) printf( " < " );
    printf( "that string" );
    return 0;
}
```
Executing the preceding code produces the following output:

This string < that string (Note that "t" > "T" in ASCII.)

### StrPtr::operators ==, !=, >, <, <=, >= ( const StrPtr & )

Case-sensitive comparison operators between StrPtr and StrPtr.

**Virtual?** No

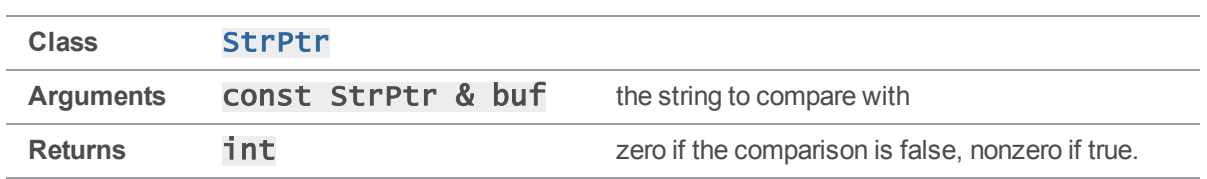

These operators are typically used in simple comparisons between **StrPtrs**, such as to see whether two StrPtrs contain the same string, or whether one is greater than the other, ASCII-wise. The comparison is always case-sensitive.

### Example

```
#include <stdhdrs.h>
#include <strbuf.h>
int main( int argc, char **argv )
{
    StrBuf str1, str2;
    str1.Set( "This string" );
    str2.Set( "that string" );
   printf( "%s", str1.Text());
   if ( str1 == str2 ) printf( " == " );
    if ( str1 > str2 ) printf( " > " );
    if ( str1 < str2 ) printf( " < " );
    printf( "%s\n", str2.Text() );
    return 0;
}
```
Executing the preceding code produces the following output:

```
This string < that string
(Note that "t" > "T" in ASCII.)
```
# <span id="page-242-0"></span>StrPtr::Text()

Return the char \* containing this StrPtr's text.

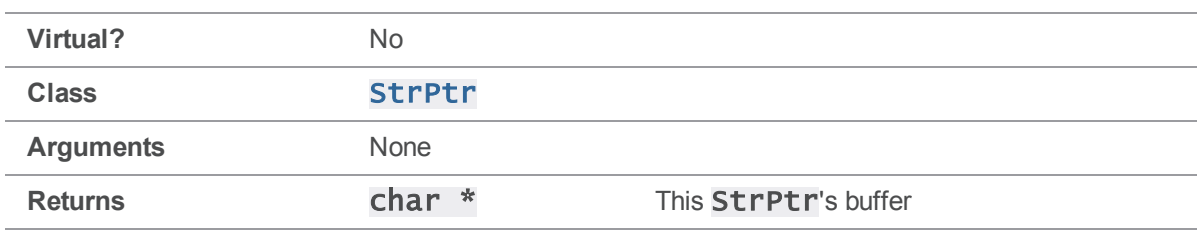

[StrPtr::Text\(\)](#page-242-0) and [StrPtr::Value\(\)](#page-243-0) are exactly equivalent. Their most typical use is converting a **StrPtr** to a char \* for functions outside of the client API to use.

### Example

```
#include <stdhdrs.h>
#include <strbuf.h>
int main( int argc, char **argv )
{
    StrBuf str1;
    str1.Set( "the quick brown fox jumps over the lazy dog" );
    printf( "%s\n", str1.Text() );
    return 0;
}
Executing the preceding code produces the following output:
```
<span id="page-243-0"></span>the quick brown fox jumps over the lazy dog

# StrPtr::Value()

Return the char \* containing this StrPtr's text.

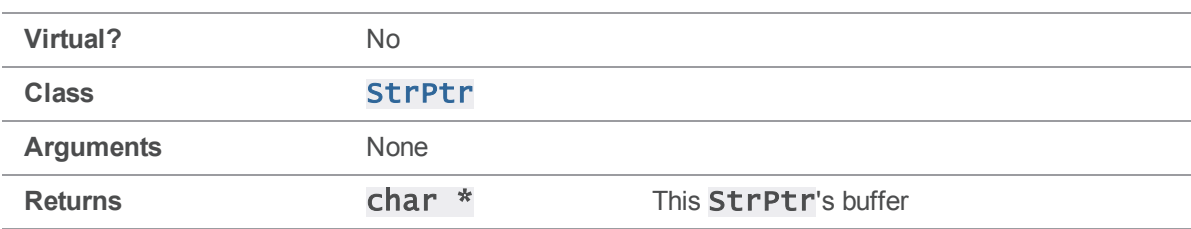

[StrPtr::Value\(\)](#page-243-0) is the deprecated form of [StrPtr::Text\(\)](#page-242-0). The two functions are equivalent. Their most typical use is converting a **StrPtr** to a char \* for functions outside of the client API to use.

### Example

```
#include <stdhdrs.h>
#include <strbuf.h>
int main( int argc, char **argv )
{
    StrBuf str1;
    str1.Set( "the quick brown fox jumps over the lazy dog" );
    printf( "%s\n", str1.Value() );
    return 0;
}
Executing the preceding code produces the following output:
```

```
the quick brown fox jumps over the lazy dog
```
# StrPtr::XCompare( const StrPtr & )

Case sensitive comparison of two **StrPtrs**.

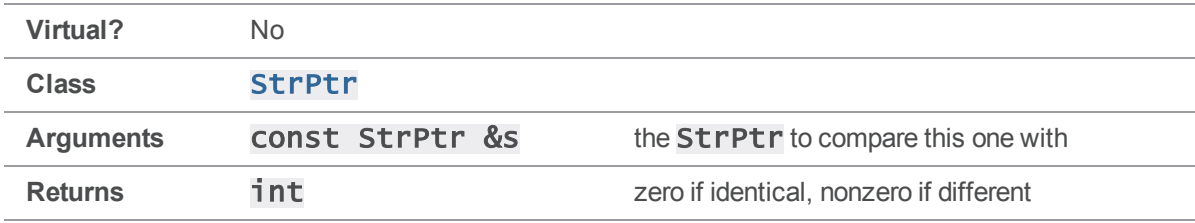

#### **Notes**

[StrPtr::XCompare\(\)](#page-244-0) is a wrapper for strcmp(). Its return value, if nonzero, indicates which of the two strings is "greater" in the ASCII sense.

### See also

#### [StrPtr::CCompare\(\)](#page-235-0) [StrPtr::Compare\(\)](#page-237-0)

#### Example

```
#include <stdhdrs.h>
#include <strbuf.h>
int main( int argc, char **argv )
{
    StrBuf str1, str2, str3;
    str1.Set( "abc" );
    str2.Set( "Abc" );
    str3.Set( "xyz" );
    if (str1.XCompare( str2 ) == 0 )printf( "%s == %s\n", str1.Text(), str2.Text() );
    else
        printf( "%s != %s\n", str1.Text(), str2.Text() );
    if (str1.XCompare( str3 ) == 0 )printf( "%s == %s\n", str1.Text(), str3.Text() );
    else
        printf( "%s != %s\n", str1.Text(), str3.Text() );
    return 0;
}
Executing the preceding code produces the following output:
```
abc  $!=$  Abc abc  $!= xyz$ 

### StrRef methods

This section lists the available StrRef methods.

# StrRef::StrRef() (constructor)

Construct a **StrRef**, and leave it unset.

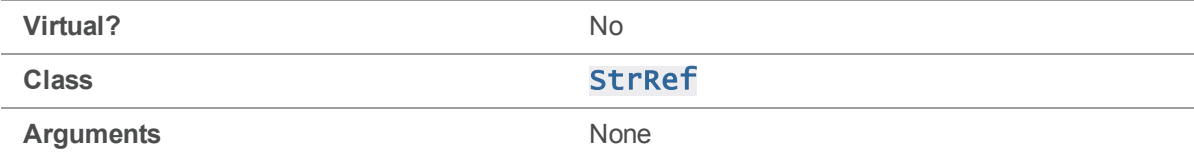

#### **Notes**

If arguments are provided, the constructor calls  $Set()$  with them.

# StrRef::StrRef( const StrPtr & ) (constructor)

Construct a StrRef, referencing an existing string.

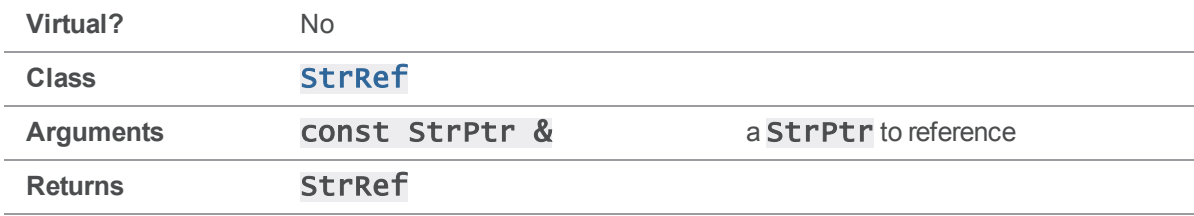

#### **Notes**

If arguments are provided, the constructor calls  $Set()$  with them.

```
#include <iostream>
#include <stdhdrs.h>
#include <strbuf.h>
int main( int argc, char **argv )
{
    StrBuf str1;
    str1.Set( "abc" );
    StrRef sr = StrRef( str1 );
```

```
cout << "str1 = \Upsilon" << str1.Text() << "\Upsilon",
    cout << "sr.Text() returns \"" << sr.Text() << "\"\n";
}
```
 $str1 = "abc"$ sr.Text() returns "abc"

## StrRef::StrRef( const char \* ) (constructor)

Construct a StrRef, referencing an existing string.

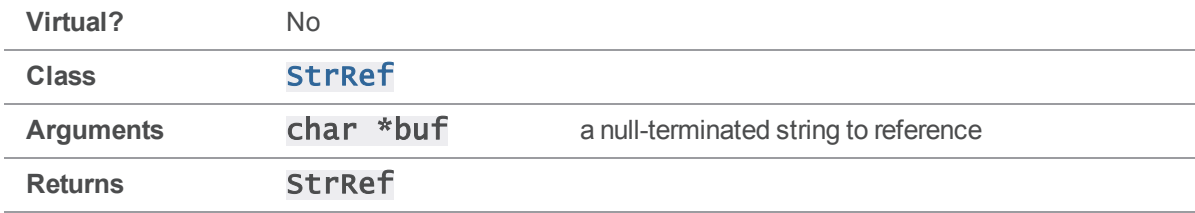

#### **Notes**

If arguments are provided, the constructor calls  $Set()$  with them.

#### Example

```
#include <iostream>
#include <stdhdrs.h>
#include <strbuf.h>
int main( int argc, char **argv )
{
    char chars[] = "abc";StrRef sr = StrRef( chars );
    cout \langle "chars[] = \Upsilon" \langle chars \langle "\Upsilon",
    cout << "sr.Text() returns \"" << sr.Text() << "\"\n";
}
```
Executing the preceding code produces the following output:

 $chars[] = "abc"$ sr.Text() returns "abc"

## StrRef::StrRef( const char \* , int ) (constructor)

Construct a StrRef, referencing an existing string.

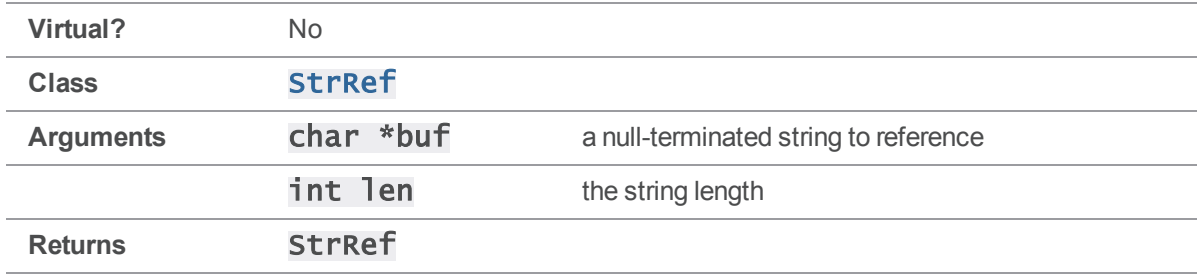

### **Notes**

If arguments are provided, the constructor calls  $Set()$  with them.

[StrRef::Set\(\)](#page-252-0) does not copy the target string; it simply creates a pointer to it. Be sure that the StrRef pointing to the target string does not outlive the target string.

```
#include <iostream>
#include <stdhdrs.h>
#include <strbuf.h>
int main( int argc, char **argv )
{
    char chars[] = "xyzzy";StrRef sr = StrRef( chars, 3 );
    StrBuf sb;
    sb.Set( sr );
    printf( "chars[] = \%s'\n", chars );
    printf( "sr.Text() returns \"%s\"\n", sr.Text() );
    printf( "sb.Text() returns \"%s\"\n", sb.Text() );
```

```
return 0;
```
}

Executing the preceding code produces the following output:

 $\text{chars}[\ ] = "xyzzy"$ sr.Text() returns "xyzzy" sb.Text() returns "xyz"

## <span id="page-249-0"></span>StrRef::Null()

Return a null StrPtr.

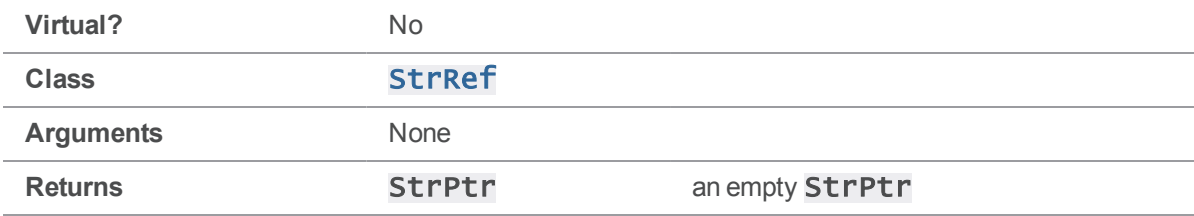

#### **Notes**

StrRef:: Null() is a static function.

```
#include <iostream>
#include <stdhdrs.h>
#include <strbuf.h>
int main( int argc, char **argv )
{
    StrBuf str1;
    str1.Set( "abc" );
    StrRef sr = StrRef( str1 );
    if ( sr == <i>StrRef::Null()</i>)cout << "str1 was null\n";
    else
```
cout << "str1 was not null\n";

}

Executing the preceding code produces the following output:

str1 was not null

### StrRef::operator =( StrPtr & )

Set a **StrPtr** to reference an existing **StrPtr** or null-terminated string.

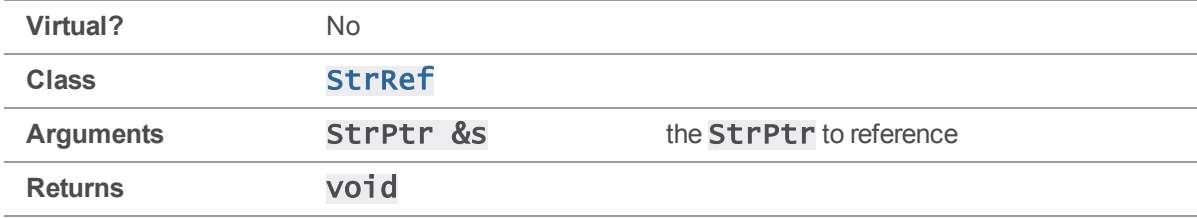

#### **Notes**

The  $=$  operator is equivalent to calling  $Set()$ .

### Example

#include <iostream>

```
#include <stdhdrs.h>
#include <strbuf.h>
```

```
int main( int argc, char **argv )
{
    StrBuf str1;
    str1.Set( "xyz" );
    StrRef sr = str1;
    cout << "str1 = \Upsilon" << str1.Text() << "\Upsilon";
    cout << "sr.Text() returns \"" << sr.Text() << "\"\n";
}
```
#### Executing the preceding code produces the following output:

 $str1 = "xyz"$ sr.Text() returns "xyz"

## StrRef::operator =( char \* )

Set a **StrPtr** to reference an existing **StrPtr** or null-terminated string.

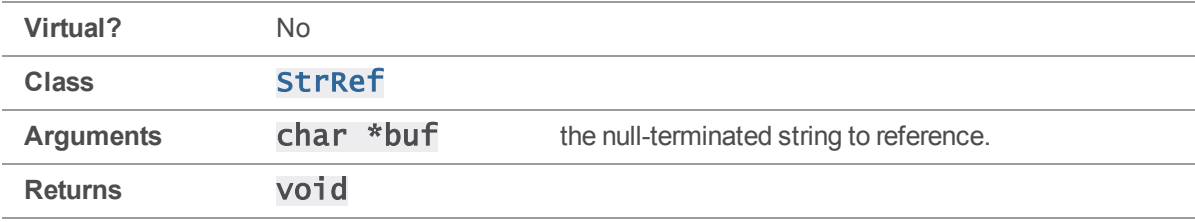

#### **Notes**

The  $=$  operator is equivalent to calling  $Set()$ .

### Example

```
#include <iostream>
#include <stdhdrs.h>
#include <strbuf.h>
int main( int argc, char **argv )
{
    char chars[] = "xyz";StrRef sr;
    sr = chars;
    cout << "chars[] = \Upsilon" << chars << "\Upsilon";
    cout << "sr.Text() returns \"" << sr.Text() << "\"\n";
}
Executing the preceding code produces the following output:
```
 $\text{chars}[\ ] = "xyz"$ sr.Text() returns "xyz"
## StrRef::operator +=( int )

Increase a StrRef's pointer and decrease its length.

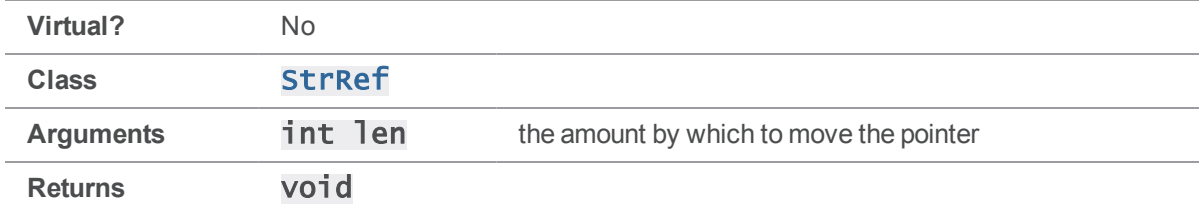

#### **Notes**

This method has the effect of removing len characters from the beginning of the StrRef. It does not, however, free the memory allocated to those characters.

### Example

```
#include <iostream>
#include <stdhdrs.h>
#include <strbuf.h>
int main( int argc, char **argv )
{
    char chars[] = "xyzzy";StrRef sr = StrRef( chars );
    sr == 3;cout \langle "chars[] = \"" \langle chars \langle "\"\n";
    cout << "sr.Text() returns \"" << sr.Text() << "\"\n";
}
```
Executing the preceding code produces the following output:

 $\text{chars}[\ ] = "xyzzy"$ sr.Text() returns "zy"

# <span id="page-252-0"></span>StrRef::Set( char \* )

Set a **StrRef** to reference an existing null-terminated string.

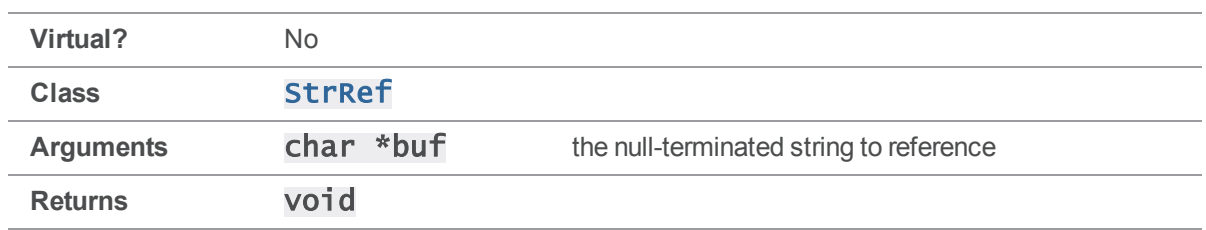

#### **Notes**

[StrRef::Set\(\)](#page-252-0) does not copy the target string; it simply establishes a pointer to it. Be sure that the StrRef pointing to the target string does not outlive the target string.

## Example

```
#include <iostream>
#include <stdhdrs.h>
#include <strbuf.h>
int main( int argc, char **argv )
{
    char chars[] = "xyz";StrRef sr;
    sr.Set( chars );
    cout \langle "chars[] = \Upsilon" \langle chars \langle "\Upsilon",
    cout << "sr.Text() returns \"" << sr.Text() << "'\"n";
}
```
Executing the preceding code produces the following output:

```
chars[] = "xyz"sr.Text() returns "xyz"
```
## StrRef::Set( char \* , int )

Set a **StrRef** to reference an existing null-terminated string.

**Virtual?** No

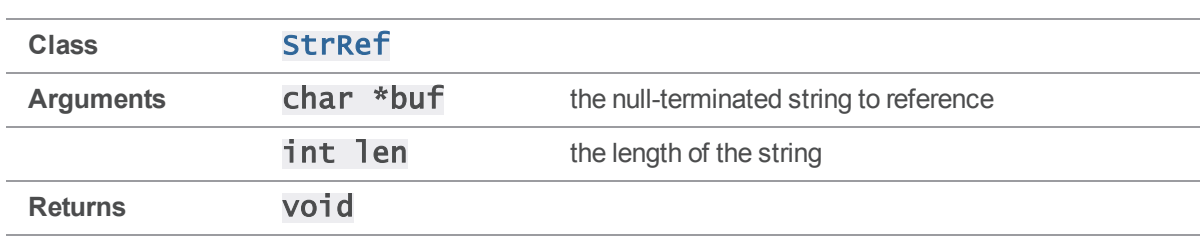

#### **Notes**

[StrRef::Set\(\)](#page-252-0) does not copy the target string; it simply establishes a pointer to it. Be sure that the StrRef pointing to the target string does not outlive the target string.

### Example

```
#include <iostream>
#include <stdhdrs.h>
#include <strbuf.h>
int main( int argc, char **argv )
{
    char chars[] = "xyzzy";
    StrBuf sb;
    StrRef sr;
    sb.Set( chars );
    sr.Set( chars, 3 );
    printf( "chars[] = \"%s\\\"\n", chars );
    printf( "sr.Text() returns \"%s\"\n", sr.Text() );
    printf( "sb.Text() returns \"%s\"\n", sb.Text() );
    return 0;
}
Executing the preceding code produces the following output:
```
 $\text{chars}[\ ] = "xyzzy"$ 

sr.Text() returns "xyzzy" sb.Text() returns "xyz"

## StrRef::Set( const StrPtr \* )

Set a StrRef to reference an existing StrPtr.

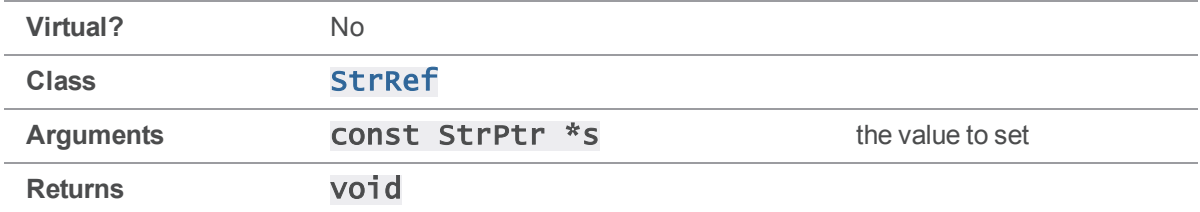

#### **Notes**

[StrRef::Set\(\)](#page-252-0) does not copy the target string; it simply establishes a pointer to it. Be sure that the StrRef pointing to the target string does not outlive the target string.

### Example

```
#include <iostream>
#include <stdhdrs.h>
#include <strbuf.h>
int main( int argc, char **argv )
{
    StrRef sr;
    sr.Set( "xyz" );
    cout << "sr.Text() returns \"" << sr.Text() << "'\"n";
}
```
Executing the preceding code produces the following output:

sr.Text() returns "xyz"

## StrRef::Set( const StrPtr & )

Set a StrRef to reference an existing StrPtr.

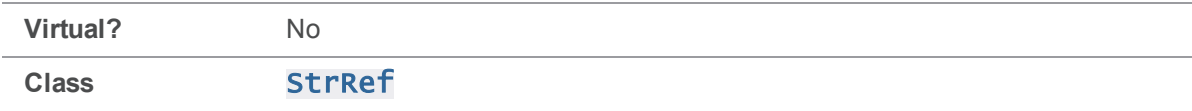

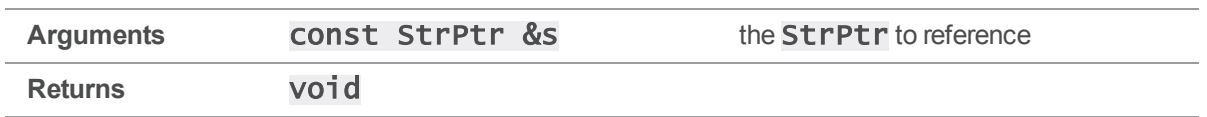

#### **Notes**

[StrRef::Set\(\)](#page-252-0) does not copy the target string; it simply establishes a pointer to it. Be sure that the StrRef pointing to the target string does not outlive the target string.

### Example

```
#include <iostream>
#include <stdhdrs.h>
#include <strbuf.h>
int main( int argc, char **argv )
{
    StrBuf str1;
    StrRef sr;
    str1.Set ( "xyz" );
    sr.Set( str1 );
    cout << "str1 = \Upsilon" << str1.Text() << "\Upsilon";
    cout << "sr.Text() returns \"" << sr.Text() << "'\"n";
}
```
Executing the preceding code produces the following output:

 $str1 = "xyz"$ sr.Text() returns "xyz"

# License Statements

Perforce Software includes software developed by the University of California, Berkeley and its contributors. This product includes software developed by the OpenSSL Project for use in the OpenSSL Toolkit [\(http://www.openssl.org/\)](http://www.openssl.org/).

Perforce Software includes software from the Apache ZooKeeper project, developed by the Apache Software Foundation and its contributors. (<http://zookeeper.apache.org/>)

Perforce Software includes software developed by the OpenLDAP Foundation [\(http://www.openldap.org/](http://www.openldap.org/)).

Perforce Software includes software developed Computing Services at Carnegie Mellon University: Cyrus SASL  [\(http://www.cmu.edu/computing/\)](http://www.cmu.edu/computing/).